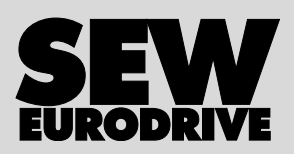

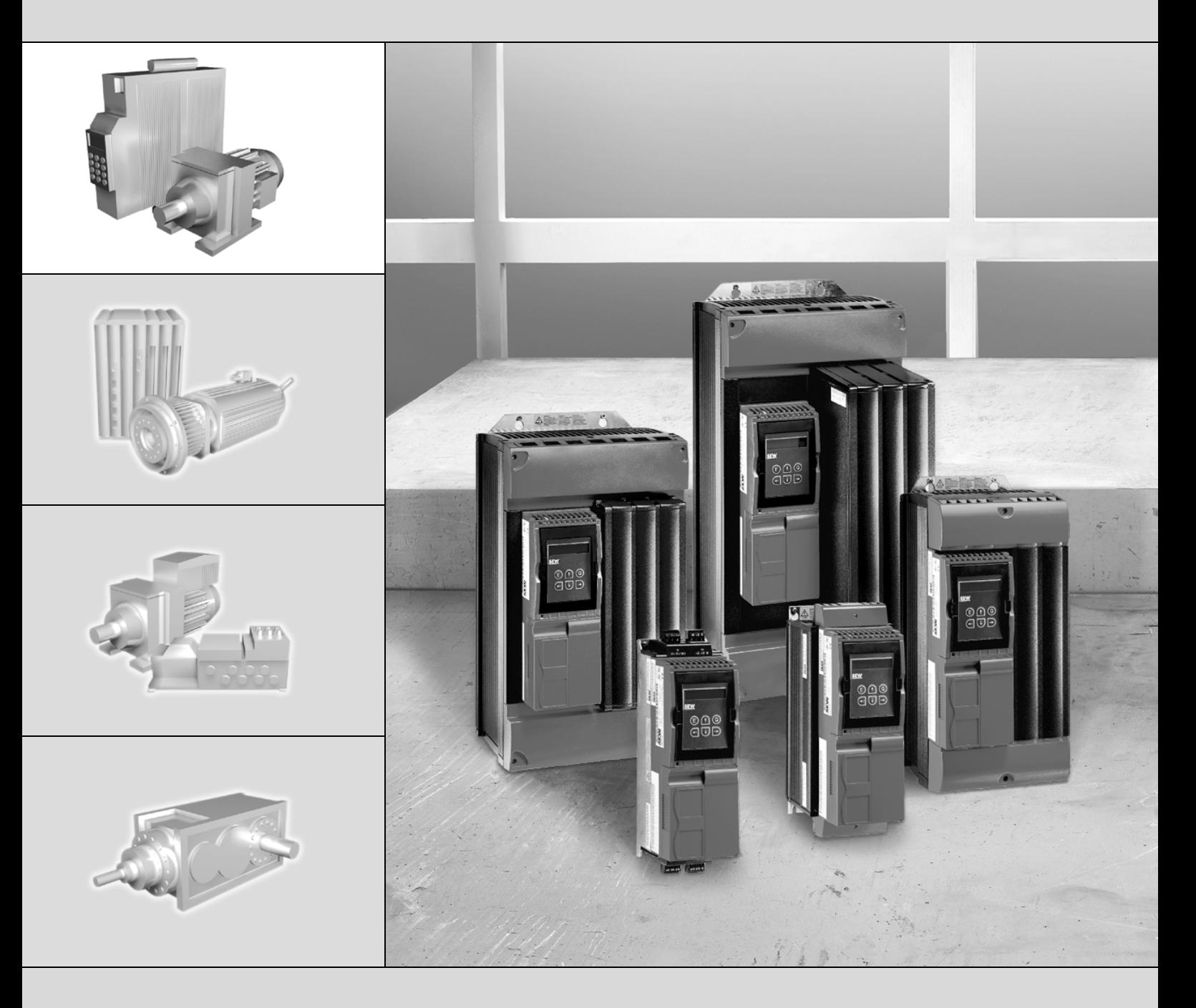

# **MOVIDRIVE®** *compact* **MCF/MCV/MCS4\_A**

Edition 11/2006 11535016 / EN

# Operating Instructions

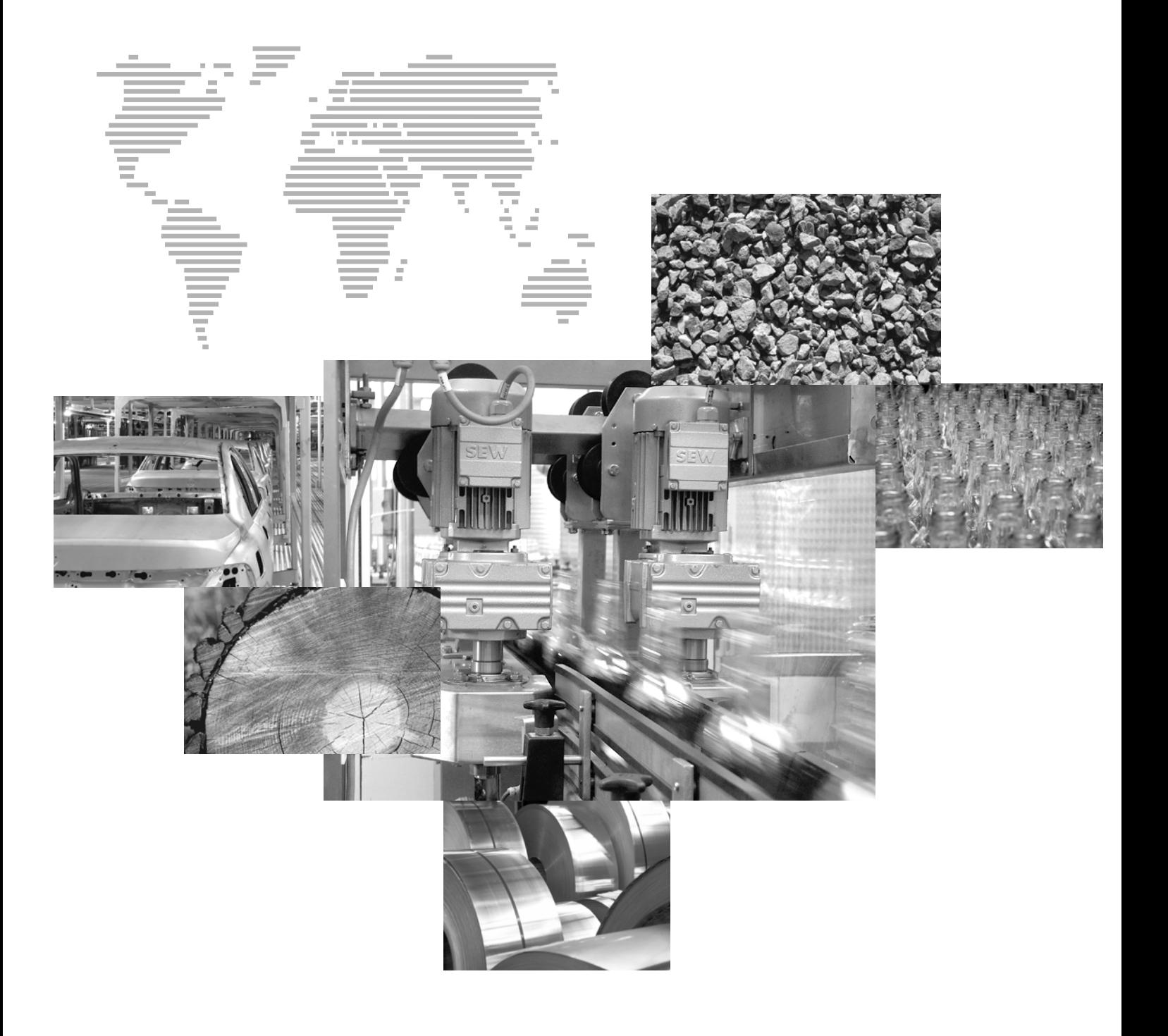

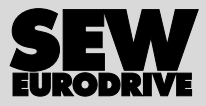

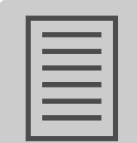

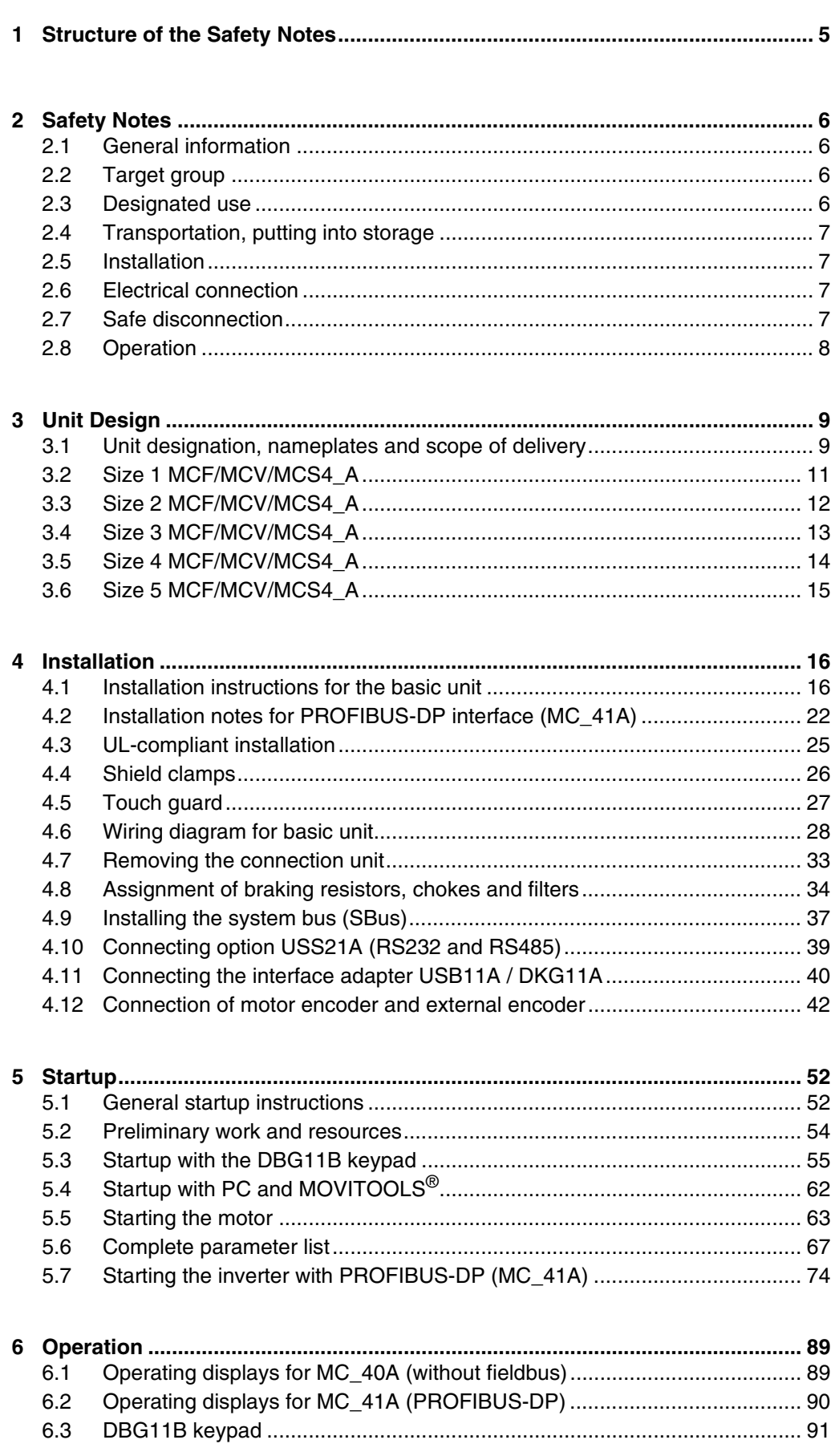

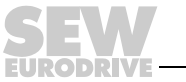

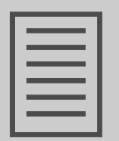

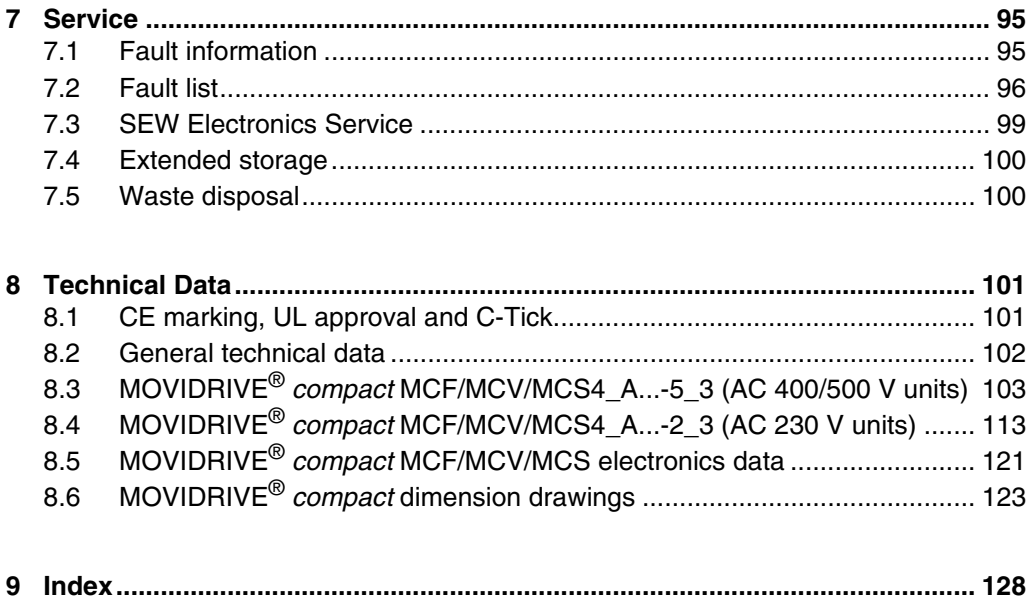

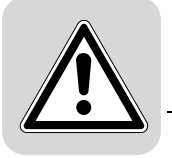

# <span id="page-4-0"></span>**1** Structure of the Safety Notes

The safety notes in these operating instructions are designed as follows:

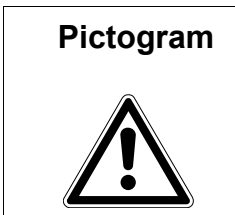

# **Pictogram SIGNAL WORD!**

Type and source of danger.

Possible consequence(s) if the safety notes are disregarded.

Measure(s) to prevent the danger.

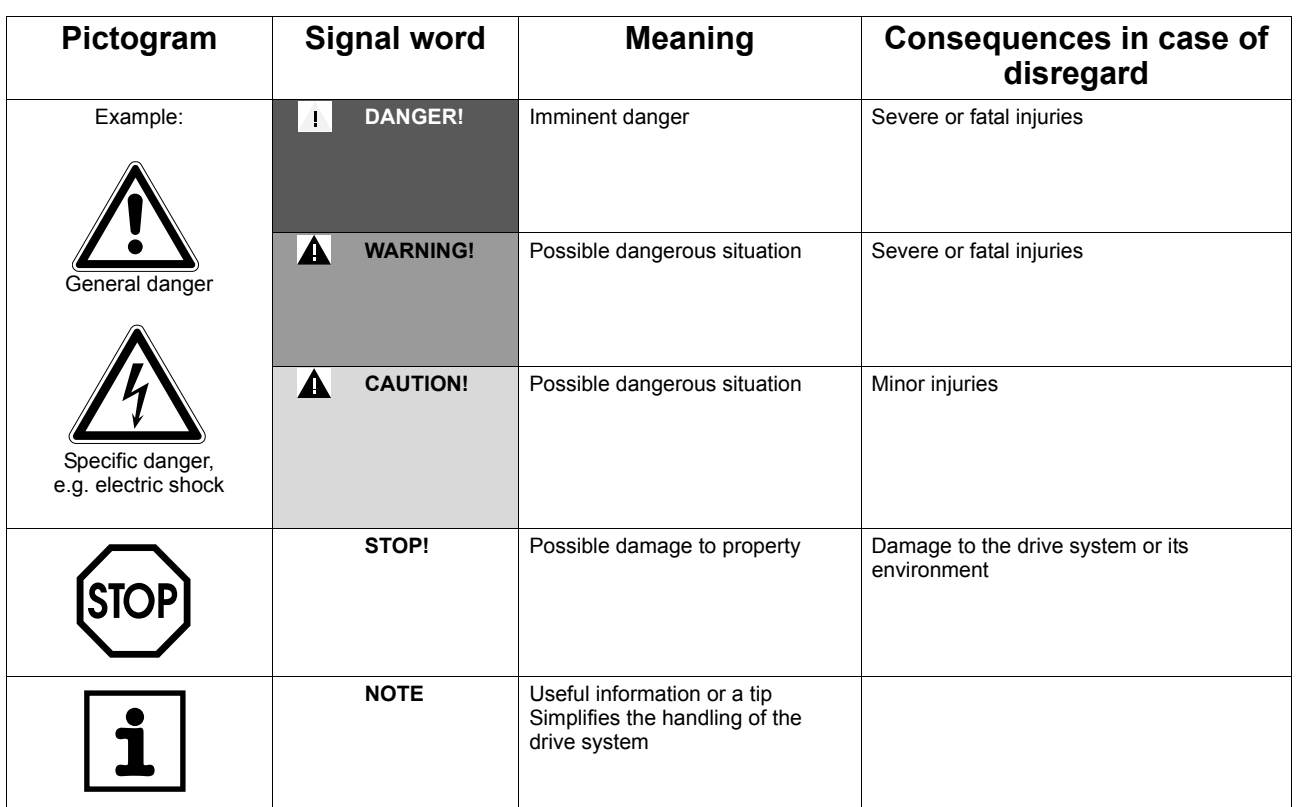

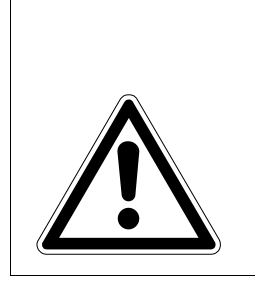

### **CAUTION!**  $\blacktriangle$

**A requirement of fault-free operation** and fulfillment of any rights to claim under limited warranty is that you adhere to the information in the **operating instructions**. Therefore, **read the operating instructions** before you start operating the unit!

Make sure that the operating instructions are available to persons responsible for the plant and its operation, as well as to persons who work independently on the unit. You must also ensure that the documentation is legible.

### **Exclusion of liability:**

**You must comply with the information contained in these operating instructions to ensure safe operation of the MOVIDRIVE®** *compact* **drive inverters and to achieve the specified product characteristics and performance requirements. SEW-EURODRIVE assumes no liability for injury to persons or damage to equipment or property resulting from non-observance of these operating instructions. In such cases, any liability for defects is excluded.**

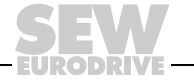

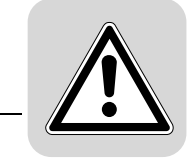

# <span id="page-5-0"></span>**2 Safety Notes**

The following basic safety notes must be read carefully to prevent injury to persons and damage to property. The operator must make sure that the basic safety notes are read and observed. Make sure that persons responsible for the plant and its operation, as well as persons who work independently on the unit, have read through the operating instructions carefully and understood them. If you are unclear about any of the information in this documentation, or if you require further information, please contact SEW-EURODRIVE.

# <span id="page-5-1"></span>*2.1 General information*

Never install damaged products or take them into operation. Submit a complaint to the shipping company immediately in the event of damage.

During operation, drive inverters can have live, bare and movable or rotating parts as well as hot surfaces, depending on their enclosure.

Removing covers without authorization, improper use or incorrect installation and operation may result in severe injuries to persons or damage to machinery.

Consult the documentation for additional information.

# <span id="page-5-2"></span>*2.2 Target group*

**Only qualified personnel** are authorized to install, start up, repair or service the units (observe IEC 60364 or CENELEC HD 384 or DIN VDE 0100 and IEC 60664 or DIN VDE 0110 as well as national accident prevention guidelines).

Qualified personnel in the context of these basic safety notes are: all persons familiar with installation, assembly, startup and operation of the product who possess the necessary qualifications.

All persons involved in any other work, such as transportation, storage, operation and disposal, must have suitable training.

## <span id="page-5-3"></span>*2.3 Designated use*

Drive inverters are components intended for installation in electrical systems or machines.

In case of installation in machines, startup of the drive inverters (i.e. start of designated operation) is prohibited until it is determined that the machine meets the requirements stipulated in the EC Directive 98/37/ EC (machine guideline); observe EN 60204.

Startup (i.e. start of designated operation) is only permitted with adherence to EMC (89/336/EEC) guideline.

The drive inverters meet the requirements stipulated in low voltage guideline 73/23/EEC. The harmonized standards of the EN 61800-5-1/DIN VDE T105 series in connection with EN 60439-1/VDE 0660 part 500 and EN 60146/VDE 0558 are applied to these drive inverters.

Technical data and information on the connection requirements are given on the nameplate and in the documentation; they have to be observed under all circumstances.

*Safety functions* The MOVIDRIVE® *compact* drive inverters may not perform safety functions without higher-level safety systems. Use higher-level safety systems to ensure protection of personnel and equipment.

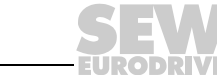

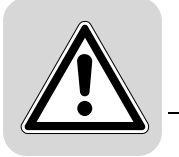

# <span id="page-6-0"></span>*2.4 Transportation, putting into storage*

Observe the notes on transportation, storage and proper handling. Observe the climatic conditions as stated in the section "General technical data."

### <span id="page-6-1"></span>*2.5 Installation*

Installation and cooling of the devices must take place according to the guidelines listed in the corresponding documentation.

Protect the drive inverters from excessive strain. Especially during transportation and handling, do not allow the components to be deformed or insulation spaces altered. Avoid contact with electronic components and contacts.

Drive inverters contain components that can be damaged by electrostatic energy and improper handling. Prevent mechanical damage or destruction of electric components (may pose health risk!)

The following applications are prohibited unless measures are expressly taken to make them possible:

- Use in potentially explosive atmospheres
- Use in areas exposed to harmful oils, acids, gases, vapors, dust, radiation, etc.
- Use in non-stationary applications that are subject to mechanical vibration and shock loads in excess of the requirements in EN 50178

### <span id="page-6-2"></span>*2.6 Electrical connection*

Observe the applicable national accident prevention guidelines when working on live drive inverters (e.g. BGV A3).

Perform electrical installation according to the pertinent regulations (e.g. line cross sections, fusing, protective conductor connection). For any additional information, refer to the applicable documentation.

You will find notes on EMC-compliant installation, such as shielding, grounding, arrangement of filters and routing of lines, in the documentation of the drive inverters. Always observe these notes even with drive inverters bearing the CE marking. The manufacturer of the system or machine is responsible for maintaining the limits established by the EMC legislation.

Preventive measures and protection devices must correspond to the regulations in force (e.g. EN 60204 or EN 61800-5-1).

Required preventive measures: Ground the unit.

### <span id="page-6-3"></span>*2.7 Safe disconnection*

The unit meets all requirements for safe disconnection of power and electronic connections in accordance with EN 61800-5-1. All connected circuits must also satisfy the requirements for safe disconnection.

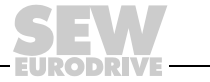

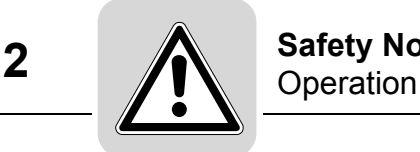

# <span id="page-7-0"></span>*2.8 Operation*

Systems with integrated drive inverters must be equipped with additional monitoring and protection devices, if necessary, according to the applicable safety guidelines, such as the law governing technical equipment, accident prevention regulations, etc. Changes to the drive inverter using the operating software are permitted.

Do not touch live components or power connections immediately after disconnecting the drive inverters from the supply voltage because there may still be some charged capacitors. Note the respective reference plates on the drive inverter.

Keep all covers and doors closed during operation.

The fact that the status LED and other display elements are no longer illuminated does not indicate that the unit has been disconnected from the power supply and no longer carries any voltage.

Mechanical blocking or internal safety functions of the unit can cause a motor standstill. Removing the cause of the problem or performing a reset can result in the drive restarting on its own. If, for safety reasons, this is not permitted for the driven machine, disconnect the unit from the mains before correcting the fault.

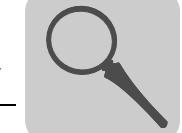

# <span id="page-8-0"></span>**3 Unit Design**

# <span id="page-8-1"></span>*3.1 Unit designation, nameplates and scope of delivery*

*Sample unit designation*

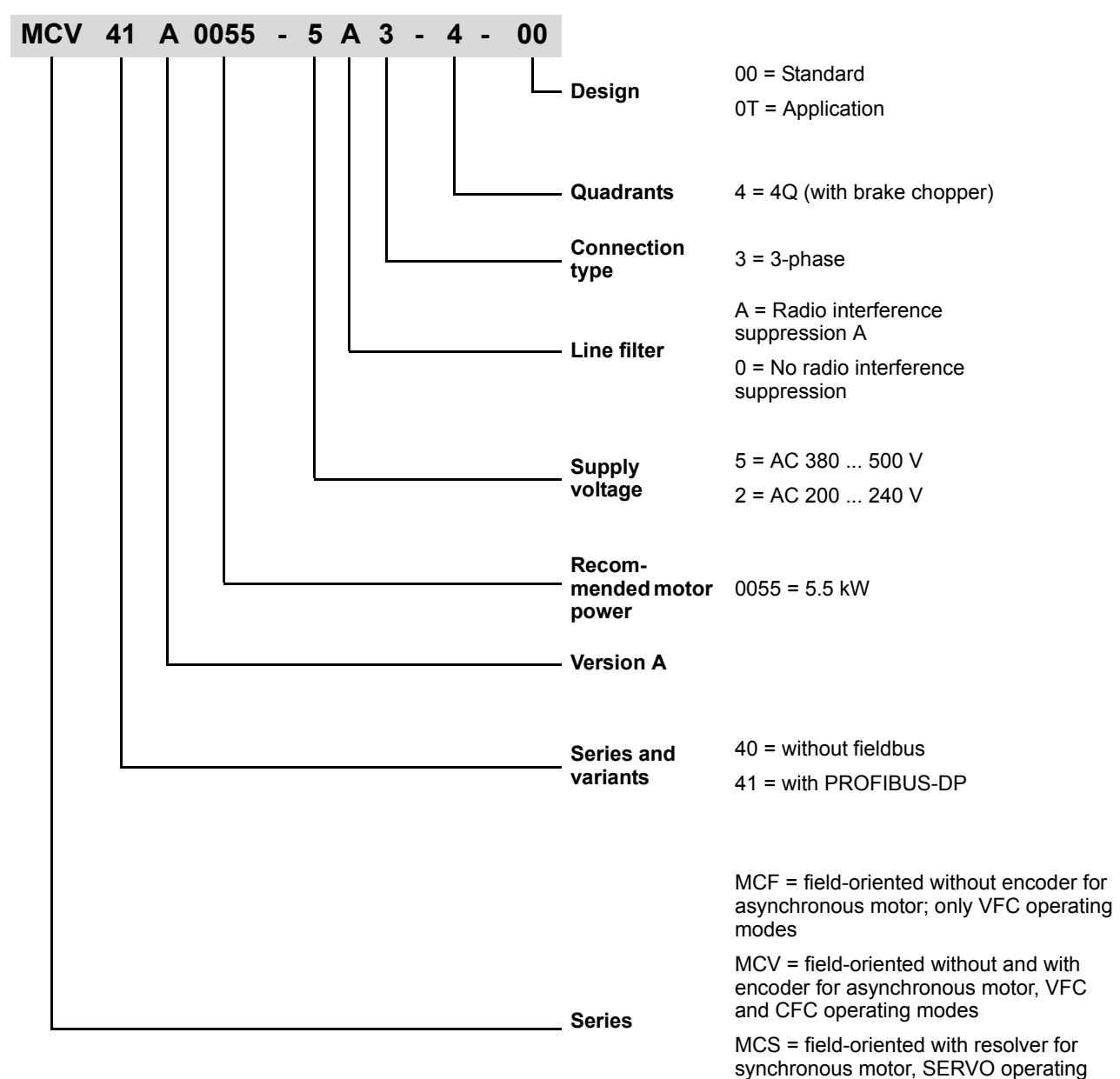

modes

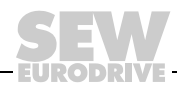

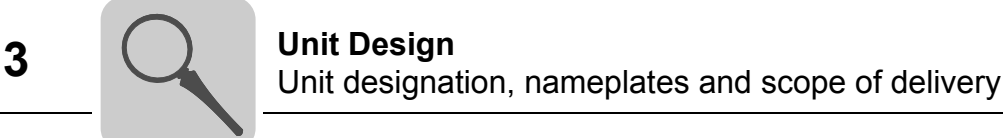

*Sample*  The complete nameplate is attached to the side of the unit. *nameplate* EN 55011 B<br>VDE 0558 Typ MDF60A0370-503-4-00<br>Sach: Nr. 8264775 Serien I Serien Nr. 03352 EURODRIVE D-76646 Bruchsal<br>UMRICHTER<br>MOVIDRIVE<br>Made in Germany  $\epsilon$ 01318AXX *Figure 1: Complete nameplate*

A type label is attached to the front of the control unit (above the TERMINAL slot).

**C 4**SACH.-NR.: 8267480 SERIEN-NR: 03352

*Figure 2: Type label*

- 
- *Scope of delivery* Additionally for size 1: Connector housing for the power terminals (X1 ... X4), connected
	- Additionally for sizes 1 and 2: Shield clamp for power section
	- Additionally for sizes 4 and 5: Touch guard for power terminals.

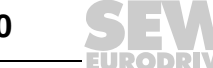

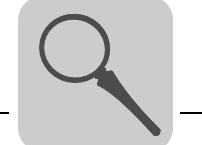

# <span id="page-10-0"></span>*3.2 Size 1 MCF/MCV/MCS4\_A*

MCF/MCV/MCS4\_A...-5A3 (AC 400/500 V units): 0015 ... 0040 MCF/MCV/MCS4\_A...-2A3 (AC 230 V units): 0015 ... 0037

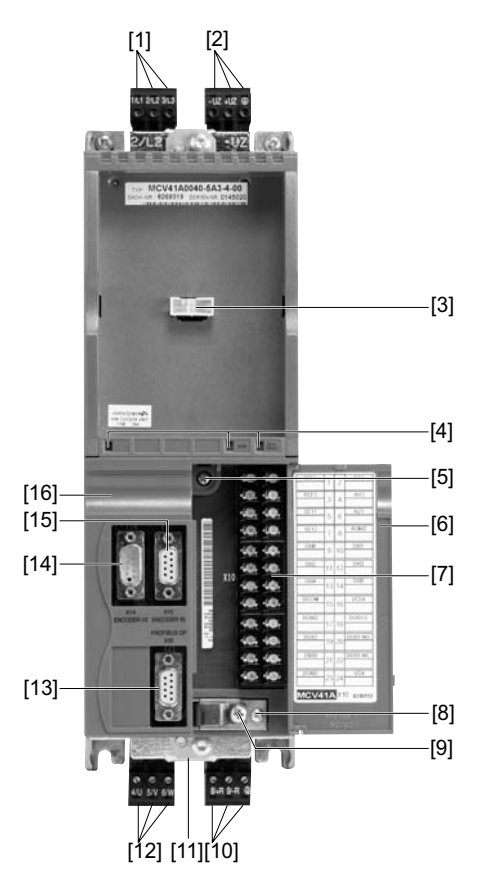

- [1] X1: Power supply connection 1/L1, 2/L2, 3/L3, separable
- [2]  $X4$ : Connection for DC link connection  $-U<sub>7</sub>/+U<sub>7</sub>$  and PE connection, separable
- [3] TERMINAL: Slot for DBG keypad or USS21A/USB11A option
- [4] V1: Operation LED and PROFIBUS diagnostic LEDs (only with MCF/MCV/MCS41A)
- [5] Retaining screw A for connection unit
- [6] Panel on connection unit with label
- [7] X10: Electronics terminal strip
- [8] Retaining screw B for connection unit
- [9] Screw of the shield clamp for the control unit
- [10] X3: Braking resistor connection 8/+R, 9/–R and PE connection, separable
- [11] Connection for shield clamp of the power section (not visible)
- [12] X2: Motor connection 4/U, 5/V, 6/W
- [13] Only for MCV/MCS41A X30: PROFIBUS-DP connection (9-pole Sub-D socket)
- [14] Only for MCV/MCS4 A X14: Incremental encoder simulation output or external encoder input (9-pole Sub-D socket)
- [15] Only for MCV/MCS4 A X15: Motor encoder input (9-pole Sub-D socket)
- [16] Connection unit, removable

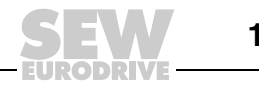

# <span id="page-11-0"></span>*3.3 Size 2 MCF/MCV/MCS4\_A*

MCF/MCV/MCS4\_A...-5A3 (AC 400/500 V units): 0055 ... 0110 MCF/MCV/MCS4\_A...-2A3 (AC 230 V units): 0055 / 0075

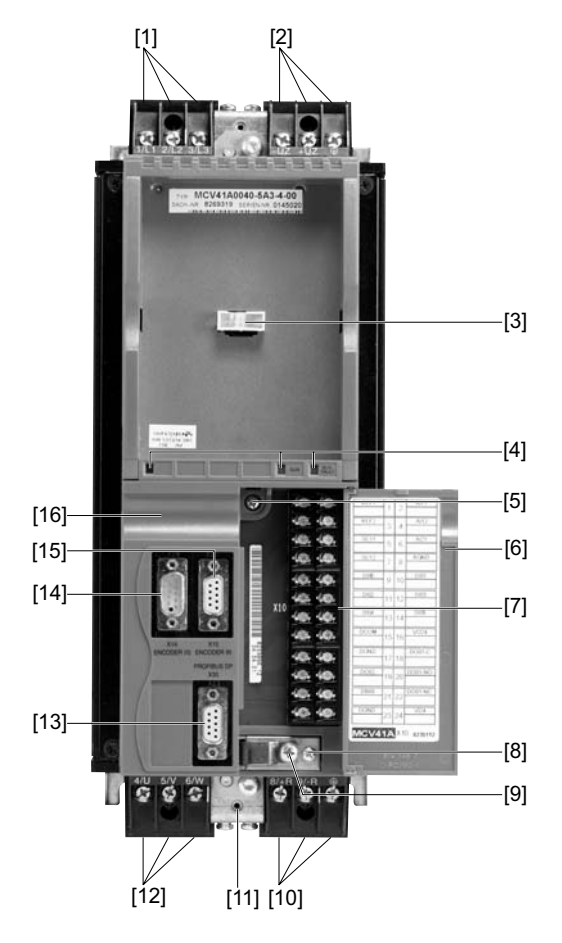

- [1] X1: Power supply connection 1/L1, 2/L2, 3/L3
- [2]  $X4$ : Connection for DC link connection  $-U_Z/+U_Z$  and PE connection, separable
- [3] TERMINAL: Slot for DBG keypad or USS21A/USB11A option
- [4] V1: Operation LED and PROFIBUS diagnostic LEDs (only with MCF/MCV/MCS41A)
- [5] Retaining screw A for connection unit
- [6] Panel on connection unit with label
- [7] X10: Electronics terminal strip
- [8] Retaining screw B for connection unit
- [9] Screw of the shield clamp for the control unit
- [10] X3: Braking resistor connection 8/+R, 9/–R and PE connection, separable
- [11] Connection for shield clamp of the power section (not visible)
- [12] X2: Motor connection 4/U, 5/V, 6/W
- [13] Only for MCV/MCS41A X30: PROFIBUS-DP connection (9-pole Sub-D socket)
- [14] Only for MCV/MCS4 A X14: Incremental encoder simulation output or external encoder input (9-pole Sub-D socket)
- [15] Only for MCV/MCS4\_A X15: Motor encoder input (9-pole Sub-D socket)
- [16] Connection unit, removable

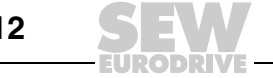

# <span id="page-12-0"></span>*3.4 Size 3 MCF/MCV/MCS4\_A*

MCF/MCV/MCS4\_A...-503 (AC 400/500 V units): 0150 ... 0300 MCF/MCV/MS4\_A...-203 (AC 230 V units): 0110 / 0150

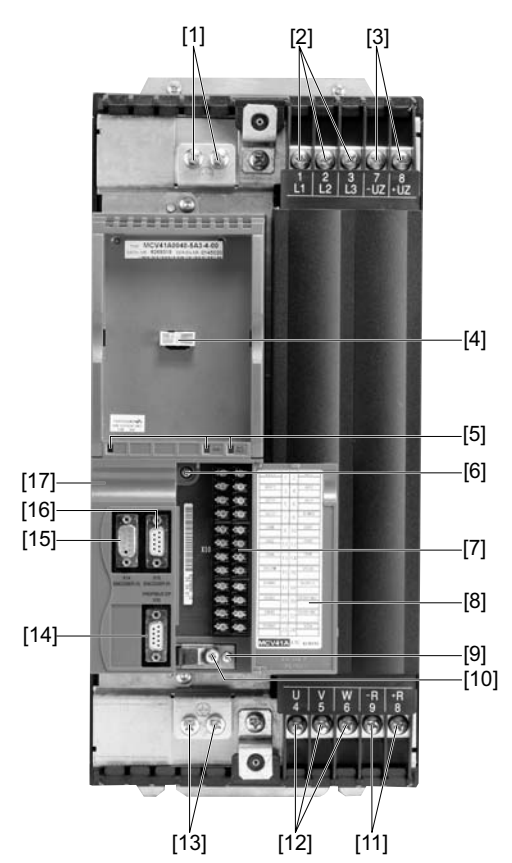

- [1] PE connections
- [2] X1: Power supply connection 1/L1, 2/L2, 3/L3
- [3] X4: Connection for DC link connection  $-U$ <sub>7</sub>/  $+U$ <sub>7</sub>/
- [4] TERMINAL: Slot for DBG keypad or USS21A/USB11A option
- [5] V1: Operation LED and PROFIBUS diagnostic LEDs (only with MCF/MCV/MCS41A)
- [6] Retaining screw A for connection unit
- [7] X10: Electronics terminal strip
- [8] Panel on connection unit with label
- [9] Retaining screw B for connection unit
- [10] Screw of the shield clamp for the control unit
- [11] X3: Braking resistor connection 8/+R, 9/-R and PE connection, separable
- [12] X2: Motor connection 4/U, 5/V, 6/W
- [13] PE connections
- [14] Only for MCV/MCS41A X30: PROFIBUS-DP connection (9-pole Sub-D socket)
- [15] Only for MCV/MCS4 A X14: Incremental encoder simulation output or external encoder input (9-pole Sub-D socket)
- [16] Only for MCV/MCS4 A X15: Motor encoder input (9-pole Sub-D socket)
- [17] Connection unit, removable

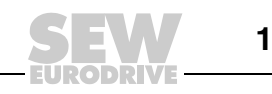

# <span id="page-13-0"></span>*3.5 Size 4 MCF/MCV/MCS4\_A*

MCF/MCV/MCS4\_A...-503 (AC 400/500 V units): 0370 / 0450 MCF/MCV/MCS4\_A...-203 (AC 230 V units): 0220 / 0300

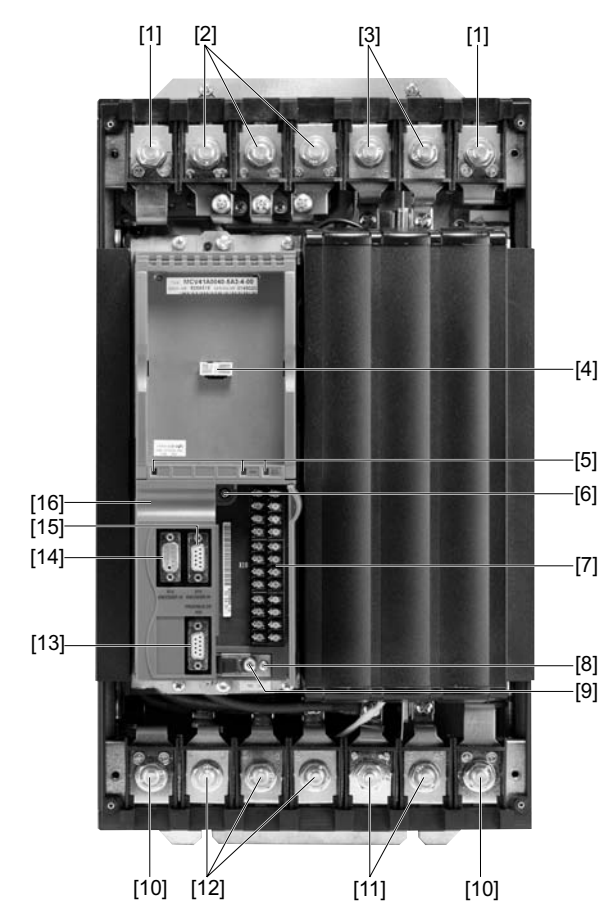

- [1] PE connections
- [2] X1: Power supply connection 1/L1, 2/L2, 3/L3
- [3] X4: Connection for DC link connection  $-U_Z$ / +U<sub>Z</sub>/
- [4] TERMINAL: Slot for DBG keypad or USS21A/USB11A option
- [5] V1: Operation LED and PROFIBUS diagnostic LEDs (only with MCF/MCV/MCS41A)
- [6] Retaining screw A for connection unit
- [7] X10: Electronics terminal strip
- [8] Retaining screw B for connection unit
- [9] Screw of the shield clamp for the control unit
- [10] PE connections
- [11] X3: Braking resistor connection 8/+R, 9/-R and PE connection, separable
- [12] X2: Motor connection 4/U, 5/V, 6/W
- [13] Only for MCV/MCS41A X30: PROFIBUS-DP connection (9-pole Sub-D socket)
- [14] Only for MCV/MCS4 A X14: Incremental encoder simulation output or external encoder input (9-pole Sub-D socket)
- [15] Only for MCV/MCS4\_A X15: Motor encoder input (9-pole Sub-D socket)
- [16] Connection unit, removable

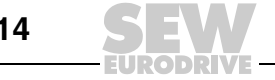

# <span id="page-14-0"></span>*3.6 Size 5 MCF/MCV/MCS4\_A*

MCF/MCV/MCS4\_A...-503 (AC 400/500 V units): 0550 / 0750

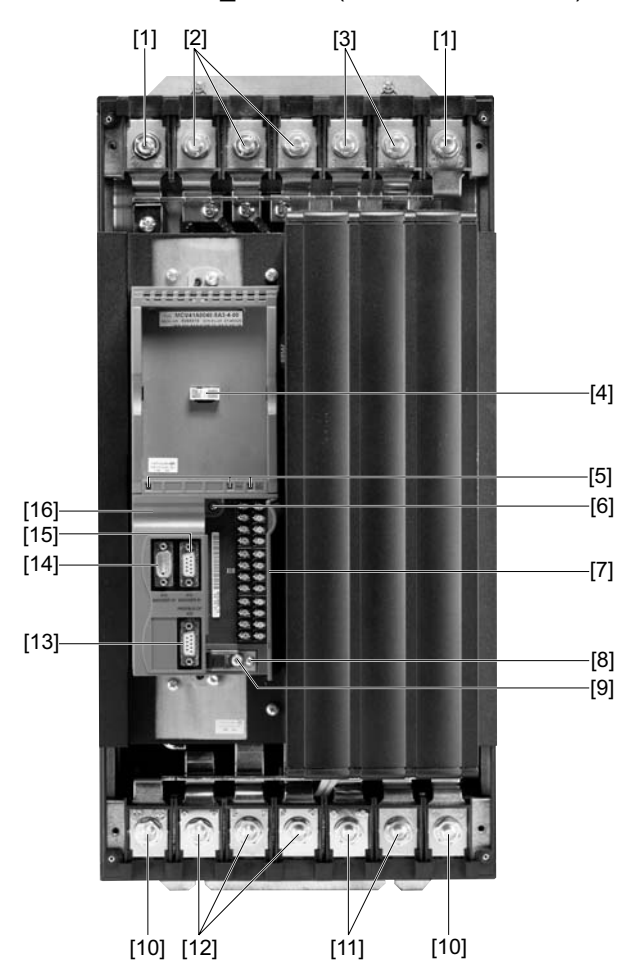

- [1] PE connections
- [2] X1: Power supply connection 1/L1, 2/L2, 3/L3
- [3] X4: Connection for DC link connection  $-U_Z$ / +U<sub>Z</sub>/
- [4] TERMINAL: Slot for DBG keypad or USS21A/USB11A option
- [5] V1: Operation LED and PROFIBUS diagnostic LEDs (only with MCF/MCV/MCS41A)
- [6] Retaining screw A for connection unit
- [7] X10: Electronics terminal strip
- [8] Retaining screw B for connection unit
- [9] Screw of the shield clamp for the control unit
- [10] PE connections
- [11] X3: Braking resistor connection 8/+R, 9/-R and PE connection, separable
- [12] X2: Motor connection 4/U, 5/V, 6/W
- [13] Only for MCV/MCS41A X30: PROFIBUS-DP connection (9-pole Sub-D socket)
- [14] Only for MCV/MCS4 A X14: Incremental encoder simulation output or external encoder input (9-pole Sub-D socket)
- [15] Only for MCV/MCS4\_A X15: Motor encoder input (9-pole Sub-D socket)
- [16] Connection unit, removable

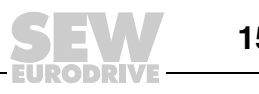

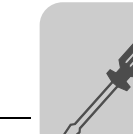

# <span id="page-15-0"></span>**4 Installation**

# <span id="page-15-1"></span>*4.1 Installation instructions for the basic unit*

*Tightening torques*

- Only use **genuine connection elements**. Note the **permitted tightening torques** for MOVIDRIVE® power terminals.
	- $-$  Size 1  $\rightarrow$  0.6 Nm  $-$  Size 2  $\rightarrow$  1.5 Nm  $-$  Size 3  $\rightarrow$  3.5 Nm Sizes 4 and 5  $\rightarrow$  14 Nm

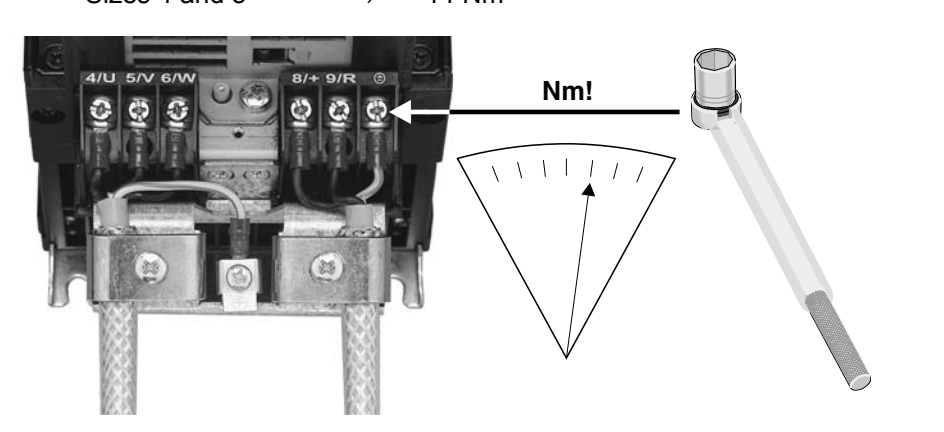

*Figure 3: Observe the tightening torques*

59847AXX

• The **permitted tightening torque** of the **signal terminals** is 0.6 Nm.

*Minimum clearance and mounting position*

• Leave **100 mm clearance at the top and bottom** for optimum cooling. There is no need for clearance at the sides. You can line up the units directly next to one another. With sizes 4 and 5 do not install any components that are sensitive to high temperatures within 300 mm of the top of the unit. Only install the units **vertically**. You must not install them horizontally, tilted or upside down.

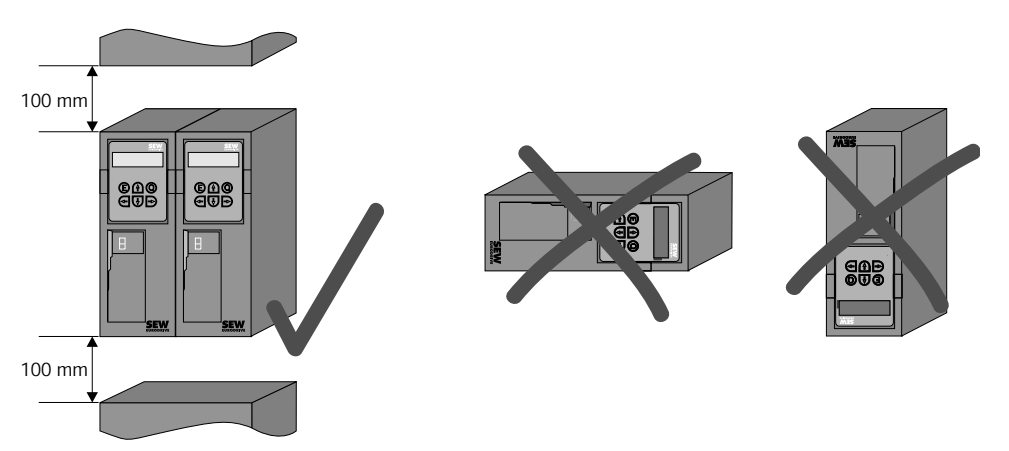

*Figure 4: Minimum clearance and mounting position of the units*

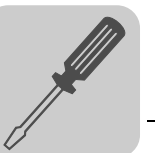

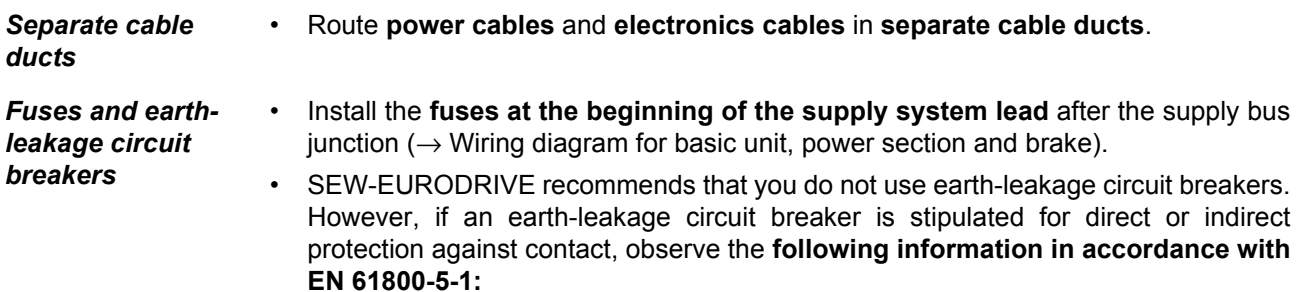

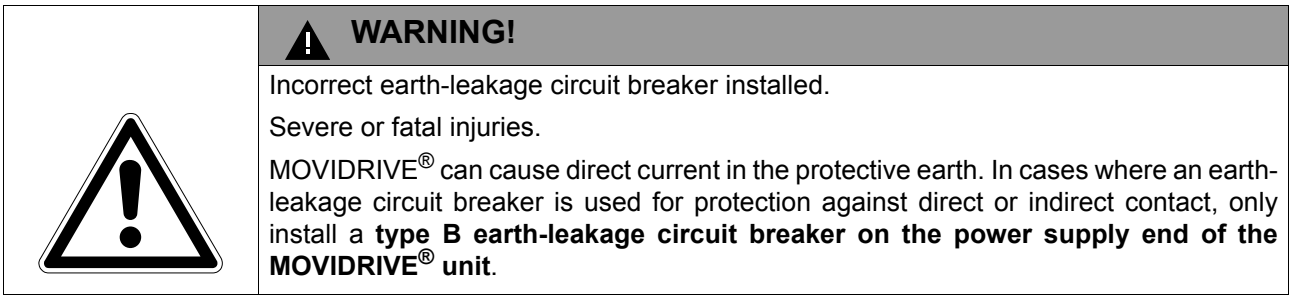

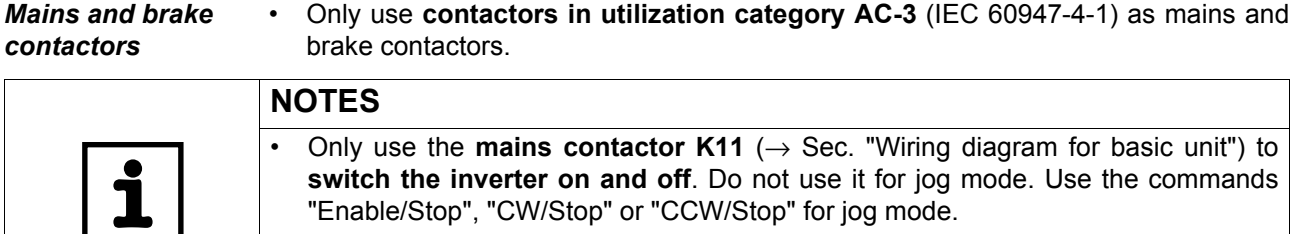

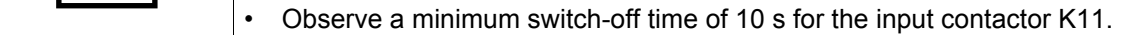

- *More than four units* • With **more than four units** on an **input contactor** configured for the total current: Insert a **3-phase line choke in the circuit** to limit the inrush current.
- *PE power supply connection (*→ *EN 61800-5-1)* • For a **supply system lead < 10 mm2**: Route a **second PE conductor with the cross section of the supply system lead** parallel to the protective earth via separate terminals or use a **copper protective earth conductor with a cross section of 10 mm2**.
	- For a **supply system lead 10 mm2 ... 16 mm2**: Route a **copper protective earth conductor with the cross section of the power supply line**.
	- For a **supply system lead 16 mm2 ... 35 mm2**: Route a **copper protective earth conductor with the cross section of 16 mm2**.
	- For a **supply system lead > 35 mm2**: Route a **copper protective earth conductor with half the cross section of the power supply line**.
- 
- *IT systems* SEW-EURODRIVE recommends using **earth-leakage monitors with pulse-code measurement** for voltage supply systems with a non-grounded star point (**IT systems**). Using such devices prevents the earth-leakage monitor mis-tripping due to the ground capacitance of the inverter. **No EMC limits are specified for interference emission** in **voltage supply systems without grounded star point** (IT systems).

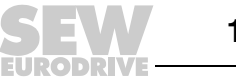

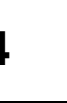

- **Cross sections** Supply system lead: Cross section according to rated input current I<sub>mains</sub> at rated load.
	- Motor lead: Cross section according to rated output current I<sub>rated</sub>.
	- Electronics cables for MCF/MCV/MCS:
		- For single cores  $0.20...2.5$  mm<sup>2</sup> (AWG 24...12)
		- For double cores  $0.20...1$  mm<sup>2</sup> (AWG 24...17)

### *Unit output*

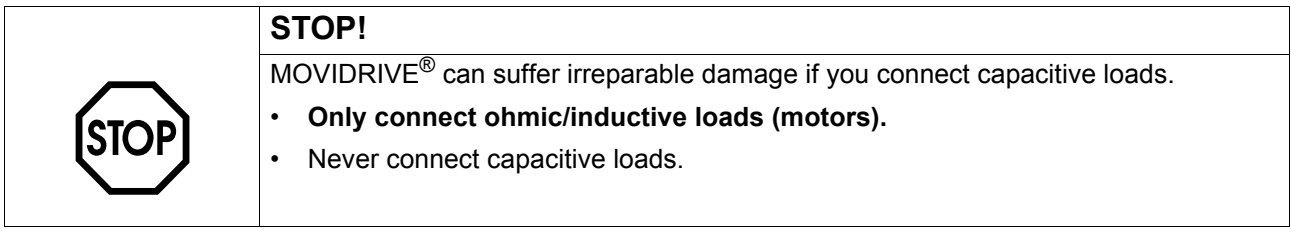

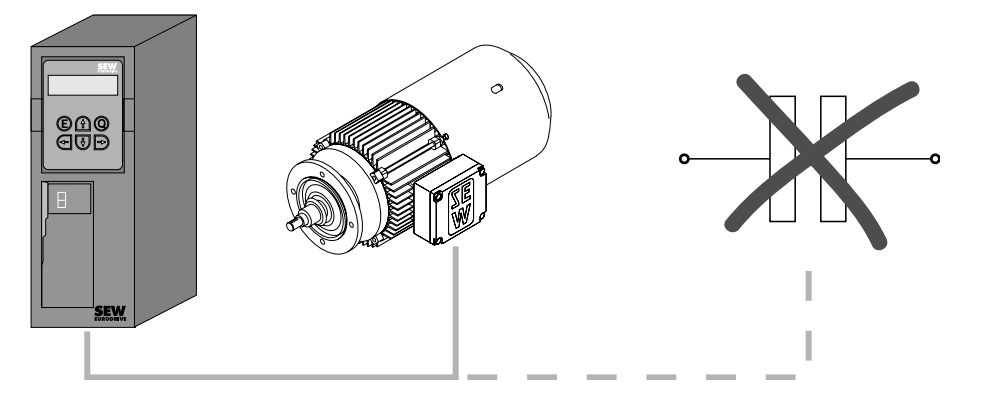

*Figure 5: Only connect ohmic/inductive loads; do not connect capacitive loads*

### *Connecting braking resistors*

• Use **two tightly twisted leads or a 2-core shielded power cable**. Cross section according to the rated output current of the inverter.

60135AXX

- Protect the braking resistor with a **bimetallic relay / thermal overload relay** (→ Wiring diagram for basic unit, power section and brake). Set the **trip current** according to the **technical data of the braking resistor**. SEW-EURODRIVE recommends using an overcurrent relay of trip class 10 or 10A in accordance with EN 60947-4-1.
- For braking resistors of the **BW...-T / BW...-P** series, the **integrated temperature switch/overcurrent relay can be connected using a 2-core shielded cable** as an **alternative** to a bimetallic relay.
- Install the **flat-type braking resistors** together with the appropriate **touch guard**.

*Installing braking resistors BW... / BW..-T / BW...-P*

- Permitted mounting options:
	- on horizontal surfaces
	- on vertical surfaces with brackets at the bottom and perforated sheets at top and bottom
- Mounting not permitted:
	- on vertical surfaces with brackets at the top, right or left

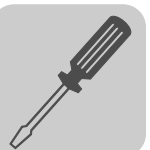

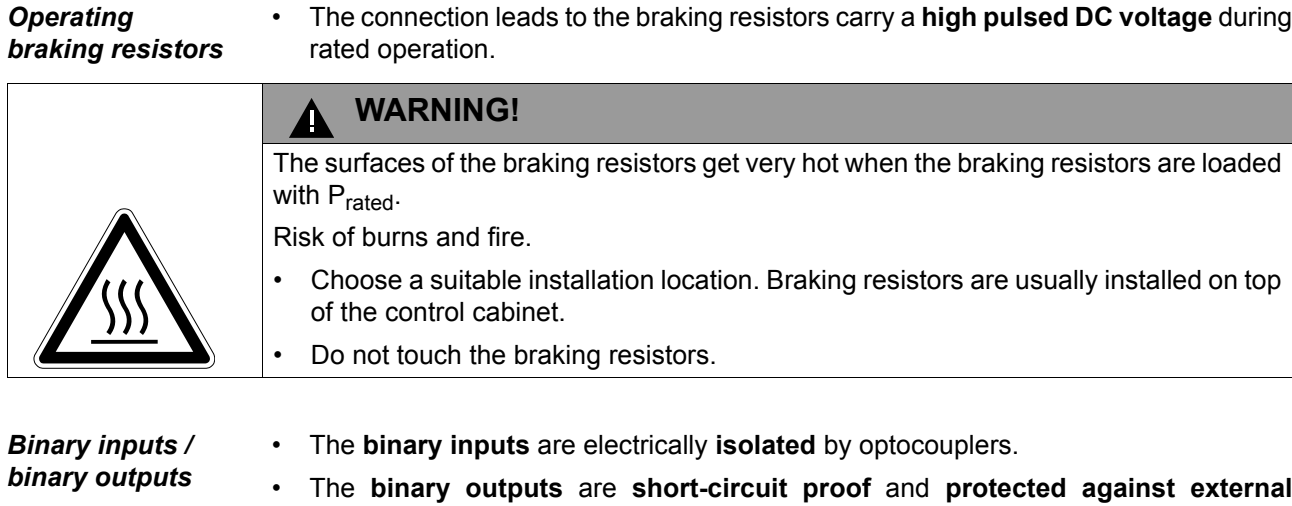

• The **binary outputs** are **short-circuit proof** and **protected against external voltage to DC 30 V.** External voltages > DC 30 V can cause irreparable damage to binary outputs.

*EMC compliant installation*

- Only use **shielded control cables**.
- All cables except for the supply system lead must be **shielded**. As an alternative to shielding, the HD.. output choke option can be used for the motor cable to achieve the emitted interference limit values.
- When using shielded motor cables, e.g. prefabricated motor cables from SEW-EURODRIVE, you must keep the **unshielded conductors between the shield and connection terminal of the inverter as short as possible**.
- Apply the **shield by the shortest possible route and make sure it is grounded over a wide area at both ends**. Ground one end of the shield via a suppression capacitor (220 nF / 50 V) to avoid ground loops. If using double-shielded cables, ground the outer shield on the controller end and the inner shield on the other end.

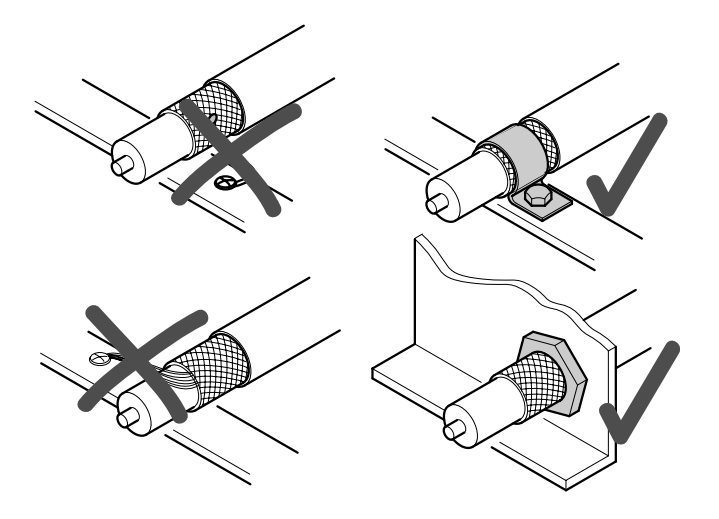

- *Figure 6: Correct shield connection using metal clamp (shield clamp) or cable gland*
- You can also use **grounded sheet-metal ducts or metal pipes** to **shield the cables**. **Route** the **power and control cables separately**.
- Provide **high frequency compatible grounding** for the **inverter** and **all additional units** (wide area metal-on-metal contact between the unit housing and ground, e.g. unpainted control cabinet mounting panel).

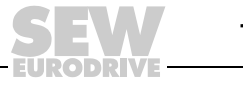

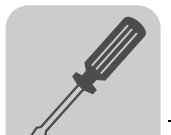

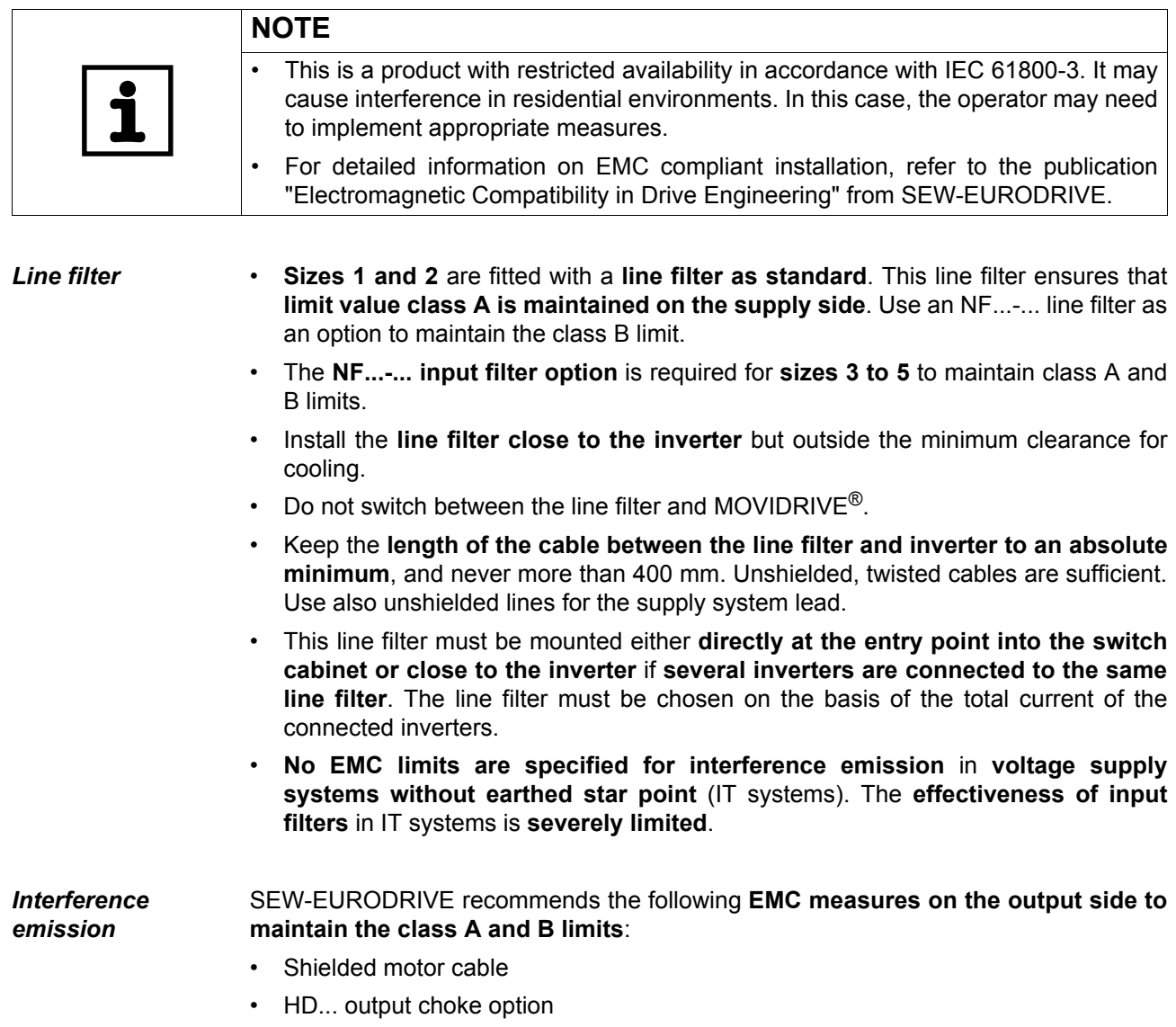

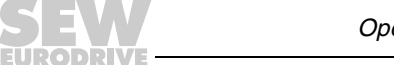

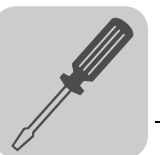

- *HD... output choke* Install the **output choke close to the inverter** but outside the minimum clearance for cooling.
	- Route **all three phases of the motor cable [1] through the output choke**. To achieve a higher filter effect, **do not route the PE conductor through the output choke**.

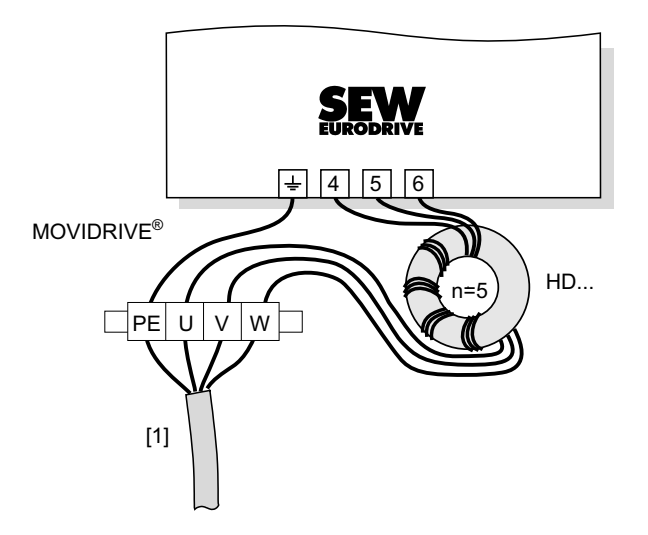

60029AXX

[1] Motor cable

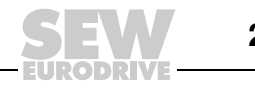

# <span id="page-21-0"></span>*4.2 Installation notes for PROFIBUS-DP interface (MC\_41A)*

**Pin assignment** For connection to the PROFIBUS network, use a 9-pole Sub-D connector in accordance with IEC 61158 ( $\rightarrow$  following figure). The T-bus connection must be made using a plug with the corresponding configuration.

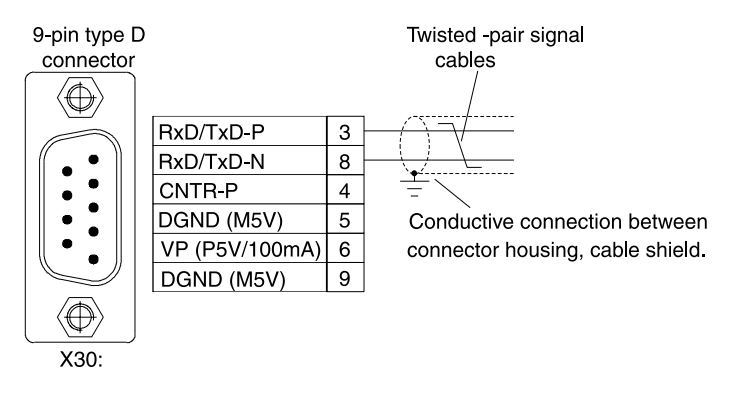

02893AEN

As a rule, the MOVIDRIVE® *compact* drive inverter is connected to the PROFIBUS system using a shielded twisted-pair cable. Observe the maximum supported transmission rate when selecting the bus connector.

The twisted-pair cable is connected to the PROFIBUS connector using pins 3 (RxD/TxD-P) and 8 (RxD/TxD-N). Communication takes place via these two contacts. The RS485 signals RxD/TxD-P and RxD/TxD-N must be connected to the same contacts in all PROFIBUS stations. Otherwise, no communication is possible via the bus medium. The PROFIBUS interface sends a TTL control signal for a repeater or fiber optic adapter (reference = pin 9) via pin 4 (CNTR-P).

*Shielding and routing bus cables* The PROFIBUS interface supports RS485 transmission technology and requires the cable type A to IEC 61158 specified as the physical medium for PROFIBUS. This cable must be a shielded, twisted-pair cable.

Correct shielding of the bus cable attenuates electrical interference that may occur in industrial environments. The following measures ensure the best possible shielding:

- Manually tighten the mounting screws on the connectors, modules, and equipotential bonding conductors.
- Use only connectors with a metal housing or a metallized housing.
- Connect the shielding in the connector over a wide surface area.
- Apply the shielding of the bus line on both ends.
- Route signal and bus cables in separate cable ducts. Do not route them parallel to power cables (motor leads).
- Use metallic, grounded cable racks in industrial environments.
- Route the signal cable and the corresponding equipotential bonding close to each other using the shortest possible route.
- Avoid using plug connectors to extend bus cables.
- Route the bus cables closely along existing grounding surfaces.

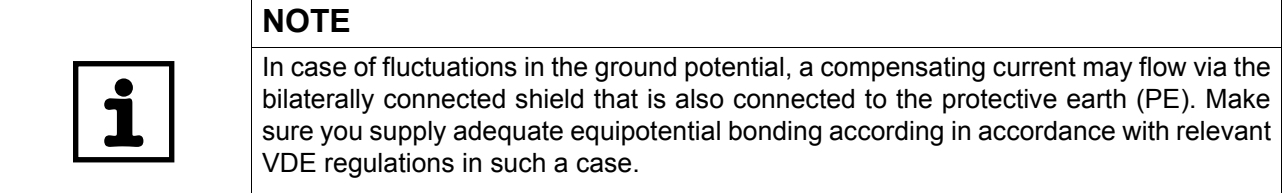

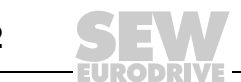

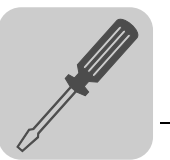

*Bus connection for MCF/MCV/MCS41 A*

If the MOVIDRIVE® *compact* drive inverter is at the start or end of a PROFIBUS segment, a T-bus connection with incoming and outgoing PROFIBUS cable is not normally used for connection to the PROFIBUS network. Instead, only one PROFIBUS cable is used. To prevent malfunctions in the bus system due to reflections, etc., the PROFIBUS segment must be terminated using bus terminating resistors at the first and last stations.

As the bus terminating resistors in the inverter (DIP switch under the connection unit  $\rightarrow$  Sec. "Removing the connection unit" on page [33](#page-32-0)) can be activated, you can dispense with the Sub-D connector with integrated terminating resistors.

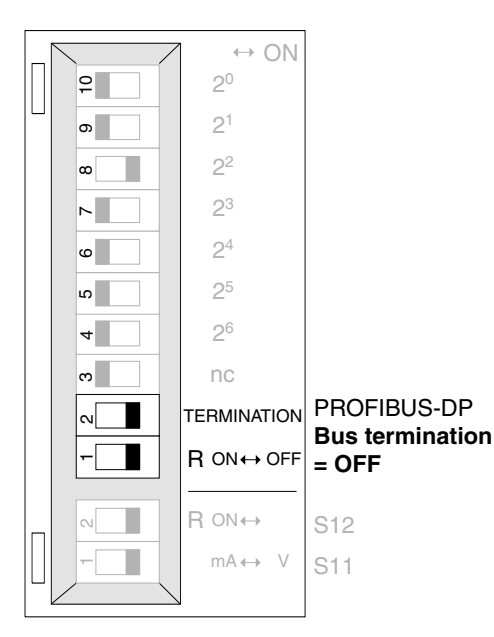

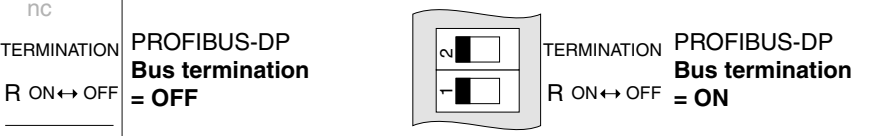

02894AEN *Figure 7: Activating the bus terminating resistor for MCF/MCV/MCS41A using the DIP switches*

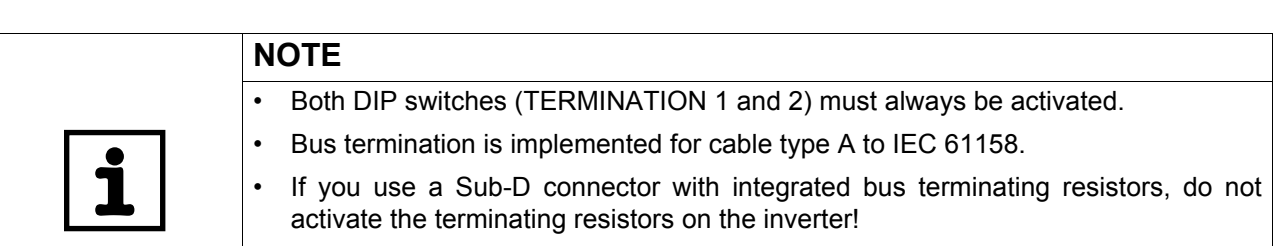

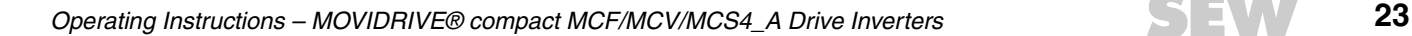

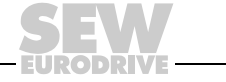

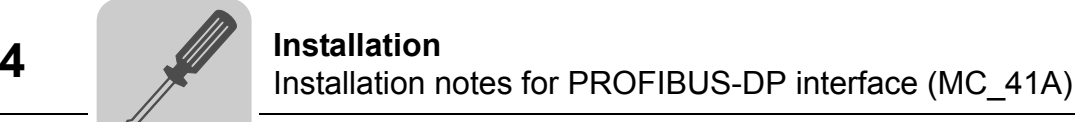

*Setting the station address for MCF/MCV/MCS41 A*

The PROFIBUS station address is set using DIP switches  $4...10$  (significance  $2^6... 2^0$ ) under the connection unit ( $\rightarrow$  Sec. "Removing the connection unit" on page [33](#page-32-0)). MOVIDRIVE® *compact* supports the address range 0 to 125.

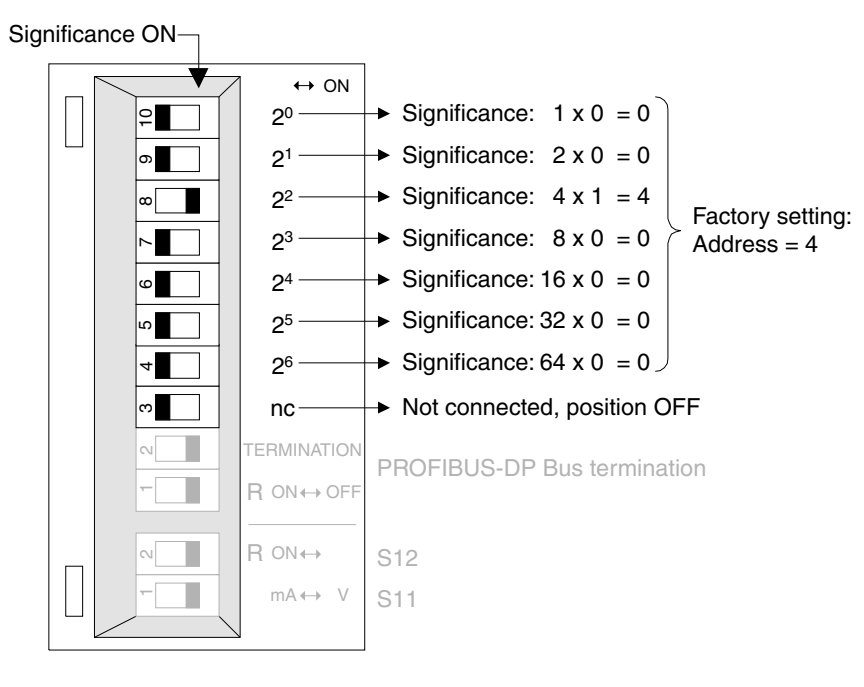

*Figure 8: Setting the PROFIBUS station address for MCF/MCV/MCS41A*

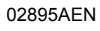

The PROFIBUS station address can only be set using the DIP switches when the connection is removed. Therefore, the address cannot be changed during operation. The change only comes into effect when the drive inverter is switched on again (power supply + DC 24 V OFF/ON). The drive inverter displays the current station address in fieldbus monitor parameter P092 "Fieldbus address" (display with DBG11B or MOVITOOLS/SHELL).

### **Example: Setting station address 17**

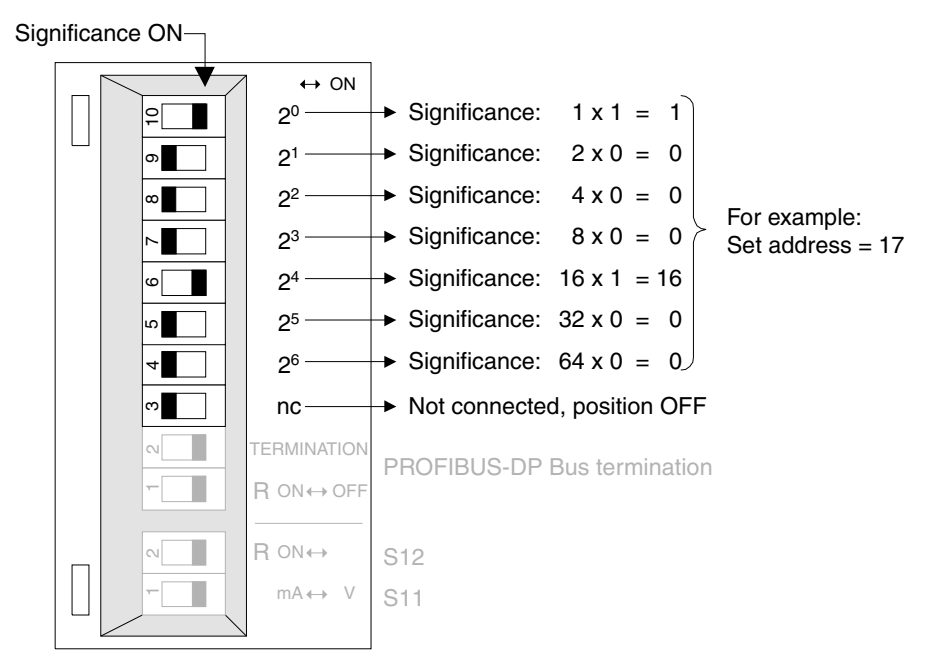

*Figure 9: Setting station address 17*

03003AEN

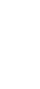

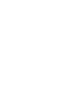

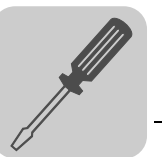

# <span id="page-24-0"></span>*4.3 UL-compliant installation*

Note the following points for UL-compliant installation:

- Only use copper cables with the **following rated thermal values** as connection cables:
	- MOVIDRIVE® *compact* MC\_4\_A0015 ... 0300: Rated thermal value 60 °C / 75 °C
	- MOVIDRIVE® *compact* MC\_4\_A0370 ... 0750: Rated thermal value 75 °C
- **Permitted tightening torques** for MOVIDRIVE® *compact* power terminals:

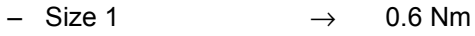

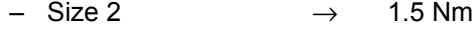

- $-$  Size 3  $\rightarrow$  3.5 Nm
- $-$  Sizes 4 and 5  $\rightarrow$  14 Nm
- MOVIDRIVE® *compact* drive inverters are **suited for operation on voltage supply systems with grounded star point** (TN and TT systems) that supply a maximum current according to the following tables and have a max. voltage of AC 240 V for MOVIDRIVE® *compact* MC\_4\_A...2\_3 (AC 230 V units) and AC 500 V for MOVIDRIVE<sup>®</sup> compact MC\_4\_A...-5\_3 (AC 400/500 V units). The performance data of the fuses must not exceed the values listed in the tables.

### *400/500 V units*

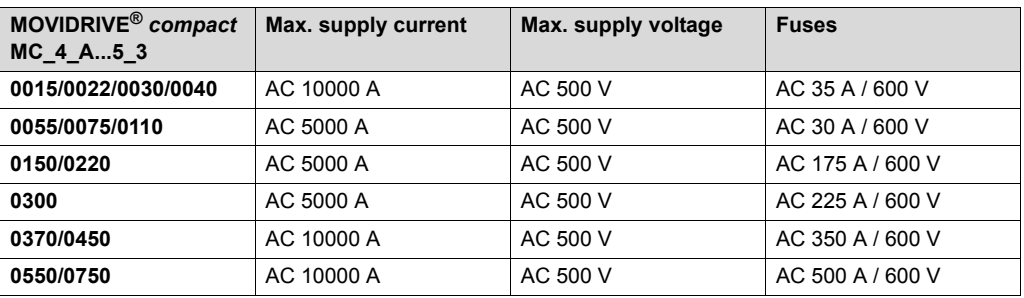

### *230 V units*

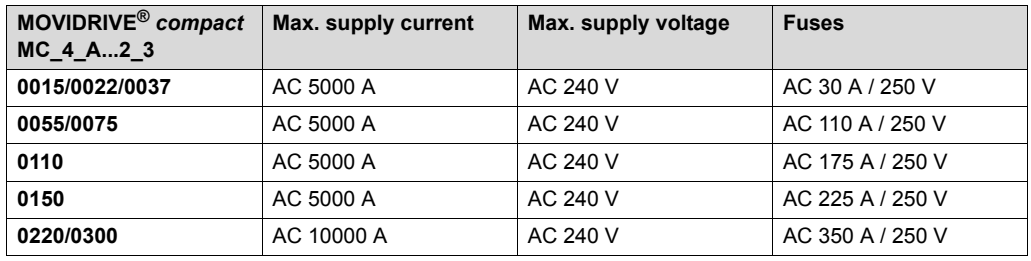

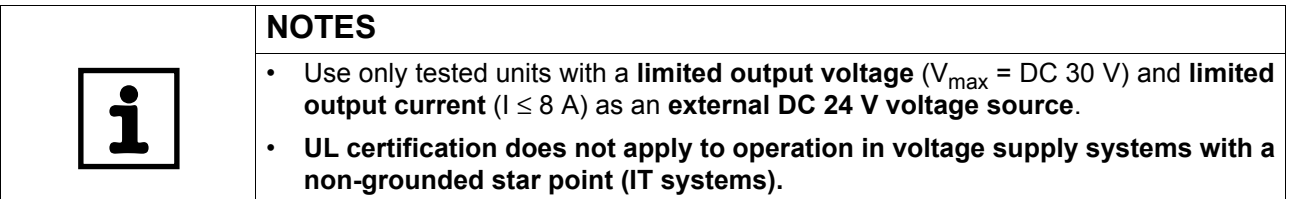

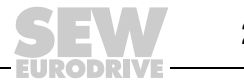

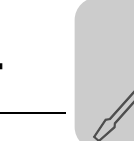

# <span id="page-25-0"></span>*4.4 Shield clamps*

The shield clamps for the power sections provide you with a very easy way of installing the shield for the motor and brake cables. Apply the shield and PE conductor as shown in the figures.

*Shield clamp for power section, size 1*

A shield clamp is supplied as standard for the power section with MOVIDRIVE® *compact* size 1. Install this shield clamp together with the unit's retaining screws.

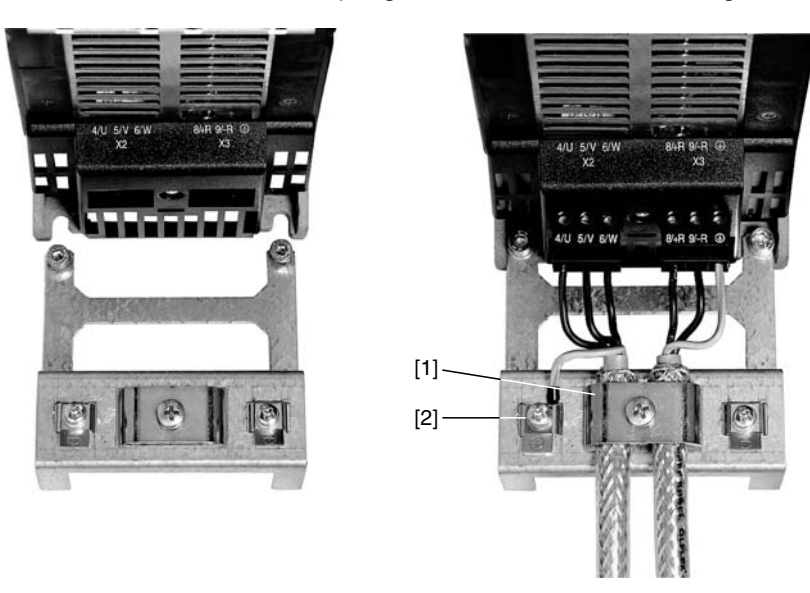

02012CXX

*Figure 10: Attaching the shield clamp of the power section (MOVIDRIVE® compact size 1)*

- [1] Shield clamp
- $[2]$  PE connection  $(\bigoplus)$

*Shield clamp for power section, size 2*

A shield clamp for the power section is supplied as standard with two retaining screws for MOVIDRIVE® *compact* size 2. Install these shield clamp using the two retaining screws.

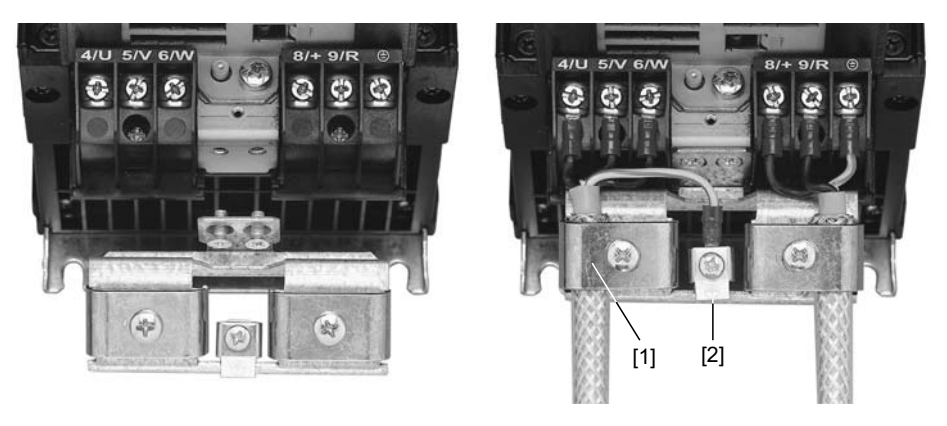

- *Figure 11: Attaching the shield clamp of the power section (MOVIDRIVE® compact size 2)*
- [1] Shield clamp
- $[2]$  PE connection  $(\bigoplus)$

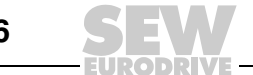

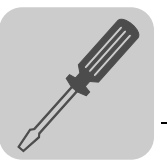

# <span id="page-26-0"></span>*4.5 Touch guard*

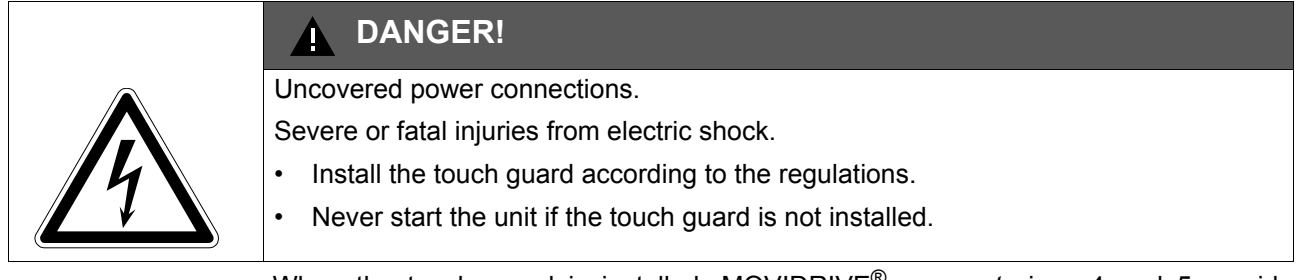

When the touch guard is installed, MOVIDRIVE® *compact* sizes 4 and 5 provide enclosure protection IP10; without touch guard IP00.

Two touch guards with 8 retaining screws are supplied as standard with MOVIDRIVE $^{\circledR}$ *compact* sizes 4 and 5. Install the touch guard on both covers of the power section terminals.

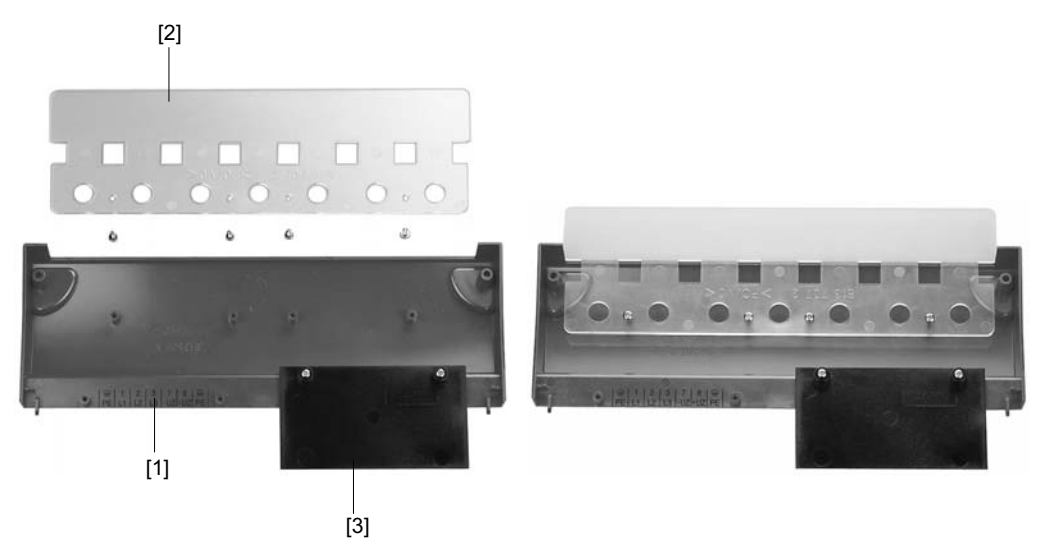

*Figure 12: Touch guard for MOVIDRIVE® compact sizes 4 and 5*

- [1] Cover
- [2] Connection plate
- [3] Aperture

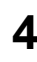

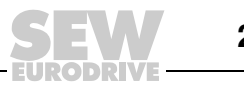

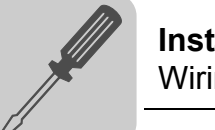

# <span id="page-27-0"></span>*4.6 Wiring diagram for basic unit*

### *Wiring the power section and brake*

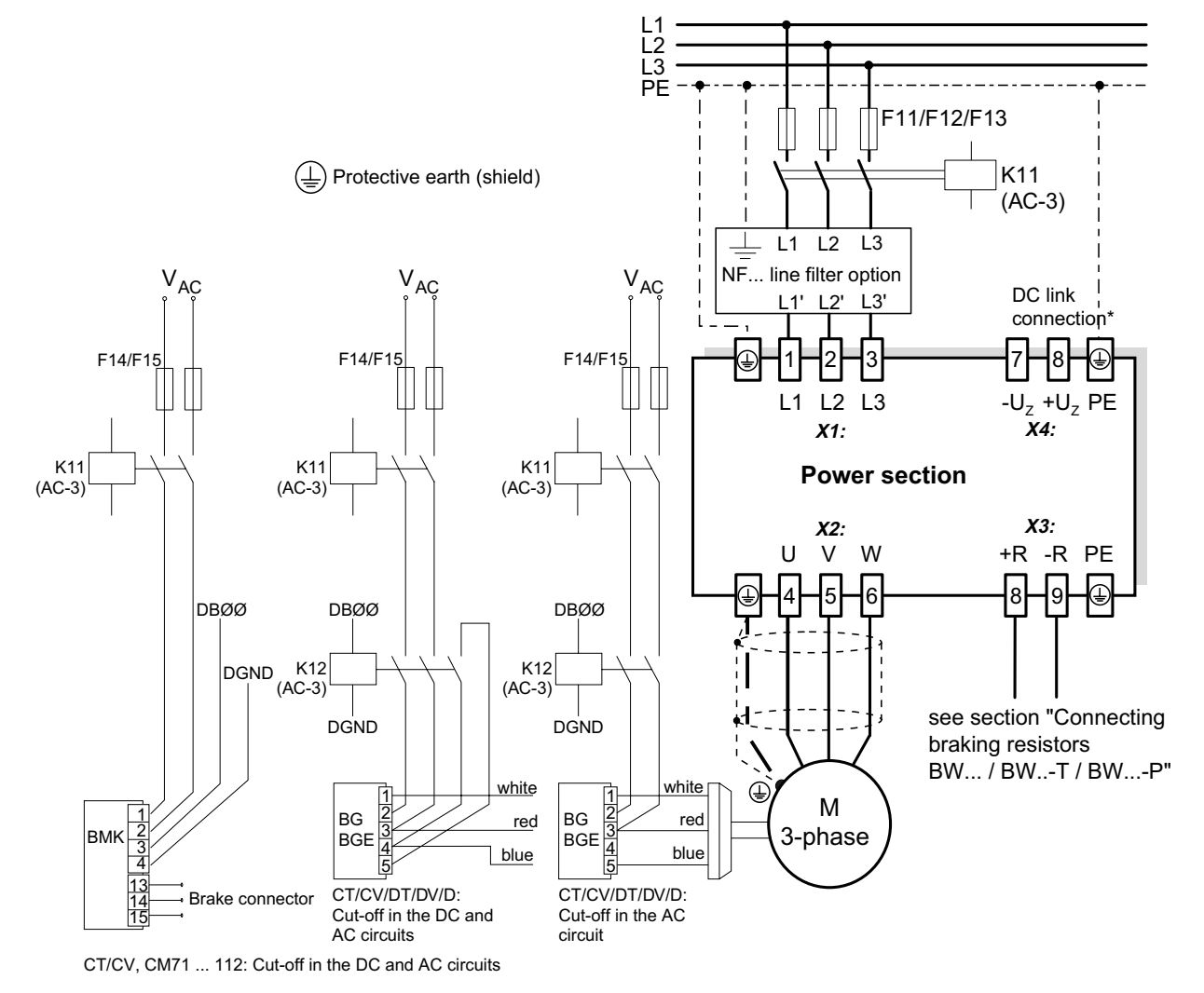

*Figure 13: Wiring diagram, power section and brake*

55310CEN

With sizes 1 and 2, there is no PE connection next to the supply system connection terminals and motor connection terminals (X1, X2). In this case, use the PE terminal next to the DC link connection (X4).

**Important:** Read the operating instructions for the motors when connecting the brake.

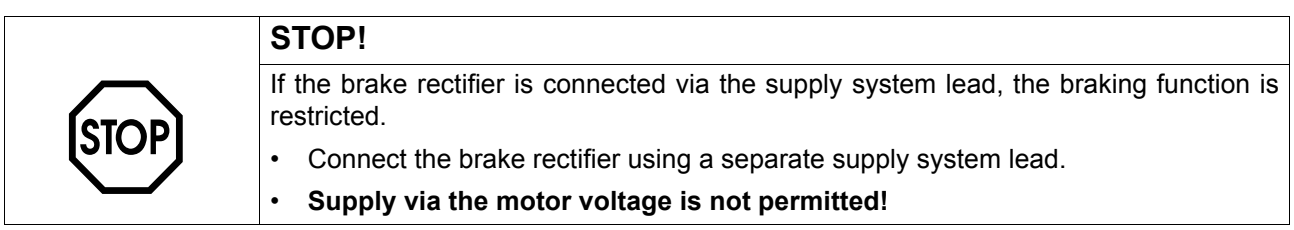

Always switch off the brake on the DC and AC sides with:

- All hoist applications
- Drives that require a rapid brake response time
- CFC and SERVO operating modes

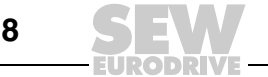

*Brake rectifier in control cabinet* Install the connection cables between the brake rectifier and the brake separately from other power cables when installing the brake rectifier in the control cabinet. Joint installation is only permitted with shielded power cables.

### *Connecting BW... / BW...-...-T /BW...-...-P braking resistors*

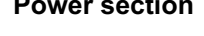

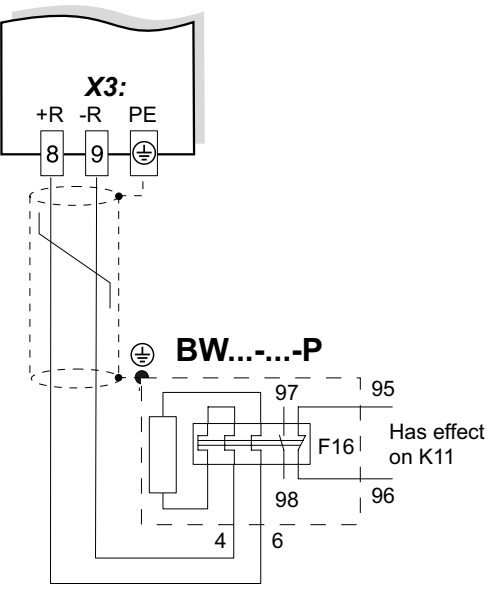

When the auxiliary contact trips, K11 must be opened and DIØØ"/Controller inhibit" assigned a "0" signal. Do not interrupt the resistor circuit!

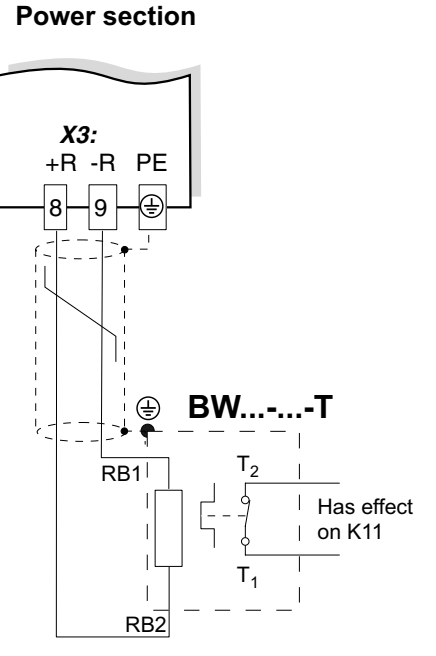

When the internal temperature switch triggers, K11 must be opened and DIØØ"/Controller inhibit assigned a "0" signal. Do not interrupt the resistor circuit!

**X3:** +R -R PE  $8 - 9$ F16 Has effect on K11 ⊕ BW.

When the external bimetallic relay (F16) triggers, K11 must be opened and DIØØ"/Controller inhibit" assigned a "0" signal. Do not interrupt the resistor circuit!

59500AEN

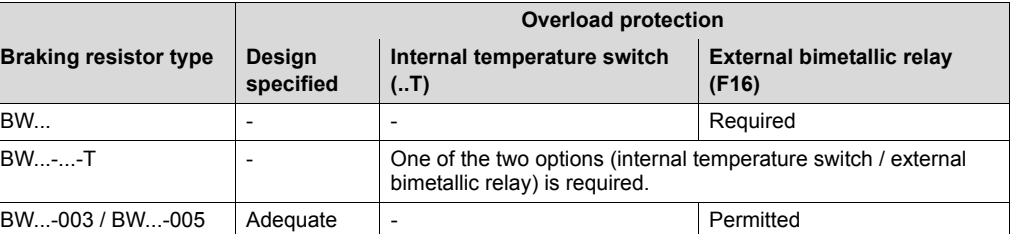

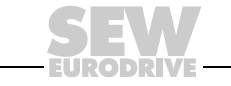

## *MCF/MCV/MCS4\_A control unit: Wiring diagram for the control unit*

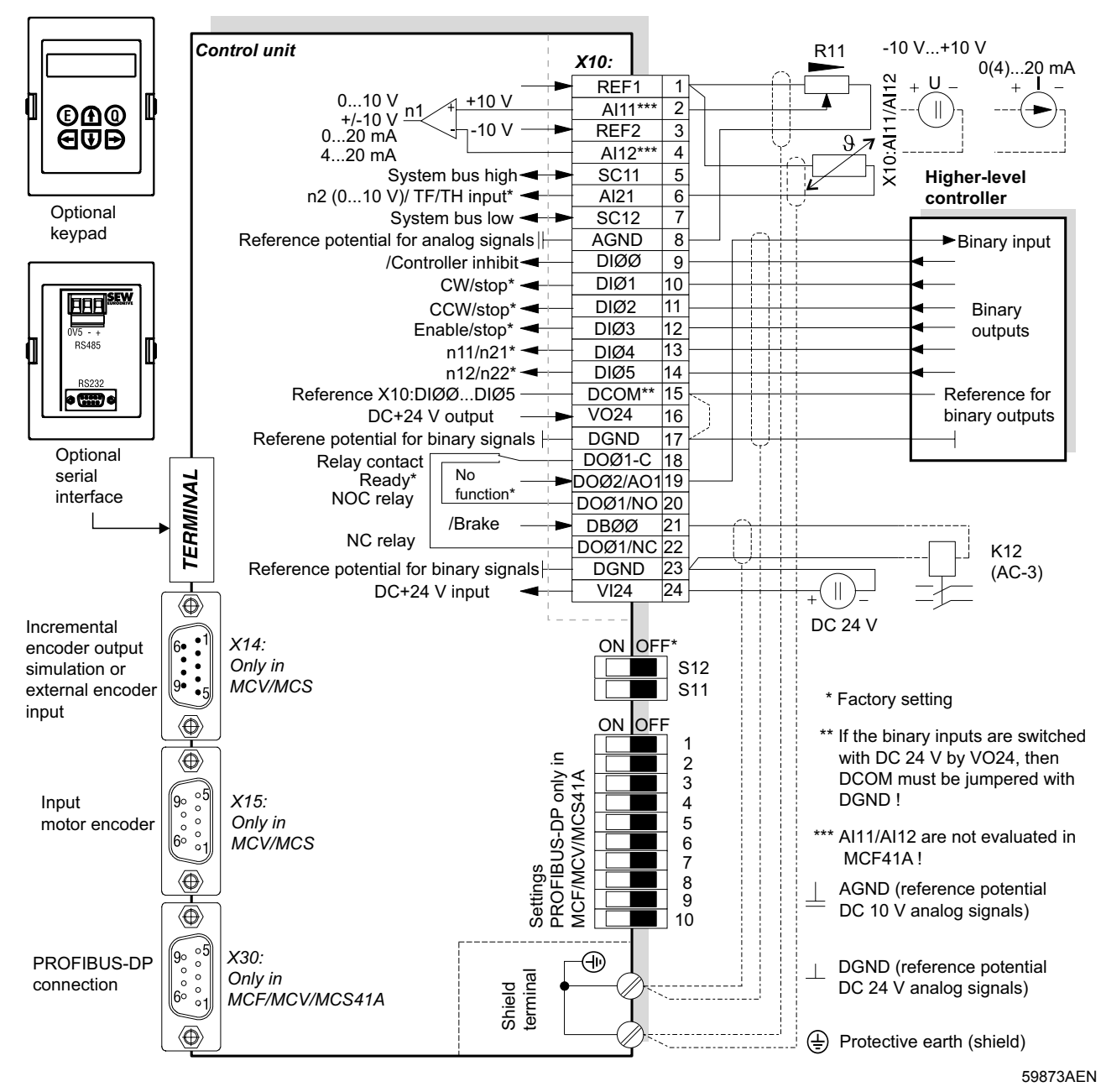

- **MCF/MCV/MCS41A (with PROFIBUS-DP):** SEW-EURODRIVE recommends that you always supply these units with DC 24 V at terminal X10:24 (VI24). This external DC 24 V voltage supply must be able to provide 50 W continuous power and 100 W peak power (1 s).
- Analog input AI21 (X10:6) can be used either as a 10 V voltage input or as a TF/TH input. It is switched over using parameter P120.
- You can only access DIP switches S11, S12 and 1 ... 10 when the connection unit is removed ( $\rightarrow$  Sec. "Removing the connection unit").
- The functions of the DIP switches 1 ... 10 are explained in the sections "Bus termination" and "Setting the station address".
- The TF/TH line must either be shielded or routed at a distance of at least 0.2 m from power cables (e.g. motor or brake cables). The TF/TH line must be shielded separately if hybrid cables are used for the motor and TF/TH connection.

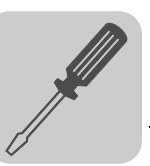

|                                                                                                    |                                                                      | וויוס אומיש סיווי וסיווי וסיווי וויטנפט וועמט של האינטוס וויד. דשטוויוס סיווייט ווי                                                                         |                                                                            |                                                                                        |  |
|----------------------------------------------------------------------------------------------------|----------------------------------------------------------------------|----------------------------------------------------------------------------------------------------|----------------------------------------------------------------------------|----------------------------------------------------------------------------------------|--|
| Terminal                                                                                                    |                                                                      | <b>Function</b>                                                                                                    |                                                                            |                                                                                        |  |
| X1:1/2/3<br>X2:4/5/6                                                                                                    | $L1/L2/L3$ (PE)<br>$U/V/W$ (PE)                                      | Power supply connection<br>Motor connection                                                                                                    |                                                                            |                                                                                        |  |
| X3:8/9                                                                                                    | +R/-R (PE)                                                           | Braking resistor connection                                                                                                    |                                                                            |                                                                                        |  |
| X4:                                                                                                    | +U <sub>Z</sub> /-U <sub>Z</sub> (PE)                                | DC link connection                                                                                                    |                                                                            |                                                                                        |  |
| X10:1                                                                                                    | REF <sub>1</sub>                                                     | DC+10 V (max. DC 3 mA) for setpoint potentiometer                                                                                                    |                                                                            |                                                                                        |  |
| X10:2/4                                                                                                    | AI11/12                                                              | Setpoint input n1 (differential input or input with AGND reference potential), signal form $\rightarrow$ P11 / S11                                          |                                                                            |                                                                                        |  |
| X10:3<br>X10:5/7                                                                                                    | REF <sub>2</sub><br><b>SC11/SC12</b>                                 | DC-10 V (max. DC 3 mA) for setpoint potentiometer<br>System bus (SBus) high/low                                                                             |                                                                            |                                                                                        |  |
| X10:6                                                                                                    | AI21                                                                 | Either setpoint input n2 (010 V) or TF/TH input, setting $\rightarrow$ P120                                                                                 |                                                                            |                                                                                        |  |
| X10:8                                                                                                    | <b>AGND</b>                                                          | Reference potential for analog signals (REF1, REF2, Al)                                                                                                    |                                                                            |                                                                                        |  |
| X10:9                                                                                                    | <b>DIØØ</b>                                                          | Binary input 1, with fixed assignment"/Controller inhibit"                                                                                                  |                                                                            | The binary inputs are electrically isolated by                                         |  |
| X10:10                                                                                                    | DIØ1                                                                 | Binary input 2, factory setting "CW/stop"<br>optocouplers.<br>Binary input 3, factory setting "CW/stop"<br>Selection options for binary inputs 2 to 6 (DIØ1 |                                                                            |                                                                                        |  |
| X10:11<br>X10:12                                                                                                    | DIØ2<br>DIØ3                                                         | Binary input 4, factory setting to "Enable/Stop"                                                                                                    |                                                                            | $DIØ5$ ) $\rightarrow$ Parameter menu P60                                              |  |
| X10:13                                                                                                    | DIØ4                                                                 | Binary input 5, factory setting "n11/n21"                                                                                                    |                                                                            |                                                                                        |  |
| X10:14                                                                                                    | DIØ5                                                                 | Binary input 6, factory setting "n11/n22"                                                                                                    |                                                                            |                                                                                        |  |
| X10:15                                                                                                    | <b>DCOM</b>                                                          | Reference for binary inputs DIØØ to DIØ5 (X10:9 to X10:14)                                                                                                  |                                                                            |                                                                                        |  |
|                                                                                                    |                                                                      | Switching binary inputs with DC+24 V external voltage: DCOM (X10:15) must be connected to the<br>reference potential of the external voltage.               |                                                                            |                                                                                        |  |
|                                                                                                    |                                                                      | Without jumper DCOM-DGND (X10:15-X10:17) $\rightarrow$ Isolated binary inputs                                                                               |                                                                            |                                                                                        |  |
|                                                                                                    |                                                                      | With jumper DCOM-DGND (X10:15-X10:17) $\rightarrow$ Non-isolated binary inputs                                                                              |                                                                            |                                                                                        |  |
|                                                                                                    |                                                                      | Switching binary inputs with DC+24 V from VO24 (X10:16) $\rightarrow$ DCOM-DGND jumper required.                                                            |                                                                            |                                                                                        |  |
| X10:18                                                                                                    | DOØ1-C                                                               | Shared contact binary output 1, factory setting "Ready"                                                                                                    |                                                                            |                                                                                        |  |
| X10:19<br>Binary output 2, factory setting "No function," load capacity max. DC 50 mA (short-circuit proof, protected<br>DOØ2/A01<br>against external voltage to DC 30 V), can also be used as analog output AO1 (not with MC 41A), switch |                                                                      |                                                                                                    |                                                                            |                                                                                        |  |
|                                                                                                    |                                                                      | using P621 and P642                                                                                                    |                                                                            |                                                                                        |  |
| X10:20                                                                                                    | <b>DOØ1-NO</b>                                                       | Normally open contact binary output 1, max. load capacity of relay contacts DC 30 V and DC 0.8 A                                                            |                                                                            |                                                                                        |  |
| X10:21                                                                                                    | <b>DBØØ</b>                                                          | Binary output 0, with fixed assignment "/Brake", max. load capacity DC 150 mA (short-circuit proof and                                                      |                                                                            |                                                                                        |  |
| X10:22                                                                                                    | DOØ1-NC                                                              | protected against external voltage to DC 30 V)                                                                                                    |                                                                            |                                                                                        |  |
|                                                                                                    |                                                                      | NC contact binary output 1<br>Selection options for binary outputs 1 and 2 (DOØ1 and DOØ2) $\rightarrow$ Parameter menu P62                                 |                                                                            |                                                                                        |  |
|                                                                                                    |                                                                      | Do not apply external voltage to binary outputs DBØØ (X10:21)and DOØ2/AO1 (X10:19).                                                                         |                                                                            |                                                                                        |  |
| X10:23<br>X10:24                                                                                                    | <b>DGND</b><br><b>VI24</b>                                           | Reference potential for binary signals<br>Input DC+24 V voltage supply (backup voltage, unit diagnosis when supply system off)                              |                                                                            |                                                                                        |  |
| X14:1                                                                                                    | Input for                                                            | Signal track A (K1)<br>The following encoders can be connected as external encoders:                                                                        |                                                                            |                                                                                        |  |
| X14:2                                                                                                    | external                                                             | Signal track B (K2)                                                                                                    | 5 V TTL sensor with DC 24 V voltage supply type ES1R, ES2R or EV1R         |                                                                                        |  |
| X14:3                                                                                                    | encoder or                                                           | Signal track C (K0)                                                                                                    | 5 V TTL sensor with DC 5 V voltage supply type ES1T, ES2T or EV1T via      |                                                                                        |  |
| X14:4                                                                                                    | output for                                                           | switchover                                                                                                    | option DWI11A                                                              |                                                                                        |  |
| X14:5<br>X14:6                                                                                                    | incremental<br>encoder sim-                                          | Reference potential DGND<br>Signal track A (K1)                                                                                                    | If X14 is used as an incremental encoder simulation output, the switchover |                                                                                        |  |
| X14:7                                                                                                    | ulation                                                              | Signal track B (K2)                                                                                                    | (X14:4) must be jumpered with DGND (X14:5).                                |                                                                                        |  |
| X14:8                                                                                                    |                                                                      | Signal track C (K0)                                                                                                    |                                                                            |                                                                                        |  |
| X14:9                                                                                                    |                                                                      | DC+24 V (max. DC 180 mA)                                                                                                    |                                                                            |                                                                                        |  |
| X15:1                                                                                                    | <b>Motor</b>                                                         | MCV4 A:<br>encoder input Signal track A (K1)                                                                                                    | MCS4 A:<br>$sin+(S2)$                                                      | The following encoders can be connected:<br>With MCV4_A:                               |  |
| X15:2                                                                                                    |                                                                      | Signal track B (K2)                                                                                                    | $\cos + (S1)$                                                              | sin/cos encoder type ES1S, ES2S or EV1S                                                |  |
| X15:3                                                                                                    |                                                                      | Signal track C (K0)                                                                                                    | $Ref + (R1)$                                                               | 5 V TTL sensor with DC -24 V voltage supply                                            |  |
| X15:4                                                                                                    |                                                                      | N.C.                                                                                                    | N.C.                                                                       | type ES1R, ES2R or EV1R                                                                |  |
| X15:5<br>X15:6                                                                                                    |                                                                      | Reference potential DGND<br>Signal track A (K1)                                                                                                    | $REF1$ (+10 V for TF/TH)<br>$sin-(S4)$                                     | 5 V TTL sensor with DC 5 V voltage supply<br>type ES1T, ES2T or EV1T via option DWI11A |  |
| X15:7                                                                                                    |                                                                      | Signal track B (K2)                                                                                                    | $cos-(S3)$                                                                 | HTL encoder with DC 24 V voltage supply type                                           |  |
| X15:8                                                                                                    |                                                                      | Signal track C (K0)                                                                                                    | Ref. - (R2)                                                                | ES1C, ES2C or EV1C (only single-ended                                                  |  |
| X15:9                                                                                                    |                                                                      | DC+24 V (max. DC 180 mA)  AI21 (TF/TH connection)                                                                                                    |                                                                            | signals, no push-pull signals)                                                         |  |
|                                                                                                    |                                                                      |                                                                                                    |                                                                            | With MCS4_A:                                                                           |  |
| X30:                                                                                                    |                                                                      |                                                                                                    |                                                                            | 2-pole resolvers, AC 7 V <sub>eff</sub> / 7 kHz                                        |  |
| 110                                                                                                    |                                                                      | MCF/MCV/MCS41A: PROFIBUS-DP connection, 9-pole Sub-D socket, pin assignment $\rightarrow$ page 22<br>DIP switch for PROFIBUS settings $\rightarrow$ page 23 |                                                                            |                                                                                        |  |
| <b>S11</b>                                                                                                    |                                                                      | Change I-signal DC (0(4)20 mA) $\leftrightarrow$ U-signal DC (-10 V010 V, 010 V), factory set to U signal.                                                  |                                                                            |                                                                                        |  |
| S12:                                                                                                    | Switch system bus terminating resistor on/off; factory setting: OFF. |                                                                                                    |                                                                            |                                                                                        |  |
| <b>TERMINAL</b>                                                                                                    |                                                                      | Slot for option DBG11B or options USS21A / USB11A                                                                                                    |                                                                            |                                                                                        |  |

*MCF/MCV/MCS4\_A: Functional description of the terminals on the basic unit*

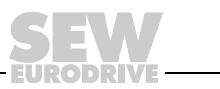

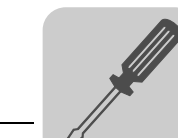

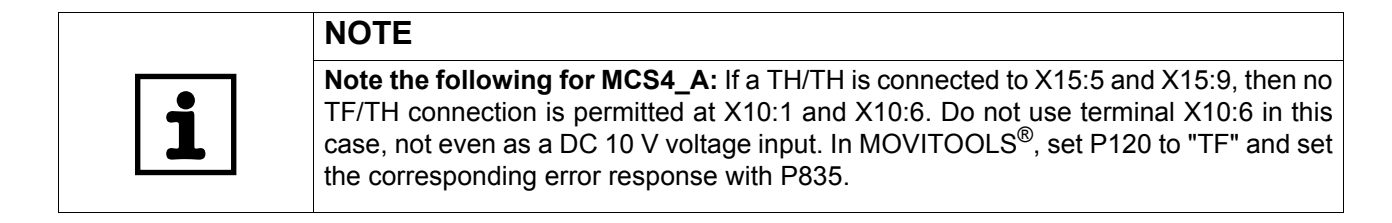

### *Analog output AO1*

For MOVIDRIVE® MCF40A/MCV/MCS40A, the binary output DOØ2 (X10:19) can also be used as 0(4)...20 mA analog output AO1. Switch the settings with parameters P621 "Binary output DOØ2" and P642 "Operating mode AO1."

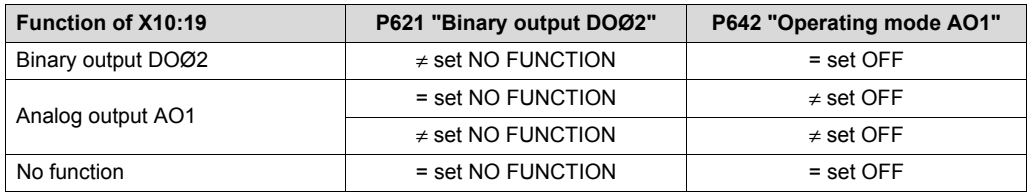

### *MCV41A: Assigning electronics terminals and the label*

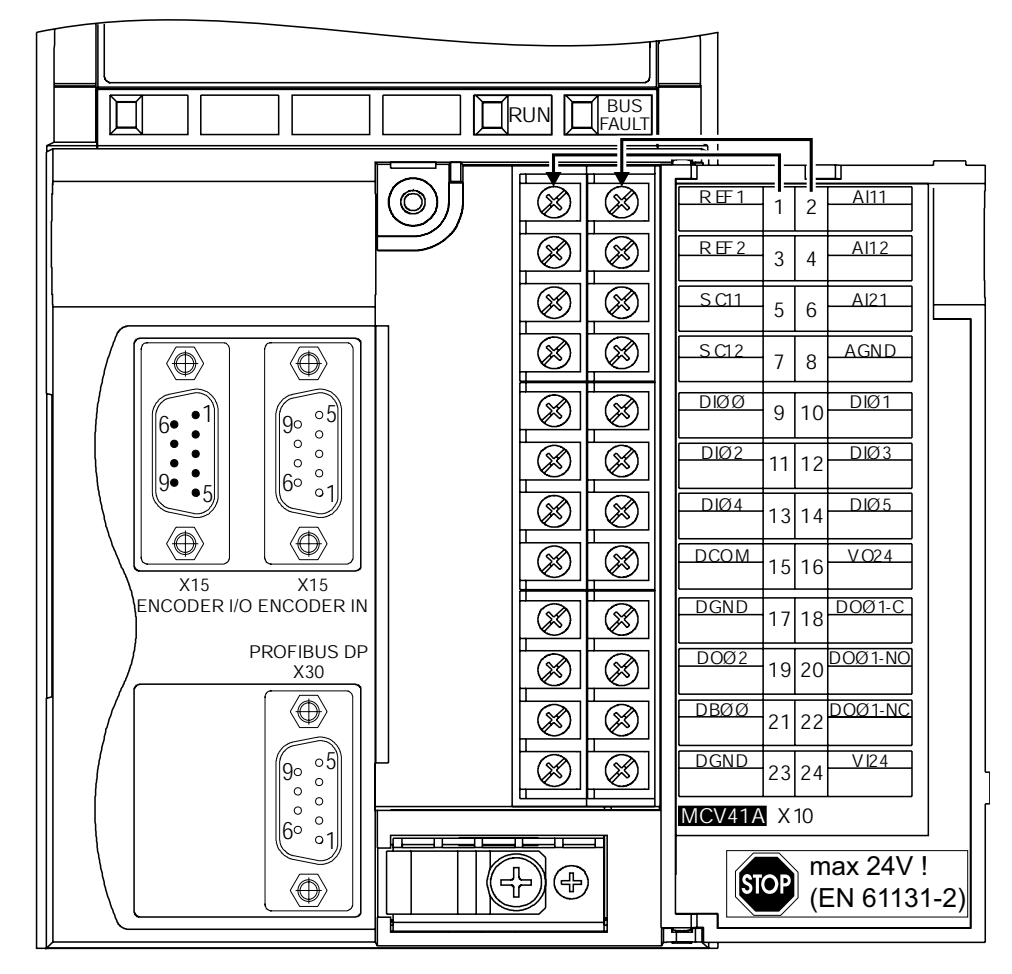

*Figure 14: Electronics terminals and label on MCV41A*

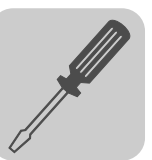

# <span id="page-32-0"></span>*4.7 Removing the connection unit*

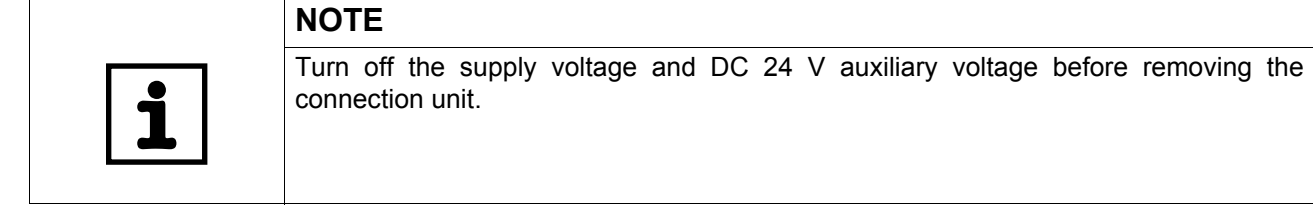

For simple installation of the control leads, remove the entire connection unit from the control unit. You have to remove the connection unit to set the DIP switches for PROFIBUS (1 ... 10), INTERBUS (S1...S6), signal switchover n1 (S11) and SBus terminating resistor (S12). Proceed as follows:

- 1. Open the panel of the connection unit.
- 2. Loosen retaining screws A and B; they are captive screws and cannot fall out.
- 3. Remove the connection unit from the control module.

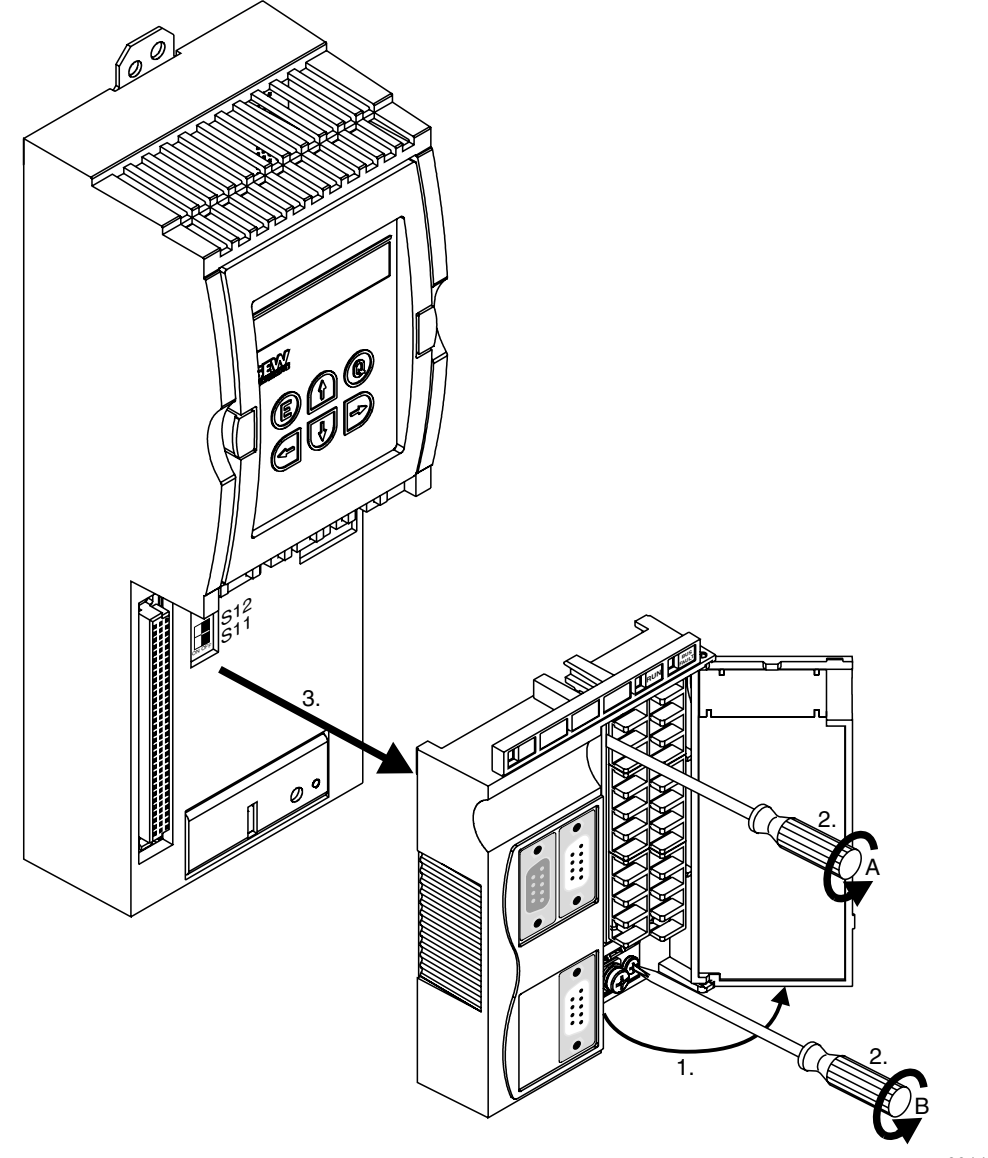

60111AXX

Follow the instructions in reverse order when installing the connection unit.

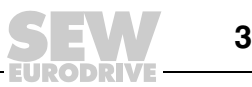

# <span id="page-33-0"></span>*4.8 Assignment of braking resistors, chokes and filters*

# *AC 400/500 V units, sizes 1 and 2*

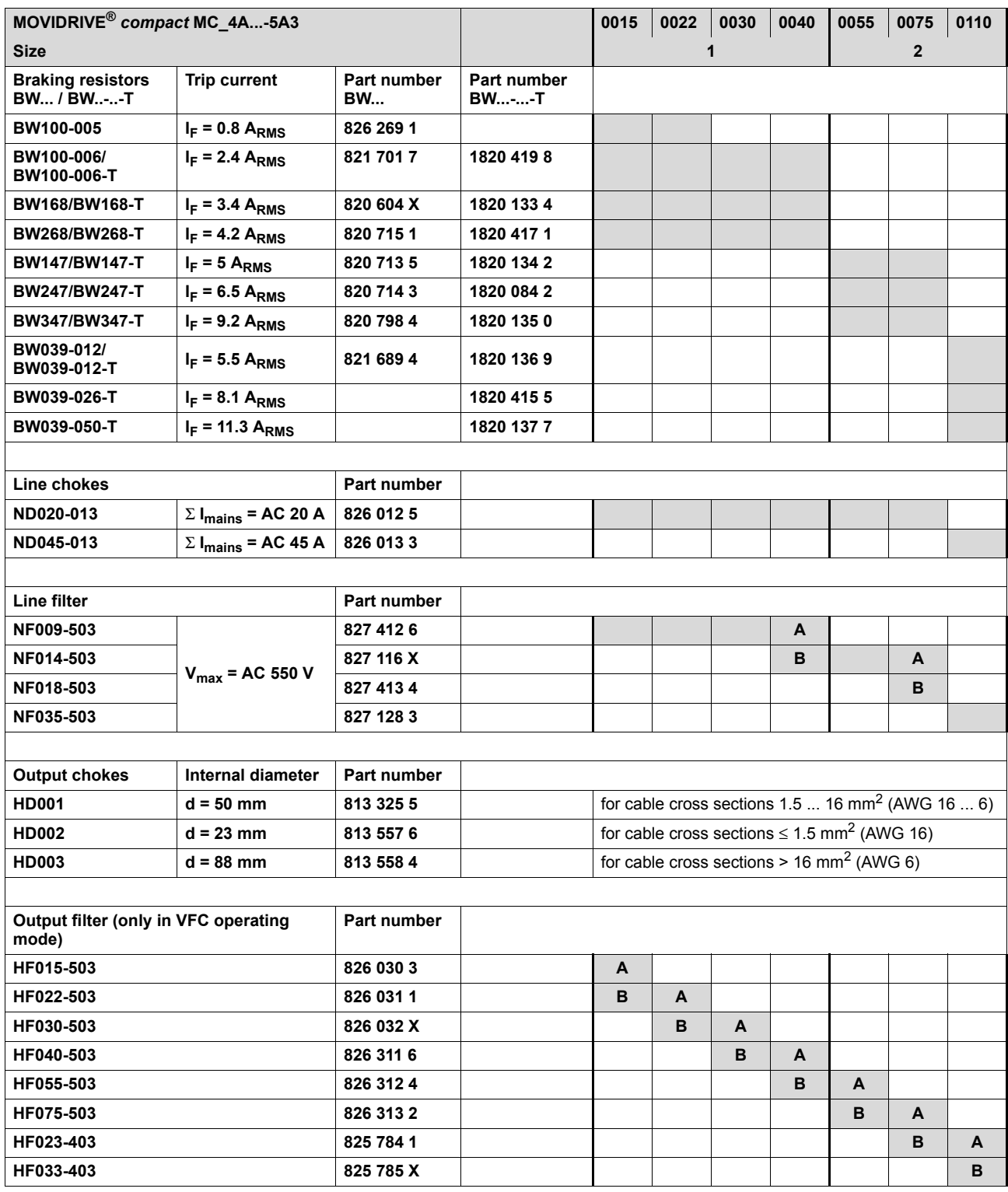

**A In rated operation (100 %)**

**B With variable torque load (125 %)**

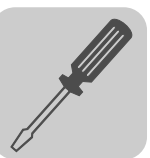

### *AC 400/500 V units, sizes 3 to 5*

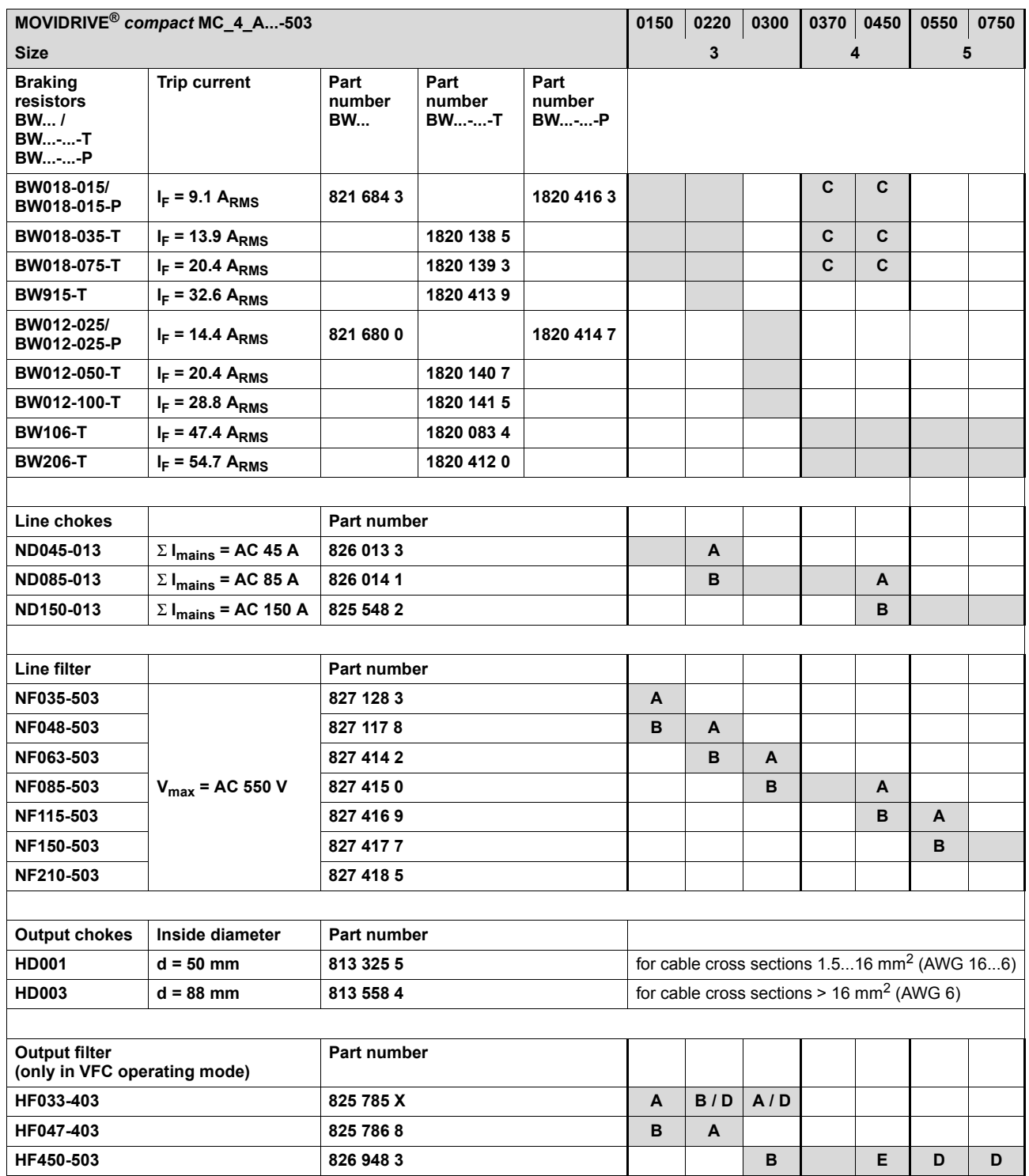

**A In rated operation (100 %)**

**B With variable torque load (125 %)**

**C Connect two braking resistors in parallel and set twice the trip current at F16 (2 x IF)**

**D Connect two output filters in parallel**

**<sup>E</sup> In rated operation (100 %): One output filter With variable torque load (125 %): Connect two output filters in parallel**

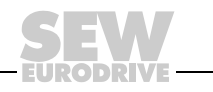

### *AC 230 V units, sizes 1 to 4*

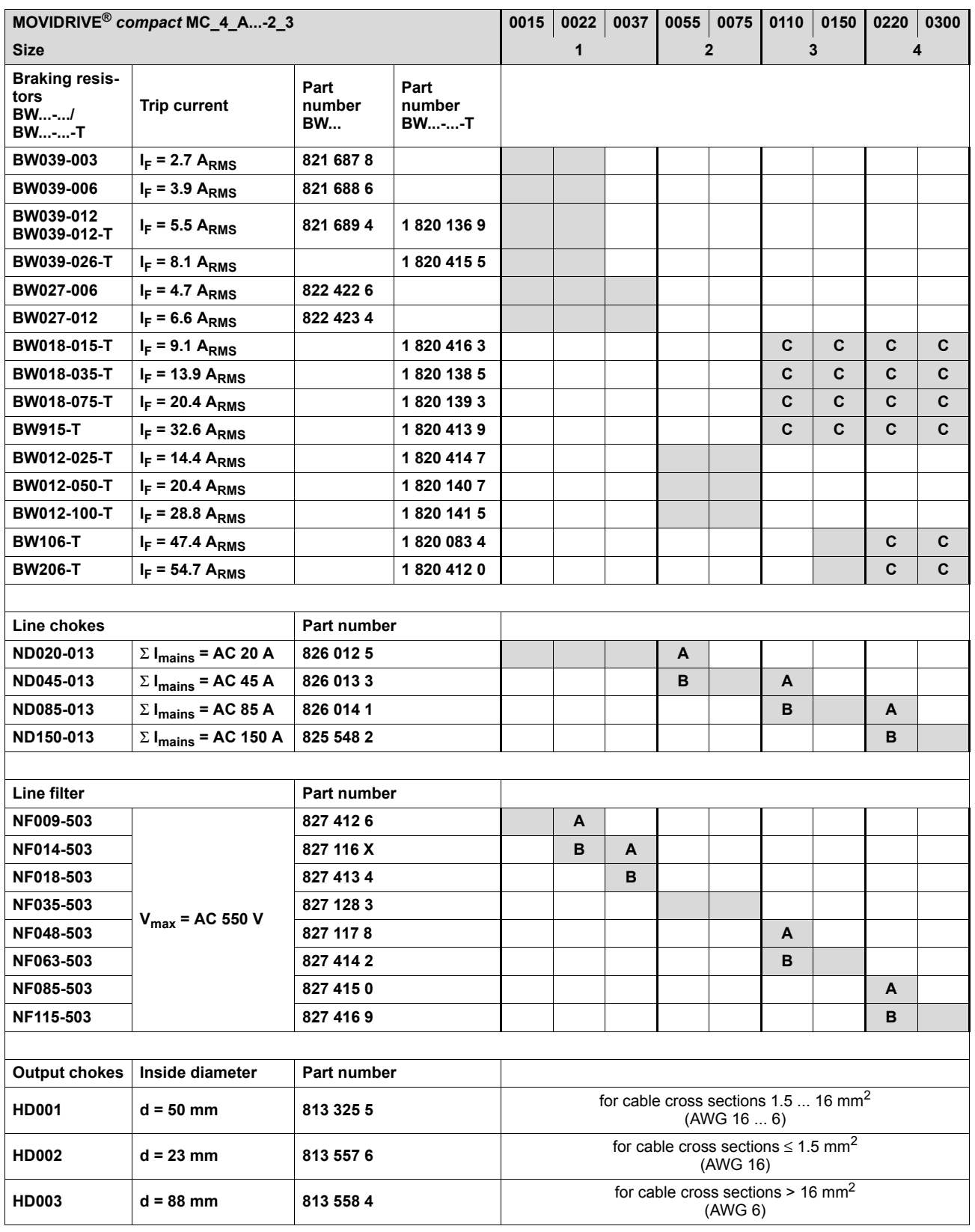

**A In rated operation (100 %)**

**B With variable torque load (125 %)**

**C** Connect two braking resistors in parallel and set twice the trip current on F16  $(2 \times I_F)$ 

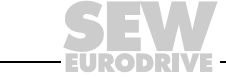
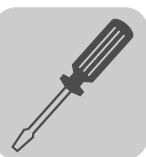

### *4.9 Installing the system bus (SBus)*

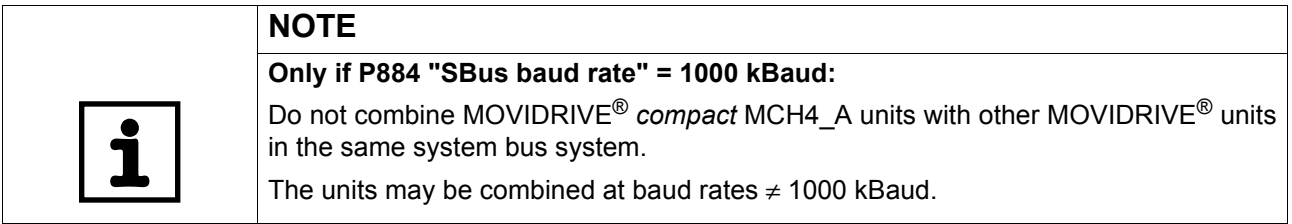

# *Wiring diagram for SBus MOVIDRIVE® compact MCF/MCV/MCS4\_A*

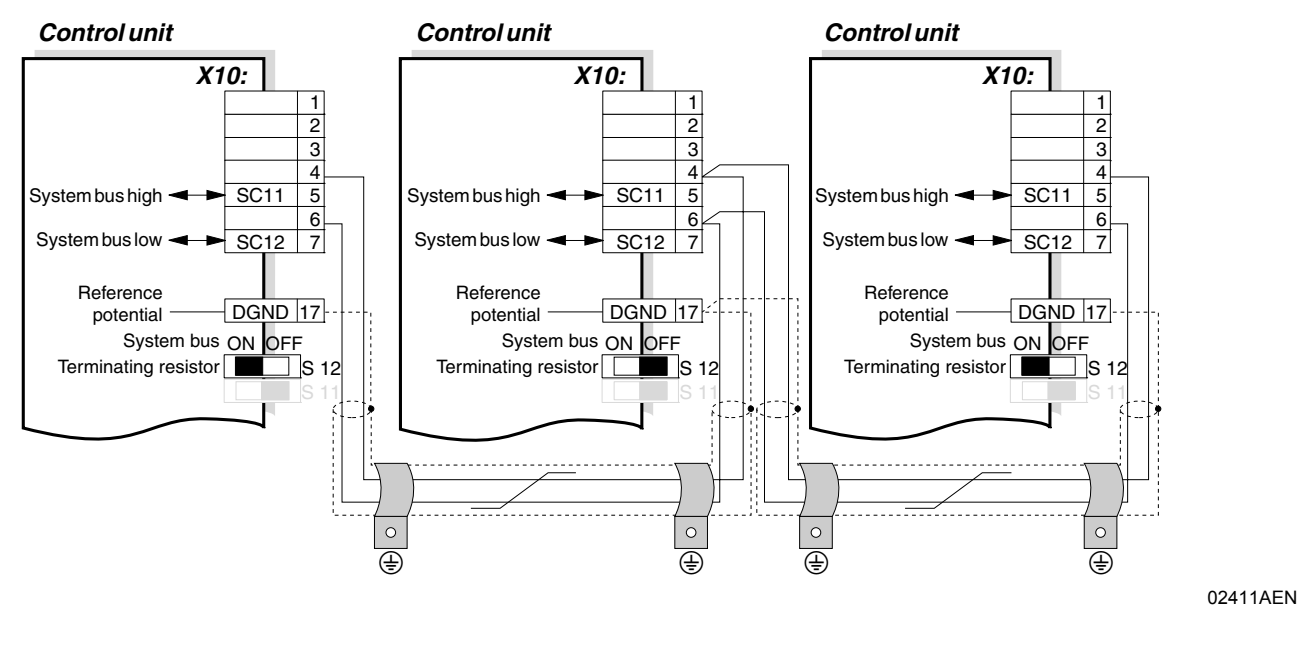

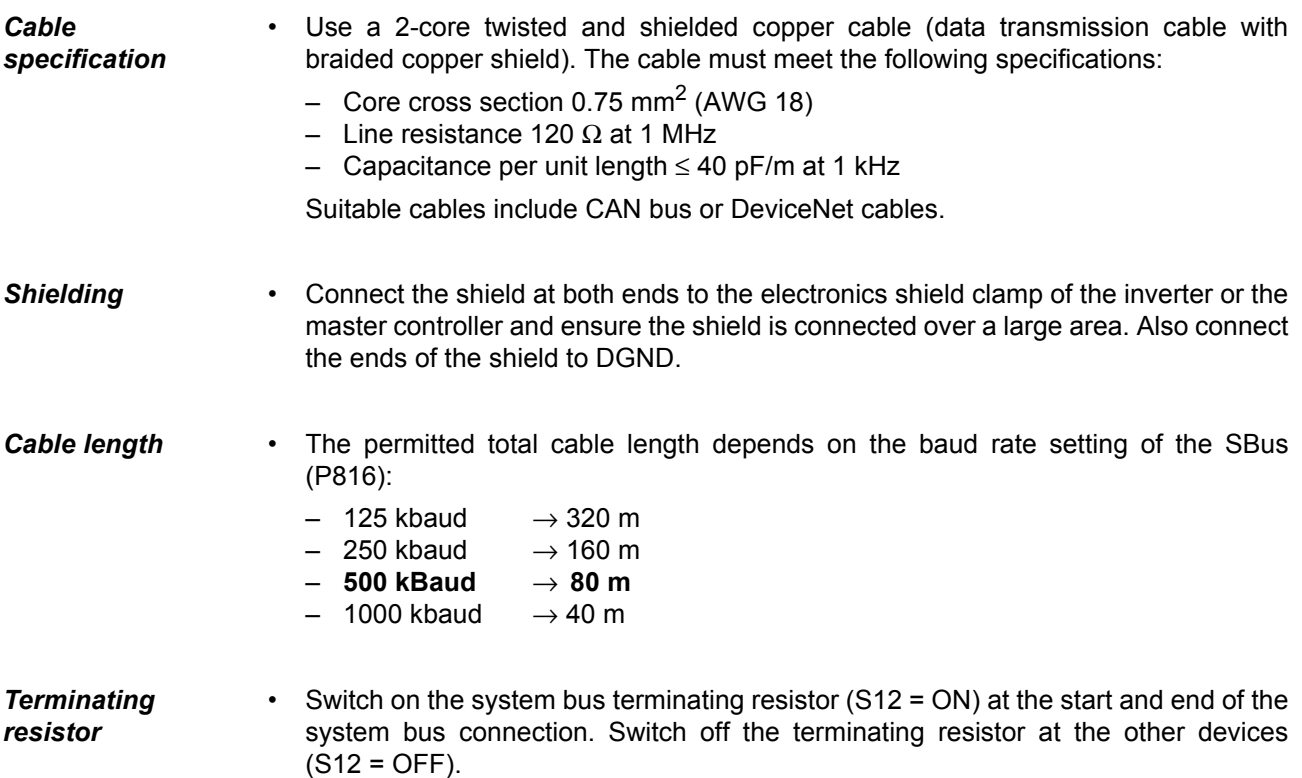

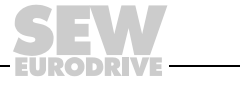

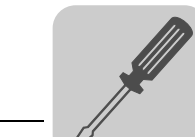

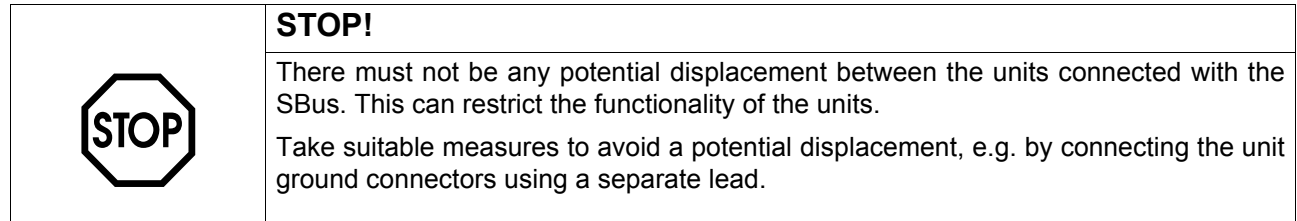

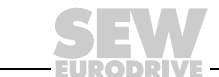

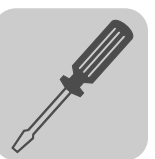

#### *4.10 Connecting option USS21A (RS232 and RS485)*

**Part number** Interface adapter option USS21A: 822 914 7

*RS232 connection* Use a standard shielded interface cable with a 1:1 connection for connecting the RS232 interface.

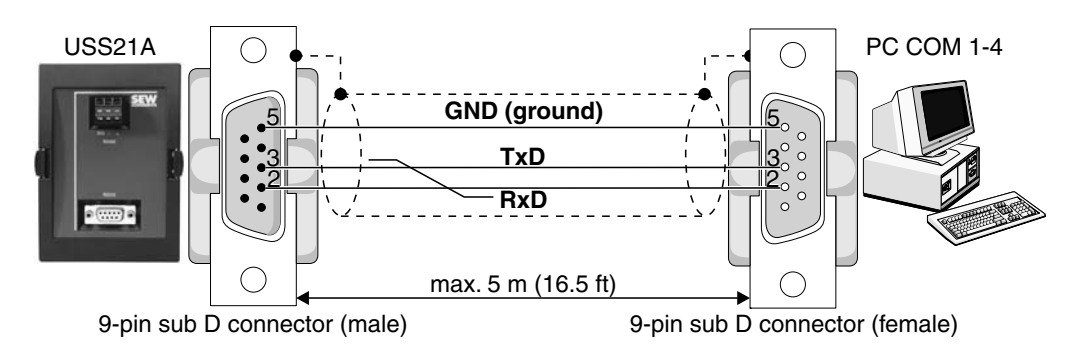

*Figure 15: USS21A - PC connection cable (1:1 connection assignment)*

#### *RS485 connection*

Read the following connection instructions carefully:

- Use a 2-core twisted and shielded copper cable (data transmission cable with braided copper shield). The cable must meet the following specifications:
	- Core cross section  $0.5 ... 0.75$  mm<sup>2</sup> (AWG 20 ... 18)
	- Cable resistance 100 ... 150  $\Omega$  at 1 MHz
	- Capacitance per unit length ≤ 40 pF/m at 1 kHz
- Connect the shield at both ends to the electronics shield clamp of the inverter and ensure the shield is connected over a large area. Also connect the ends of the shield to DGND.

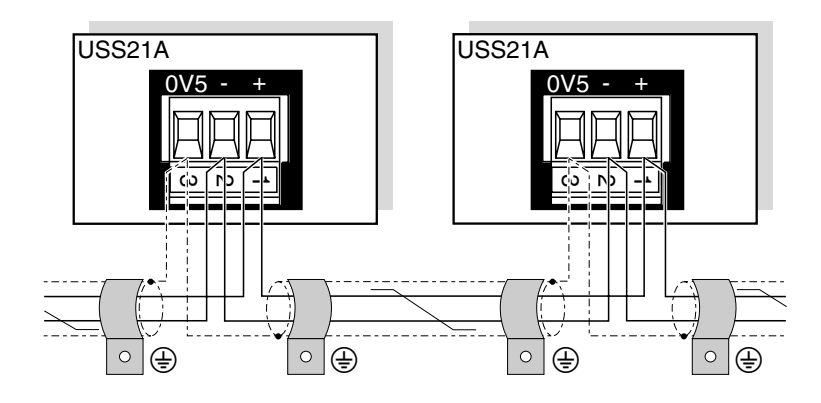

*Figure 16: RS485 interface of USS21A*

00997CXX

02399AEN

*EIA standard* The RS485 interface of the USS21A complies with the EIA standard:

- Max. transmission rate 9600 Baud
- Max. 32 stations (each unit with USS21A counts as 2 stations)
- Max. total cable length 200 m
- Dynamic terminating resistor with fixed installation

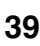

## *4.11 Connecting the interface adapter USB11A / DKG11A*

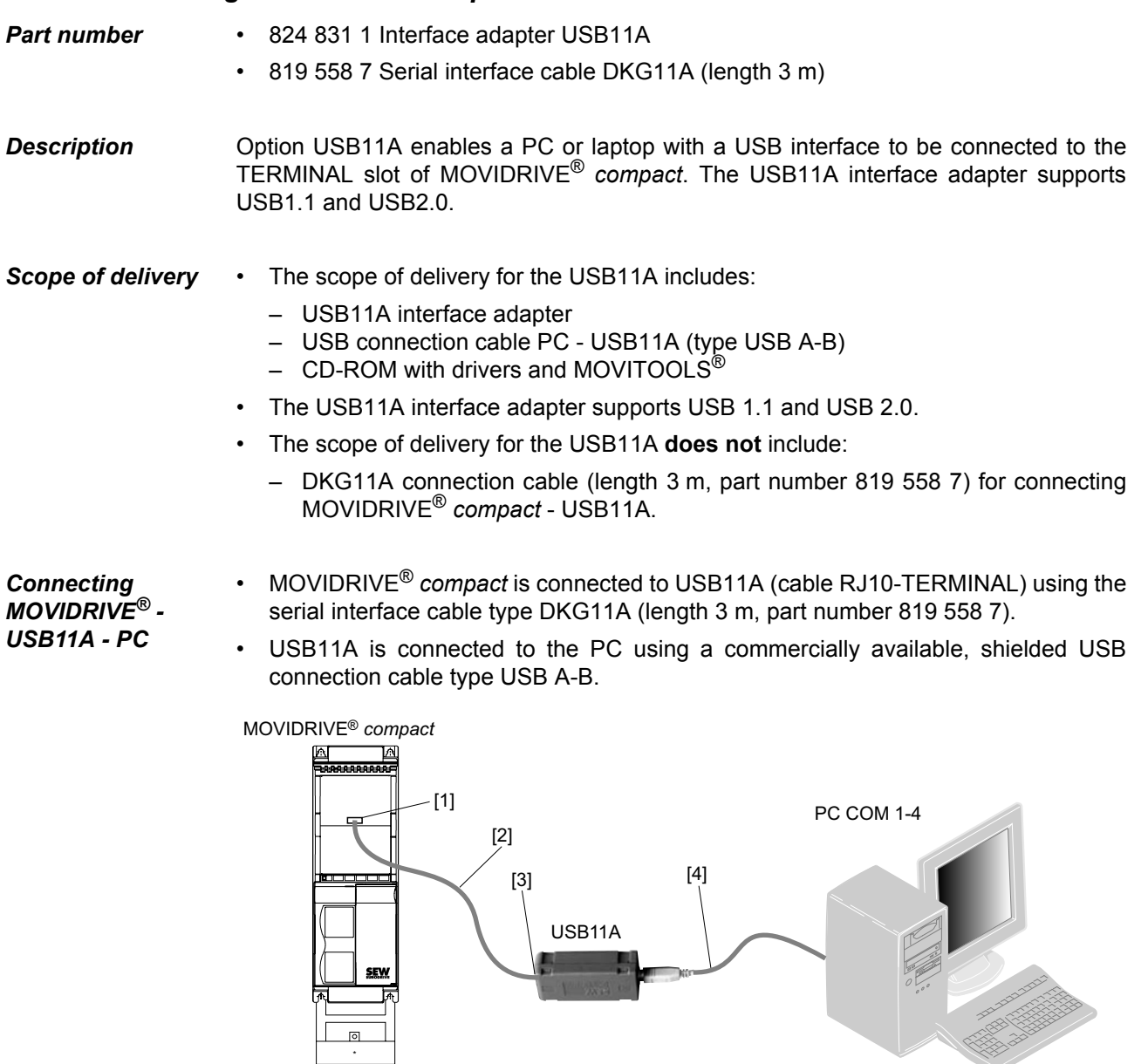

- [1] TERMINAL connection on MOVIDRIVE® *compact*
- [2] DKG11A interface cable, length 3 m
- [3] USB11A interface adapter
- [4] USB connection cable type USB A-B

59901AXX

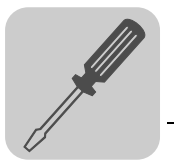

#### *Dimension drawing*

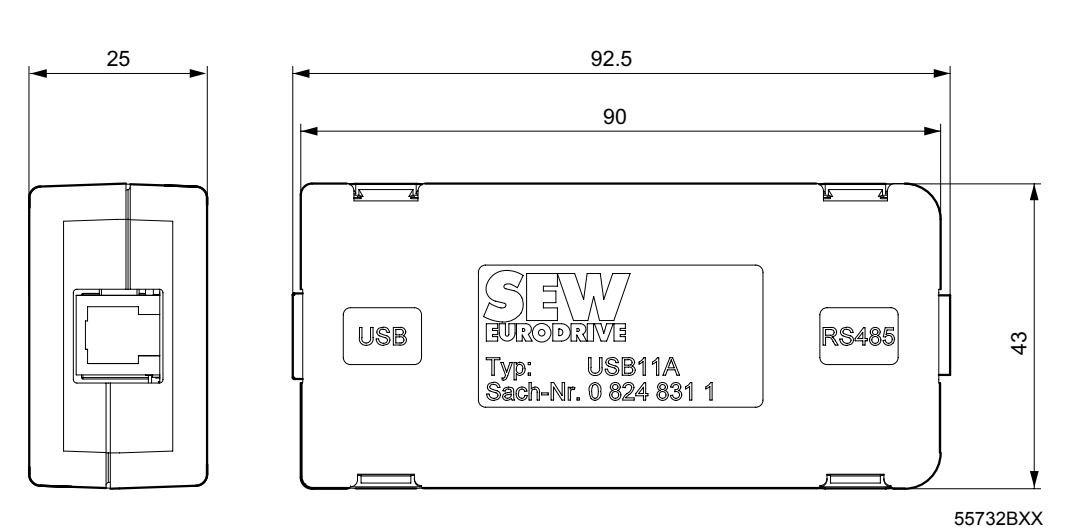

*Figure 17: USB11A dimension drawing, dimensions in mm*

#### *Technical data*

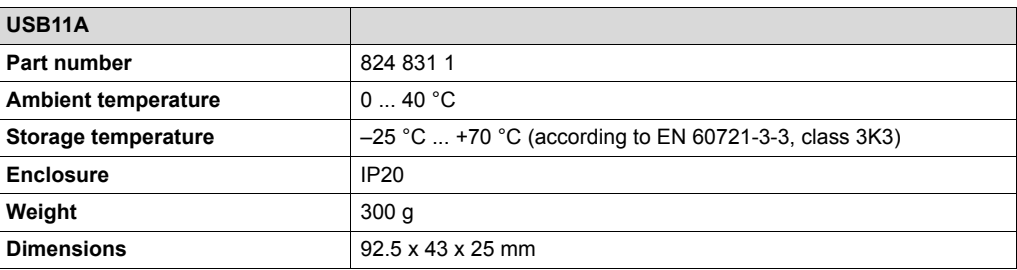

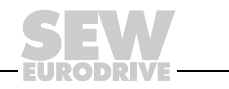

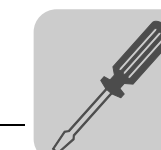

#### *4.12 Connection of motor encoder and external encoder*

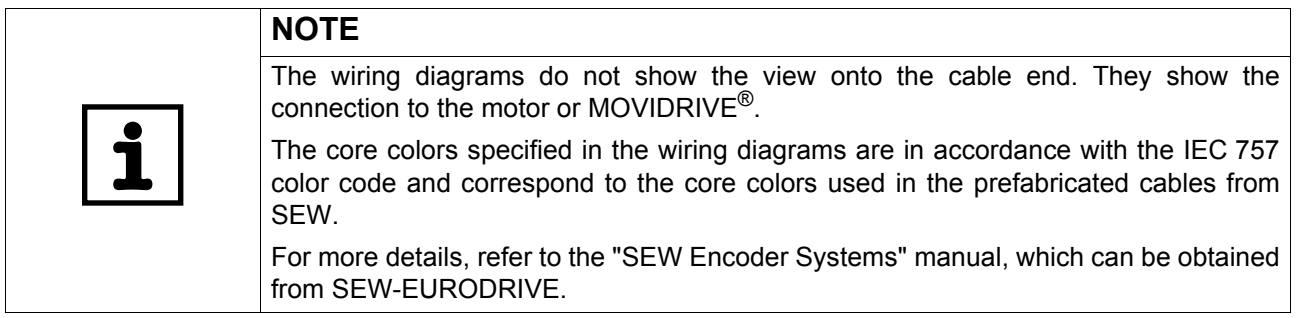

*General installation instructions*

- Max. line length inverter encoder: 100 m with a capacitance per unit length ≤ 120 nF/km.
	- Core cross section  $0.20$  ...  $0.5$  mm<sup>2</sup> (AWG 24 ... 20)
	- If you cut a core of the encoder cable, isolate the cut-off end of the core.
	- Use shielded cables with twisted pair conductors and make sure they are grounded on both ends over a large surface area:
		- At the encoder in the cable gland or in the encoder plug
		- At the inverter in the housing of the Sub-D connector and at the electronics shield clamp of the inverter
	- Use an encoder connector and Sub-D connector with metal housing.
	- Route the encoder cable separately from the power cables.
	- Encoder with cable gland: Observe the permitted diameter of the encoder cable to ensure that the cable gland functions correctly.

**Shielding** Connect the shield of the encoder/resolver cable over a large area.

*On the inverter* Connect the shield on the inverter end in the housing of the sub D connector  $(\rightarrow$  following illustration).

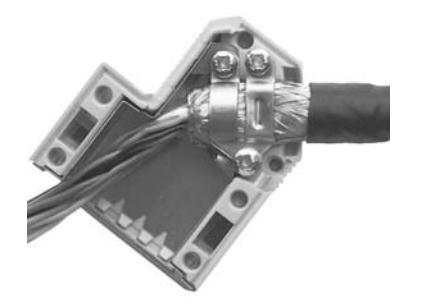

01939BXX

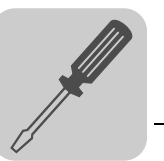

*On the encoder/resolver*

Connect the shield on the encoder/resolver side at the respective earthing clamps  $(\rightarrow$  following illustration). When using an EMC screw fitting, apply the shield over a wide area in the cable gland. For drives with a plug connector, connect the shield on the encoder plug.

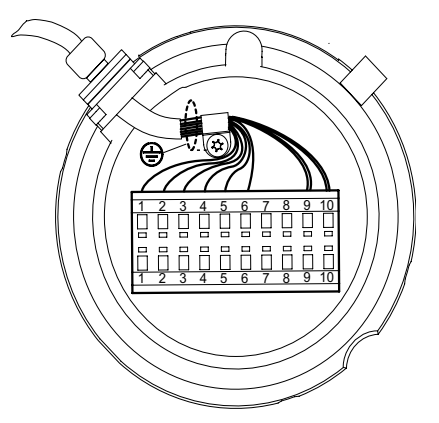

55513AXX

*Prefabricated cables* SEW-EURODRIVE offers prefabricated cables for connecting encoders/resolvers. We recommend using these prefabricated cables. *Motor encoder* You can connect the following motor encoders at X15 on the MOVIDRIVE® *compact* units:

- MCV4\_A
	- High-resolution sin/cos encoders with signal voltage AC 1  $V_{SS}$
	- TTL sensors with signal level to RS422
	- HTL sensors

MCS4 A

 $-$  2-pole resolvers, AC 7  $V_{\text{eff}}$  / 7 kHz

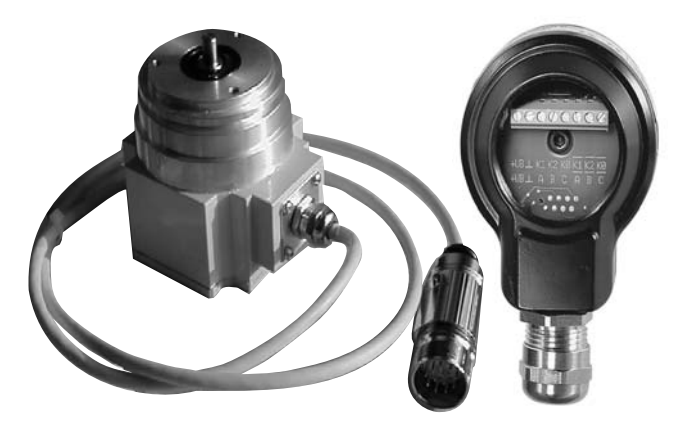

05232AXX

*Figure 18: SEW encoder with plug connector or connecting terminal*

*Voltage supply* Connect encoders with DC 12 ... 24 V voltage supply (max. DC 180 mA) directly at X15. These encoders are then powered by the inverter.

> Connect encoders with a DC 5 V voltage supply via the "DC 5 V encoder power supply type DWI11A" option (part number 822 759 4).

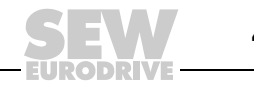

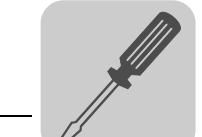

*sin/cos encoders* High-resolution sin/cos encoders ES1S, ES2S or EV1S are recommended for operation with MOVIDRIVE® *compact* MCV4\_A. Connect the sin/cos encoder as follows:

*Connection to MCV4\_A*

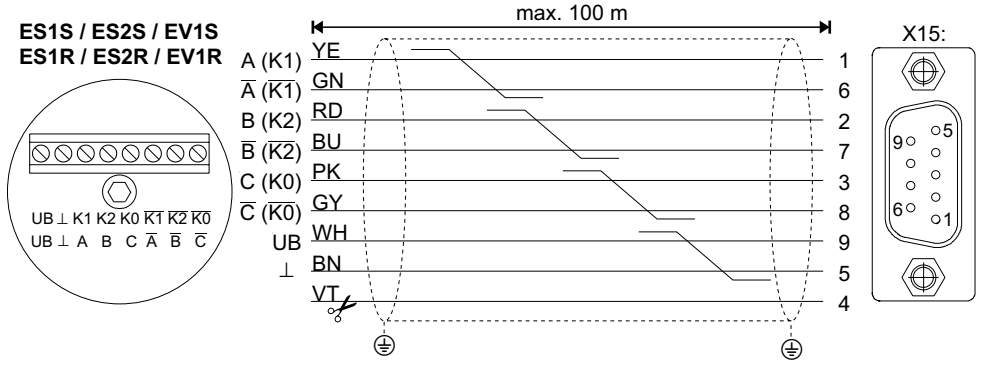

59849AXX

Cut off the violet conductor (VT) of the cable at the encoder end. *Figure 19: Connecting the sin/cos encoder to MCV4\_A as a motor encoder*

- For fixed routing: 198 829 8
- For cable carrier routing: 198 828 X

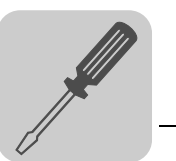

*TTL sensor* TTL sensors from SEW-EURODRIVE are available with DC 12...24 V and DC 5 V voltage supply.

*DC 12...24 V voltage supply* Connect TTL sensors with DC 12 ... 24 V voltage supply ES1R, ES2R or EV1S in the same way as the high-resolution sin/cos encoders.

*DC 5 V voltage supply* TTL sensors with a DC 5 V voltage supply ES1T, ES2T or EV1T must be connected via the "DC 5 V encoder power supply type DWI11A" option (part number 822 759 4). You must also connect the sensor cable to be able to correct the supply voltage of the encoder. Connect this encoder as follows:

*Connection to MCV4\_A*

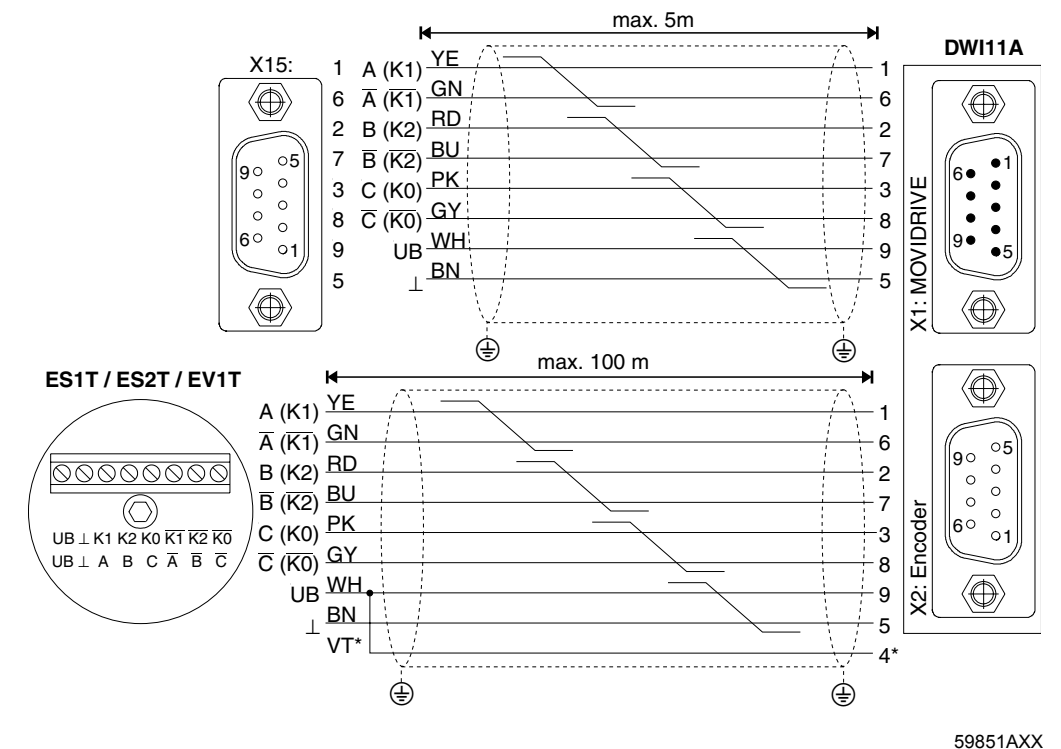

*Figure 20: Connecting the TTL sensor via DWI11A to MCV4\_A as a motor encoder*

\* Connect the sensor cable (VT) on the encoder to UB, do not jumper with DWI11A!

- MOVIDRIVE® *compact* MCV4\_A, X15: → DWI11A X1:MOVIDRIVE
	- Fixed routing only: 814 344 7
- Encoders ES1T / ES2T / EV1T → DWI11A X2:Encoder
	- For fixed routing: 198 829 8
	- For cable carrier routing: 198 828 X

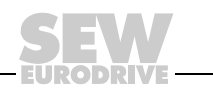

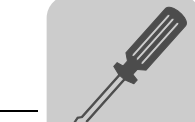

*HTL encoder (only for MCV4\_A)*

If you are using an **ES1C, ES2C or EV1C HTL sensor**, **do not connect** the **negated channels** A (K1), B (K2) and C (K0).

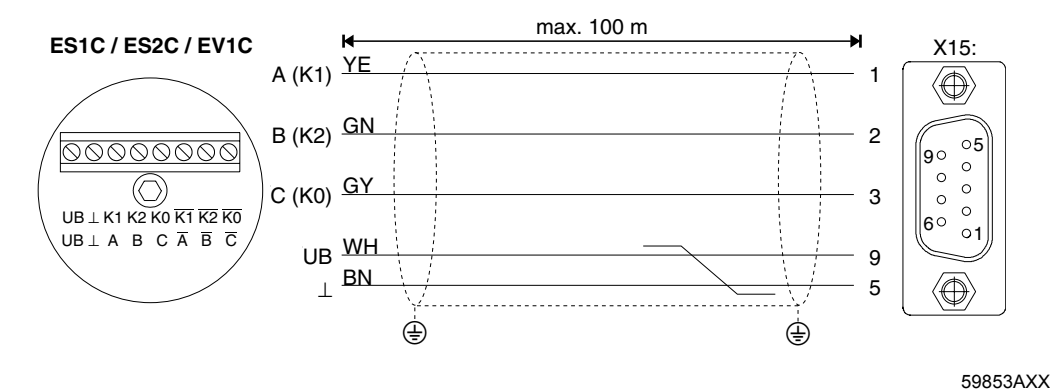

*Figure 21: Connecting the HTL encoder to MCV4\_A as a motor encoder*

- For fixed routing: 198 932 4
- For cable carrier routing: 198 931 6

*Resolver (only for MCS4\_A)* Depending on the motor type and motor configuration, you can connect the resolver using either a plug connector or via the terminal box.

*DS56, CM71...112 with plug connector* The resolver connections are accommodated in a plug connector. Plug connector DS56, CM: lntercontec, type ASTA021NN00 10 000 5 000

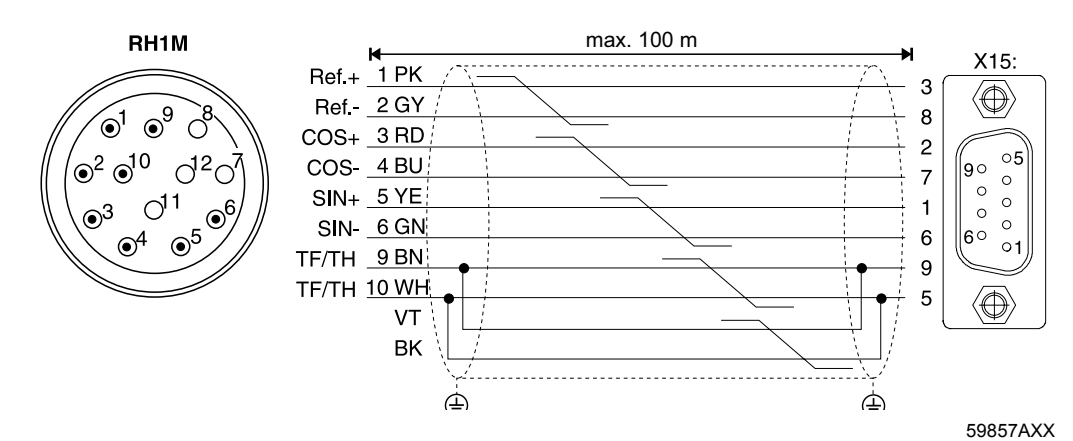

*Figure 22: Resolver connection for DS56 and CM motors with plug connector*

Part numbers of the prefabricated cables:

- For fixed routing: 199 487 5
- For cable carrier routing: 199 319 4

Part numbers of the prefabricated extension cables:

- For fixed routing: 199 542 1
- For cable carrier routing: 199 541 3

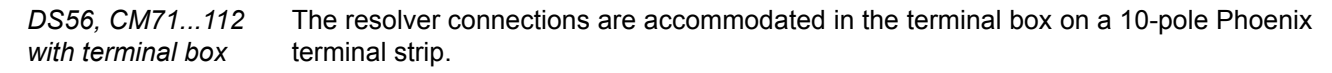

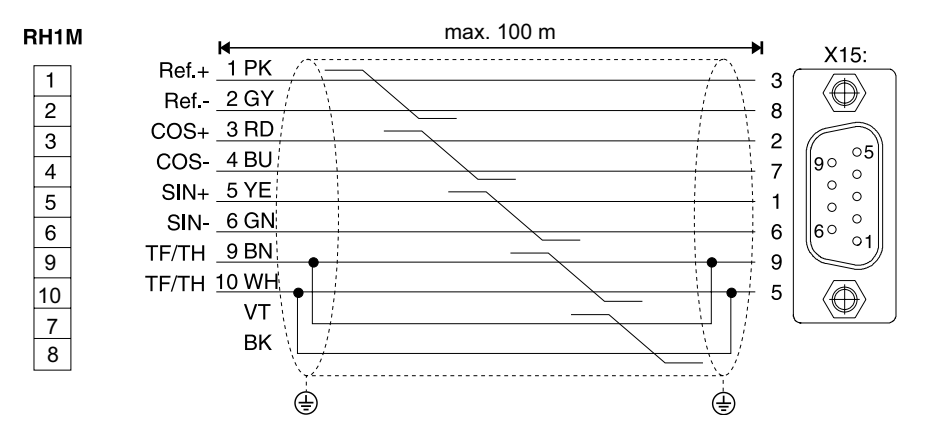

59858AXX

Cut off the violet conductor (VT) of the cable at the encoder end. *Figure 23: Resolver connection for DS and CM motors with terminal box*

- For fixed routing: 199 589 8
- For cable carrier routing: 199 590 1

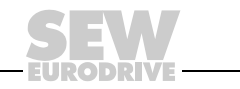

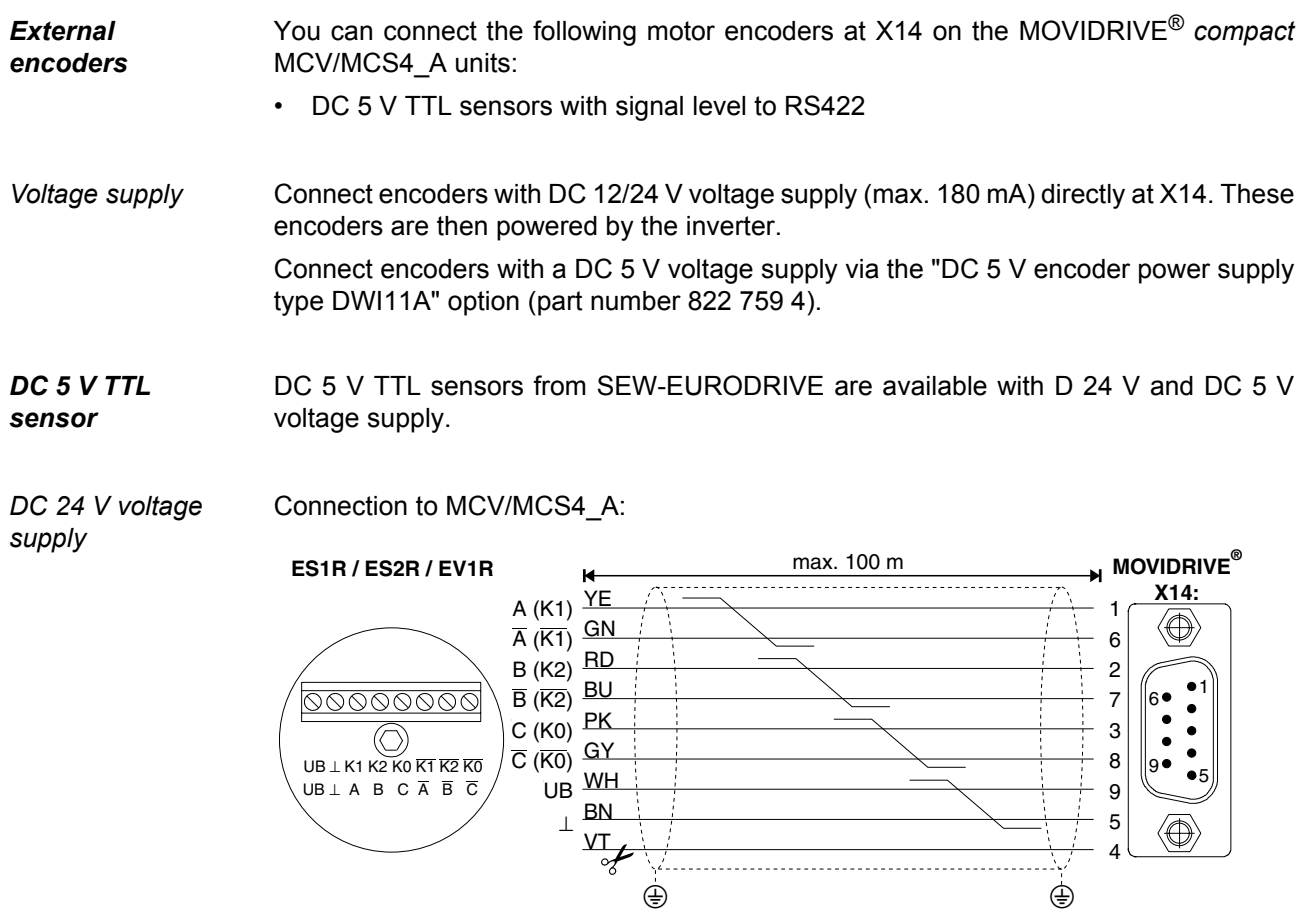

Cut off the violet conductor (VT) of the cable at the encoder end. *Figure 24: Connect the TTL sensor to MCV/MCS4\_A as an external encoder* 59859AXX

Part number of the prefabricated cable:

• Fixed routing only: 815 354 X

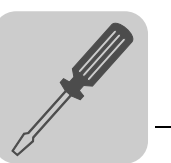

*DC 5 V voltage supply* Connect DC 5 V TTL sensors with a DC 5 V voltage supply ES1T, ES2T or EV1T using the "DC 5 V encoder power supply type DWI11A" option (part number 822 759 4). You must also connect the sensor cable to be able to correct the supply voltage of the encoder.

Connection to MCV/MCS4\_A:

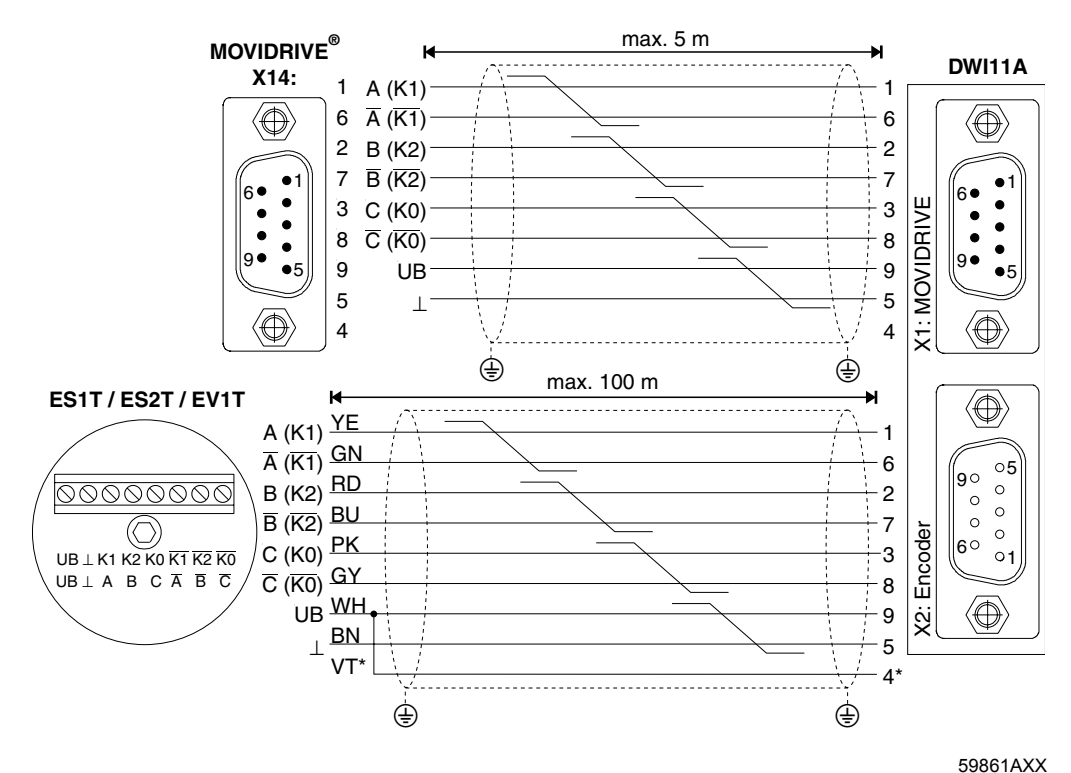

*Figure 25: Connecting the TTL sensor to MCV/MCS4\_A via DWI11A as an external encoder*

\* Connect the sensor cable (VT) on the encoder to UB, do not jumper with DWI11A!

- Encoders ES1T / ES2T / EV1T → DWI11A X2:Encoder
	- For fixed routing: 198 829 8 – For cable carrier routing: 198 828 X

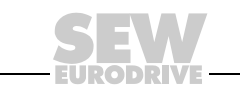

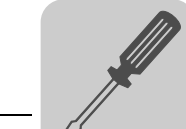

*Incremental encoder simulation*

You can also use X14 as the output for incremental encoder simulation. For this purpose, you must jumper "switchover" (X14:4) with DGND (X14:5). X14 then supplies incremental encoder signals with a signal level in accordance with RS422. The number of pulses is:

- For MCV4\_A as at X15 motor encoder input
- For MCS4 A 1024 pulses/revolution

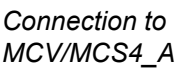

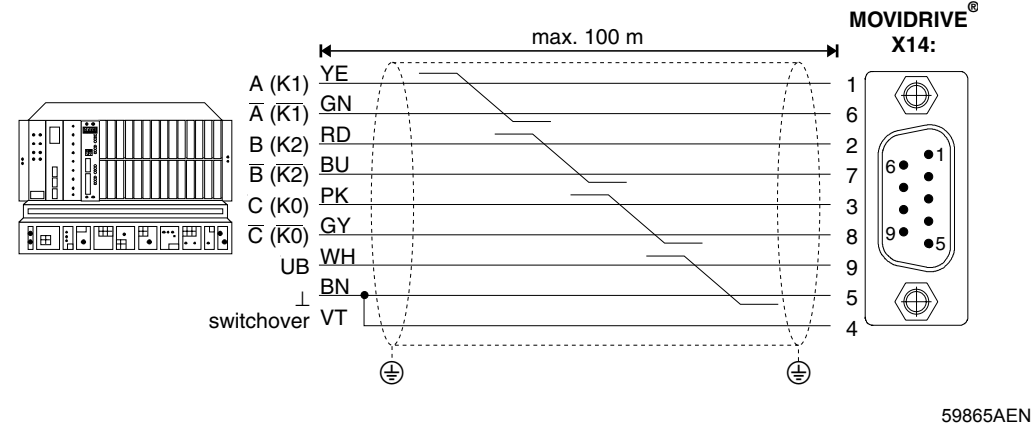

*Figure 26: Connecting the incremental encoder simulation to MCV/MCS4\_A*

Part number of the prefabricated cable:

• Fixed routing only: 815 354 X

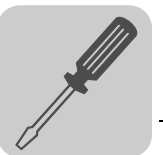

#### X14-X14 connection (= master/slave connection) of two MOVIDRIVE® *compact* units.

#### *Master/slave connection*

*MCV/MCS4\_A*

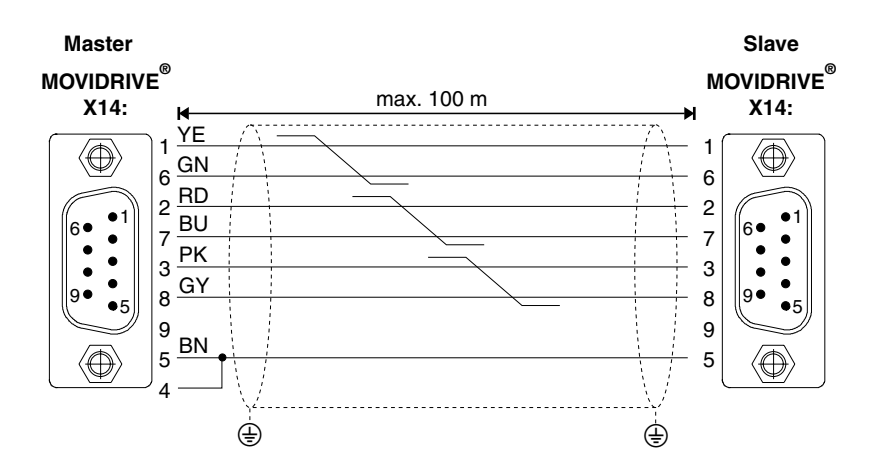

*Figure 27: X14-X14 connection for MCV/MCS4\_A*

59866AXX

Part number of the prefabricated cable:

• Fixed routing only: 815 355 8

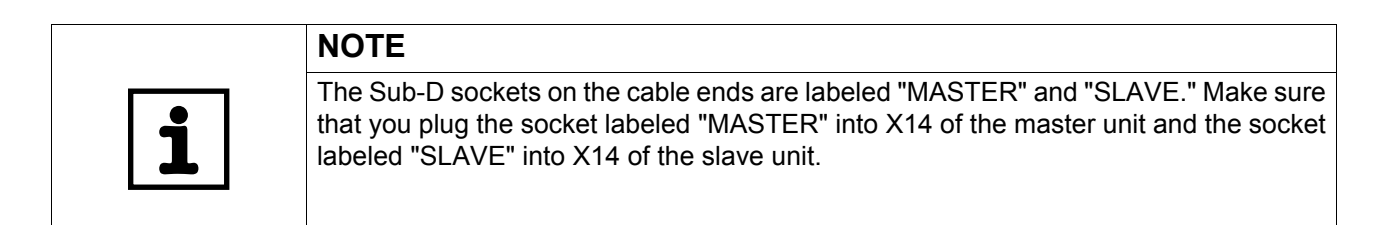

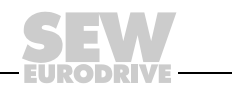

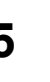

# **5 Startup**

**0**

**I**

#### *5.1 General startup instructions*

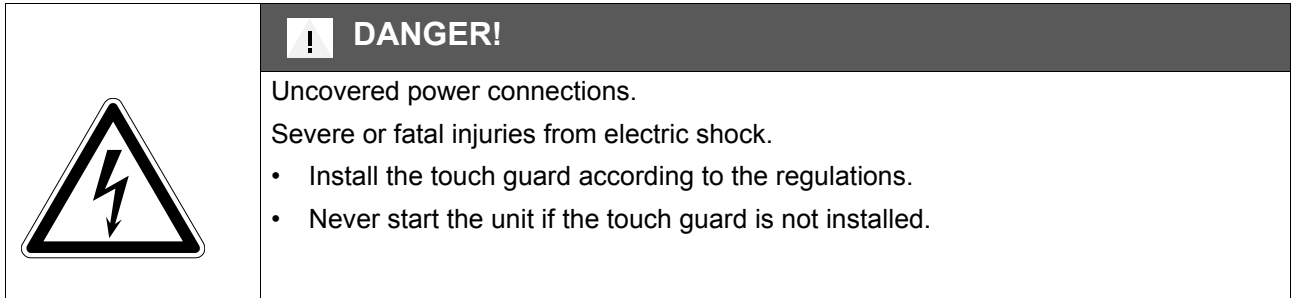

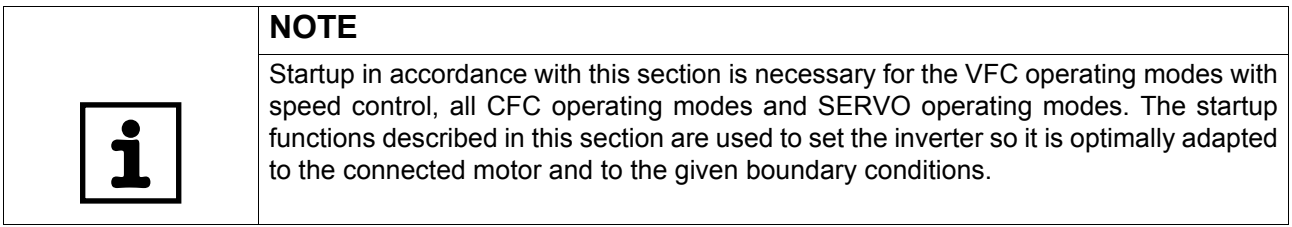

- **Prerequisites** The drive must be configured correctly to ensure that startup is successful. Refer to the MOVIDRIVE<sup>®</sup> compact system manual  $(\rightarrow$  sections 4 and 5) for detailed project planning instructions and an explanation of the parameters.
- *VFC operating modes without speed control* The factory settings of MOVIDRIVE® *compact* drive inverters are set to be taken into operation with the SEW motor adapted to the correct power level (MC\_4\_A...-5\_3: 4 pole and rated voltage 3 × AC 400 V / 50 Hz or MC\_4\_A...-2\_3: 4-pole and rated voltage  $3 \times$  AC 230 V / 60 Hz). The motor can be connected and the drive started immediately in accordance with the section "Starting the motor" ( $\rightarrow$  page [63\)](#page-62-0).
- *Inverter/motor*  The following tables indicate which inverter/motor combinations this applies to.

#### *combinations AC 400/500 V*

*units*

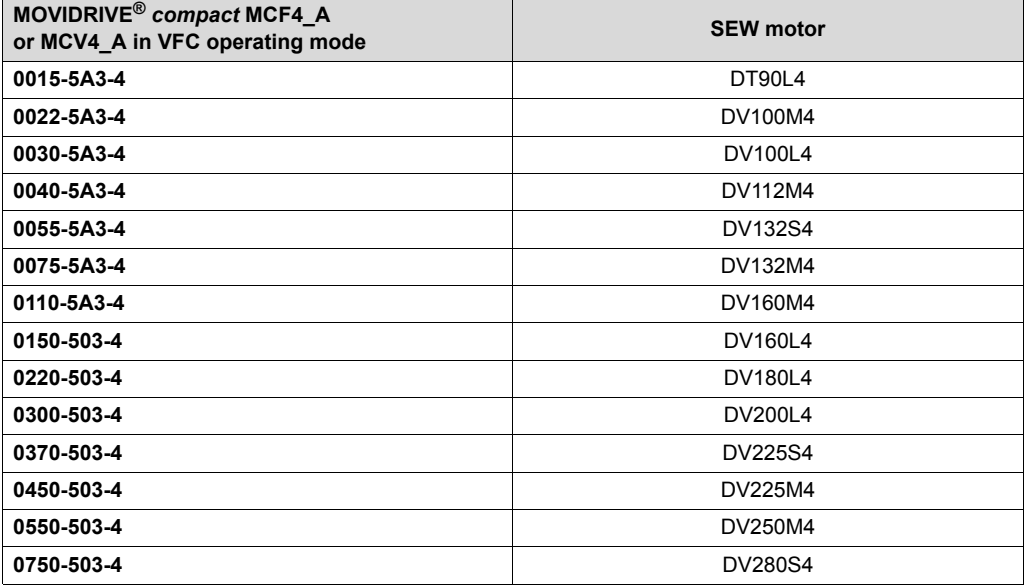

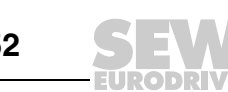

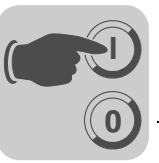

#### *AC 230 V units*

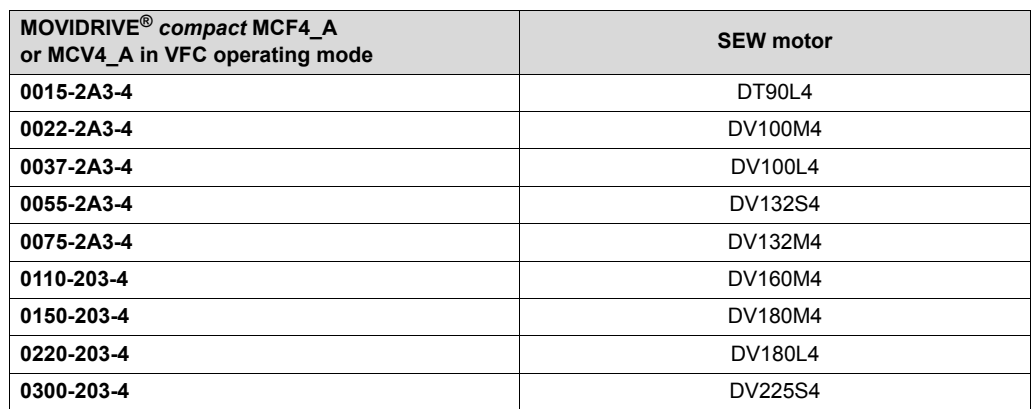

#### *Hoist applications*

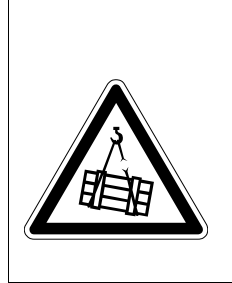

#### **DANGER!**  $\mathbf{\Lambda}$

Risk of fatal injury if the hoist falls.

Severe or fatal injuries.

Do not use MOVIDRIVE® *compact* drive inverters for any safety functions in conjunction with hoist applications. Use monitoring systems or mechanical protection devices to ensure safety.

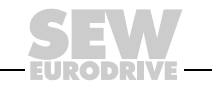

## *5.2 Preliminary work and resources*

**0**

**I**

Check the installation.

# **DANGER!**  $\mathbf{r}$ Risk of crushing if the motor starts up unintentionally. Severe or fatal injuries. • Prevent unintentional start up of the motor by implementing the following measure: – Connect terminal X10:9 "/CONTROLLER INHIBIT" with X10:15 "DCOM". • Furthermore, additional safety precautions must be taken depending on the application to avoid injury to people and damage to machinery. • Performing **startup with the DBG11B keypad**: Plug the DBG11B keypad into the TERMINAL slot.

• For **startup with a PC and MOVITOOLS®**:

Plug the USS21A or USB11A option into the TERMINAL slot. Connect the USS21A/USB11A option to the PC with an interface cable (RS232). If not already available, install MOVITOOLS® on the PC. Start MOVITOOLS®.

Switch on the mains voltage and, if applicable, the DC 24 V supply voltage.

If you are using the DBG11B keypad, the following message is displayed for approximately 13 s.

> SELFTEST MOVIDRIVE

- Check that the default parameter settings are correct (e.g. factory setting).
- Check the terminal assignment that has been set ( $\rightarrow$  P60.).

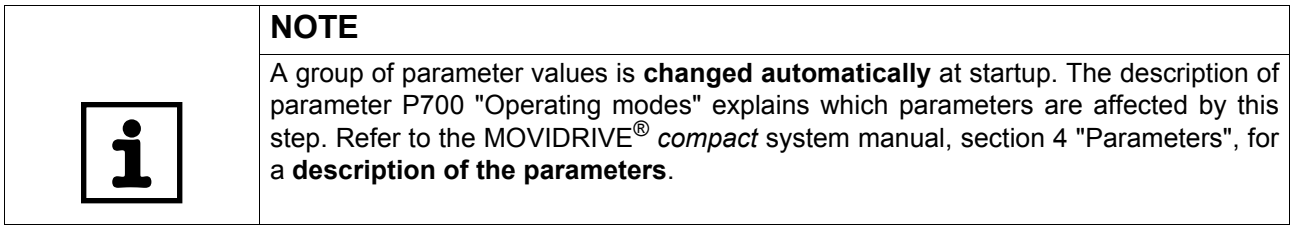

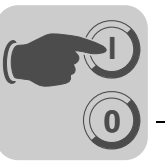

#### *5.3 Startup with the DBG11B keypad*

*General information* **Startup with the DBG11B keypad** is only possible **with MCF and MCV/MCH in the VFC operating modes**. Startup in CFC and SERVO operating modes is only possible using the MOVITOOLS<sup>®</sup> operating software.

*Required data* The following data is required to ensure startup is successful:

- Motor type (SEW or non-SEW motor)
- Motor data
	- Rated voltage and rated frequency
	- Additionally for non-SEW motors: rated current, rated power, power factor cosϕ and rated speed
- Rated power supply voltage

The encoder type and encoder resolution are required for starting up the speed controller.

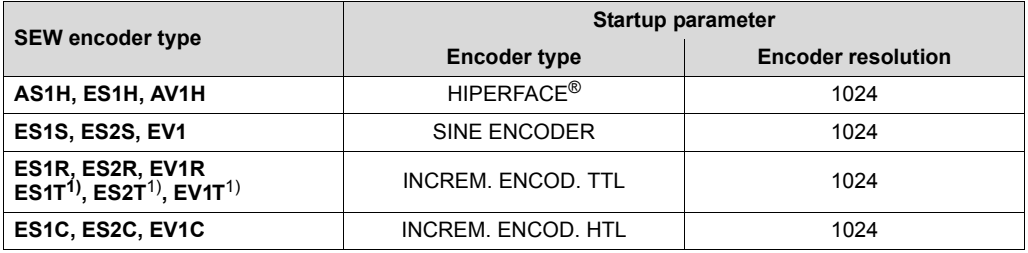

1) The DC 5 V TTL sensors ES1T, ES2T and EV1T must be connected via the DWI11A option (→ section Installation).

- Motor data
	- SEW motor: Brake yes or no and flywheel fan yes or no.
	- Non-SEW motor: Mass moment of inertia of motor, brake and fan
- Stiffness of the control system (factory setting = 1; suitable as the initial value for most applications)

If the drive tends to oscillate  $\rightarrow$  setting < 1

Transient recovery time is too long  $\rightarrow$  Setting > 1

Setting range for most applications: 0.70 ... 1 ... 1.40

- Converted mass moment of inertia of the load (gear unit + driven machine) on the motor shaft If the mass moment of inertia of the load cannot be determined  $\rightarrow$  use 1...20 times the value of the mass moment of inertia of the motor.
- Time required for the shortest ramp

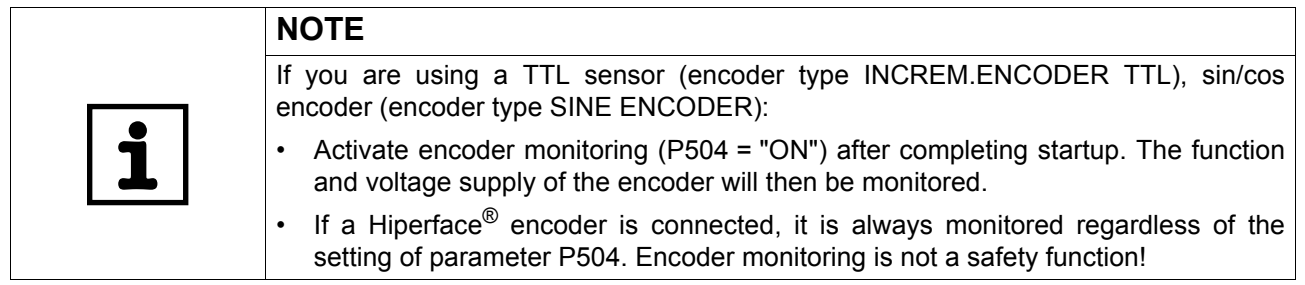

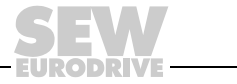

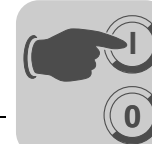

*Startup functions of DBG11B*

Detailed description of the keypad  $\rightarrow$  Sec. "Operating displays":

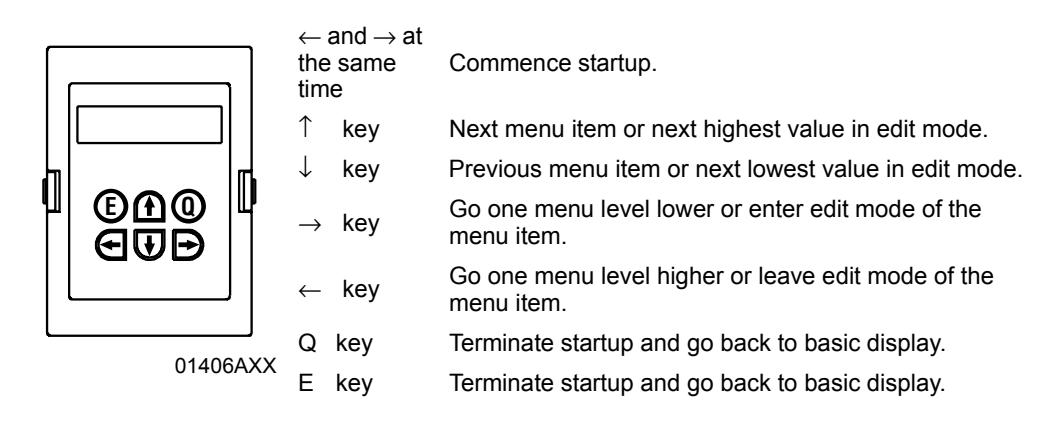

*Switching the language on the DBG11B keypad*

- The keypad is in the basic display.
- Press the  $\downarrow$  key twice. Parameter group 8 is displayed.
- Press the  $\rightarrow$  key twice and the  $\uparrow$  key once. Parameter P801 "Language" is displayed. Go to the edit mode by pressing the  $\rightarrow$  key. Use the  $\downarrow$  or  $\uparrow$  keys to select the language and leave edit mode by pressing the  $\leftarrow$  key.
- Press the Q button. The basic display appears.

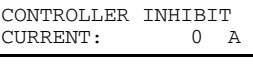

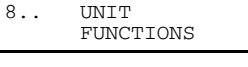

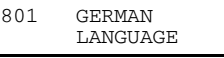

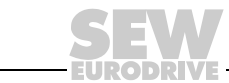

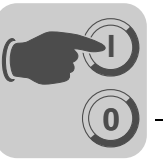

#### *Structure of the startup menu*

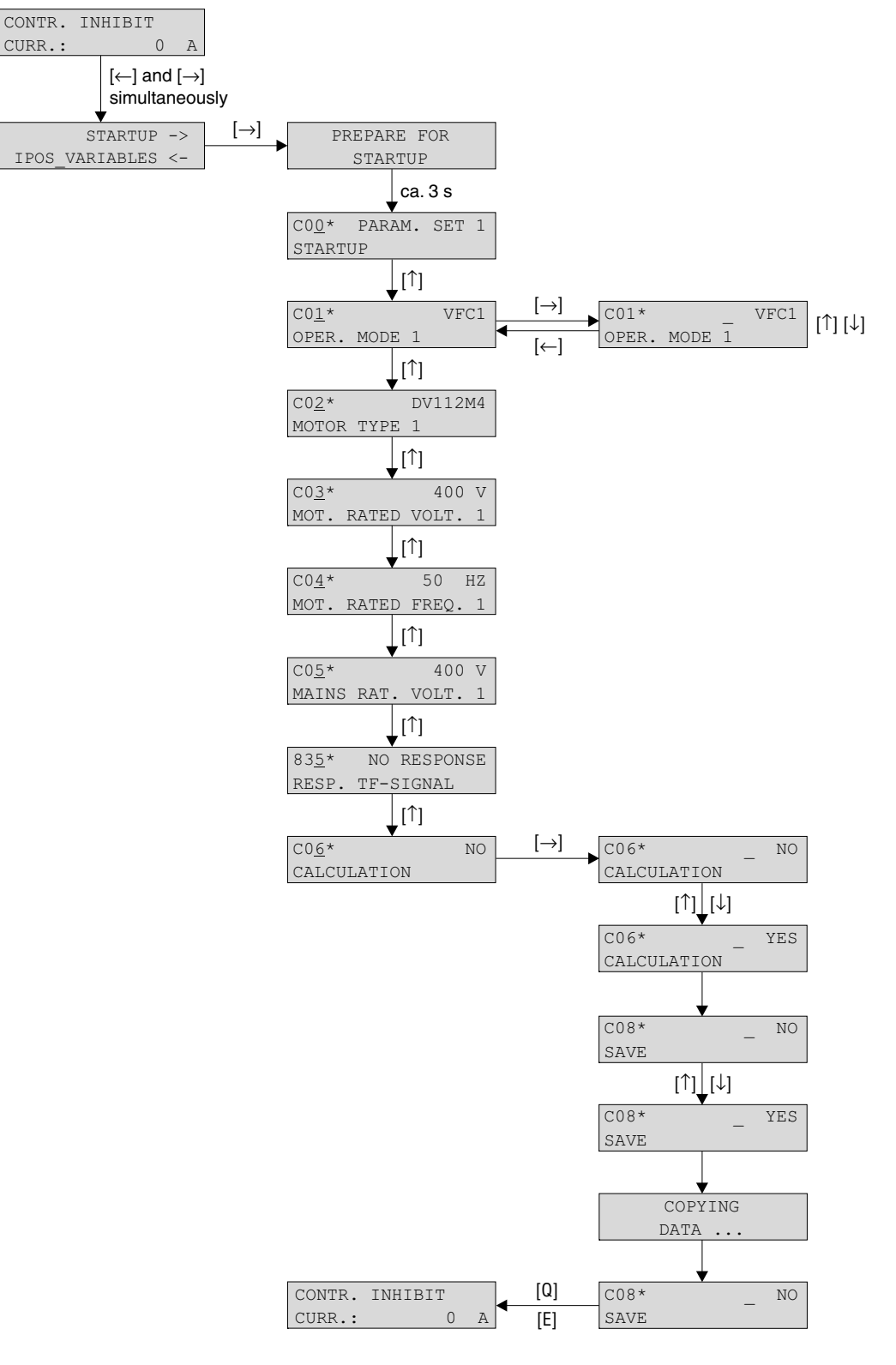

*Figure 28: Structure of the startup menu*

02400AEN

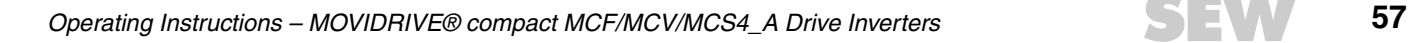

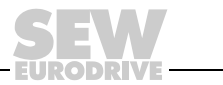

*Startup* 

**0**

**I**

- **procedure** 1. Enter a "0" signal at terminal DIØØ "/CONTROLLER INHIBIT". CONTROLLER INHIBIT
	- 2. Activate the startup menu by pressing the  $\leftarrow$  and  $\rightarrow$  keys on the DBG11B at the same time.
	- 3. Press the  $\rightarrow$  key to commence startup. The first window of the startup menu appears. The menu items are indicated with a \* as the fourth character. Menu items that only appear in the startup menu start with a \*. The other menu items have the number of the parameter list (page [67\)](#page-66-0). Once you have finished with a menu item, use the  $\uparrow$  key to go to the next menu item.
	- 4. Select a parameter set, e.g. parameter set 1. COO\* PARAM. SET 1
	- 5. Set the operating mode, e.g. VFC1. The contract of the contract of the vectors  $\text{C}^{01*}$  vectors of  $\text{C}^{01*}$
	- 6. Select the connected motor. If a 2 or 4-pole SEW motor is connected, select the correct motor from the list. If a non-SEW motor or an SEW motor with more than four poles is connected, select "NON-SEW MOTOR" from the list.
	- 7. Enter the rated motor voltage for the selected connection type according to the value specified on the nameplate.

Example: Nameplate 230 $\Delta$ /400 $\lambda$  50 Hz  $\perp$  connection  $\rightarrow$  Enter "400 V"  $\Delta$  connection, transition point at 50 Hz  $\rightarrow$  enter "230 V".  $\Delta$  connection, transition point at 87 Hz  $\rightarrow$  Also enter "230 V". However, after startup first set parameter P302 "MAXIMUM SPEED 1" to the value for 87 Hz and then start the drive.

Example: Nameplate 400 $\Delta$ /690 $\angle$  50 Hz Only  $\Delta$  connection possible  $\rightarrow$  Enter "400 V".  $\lambda$  connection is not possible.

8. Enter the rated frequency specified on the motor nameplate. Example: 230∆/400人 50 Hz Enter 50 Hz in  $\perp$  and  $\Delta$  connection.

#### **FOR SEW MOTORS**

9. The motor values are stored for SEW 2 and 4-pole motors and need not be entered.

#### **FOR NON-SEW MOTORS**

- 9. Enter the following motor nameplate data:
	- Rated motor current, note the connection type ( $\perp$  or  $\Delta$ ).
	- Rated power of the motor
	- Power factor cosφ
	- Rated speed of the motor
- 10. Enter the rated mains voltage.
- 11. If a TF/TH is not connected  $\rightarrow$  set "NO RESPONSE." If a TF/TH is connected, set the required fault response.

# CURRENT: STARTUP PARAMET. <sup>→</sup> IPOS\_VARIABLES <sup>←</sup> STARTUP PARAMET. PREPARE FOR STARTUP

PARAMET.

OPERATING MODE 1

C02\* DV112M4 MOTOR TYPE 1

C02\* NON-SEW MOTOR<br>MOTOR TYPE 1

 $C03*$  400 RATED MOTOR VLTG 1

 $C04*$  50 Hz RATED MOTOR FREQ. 1

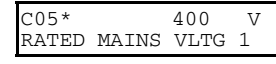

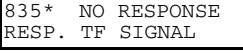

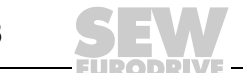

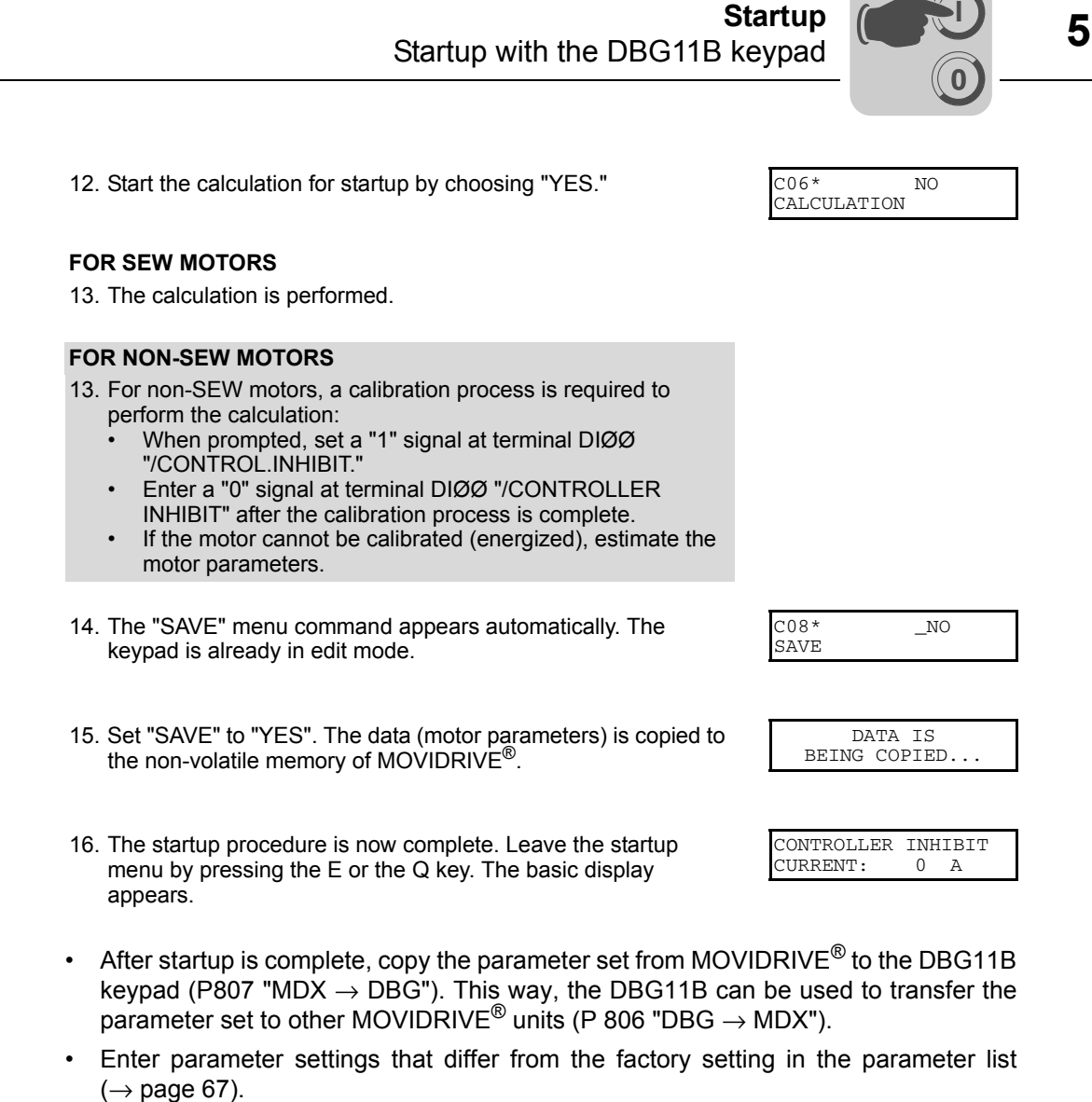

- In the case of non-SEW motors, set the correct brake application time (P732 / P735).
- For starting the motor, refer to the "Starting the motor" section" ( $\rightarrow$  page [63\)](#page-62-0).
- With  $\Delta$  connection and transition point at 87 Hz  $\rightarrow$  set parameter P302/312 "Maximum speed 1/2" to the value for 87 Hz.

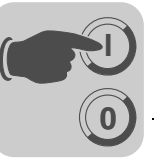

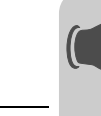

*Starting up the speed controller*

**0**

**I**

First startup is performed without the speed controller.

**Important:** Select the VFC-n-CONTROL operating mode. C01\* VFC n-CTRL

OPERATING MODE 1

**Structure** Structure of the startup menu for the speed controller:

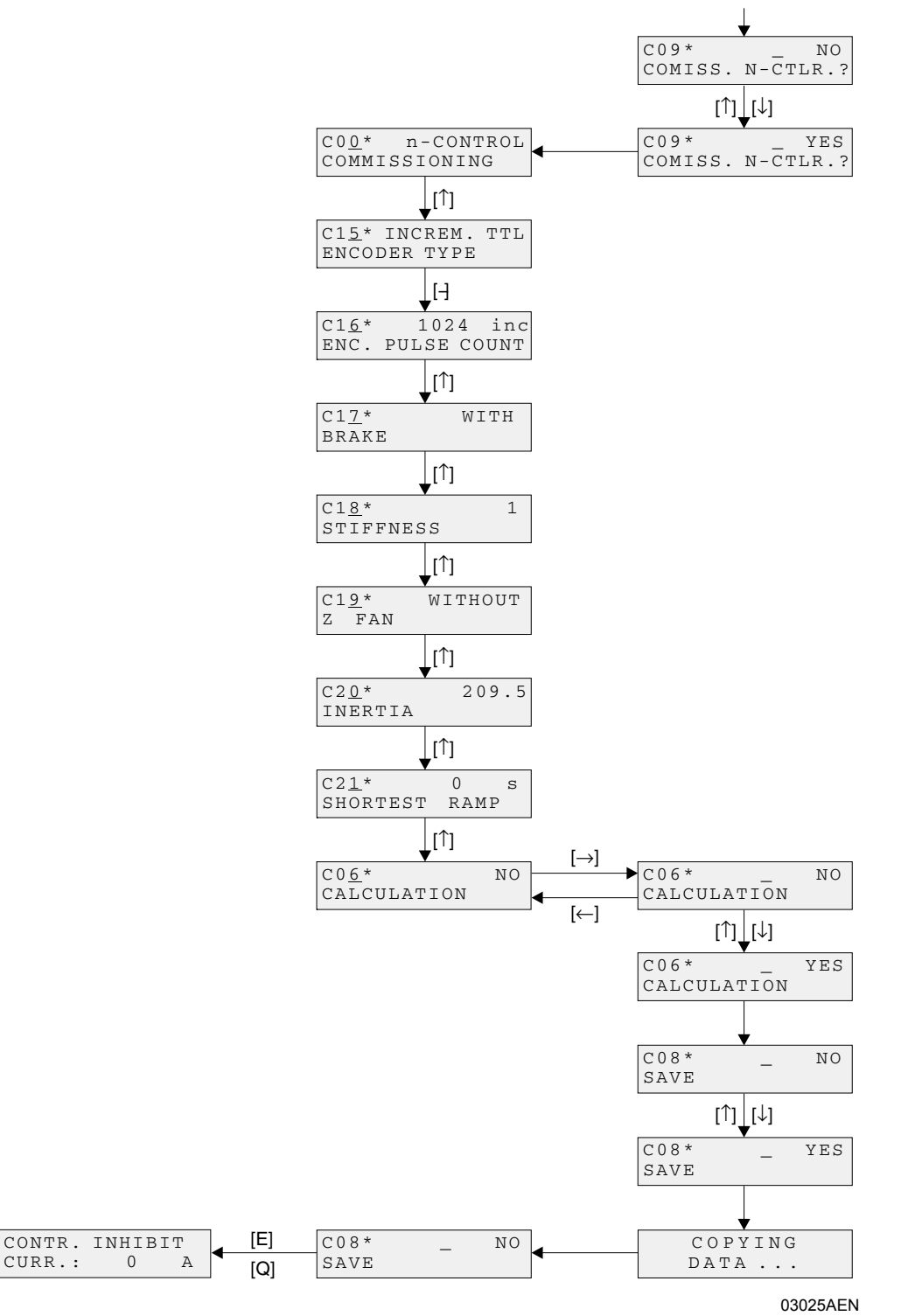

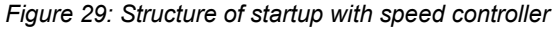

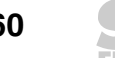

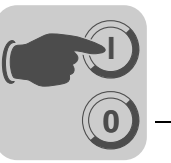

*Startup procedure*

- 1. Press "YES" to commence the speed controller startup. All mass moments of inertia must be entered in the unit  $10^{-4}$  kgm<sup>2</sup>l.
- 2. Press the  $\uparrow$  key to move on to the next menu item.
- 3. Enter the correct encoder type.
- 4. Enter the correct encoder resolution.

#### **FOR SEW MOTORS**

- 5. Enter whether the motor has a brake.
- 6. Set the stiffness of the control system.
- 7. Enter whether the motor has a flywheel fan (Z fan).

#### **FOR NON-SEW MOTORS**

- 5. Enter the moment of inertia of the motor.
- 6. Set the stiffness of the control system.
- 7. Set the moment of inertia of the brake and fan.
- 8. Enter the mass moment of inertia of the load (gear unit + driven machine) extrapolated for the motor shaft.
- 9. Enter the time for the shortest ramp you want.
- 10. Start the calculation for speed controller startup by choosing "YES."
- 11. The "SAVE" menu command appears automatically. Set "SAVE" to "YES". The data is copied to the non-volatile memory of MOVIDRIVE®
- 12. The "SAVE" menu command appears again. Leave startup by pressing the E or Q button; the basic display appears.
- After startup is complete, copy the parameter set from MOVIDRIVE<sup>®</sup> to the DBG11B keypad (P807 "MDX  $\rightarrow$  DBG"). This way, the DBG11B can be used to transfer the parameter set to other MOVIDRIVE<sup>®</sup> units (P 806 "DBG  $\rightarrow$  MDX").
- Enter parameter settings that differ from the factory setting in the parameter list  $(\rightarrow$  page [67](#page-66-0)).
- In the case of non-SEW motors, set the correct brake application time (P732 / P735).
- For starting the motor, refer to the "Starting the motor" section" ( $\rightarrow$  page [63\)](#page-62-0).
- With  $\Delta$  connection and transition point at 87 Hz  $\rightarrow$  set parameter P302/312 "Maximum speed 1/2" to the value for 87 Hz.
- Activate encoder monitoring for TTL and sin/cos encoders (P504="ON"). **Encoder monitoring** is **not a safety function**.
- If a Hiperface encoder is connected, it is always monitored regardless of the setting of parameter P504.

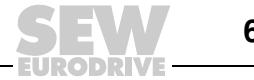

### *5.4 Startup with PC and MOVITOOLS®*

*General information*

**0**

**I**

• Terminal DIØØ "/CONTROLLER INHIBIT" must receive a "0" signal!

- Start MOVITOOLS<sup>®</sup>.
- Select the language you want in the "Language" selection field.
- From the "PC-COM" drop down menu, select the PC port (e.g. COM 1) to which the inverter is connected.
- In the "Device Type" field, select the option "Movidrive."
- Press the <Update> button to display the connected inverter.

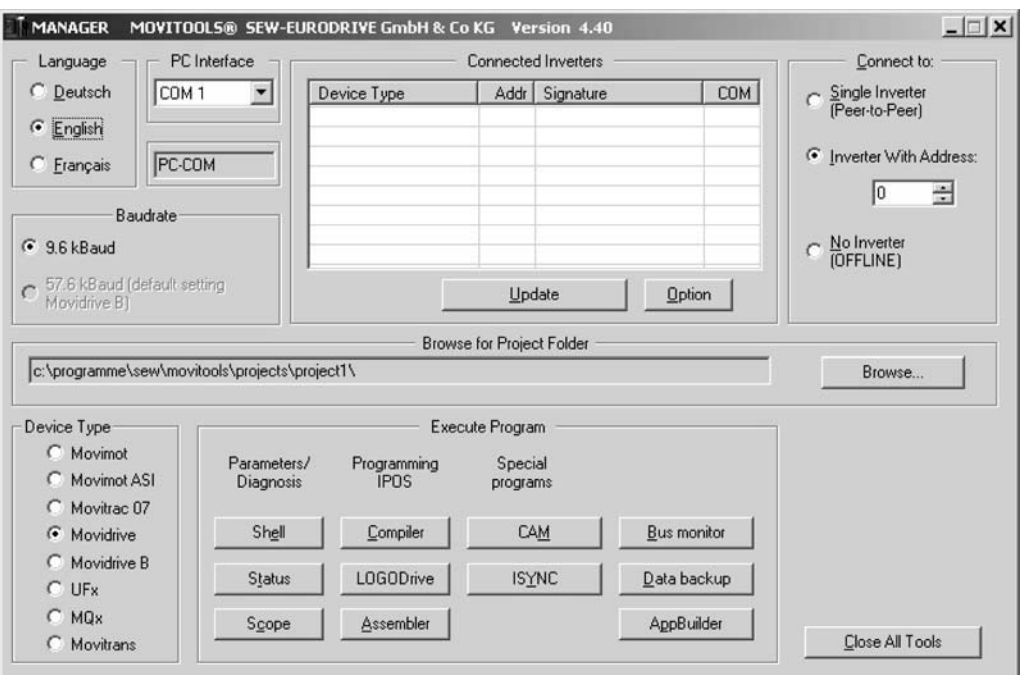

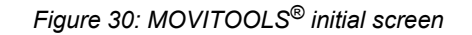

*Commencing startup*

• In the "Execute Program" group box, press the <Shell> button under "Parameters/Diagnosis". The Shell program is started.

11472AEN

• In the Shell program, select the [Startup] / [Startup...] menu command. MOVITOOLS® opens the startup menu. Follow the instructions of the startup assistant. For questions on startup, refer to the MOVITOOLS<sup>®</sup> online help.

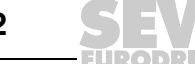

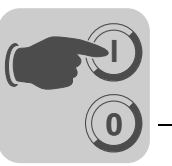

#### <span id="page-62-0"></span>*5.5 Starting the motor*

*Analog setpoint selection* The following table shows which signals must be present on terminals AI1 and DIØØ...DIØ3 when the "UNIPOL/FIX.SETPT" setpoint (P100) is selected, in order to operate the drive with analog setpoint specification.

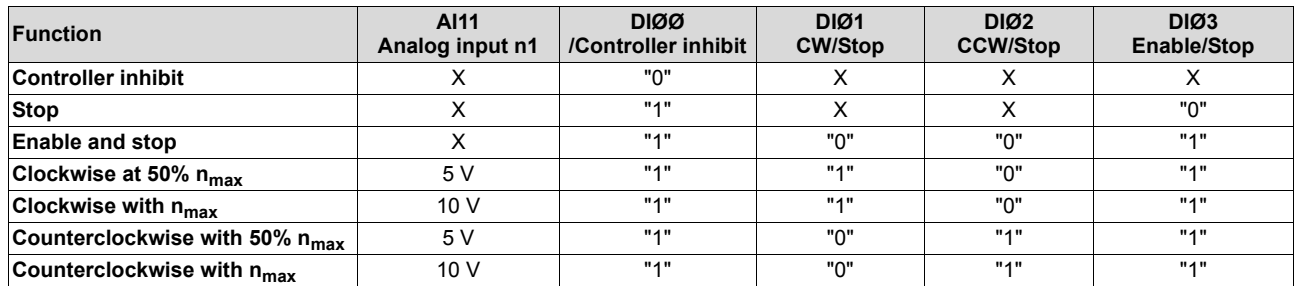

*Travel diagram* The following travel diagram is an example of how the motor is started with the wiring of terminals DIØØ ... DIØ3 and analog setpoints. Binary input DBØØ "/Brake" is used for switching brake contactor K12.

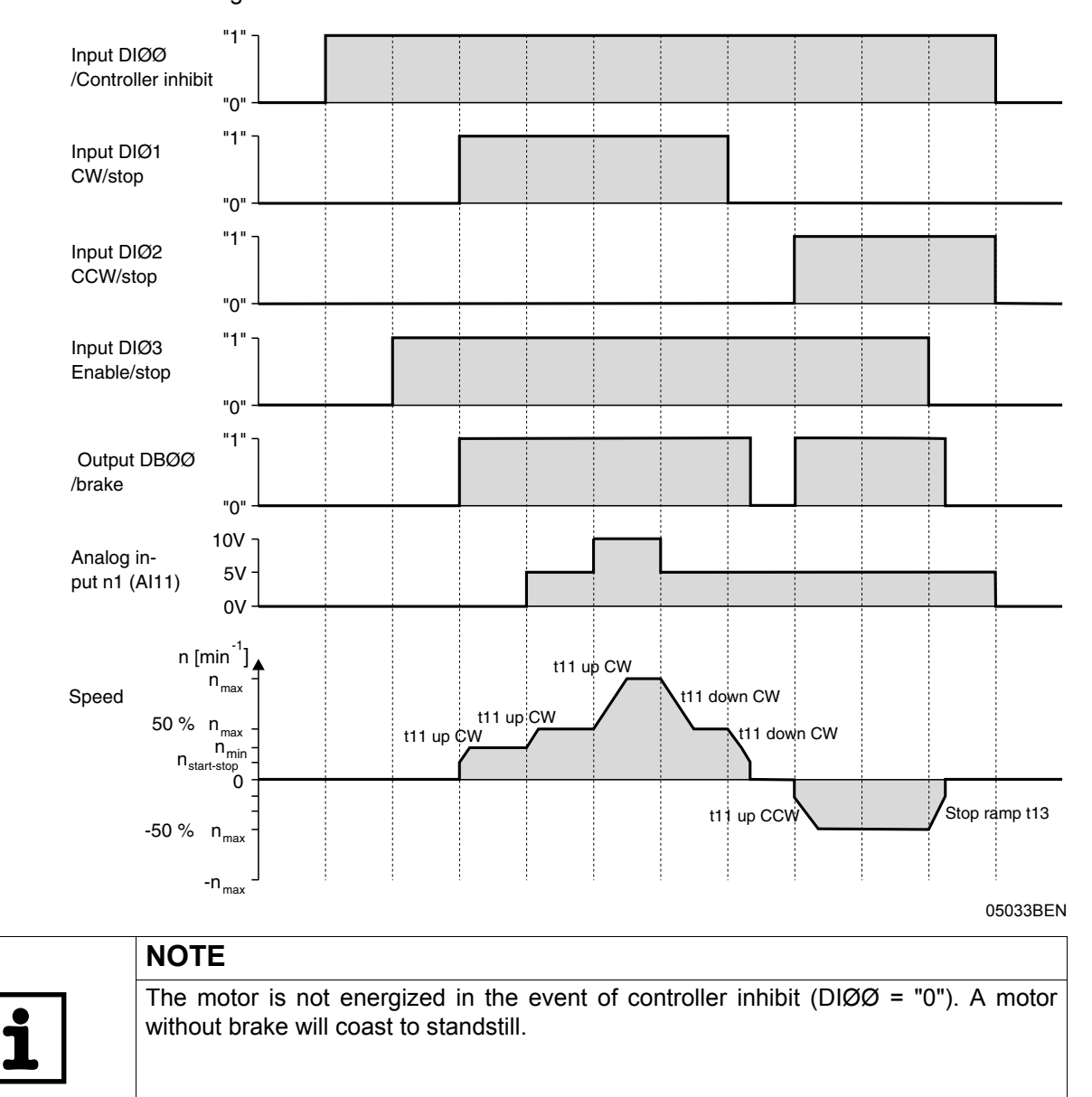

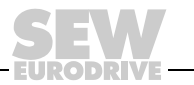

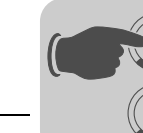

**0**

**I**

*Fixed setpoints* The following table shows which signals must be present on terminals DIØØ ... DIØ5 when the "UNIPOL/FIX.SETPT" setpoint is selected (P100), to operate the drive with the fixed setpoints.

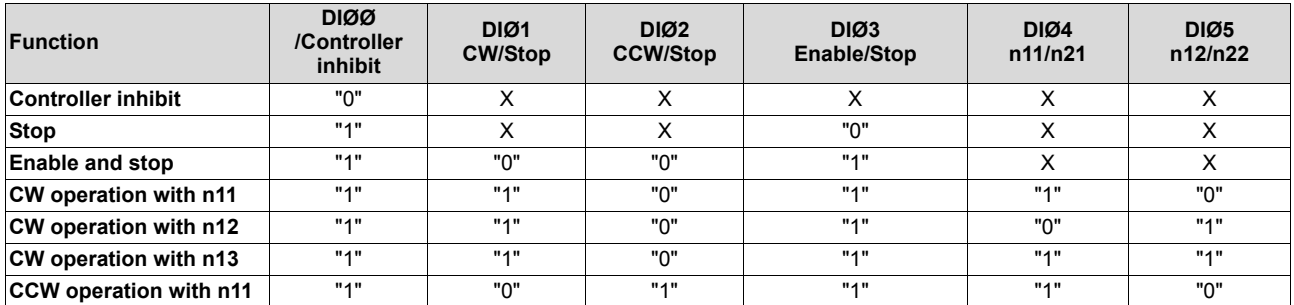

*Travel diagram* The following travel diagram is an example of how the drive is started with the wiring of terminals DIØØ DIØ5 and the internal fixed setpoints. Binary output DBØØ "/Brake" is used for switching brake contactor K12.

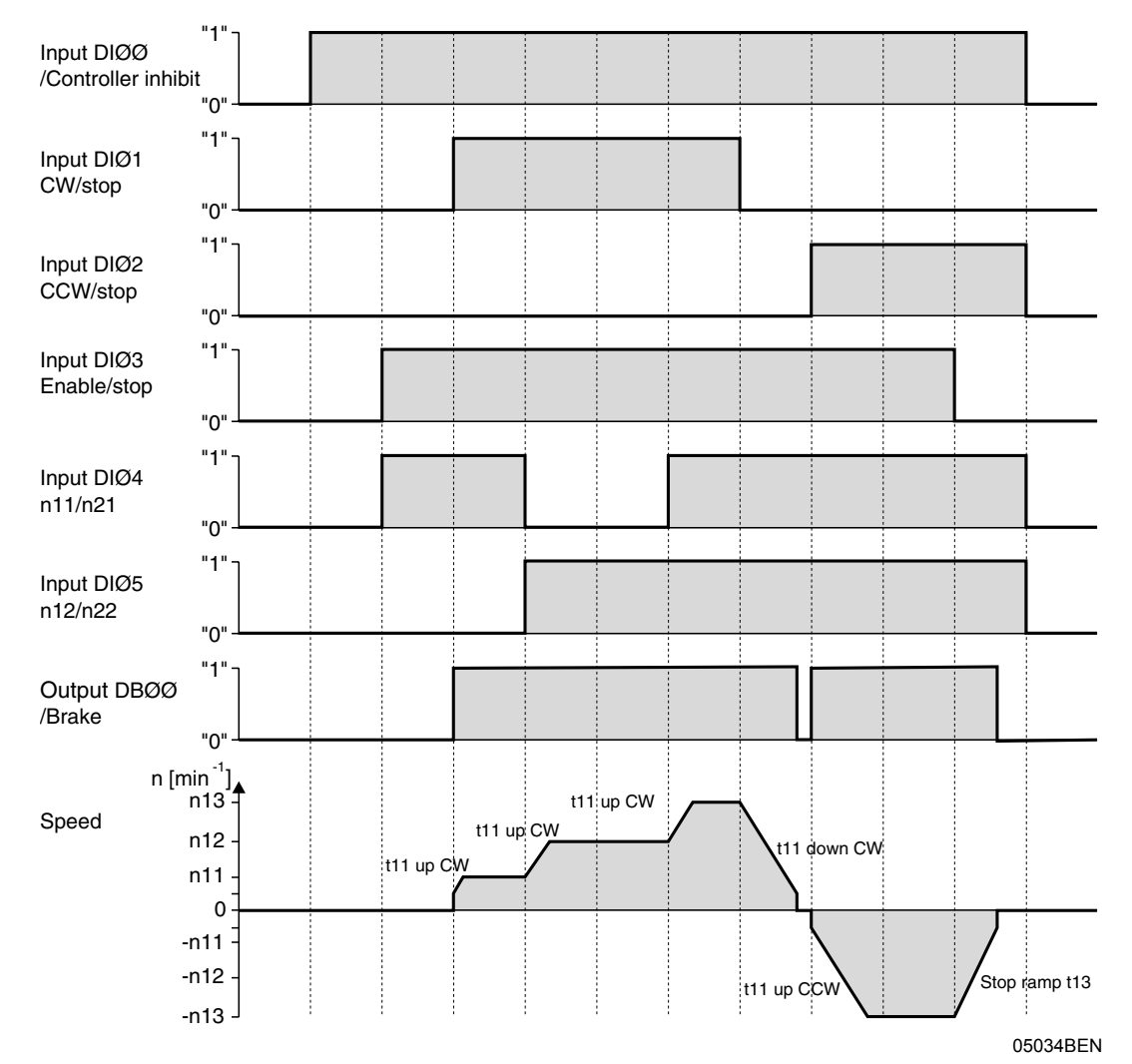

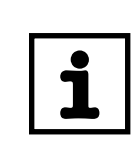

**NOTE**

The motor is not energized in the event of controller inhibit ( $DIØØ = "0"$ ). A motor without brake will coast to standstill.

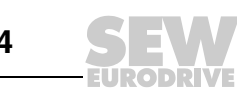

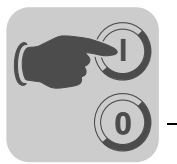

*Manual operation with DBG11B* The inverter is controlled using the DBG11B keypad with the manual operation function. To start manual operation the inverter must be assigned the status "No enable." The state "No enable" means DIØØ/Controller inhibit = "1" and the binary inputs CW/stop, DIØ2 CCW/stop and DIØ3 Enable/stop with programmed factory settings = "0".

> The binary input DIØØ/Controller inhibit is also in effect in manual operation. The other binary inputs are not in effect during manual operation. Binary input DIØØ /Controller inhibit must be assigned a "1" signal to enable the drive to be started in manual operation. The drive can also be stopped in manual operation by setting DIØØ to "0". The direction of rotation is not determined by the "CW/stop" or "CCW/stop" binary inputs. Instead, you select the direction of rotation using the keypad ( $\rightarrow$  Figure [35](#page-79-0)).

> Manual operation remains active when the power supply is switched off and on; however, the inverter is then inhibited. Setting the direction of rotation with the  $\rightarrow$  key or ← key enables and starts the drive with n<sub>min</sub> in the selected direction. You can increase and decrease the speed using the  $\uparrow$  and  $\downarrow$  keys. The rate of change is 150 1/min per second.

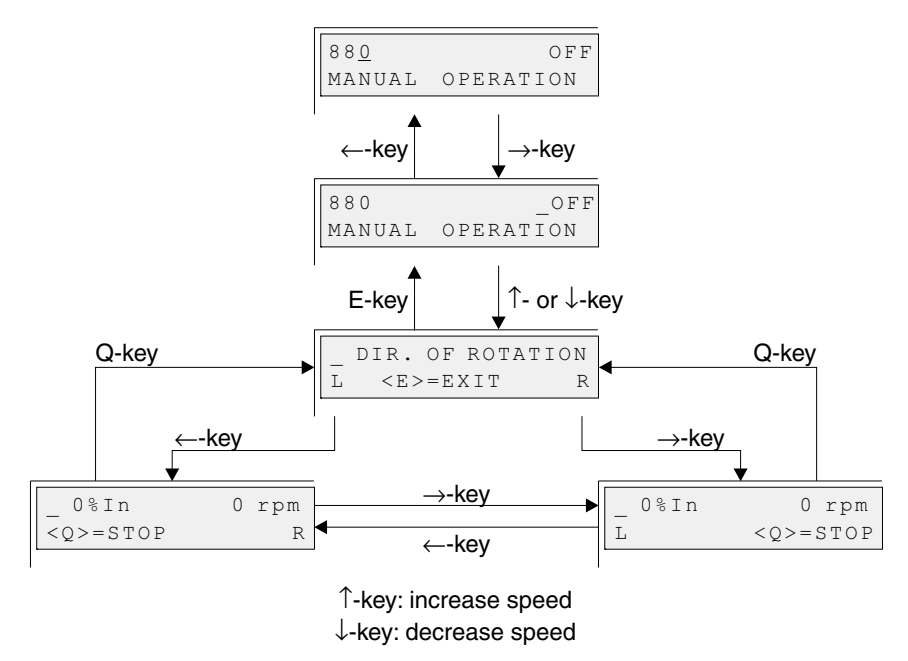

*Figure 31: Manual operation with DBG11B*

02406AEN

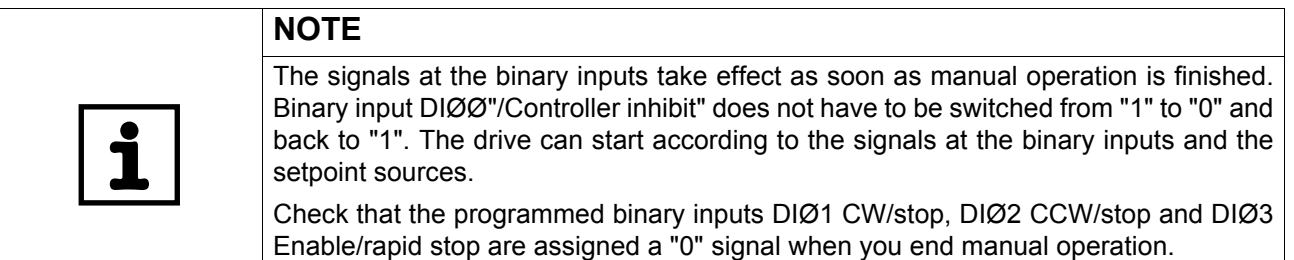

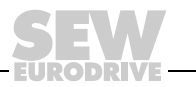

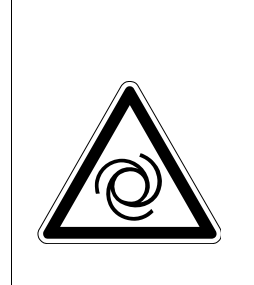

**0**

**I**

#### **DANGER!**  $\hat{\mathbf{I}}$

Risk of crushing if the motor starts up unintentionally. Severe or fatal injuries.

- Prevent unintentional start up of the motor by implementing the following measure:
	- Connect terminal X10:9 "/CONTROLLER INHIBIT" with X10:15 "DCOM".
- Furthermore, additional safety precautions must be taken depending on the application to avoid injury to people and damage to machinery.

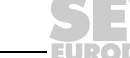

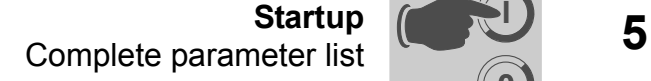

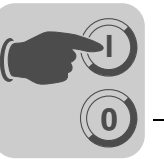

#### <span id="page-66-0"></span>*5.6 Complete parameter list*

*General information*

- The parameters of the short menu are marked by a "/" (= display on the DBG11B keypad).
	- The factory setting for the parameter is highlighted in bold.

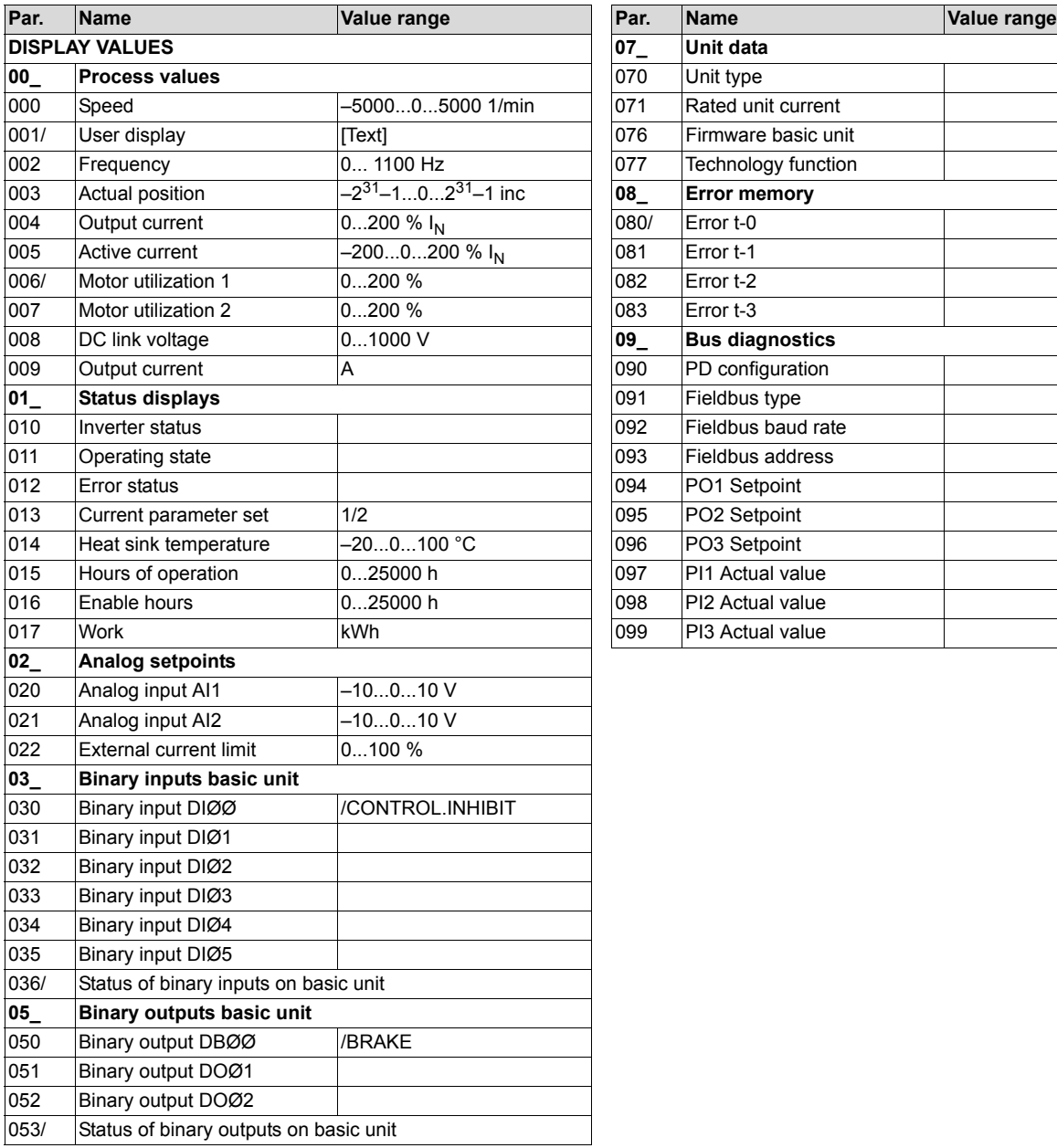

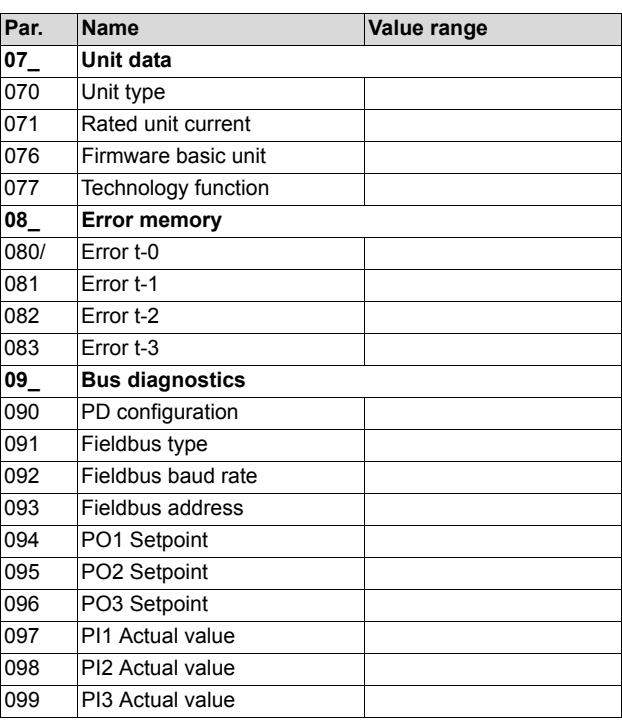

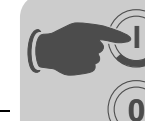

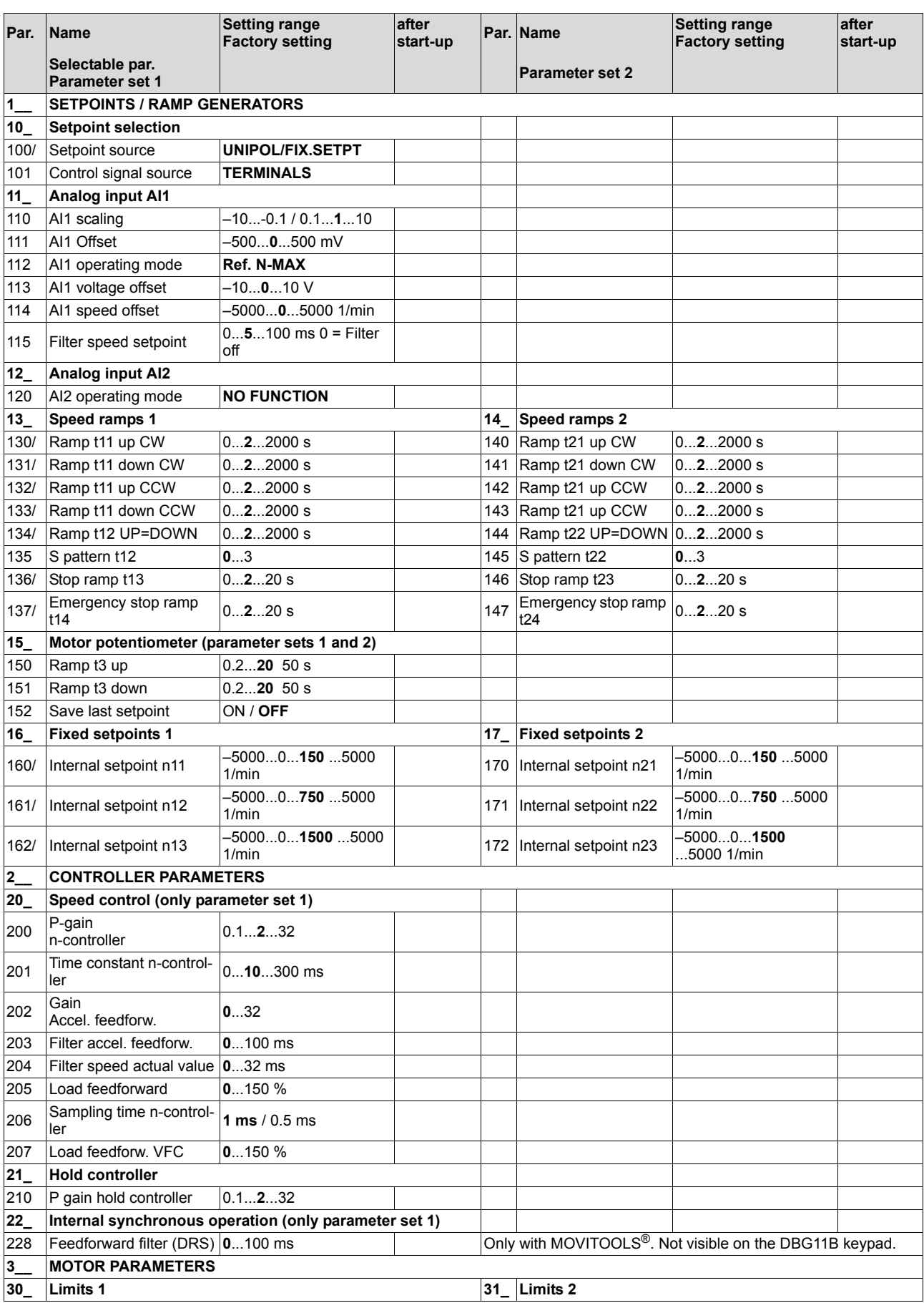

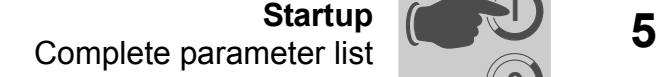

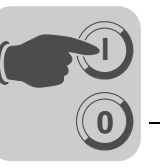

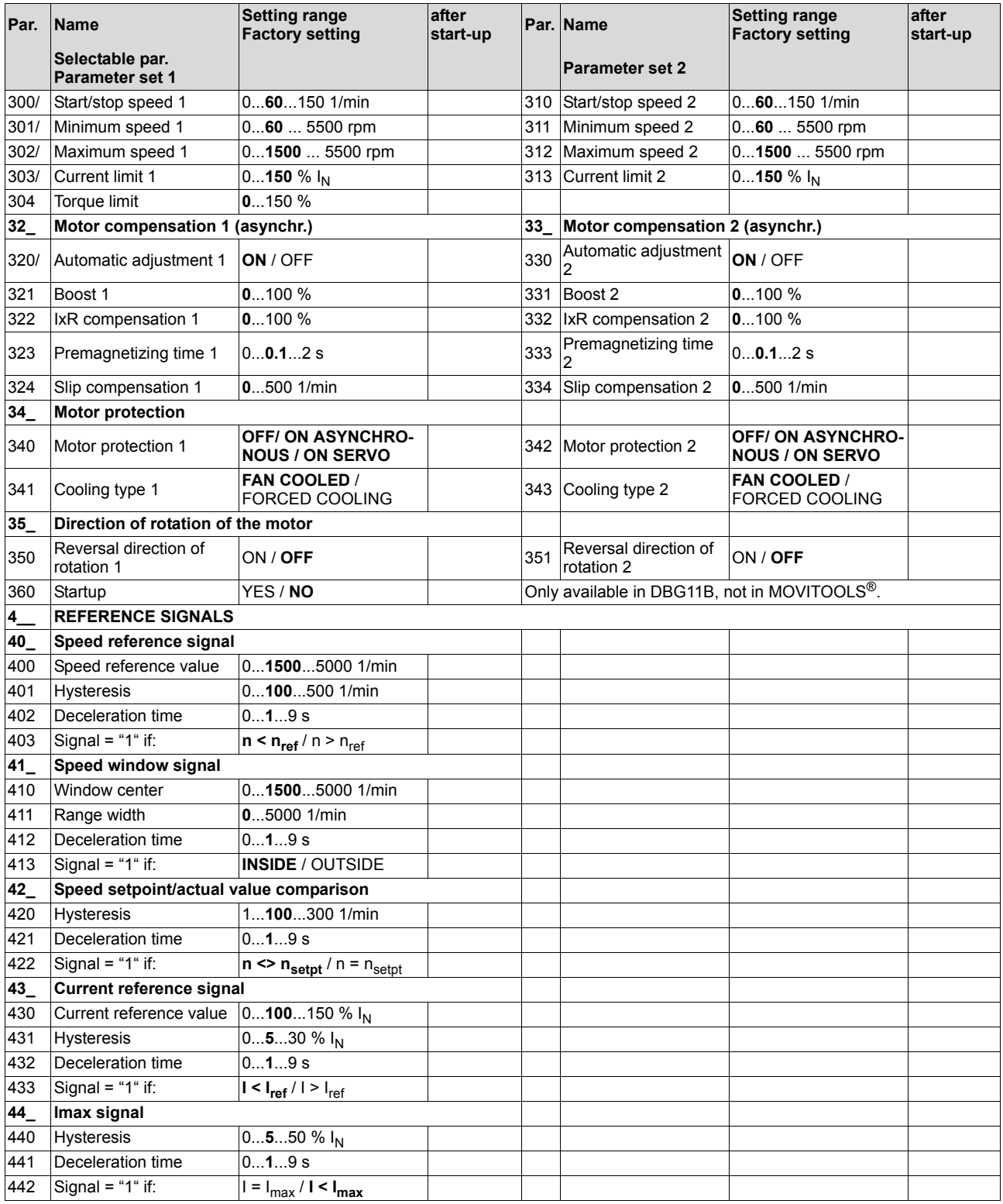

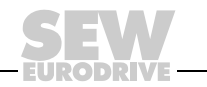

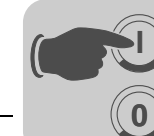

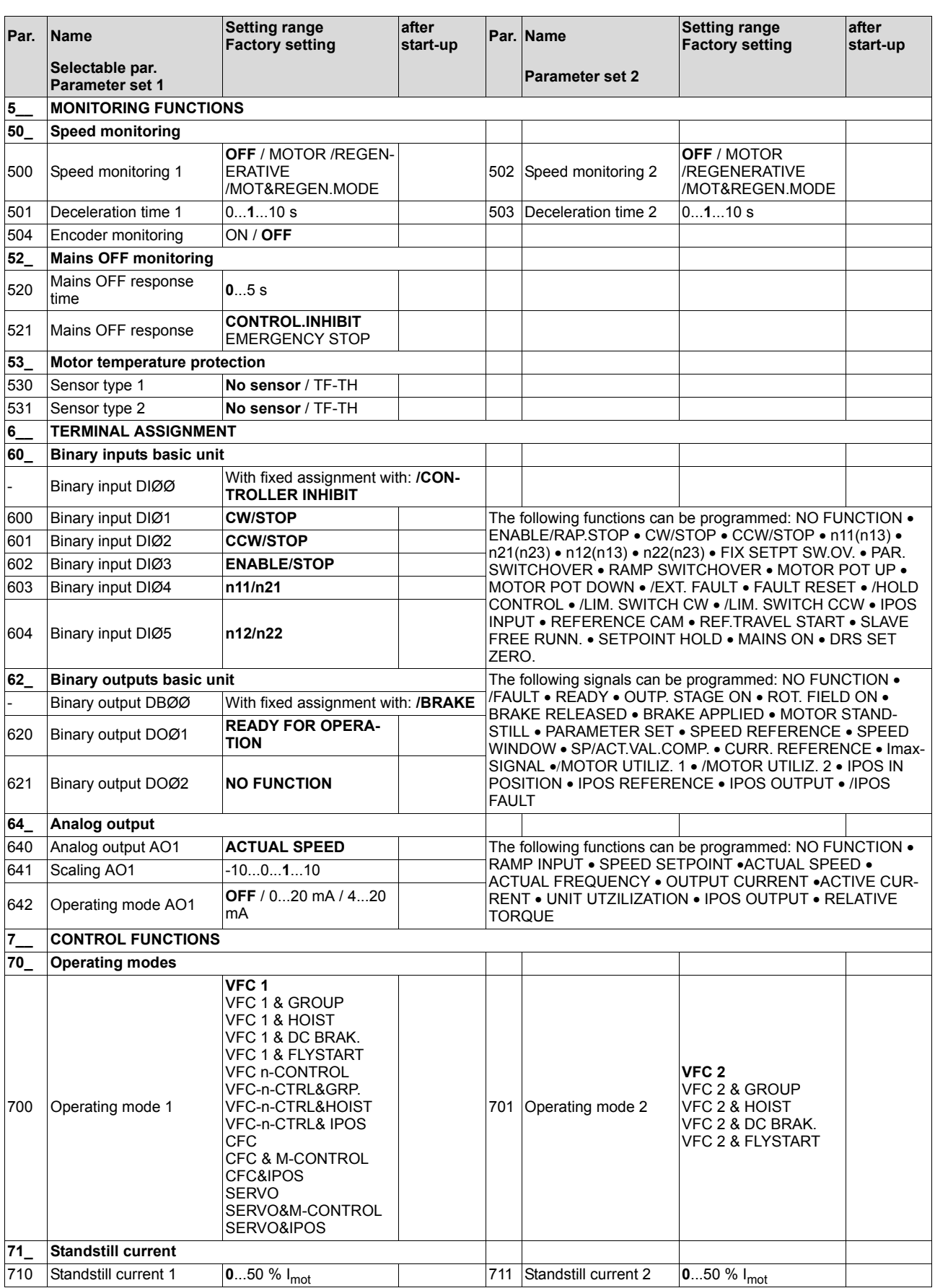

**EURODRIVE** 

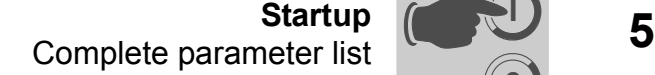

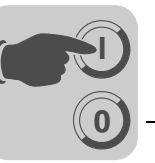

**EURODRIVE** 

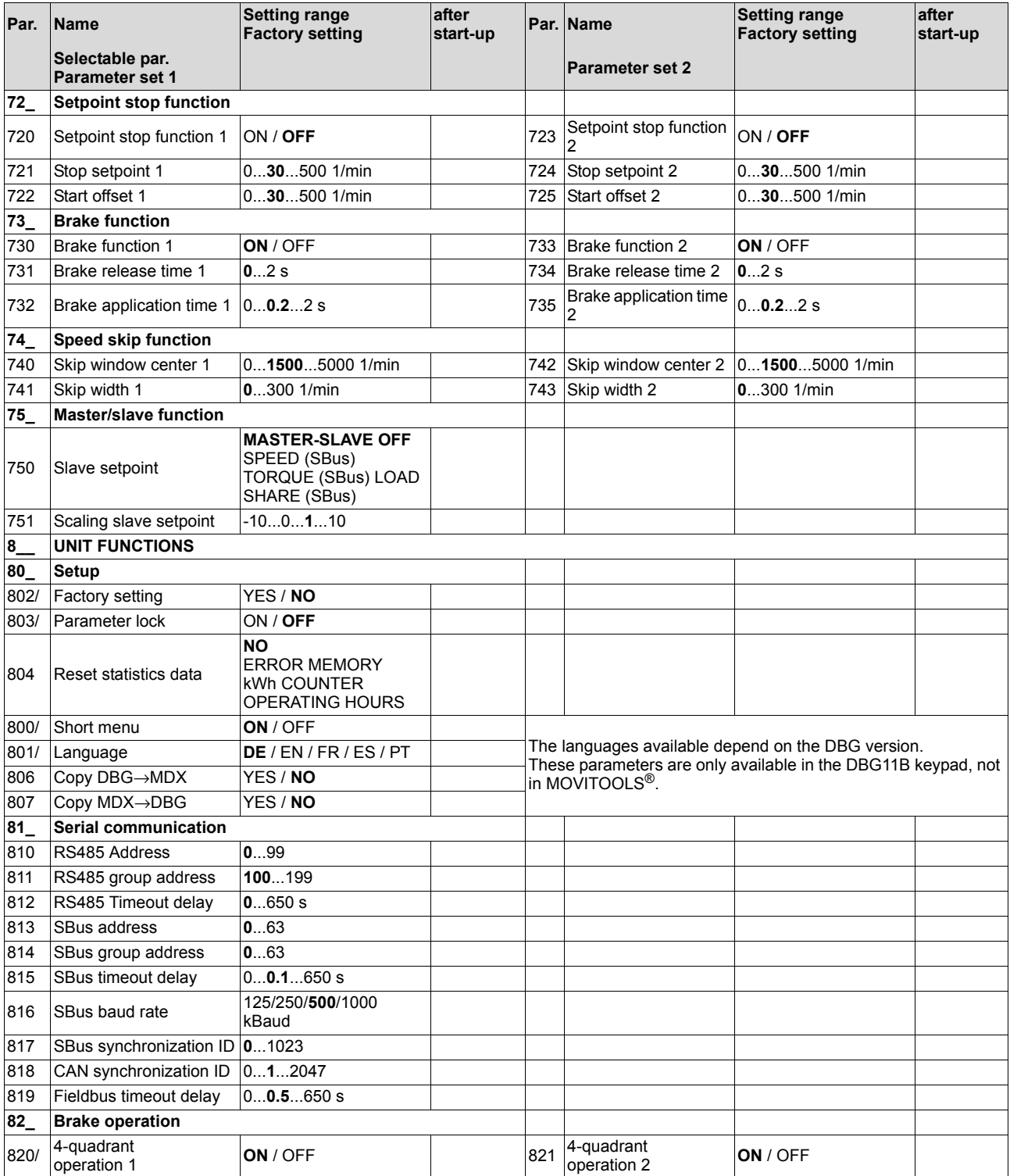

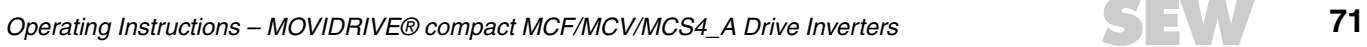

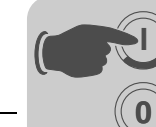

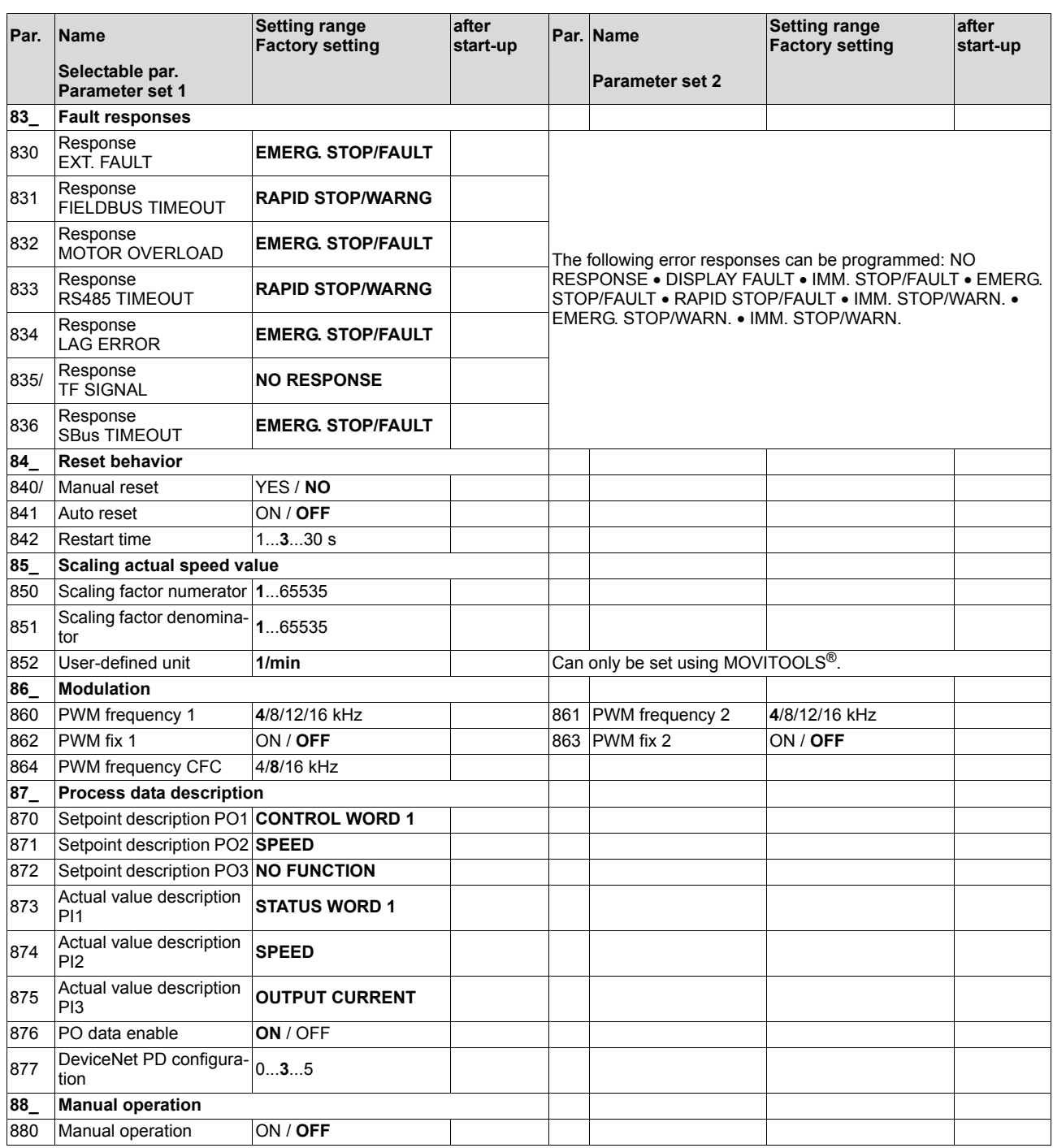

**EURODRIVE**
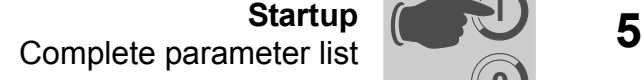

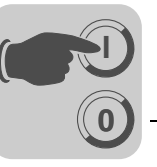

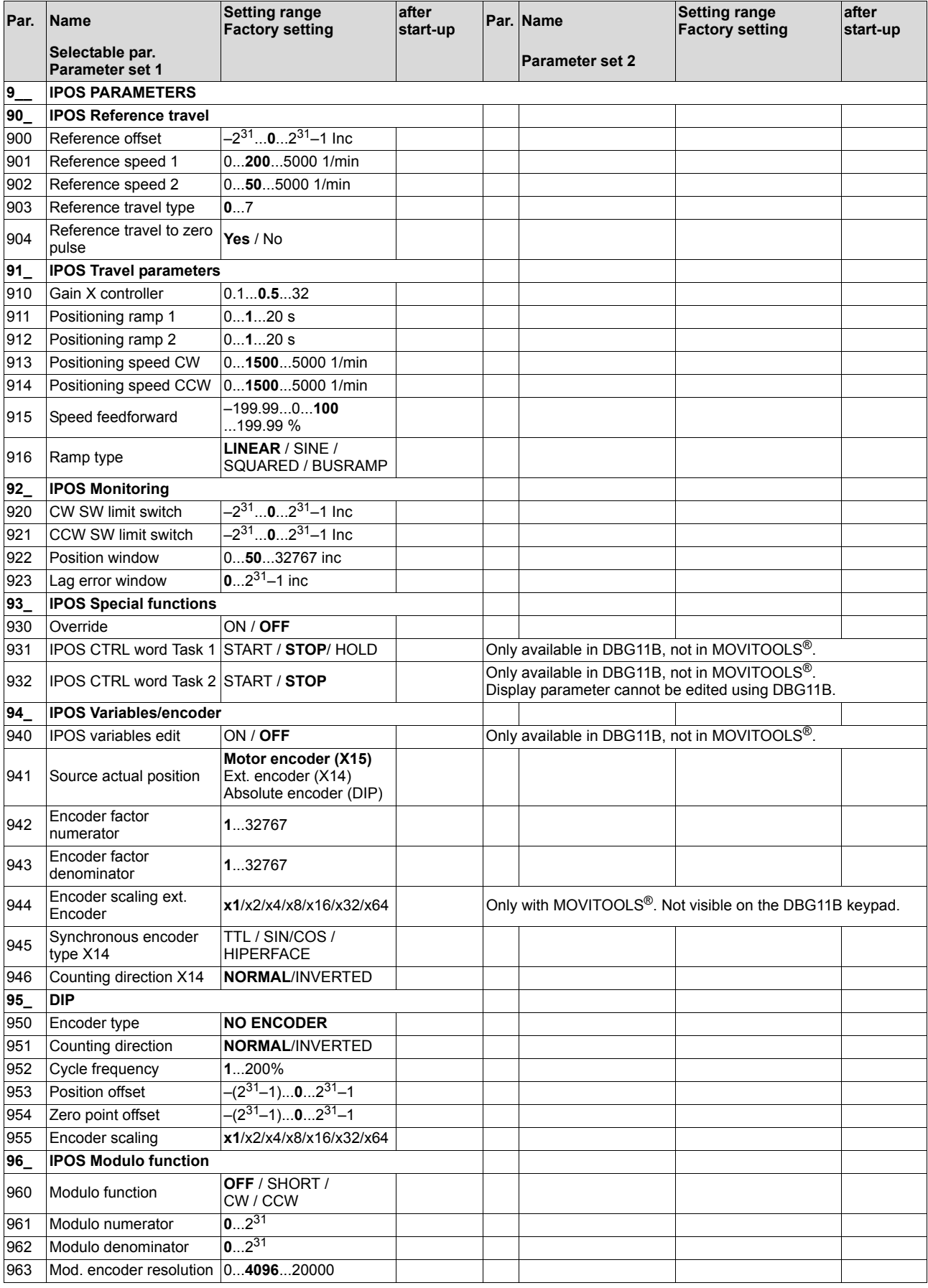

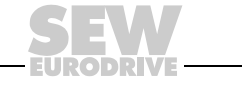

## *5.7 Starting the inverter with PROFIBUS-DP (MC\_41A)*

*Configuring the PROFIBUS-DP interface*

**0**

**I**

*Process data configuration*

The drive inverter must be given a specific DP configuration by the DP master to define the type and number of input and output data used for transmission. You have the option of

- Controlling the drive using process data
- Reading and writing all drive parameters using the parameter channel

The following figure shows a schematic view of the data exchange between the programmable controller (DP master) and the MOVIDRIVE<sup>®</sup> drive inverter (DP slave) with the process data and parameter channel.

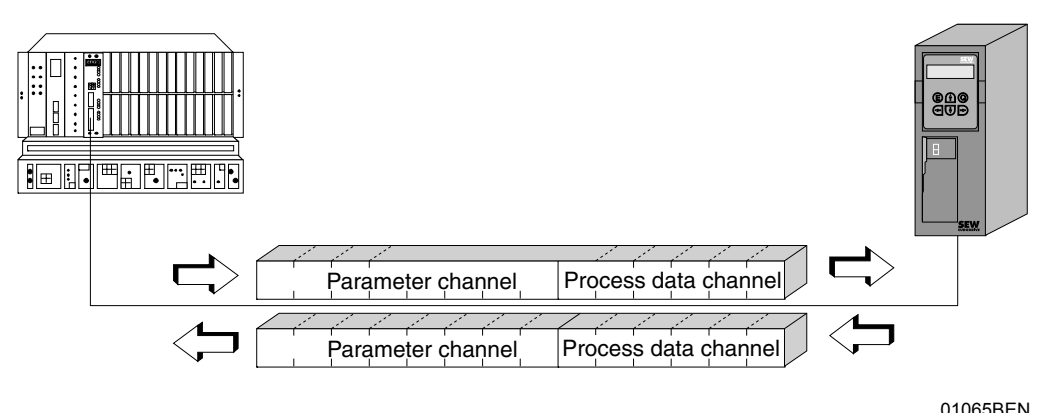

*Figure 32: Communication via PROFIBUS-DP*

MOVIDRIVE® *compact* drive inverters make it possible to have different DP configurations for exchanging data between the DP master and the inverter. The following table provides additional information on all possible DP configurations for the MOVIDRIVE<sup>®</sup> *compact* range. The "Process data configuration" column shows the name of the configuration. The texts will also be displayed as selection list within the project planning software for the DP master. The DP configurations column shows which configuration data is sent to the inverter when the PROFIBUS DP connection is being established.

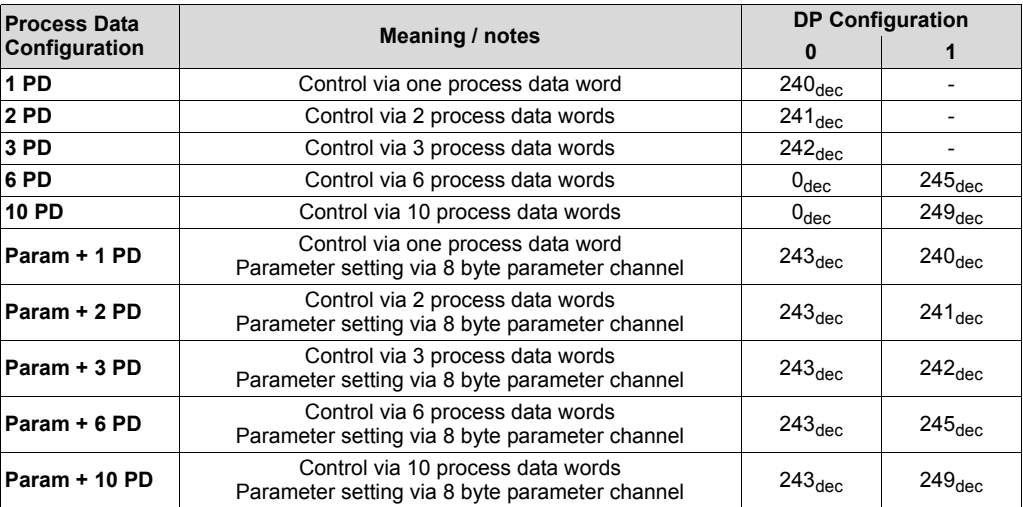

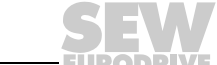

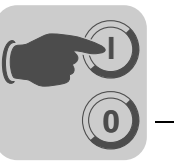

*DP Configuration "Universal-Configuration"*

Selecting the "Universal configuration" DP configuration gives you two DP identifiers defined as 'blank spaces' (often also referred to as DP modules) with the entry  $0_{\text{dec}}$ . You can then configure these identifiers individually observing the following peripheral conditions:

### **Module 0 (DP identifier 0) defines the parameter channel of the inverter:**

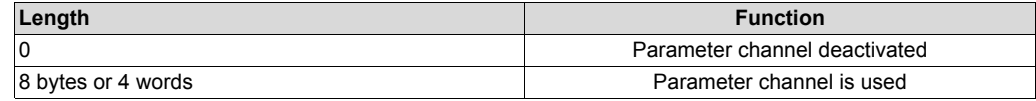

#### **Module 1 (DP identifier 1) defines the process data channel of the inverter:**

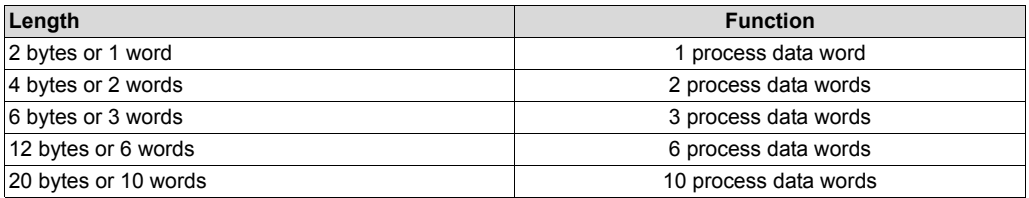

The following figure shows the structure of the configuration data defined in IEC 61158. These configuration data are transmitted to the inverter during the initial start of the DP master.

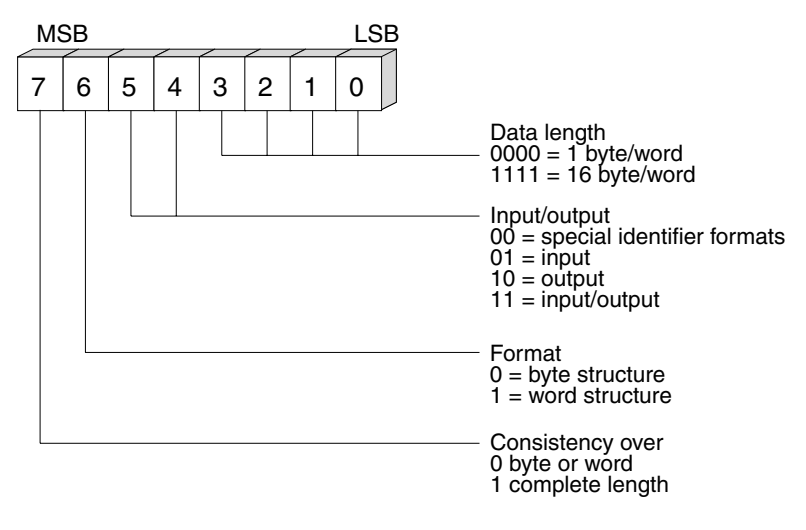

*Figure 33: Format of the identifier byte Cfg\_Data to IEC 61158*

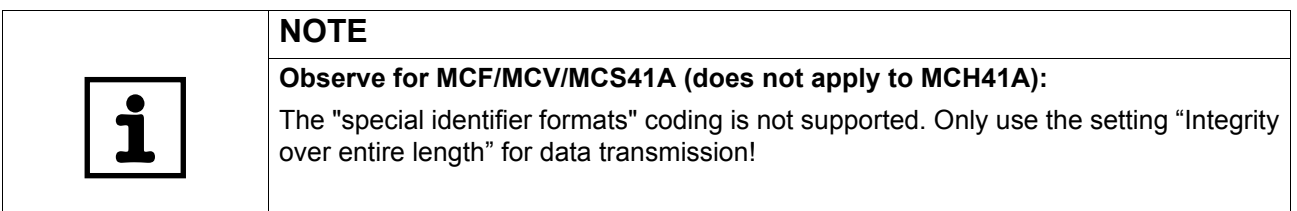

### *Data consistency* Consistent data is data that has to be transmitted between the programmable controller and the drive inverter as one block at all times and must never be transmitted separately.

Data consistency is especially important for transmitting position values or complete positioning tasks. This is because data that is not transmitted consistently could be from different program cycles of the programmable controller, which would lead to undefined values being transmitted to the drive inverter.

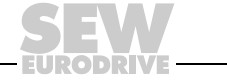

00087BEN

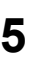

**0**

**I**

For PROFIBUS DP, data communication between the programmable controller and drive engineering devices is usually carried out with the setting "Data integrity over entire length."

- *External diagnostics* For MOVIDRIVE® *compact*, it is possible to activate automatic generation of external diagnostic alarms via PROFIBUS-DP during the project planning in the DP master. If this function has been activated, MOVIDRIVE® *compact* sends an external diagnostic signal to the DP master every time a malfunction occurs. You then have to program corresponding algorithms in the program of the DP master system to evaluate the diagnostic information. These algorithms can be quite complex.
- *Recommendation* In principle, it is not necessary to activate the external diagnostic function because MOVIDRIVE® *compact* transmits the current drive status in status word 1 during every PROFIBUS-DP cycle.

*Information on Simatic S7 Master systems* Diagnostic alarms may also be triggered by the PROFIBUS DP system in the DP master even if external diagnostic generation is deactivated. As a result, the corresponding operating blocks (e.g. OB84 for S7-400 or OB82 for S7-300) should always be created in the controller.

See the Read-me file in the GSD file for additional information.

*Ident number* Each DP master and DP slave must have its individual ident number which is assigned by the PROFIBUS users' organization. This ident number is used for uniquely identifying the connected unit. When the PROFIBUS DP master is started up, it compares the ident numbers of the connected DP slaves with the ident numbers configured by the user. The user data transfer will only be activated after the DP master has ensured that the connected station addresses and device types (ident numbers) correspond to the project planning data. This procedure achieves a high degree of safety with respect to project planning errors.

> The ident. number is defined as an unsigned 16-bit number (Unsigned16). The PROFIBUS users' organization has defined the following identity numbers for the MOVIDRIVE® *compact* driver inverter series:

• MOVIDRIVE<sup>®</sup> compact MCF/MCV/MCS41A  $\rightarrow$  6002<sub>hex</sub> (24578<sub>dec</sub>) MOVIDRIVE<sup>®</sup> compact MCH41A  $\rightarrow$  6003<sub>hex</sub> (24579<sub>dec</sub>)

**76** *Operating Instructions – MOVIDRIVE® compact MCF/MCV/MCS4\_A Drive Inverters*

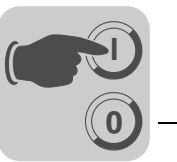

*Control via PROFIBUS-DP*

The inverter is controlled via the process data channel which is one, two or three I/O words in length. These process data words may be mapped in the I/O or peripheral area of the controller if a programmable controller is used as DP master and can be addressed as usual (see following figure).

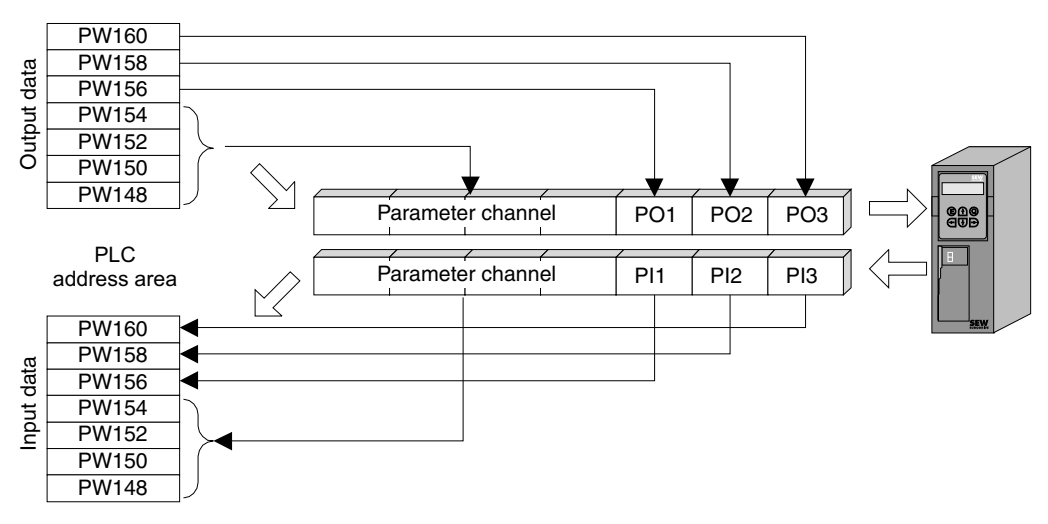

<span id="page-76-0"></span>*Figure 34: Assignment of the I/O area in the PLC*

02906AEN

*Control example for Simatic S5* While the process input data (actual values) for a Simatic S5 may be read in via load commands, the process output data (setpoints) can be sent with transfer commands. Based on Figure [34](#page-76-0), the example shows the syntax for processing of the process input and output data of the MOVIDRIVE® drive inverter. The factory setting for the process data channel is displayed in the comment.

*STEP5 sample program* In the example, the MOVIDRIVE® unit is configured using the "3 PD" process data configuration to the input addresses PW156 ... 161 and output addresses PW156 ... 161. The consistent access may take place in the sequence "Last byte first".

> The CPU type will mainly determine data consistency in Simatic S5. You will find further information on correct programming with data consistency in the manuals on CPU or DP master components in Simatic S5.

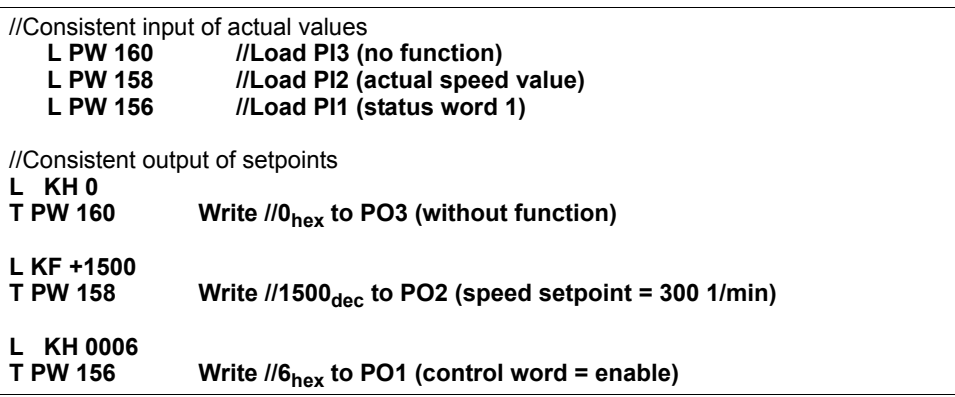

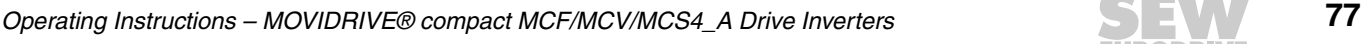

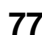

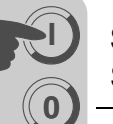

*Control example for Simatic S7*

The drive inverter is controlled using Simatic S7 in accordance with the selected process data configuration either directly using load and transfer commands or by means of special system functions SFC 14 DPRD\_DAT and SFC15 DPWR\_DAT.

In principle, S7 data lengths of 3 bytes or more than 4 bytes must be transmitted using system functions SFC14 and SFC15. Consequently, the data in the following table applies:

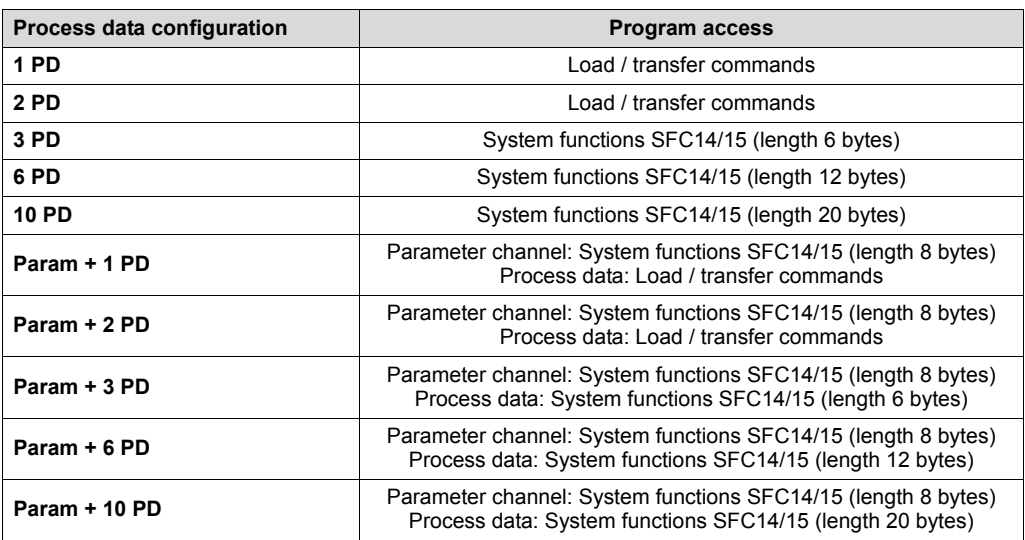

*STEP7 example program* In this example, the project planning for MOVIDRIVE® *compact* has the process data configuration "3 PD" at input addresses PIW576... and output addresses POW576.... A data block DB3 is created with about 50 data words.

> When SFC14 is called, the process input data is copied to data block DB3, data words 0, 2 and 4. When SFC15 is called after the control program has been processed, the process output data are copied from data words 20, 22 and 24 to the output address POW 576 ...

> Note the length information in bytes for the RECORD parameter. The length information must correspond to the configured length.

Refer to the online help for STEP7 for further information about the system functions.

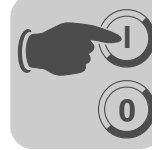

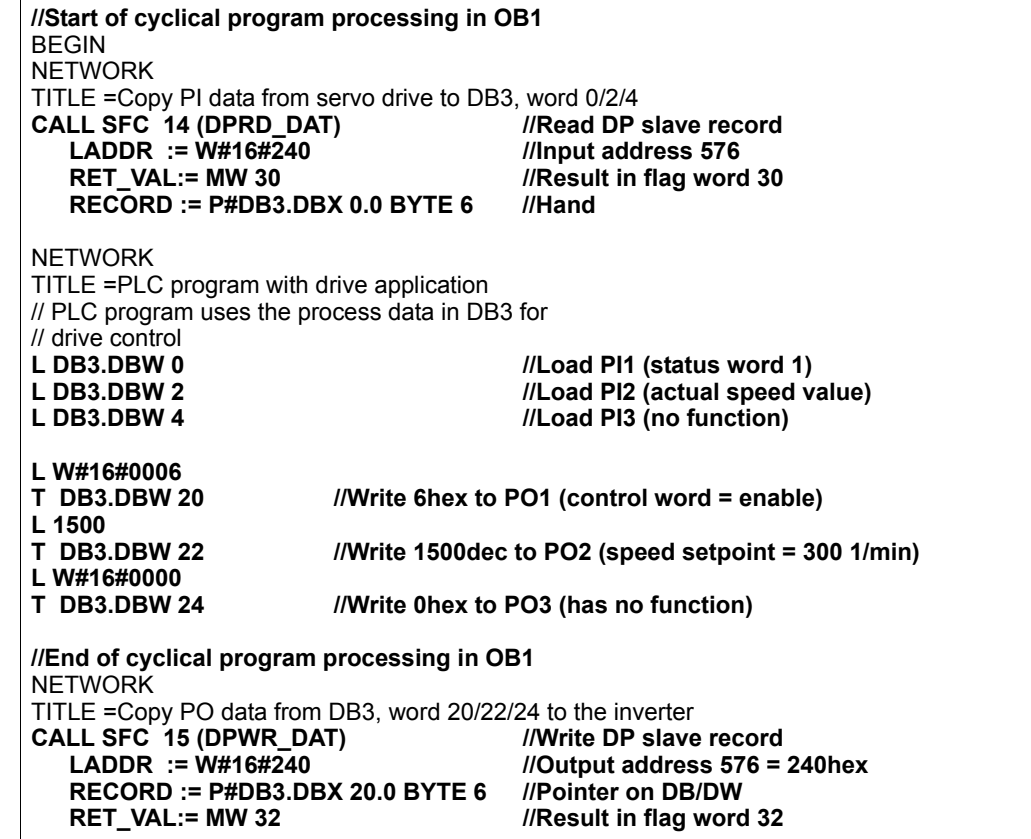

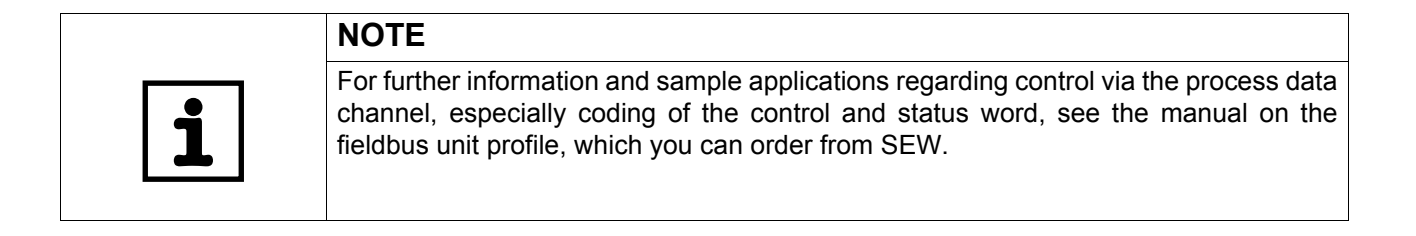

```
Operating Instructions – MOVIDRIVE® compact MCF/MCV/MCS4_A Drive Inverters 79
```
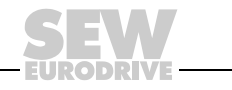

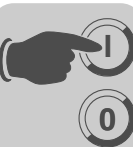

*Parameter setting using PROFIBUS-DP*

With PROFIBUS-DP, the drive parameters are accessed via the MOVILINK<sup>®</sup> parameter channel. This channel offers extra parameter services in addition to the conventional READ and WRITE services.

*Structure of the parameter channel*

To set the parameters of peripheral units via fieldbus systems that do not provide an application layer, it is necessary to emulate the most important functions and services such as READ and WRITE for reading and writing parameters. You will have to define a parameter process data object (PPO) for PROFIBUS-DP. This PPO is transmitted cyclically. In addition to the process data channel, it contains a parameter channel by means of which acyclical parameter values can be exchanged ( $\rightarrow$  Figure [35](#page-79-0)).

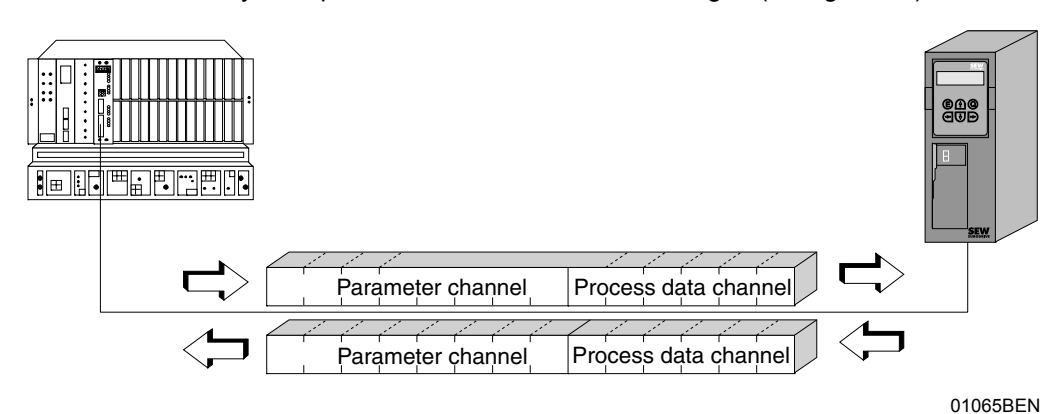

<span id="page-79-0"></span>*Figure 35: Parameter process data object for PROFIBUS-DP*

The following structure shows the parameter channel. In principle, the parameter channel is made up of a management byte, an index word, a reserved byte and four data bytes.

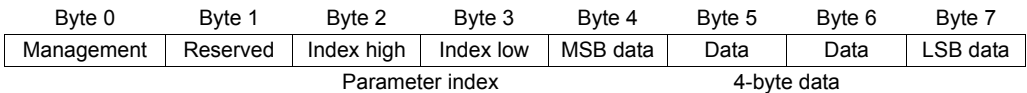

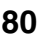

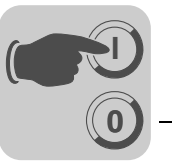

*Management of the parameter channel*

The entire procedure for setting parameters is coordinated with "Byte 0: Management". This byte provides important service parameters such as service identifier, data length, version and status of the service performed. Bits 0, 1, 2 and 3 contain the service identifier. These bits determine which service is to be executed. Bit 4 and bit 5 specify the data length in bytes for the write service; it should be set to 4 bytes for all SEW drive inverters.

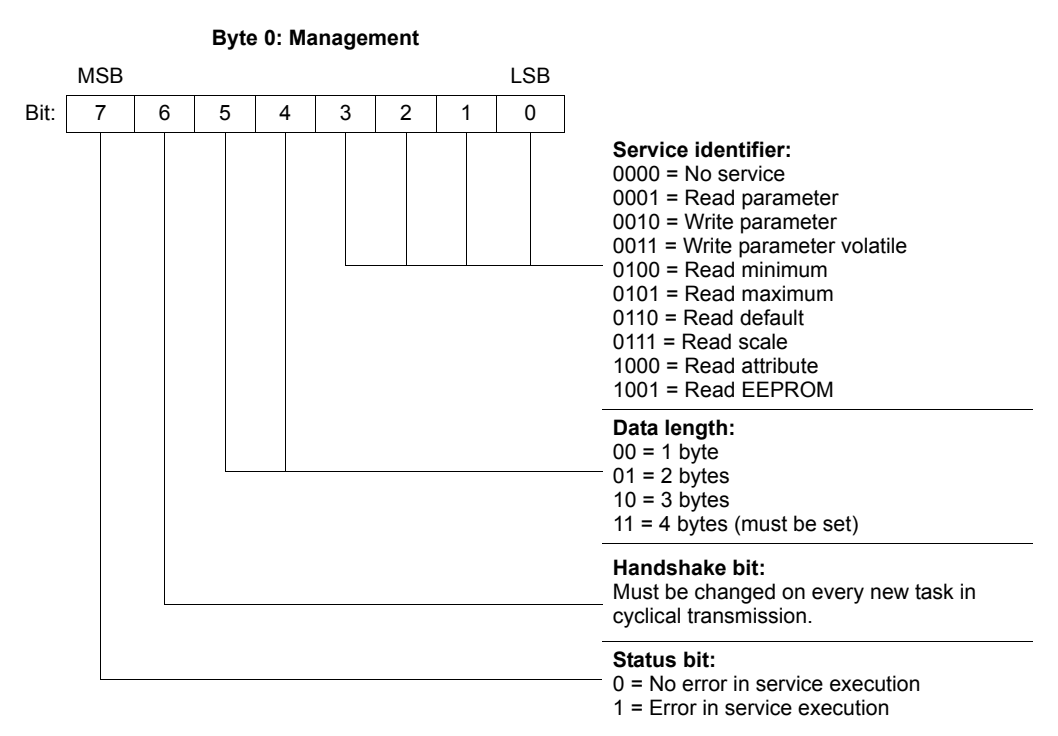

Bit 6 is used as an acknowledgment between the controller and the drive inverter. It triggers the execution of the transmitted service in the drive inverter. In PROFIBUS-DP the parameter channel is transmitted cyclically with the process data. For this reason, the implementation of the service in the drive inverter must be triggered by edge control using the handshake bit 6. For this purpose, the value of this bit is altered (toggled) for each new service that is to be executed. The drive inverter uses the handshake bit to signal whether the service has been executed or not. The service was executed if the handshake bit received in the controller is identical with the transmitted handshake bit. Status bit 7 indicates whether it was possible to execute the service properly or if errors occurred.

*Index addressing* "Byte 2: Index high" and "Byte 3: Index low" determine the parameter read or written via the fieldbus system. The parameters of a drive inverter are addressed with a uniform index regardless of the connected fieldbus system. Byte 1 should be viewed as reserved and must always be set to 0x00.

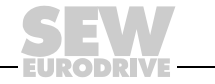

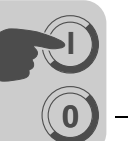

*Data range* The data is located in byte 4 to byte 7 of the parameter channel. This means up to 4 bytes of data can be transmitted per service. The data is always entered with rightjustification; that is, byte 7 contains the least significant data byte (Data LSB) whereas byte 4 is the most significant data byte (Data MSB).

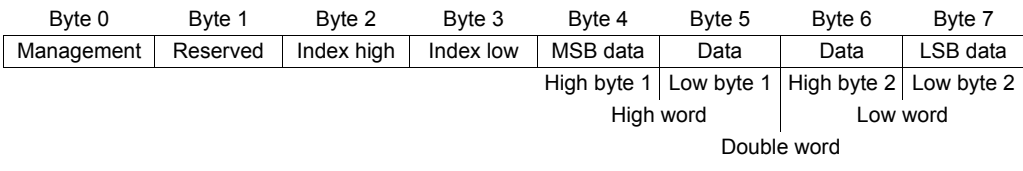

*Incorrect execution of a service* The status bit in the management byte is set to signal that a service has been executed incorrectly. If the received handshake bit is identical to the transmitted handshake bit, the drive inverter has executed the service. If the status bit now signals an error, the error code is entered in the data range of the parameter telegram. Bytes 4 through 7 provide the return code in a structured format  $(\rightarrow$  section "Return codes of parameter setting" on page 83).

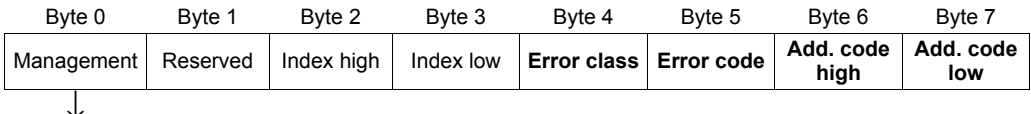

**Status bit = 1: Incorrect performance of service**

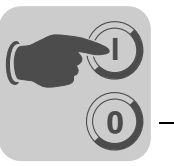

*Return codes for parameter setting*

In the event of an incorrect parameter setting, the drive inverter sends back various return codes to the master that set the parameters. These codes provide detailed information about what caused the error. All of these return codes are structured in accordance with IEC 61158. The MQI distinguishes between the following elements:

- Error class
- Error code
- Additional code

These return codes apply to all communication interfaces of MOVIDRIVE<sup>®</sup>.

*Error class* The error class element provides a more exact classification of the error type. MOVIDRIVE® *compact* supports the following error classes defined to IEC 61158:

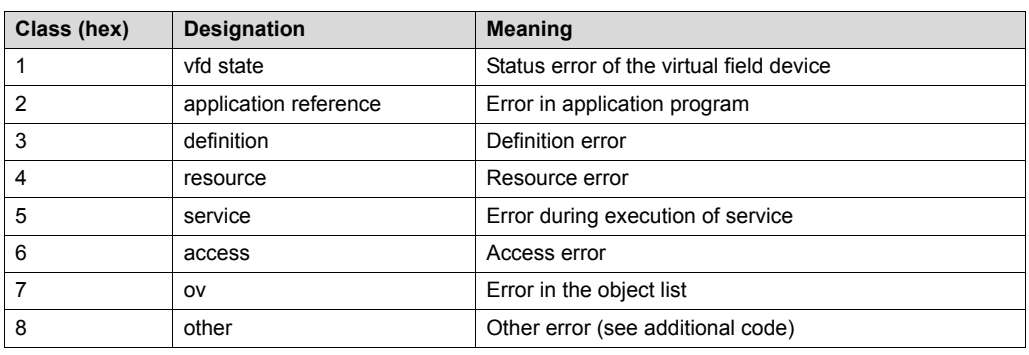

The error class is generated by the communication software of the fieldbus gateway if there is an error in communication, with the exception of error class  $8 =$  "Other error". Return codes sent from the drive inverter system are all included in "Error class  $8 =$ Other error". The error can be identified more precisely using the additional code element.

*Error code* The error code element provides a means for more precisely identifying the cause of the error within the error class. It is generated by the communication software of the fieldbus interface in the event of an error in communication. Only error code 0 (Other error code) is defined for error class 8, "Other error". In this case, detailed identification is available in the additional code.

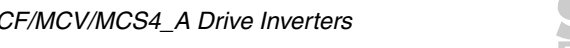

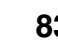

**0**

**I**

*Additional code* The additional code contains SEW-specific return codes for incorrect parameter setting of the drive inverter. They are returned to the master under Error Class 8 = "Other Error". The following table shows all possible codings for the additional code.

Error class: 8 = "Other error"

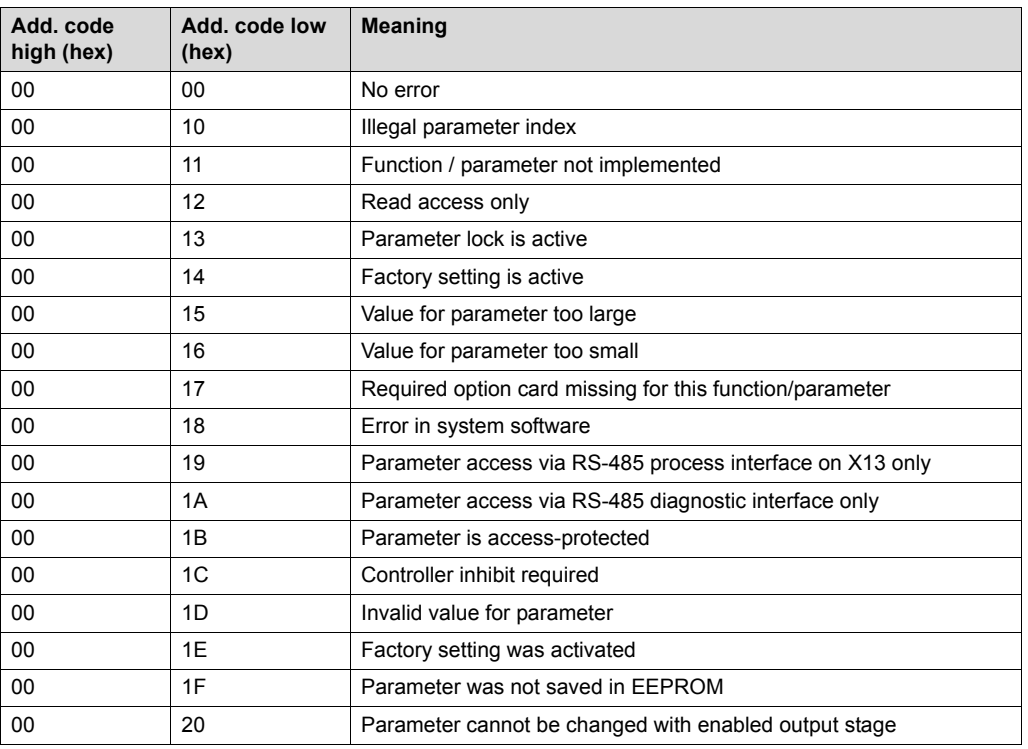

*Special return codes (special cases)*

Errors in parameter settings, which cannot be identified either automatically by the application layer of the fieldbus system or by the system software of the drive inverter, are treated as special cases. The possible causes for such errors are as follows:

- Incorrect coding of a service via parameter channel
- Incorrect length specification of a service via parameter channel
- Internal communication error

*Incorrect service code in the parameter channel*

Incorrect code was specified in the management byte or reserved byte during parameter setting via the parameter channel. The following table shows the return code for this special case.

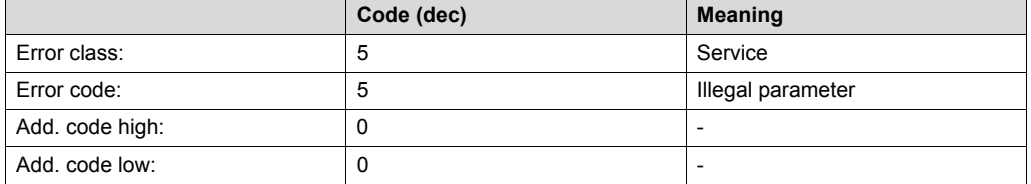

### **Correcting the error:**

Check bits 0 and 1 in the parameter channel.

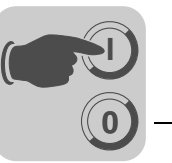

*Incorrect length specification in parameter channel* A data length other than 4 data bytes was specified in a write service during configuration via the parameter channel. The following table displays the return codes.

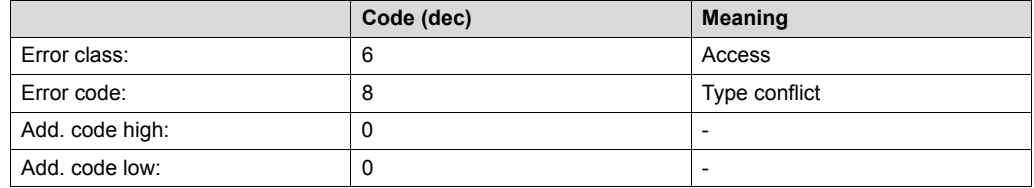

### **Correcting the error:**

Check bit 4 and bit 5 for the data length in the management byte of the parameter channel.

*Internal communication error*

The return code listed in the following table is sent back if a communication error has occurred within the system. The requested parameter service may not have been performed and should be repeated. If this error occurs again, switch off the drive inverter completely and then back on again so it is re-initialized.

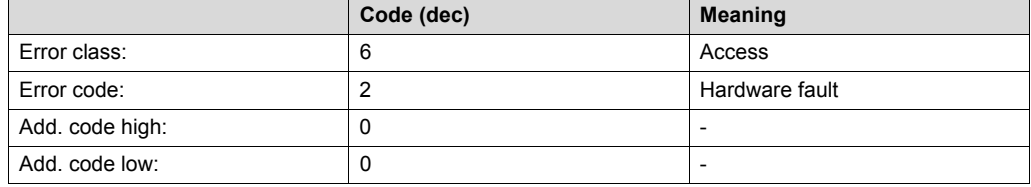

### **Correcting the error:**

Repeat the parameter service. If the error occurs again, switch the drive inverter off and back on again (mains voltage + ext. DC 24 V). Contact SEW Service for advice if this error occurs continuously.

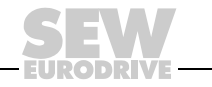

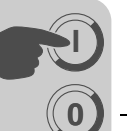

*Reading a parameter via PROFIBUS-DP (Read)*

To execute a READ service via the parameter channel, due to the cyclical transfer of the parameter channel, the handshake bit may be changed only after the complete parameter channel has been set up for the specific service. As a result, adhere to the following sequence when reading a parameter:

- 1. Enter the index of the parameter to be read in byte 2 (Index high) and byte 3 (Index low).
- 2. Enter the service identifier for the Read service in the management byte (byte 0).
- 3. Transfer the read service to the inverter by changing the handshake bit.

Since this is a read service, the sent data bytes (bytes 4 ... 7) and the data length (in the management byte) are ignored and do not need to be set.

The inverter now processes the read service and sends back the service confirmation by changing the handshake bit.

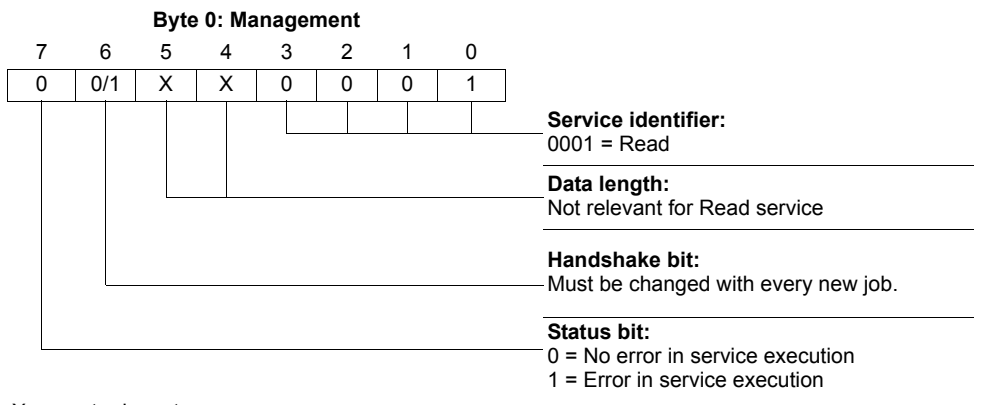

 $X = not$  relevant  $0/1$  = Bit value is changed

The data length is not relevant, you only need to enter the service identifier for the READ service. This service is now activated in the drive inverter when the handshake bit changes. It would be possible to activate the read service with the management byte coding  $01_{hex}$  or  $41_{hex}$ .

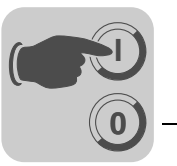

*Writing a parameter via PROFIBUS-DP (Write)*

To execute a WRITE service via parameter channel, the handshake bit may be changed only after the complete parameter channel has been prepared according to the service because of the cyclical transfer of the parameter channel. Observe the following sequence when writing a parameter:

- 1. Enter the index of the parameter to be written in byte 2 (Index high) and byte 3 (Index low).
- 2. Enter the data to be written in bytes 4... 7.
- 3. Enter the service identifier and the data length for the Write service in the management byte (byte 0).
- 4. Transfer the Write service to the inverter by changing the handshake bit.

The inverter now processes the Write service and sends back the service confirmation by changing the handshake bit.

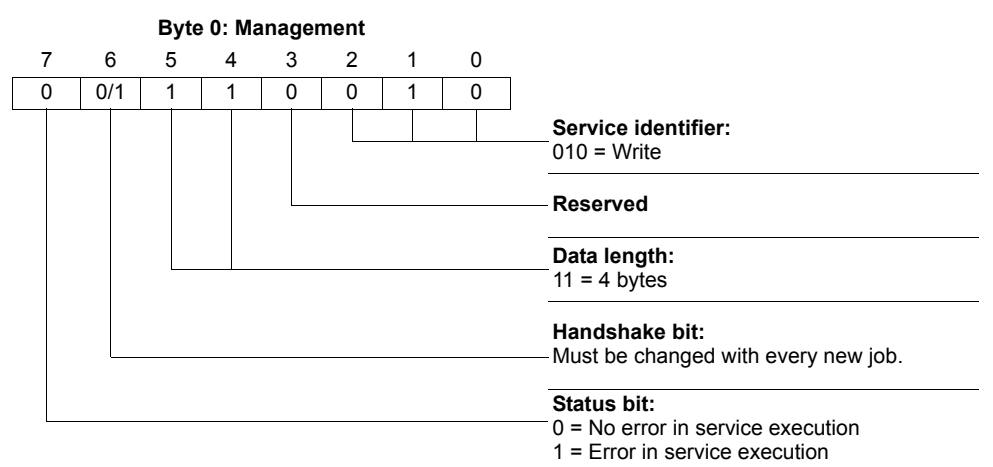

0/1 = Bit value is changed

The data length is 4 bytes for all parameters of SEW drive inverters. This service is now transferred to the drive inverter when the handshake bit changes. This means a Write service to SEW drive inverters generally has the management byte coding  $32<sub>hex</sub>$  or 72hex.

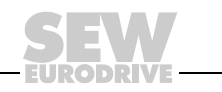

*Programming with PROFIBUS-DP*

**0**

**I**

Taking the example of the WRITE service, the following figure represents a process of setting parameters between the controller and the drive inverter via PROFIBUS-DP  $(\rightarrow$  Figure [36](#page-87-0)). To simplify the process, only the management byte of the parameter channel is displayed in Figure [36](#page-87-0).

The parameter channel is only received and returned by the drive inverter while the controller is preparing the parameter channel for the Write service. The service is not activated until the moment when the handshake bit is changed (in this example, when it changes from 0 to 1). The drive inverter now interprets the parameter channel and processes the write service, but continues to answer all messages with handshake bit = 0. The executed service is acknowledged with a change of the handshake bit in the response message of the drive inverter. The controller now detects that the received handshake bit is once again the same as the one which was sent. It can now prepare another parameter setting procedure.

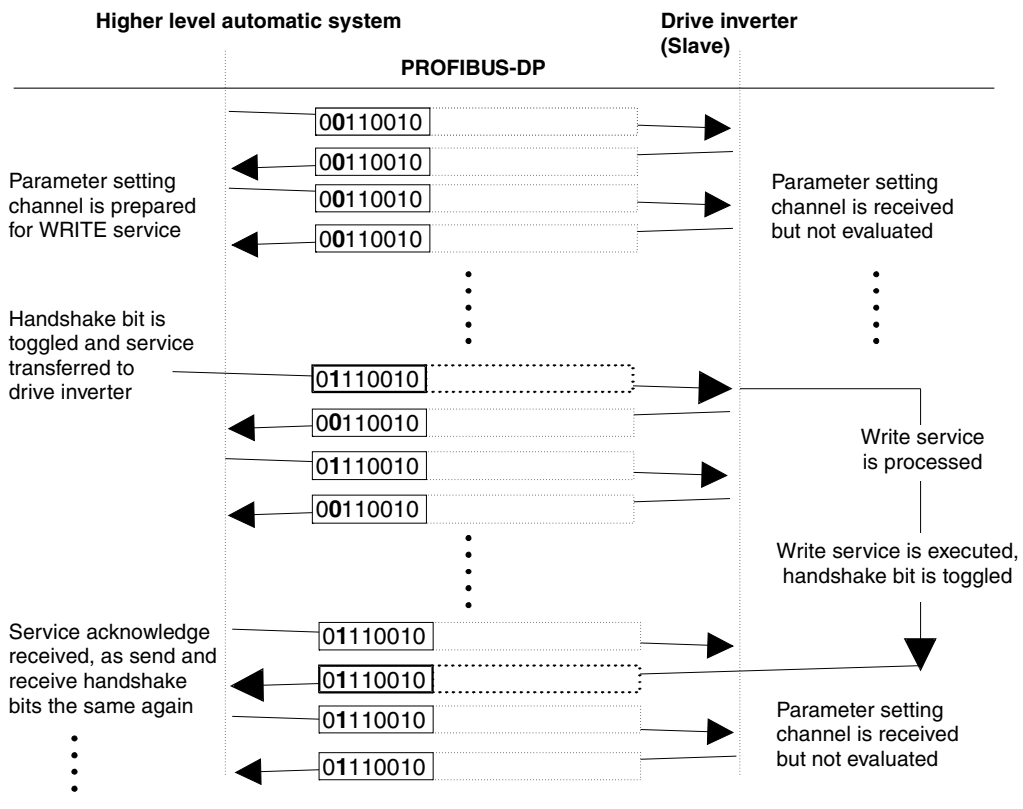

<span id="page-87-0"></span>*Figure 36: Parameter setting procedure*

00152BEN

*Parameter data format* When parameters are set via the fieldbus interface, the same parameter coding is used as with the serial RS485 interfaces or the system bus.

> The data formats and value ranges for the individual parameters are listed in the "MOVIDRIVE® Serial Communication" manual available from SEW.

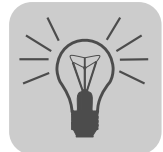

# **6 Operation**

## *6.1 Operating displays for MC\_40A (without fieldbus)*

The operating status of MOVIDRIVE® *compact* MC\_40A is displayed on LED V1.

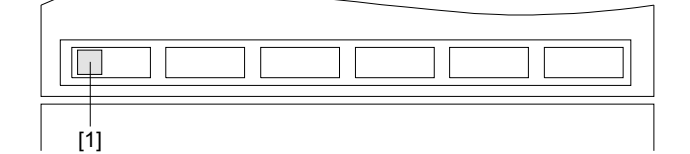

05428BXX

[1] Operation LED V1 (three colors: green/red/yellow) *Figure 37: MOVIDRIVE® compact MC\_40A operating display*

*Operation LED V1* The operating status of MOVIDRIVE® *compact* MC\_40A are displayed by the threecolor LED V1 (green/red/yellow).

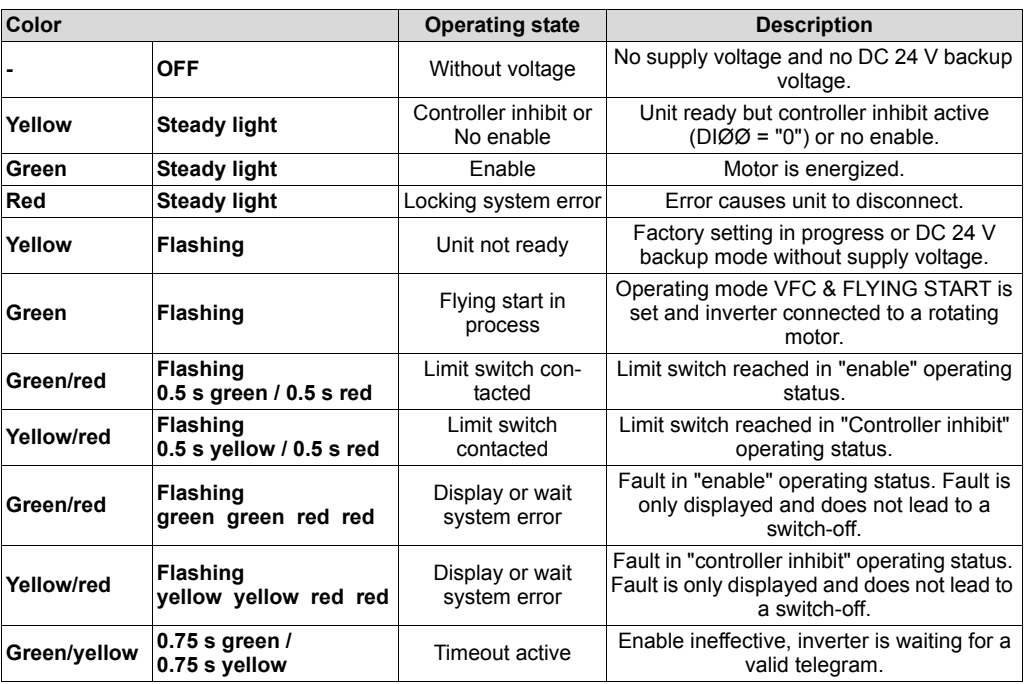

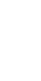

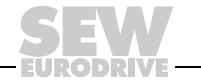

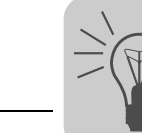

## *6.2 Operating displays for MC\_41A (PROFIBUS-DP)*

The operating status of MOVIDRIVE® *compact* MC\_41A is displayed on the following LEDs.

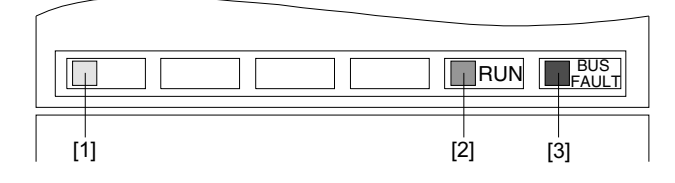

02902BXX

*Figure 38: MOVIDRIVE® compact MC\_41A operating displays*

[1] Operation LED V1 (three colors: green/red/yellow)

[2] PROFIBUS-DP LED "RUN" (green)

[3] PROFIBUS-DP LED "BUS-FAULT" (red)

**Operation LED V1** The operating status of MOVIDRIVE<sup>®</sup> compact MC 41A are displayed by the threecolor LED V1 (green/red/yellow).

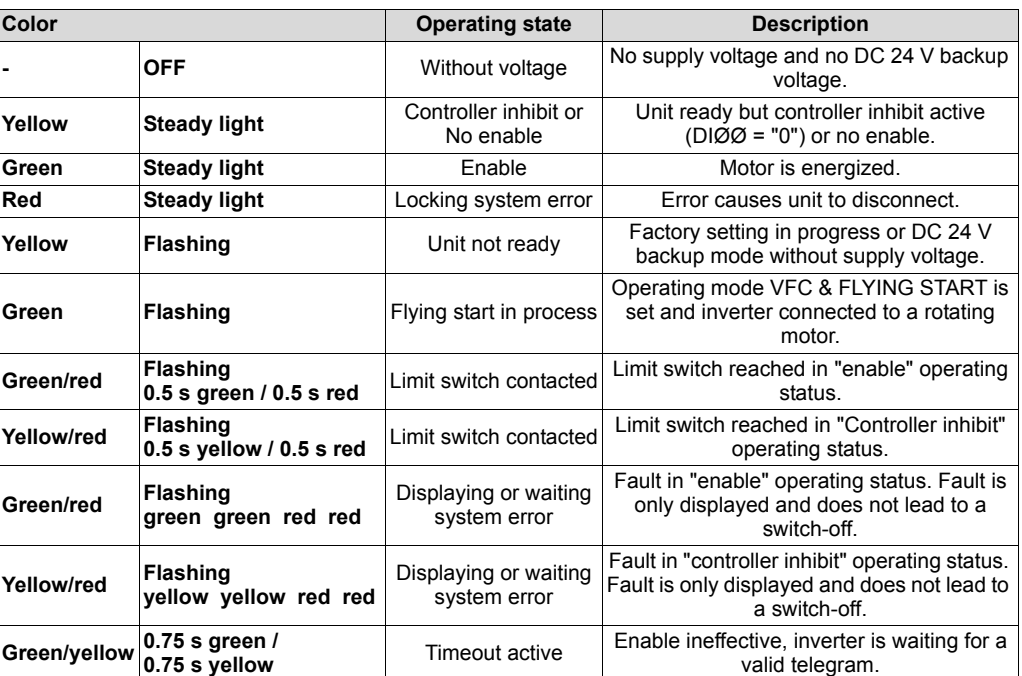

*PROFIBUS-DP LEDs*

The "RUN" LED (green) indicates that the bus electronics are operating correctly. The "BUS FAULT" LED (red) displays PROFIBUS-DP errors.

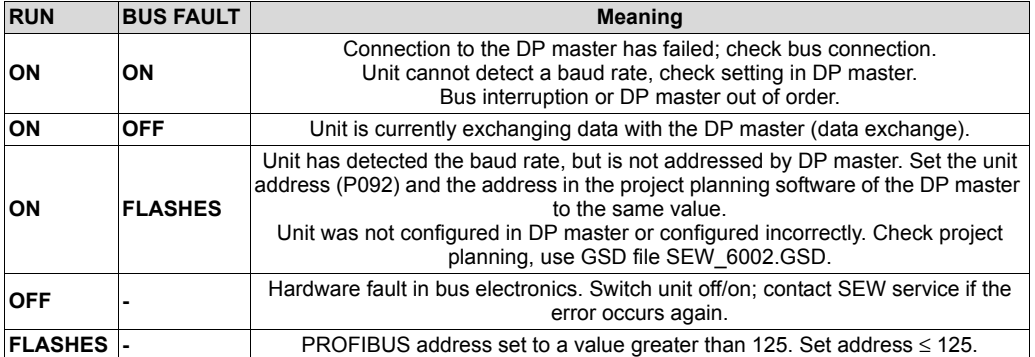

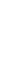

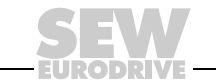

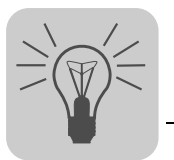

### *6.3 DBG11B keypad*

#### *Basic displays*

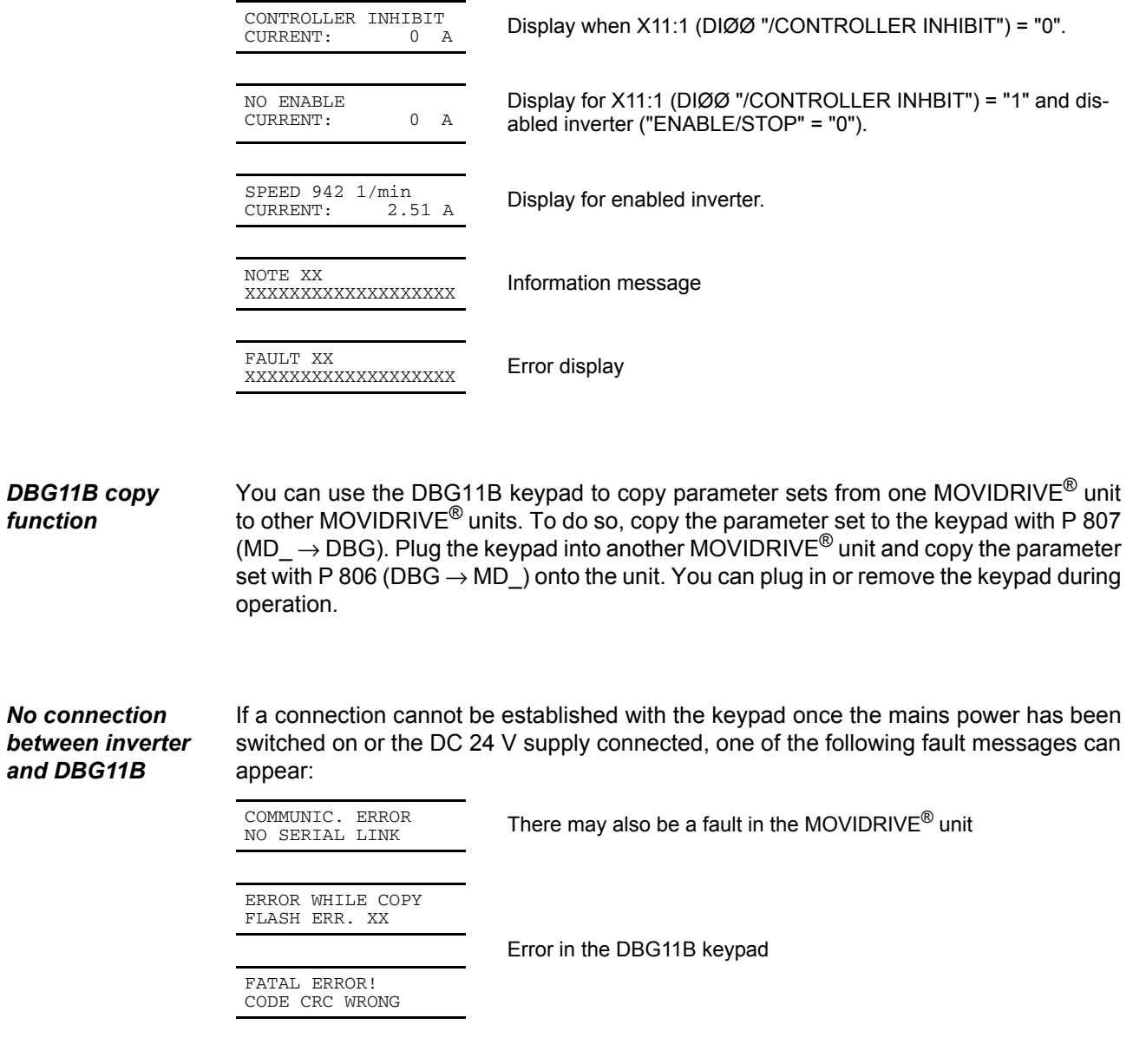

Try to establish the connection by removing the keypad and plugging it in again. If you cannot establish a connection, send the unit (DBG11B keypad, maybe also MOVIDRIVE<sup>®</sup>) to SEW-EURODRIVE for repair or replacement.

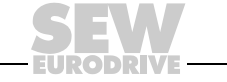

#### *Selected via menu*

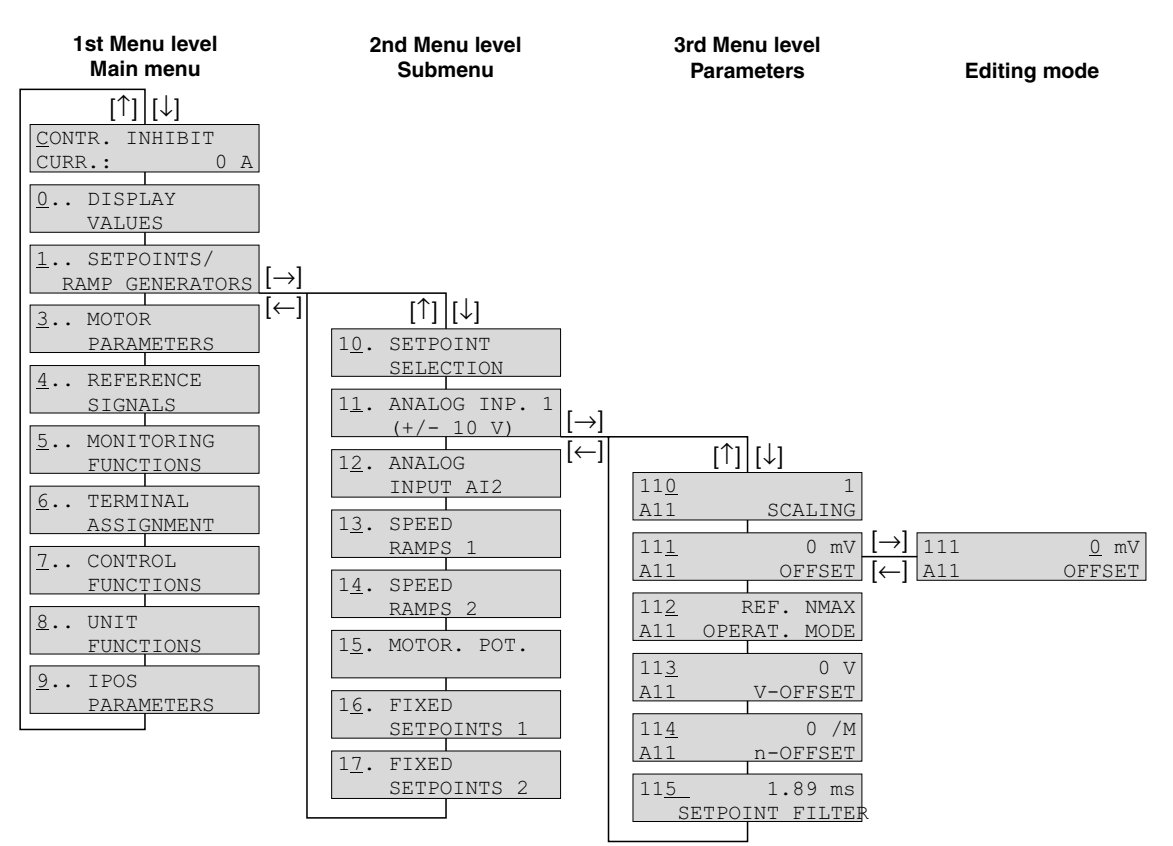

#### *Figure 39: Menu structure*

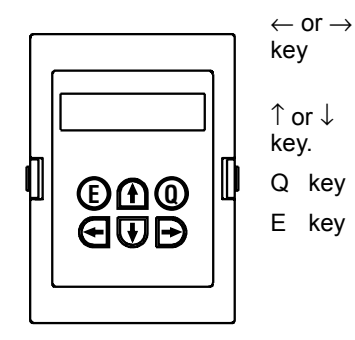

01406AXX

Change the menu level, in the 3rd menu level (parameter), enter  $(\rightarrow)$  or leave  $(\leftarrow)$ the edit mode. The parameter can only be changed in edit mode. Pressing the  $\leftarrow$ and  $\rightarrow$  keys at the same time, triggers startup ( $\rightarrow$  Sec. "Startup").

02407AEN

Select the menu item; in edit mode, select higher or lower value. The new value takes effect when you release the  $\uparrow$  or  $\downarrow$  key in edit mode.

Q key Back to the basic display; in startup mode, startup is terminated.

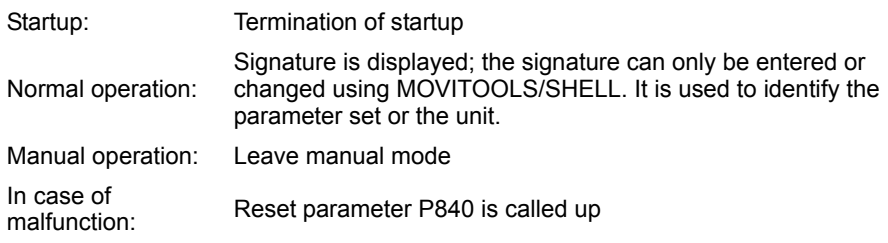

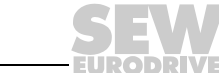

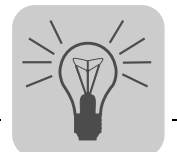

*DBG11B quick menu* The DBG11B keypad has a detailed parameter menu with all parameters and a quick menu with the most frequently used parameters. You can switch between the two menus in any operating state using P800 ("Short menu"). The quick menu is displayed as the default setting. The quick menu is shown in the display with a "/" after the

by a "/".

 $[\downarrow] | [\uparrow]$ [↓] | [↑] [↓] |[↑]  $[\downarrow] | [\uparrow]$ SETPOINTS / RAMP GENERATORS DISPLAY VALUES MOTOR PARAMETERS UNIT FUNCTIONS BASIC DISPLAY 001/ 0<br>USER [rpm] [rpm SPEED: 942 rpm udi - 2.51<br>2.51 A 006/ 0<br>MOTOR UTIL. MOTOR 036/ 000000<br>INPUT DIO: 012345 INPUT DIO: 048/ 00000000<br>INPUT DI1:01234567 DI1:01234567 053/ 001<br>OUT. TERM.DOØ: 012 OUT. 068/ 00000000<br>
OUTP. D1: 01234567 01234567 080/ FAULT t-Ø NO FAULT 100/ UNIPOL./FIX SETPOINTS 130/ 2 s<br>T11 UP CW T11  $\begin{array}{ccc} 131/ & 2 & s \\ \text{T11} & \text{DOWN} & \text{CW} \end{array}$ T11 DOWN 132/ 2 s<br>T11 UP CCW CCW  $\frac{133}{T11}$ DOWN CCW  $\begin{array}{cc} 134 / & \hspace{1.5cm} 10 \\ \text{T12} & \hspace{1.5cm} \text{UP=DOW} \end{array}$ UP=DOWN  $\frac{136}{RAP}$ . STP. RAMP T13 137/ 2 s<br>EMERG. RAMP T14  $\ensuremath{\mathrm{EMERG}}$ 160/ 150 rpm INTERNAL 161/ 750 rpm INTERNAL 162/ 1500 rpm INTERNAL 300/ 0 rpm<br>ST/STOP SPEED 1  $ST/STOP$ 301/ 0 rpm<br>MINIMUM SPEED 1 MINIMUM 302/ 1500 rpm MAXIMUM SPEED 1 303/ 150 %<br>CURRENT LIMIT 1 CURRENT 320/ ON<br>AUTOMAT. ADJUST. 1 AUTOMAT. 800/ ON SHORT MENU 801/ ENGLISH LANGUAGE 802/ NO<br>FACTORY SETTING FACTORY 803/ OFF<br>PARAMETER LOCK PARAMETER 820/ ON 4-QUADR-OPER. 1 835/ NO RESPONSE TF-SIGNAL 840/<br>MANUAL RESET NO  $\texttt{MANUAL}$ 

parameter number. In the parameter list, the parameters of the quick menu are indicated

02408AEN

*Figure 40: DBG11B quick menu*

*IPOSplus®* MOVITOOLS® is required to program IPOSplus®. The DBG11B keypad only allows you to edit and change IPOS<sup>plus®</sup> parameters (P9\_\_). The IPOS<sup>plus®</sup> program is also stored in the DBG11B keypad when it is saved and is

consequently also transferred to another MOVIDRIVE® unit when the parameter set is copied.

Parameter P931 can be used to start and stop the IPOS<sup>plus®</sup> program from the DBG11B keypad.

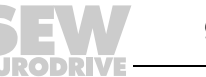

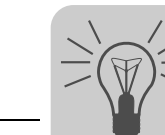

*Information messages*

Information messages on the DBG11B (ca. 2 s long) or in MOVITOOLS/SHELL (message that can be acknowledged):

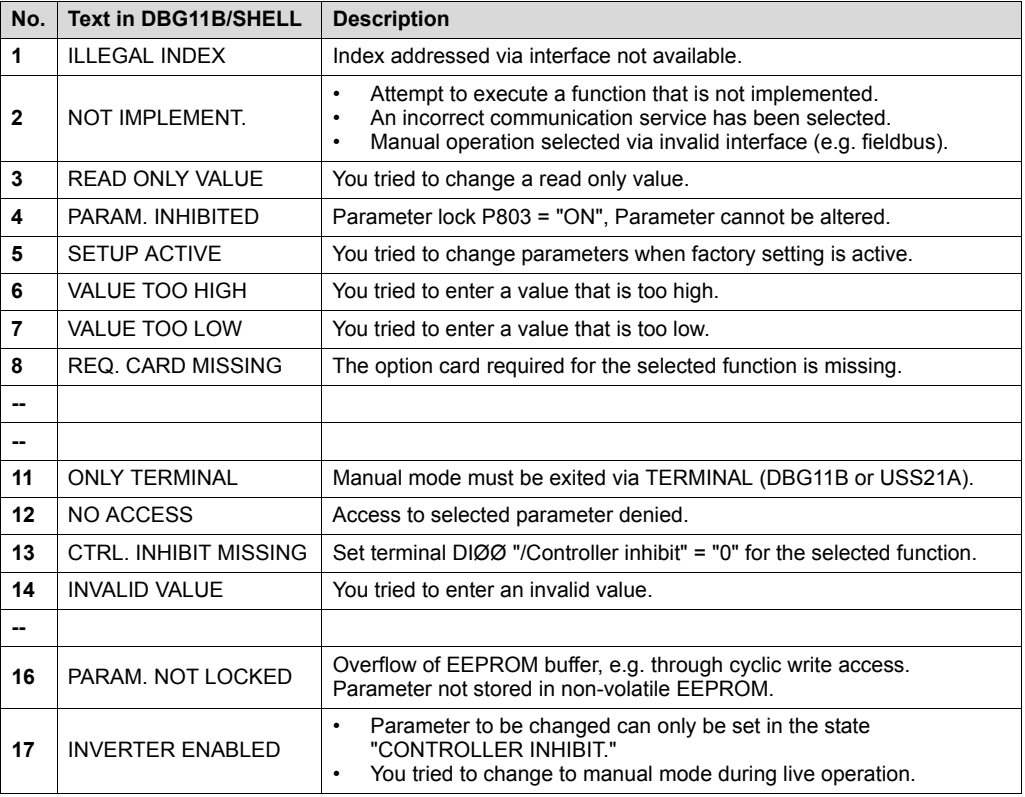

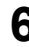

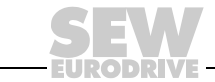

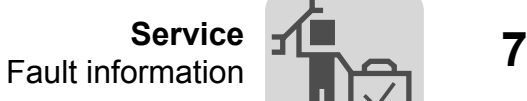

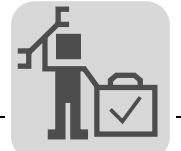

## **7 Service**

### *7.1 Fault information*

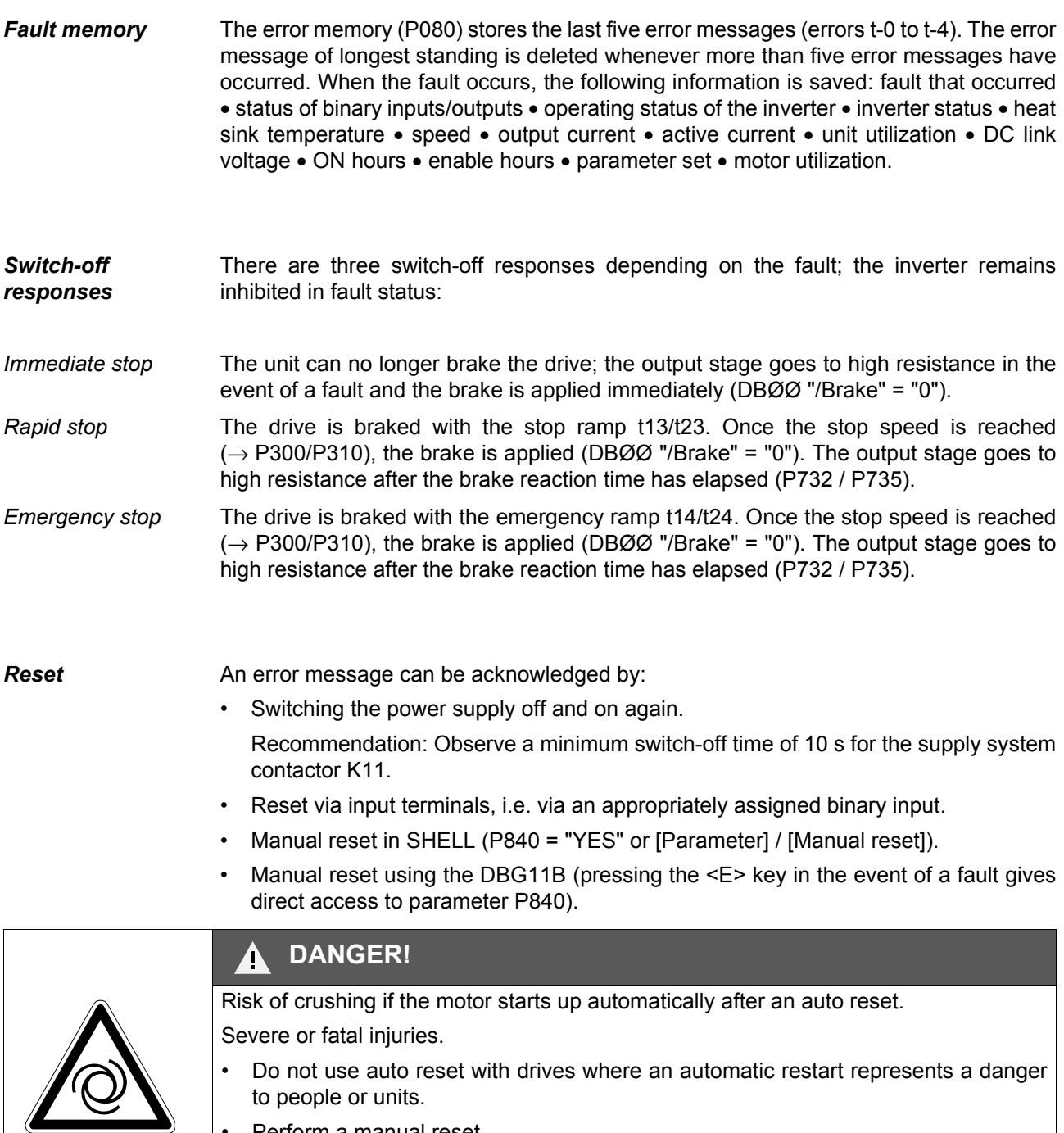

• Perform a manual reset.

*Inverter is waiting for data* If the inverter is controlled via a communication interface (fieldbus, RS485 or SBus) and the power was switched off and back on again or a fault reset was performed, then the enable remains ineffective until the inverter once again receives valid data via the interface, which is monitored with a timeout.

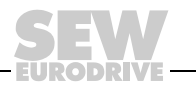

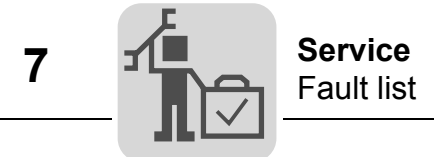

## *7.2 Fault list*

A dot in the "P" column indicates that the response is programmable (P83\_ Fault response). The factory set error response appears in the "Response" column.

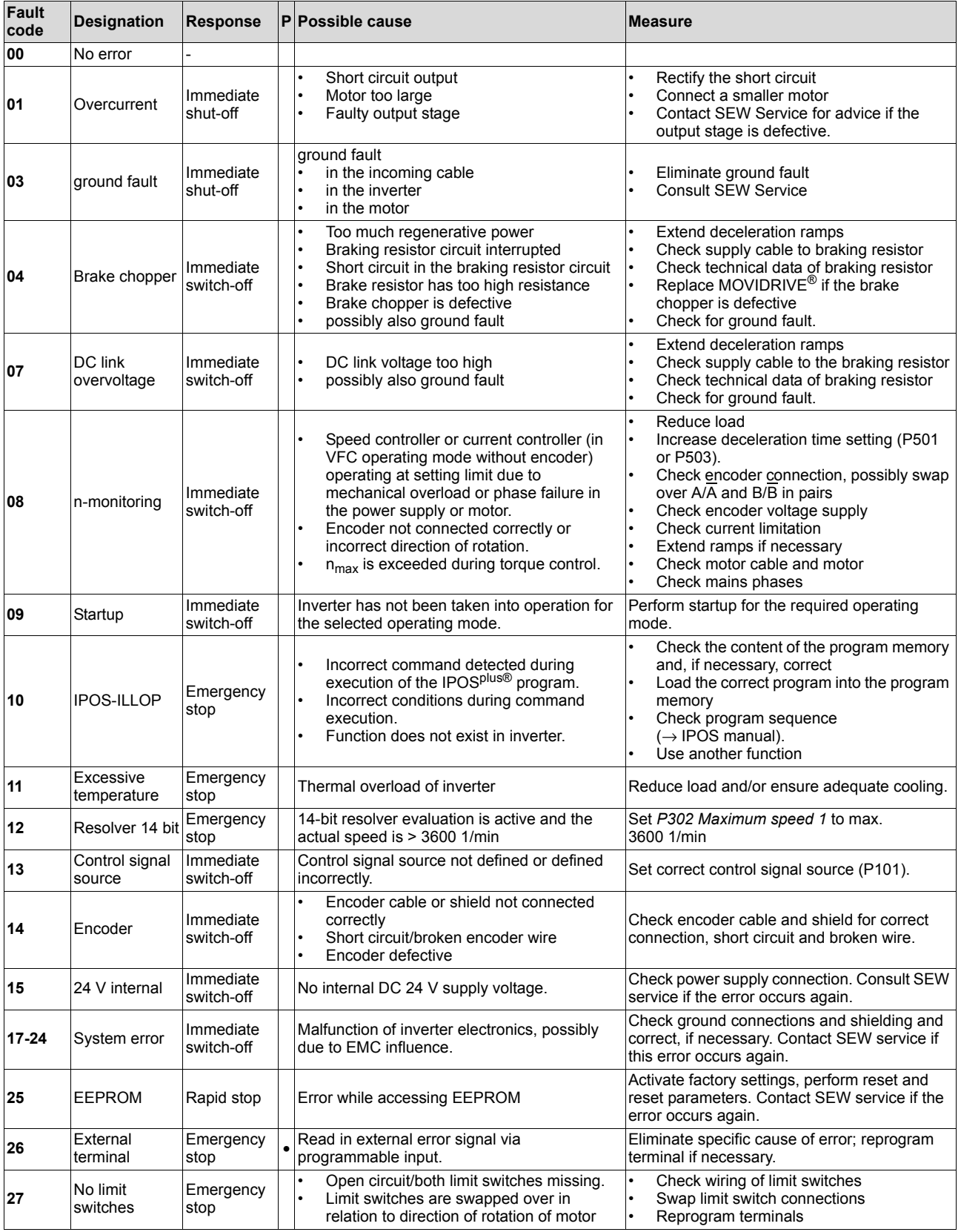

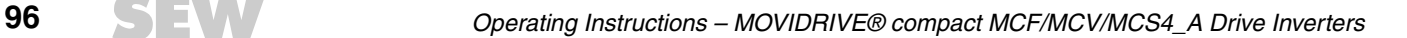

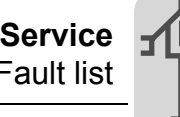

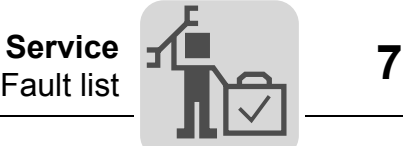

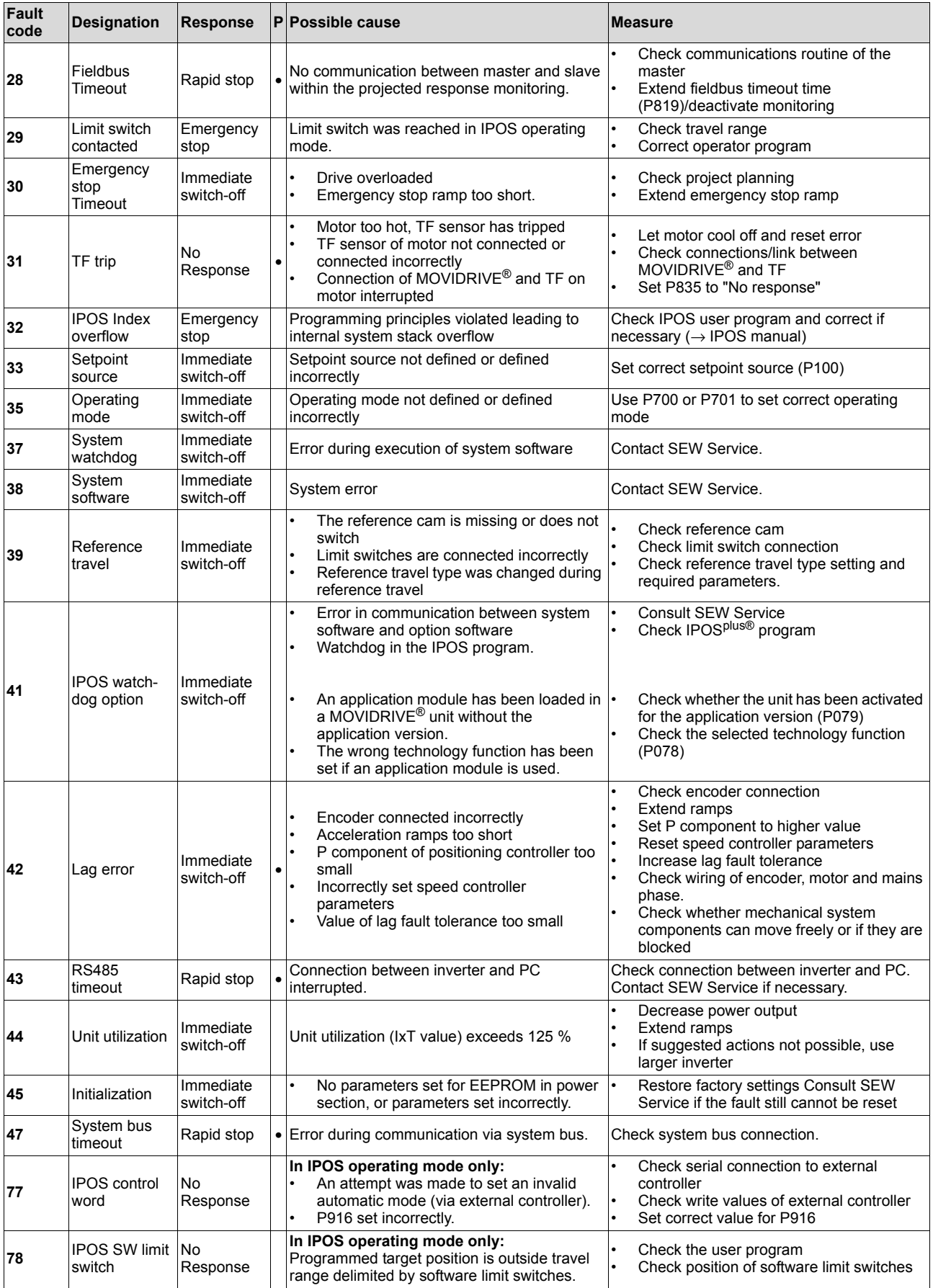

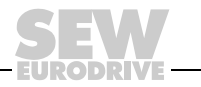

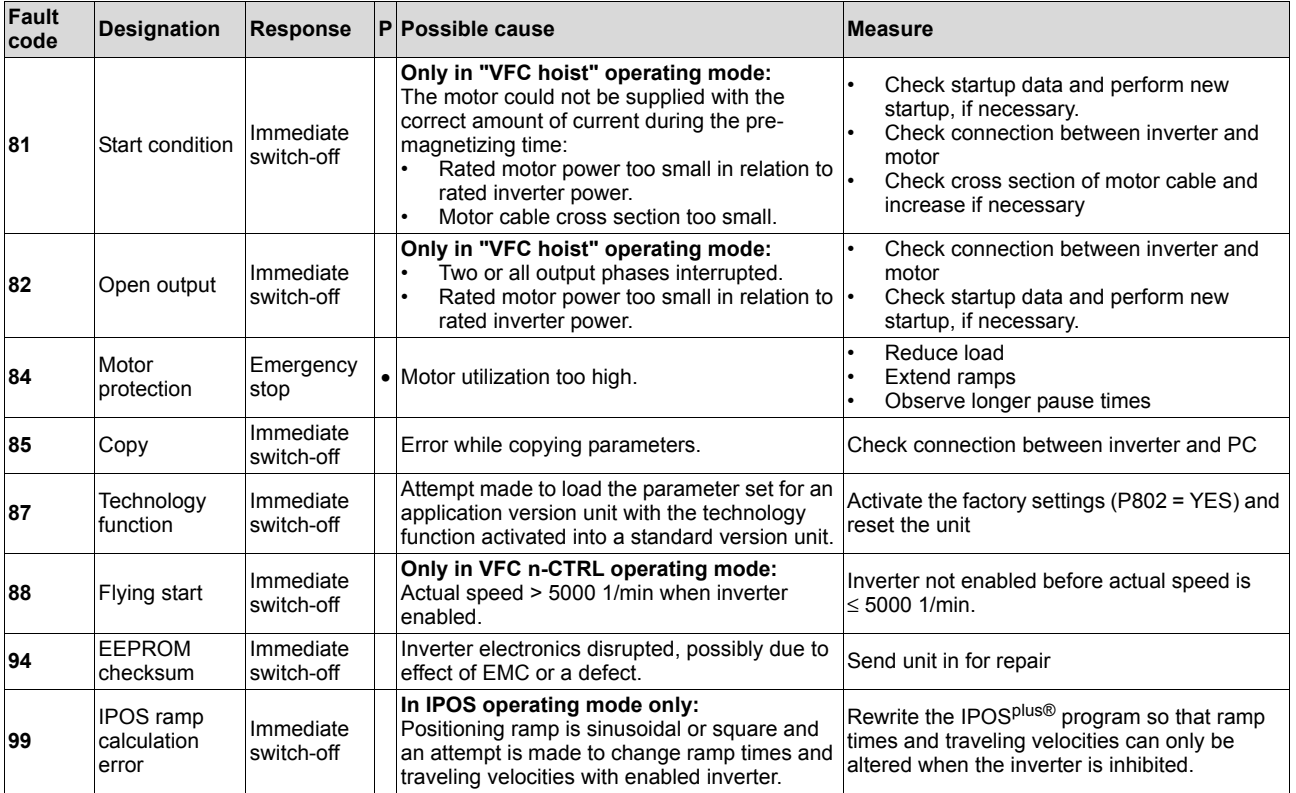

**EURODRIVE** 

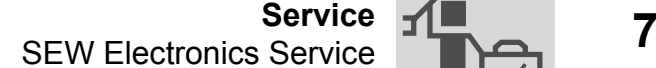

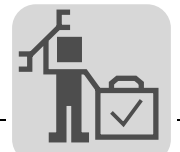

### *7.3 SEW Electronics Service*

*Send in for repair* Please contact the **SEW-EURODRIVE electronics service if a fault cannot be rectified** ( $\rightarrow$  "Customer and spare parts service").

> When contacting SEW electronics service, always quote the digits on the status label so that our service personnel can assist you more effectively.

#### **Please provide the following information when sending the unit in for repair:**

- Serial number  $(\rightarrow$  nameplate)
- Unit designation
- Standard version or application version
- Digits on the status label
- Short description of application (drive application, control via terminals or serial)
- Connected motor (motor type, motor voltage,  $\perp$  or  $\Delta$  connection)
- Nature of the error
- Accompanying circumstances
- Your own presumptions as to what has happened
- Any unusual events preceding the problem, etc.

### **Status label** The MOVIDRIVE<sup>®</sup> units have a status label for the power section and one for the control unit. They are attached to the side of the unit next to the nameplate.

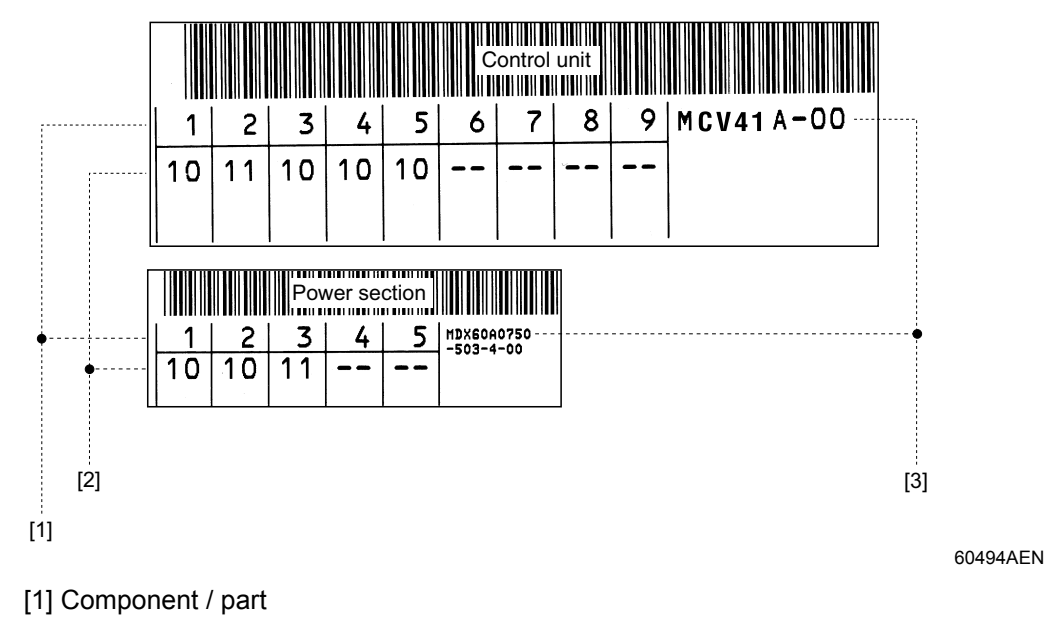

[2] Status

[3] Unit designation

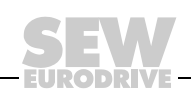

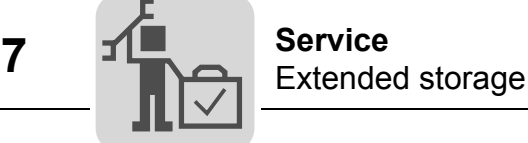

### *7.4 Extended storage*

If the unit is being stored for a long time, connect it to the mains voltage for at least 5 minutes every 2 years. Otherwise, the unit's service life may be reduced.

#### **Procedure when maintenance has been neglected:**

Electrolytic capacitors are used in the inverters. They are subject to aging effects when deenergized. This effect can damage the capacitors if the unit is connected using the rated voltage after a longer period of storage.

If you have not performed maintenance regularly, SEW-EURODRIVE recommends that you increase the supply voltage slowly up to the maximum voltage. This can be done, for example, by using a variable transformer for which the output voltage has been set according to the following overview. We recommend that you increase the voltage from 0 V to the first stage after a few seconds.

The following stages are recommended:

AC 400/500 V units:

- Stage 1: AC 350 V for 15 minutes
- Stage 2: AC 420 V for 15 minutes
- Stage 3: AC 500 V for 1 hour

#### AC 230 V units:

- Stage 1: AC 170 V for 15 minutes
- Stage 2: AC 200 V for 15 minutes
- Stage 3: AC 240 V for 1 hour

After you have completed the regeneration process, the unit can be used immediately or stored again for an extended period with maintenance.

### *7.5 Waste disposal*

Please follow the current instructions. Dispose of the following materials in accordance with the regulations in force:

- Electronics scrap (circuit boards)
- Plastic (housing)
- Sheet metal
- Copper

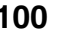

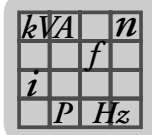

## **8 Technical Data**

### *8.1 CE marking, UL approval and C-Tick*

**CE marking • Low voltage directive** 

MOVIDRIVE® *compact* drive inverters comply with the regulations of the Low Voltage Directive 73/23/EEC.

• Electromagnetic compatibility (EMC)

MOVIDRIVE® *compact* drive inverters are designed for use as components for installation in machines and systems. They comply with the EMC product standard EN 61800-3 "Variable-speed electrical drives." Provided the installation instructions are complied with, they satisfy the appropriate requirements for CE marking of the entire machine/system in which they are installed, on the basis of the EMC Directive 89/336/EEC.

MOVIDRIVE® *compact* drive inverters size 1 and 2 are equipped with a line filter as standard. These units comply with limit class A to EN 55011 and EN 55014 on the line side without further measures.

The CE mark on the nameplate indicates conformity with the Low Voltage Directive 73/23/EEC and the EMC Directive 89/336/EEC. We can provide a copy of the declaration of conformity on request.

*UL / cUL / GOST-R*

 $\epsilon$ 

**C**  $\frac{1}{2}$ 

UL, cUL approval (USA) and the GOST-R certificate (Russia) have been approved for the MOVIDRIVE® *compact* unit series. cUL is equivalent to CSA approval.

**C-Tick** C-Tick approval has been granted for the entire MOVIDRIVE<sup>®</sup> *compact* unit series. C-Tick certifies conformity with ACA (Australian Communications Authority) standards.

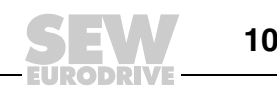

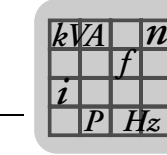

### *8.2 General technical data*

The following table lists the technical data applicable to all MOVIDRIVE® *compact* drive inverters, regardless of their type, version, size and power rating.

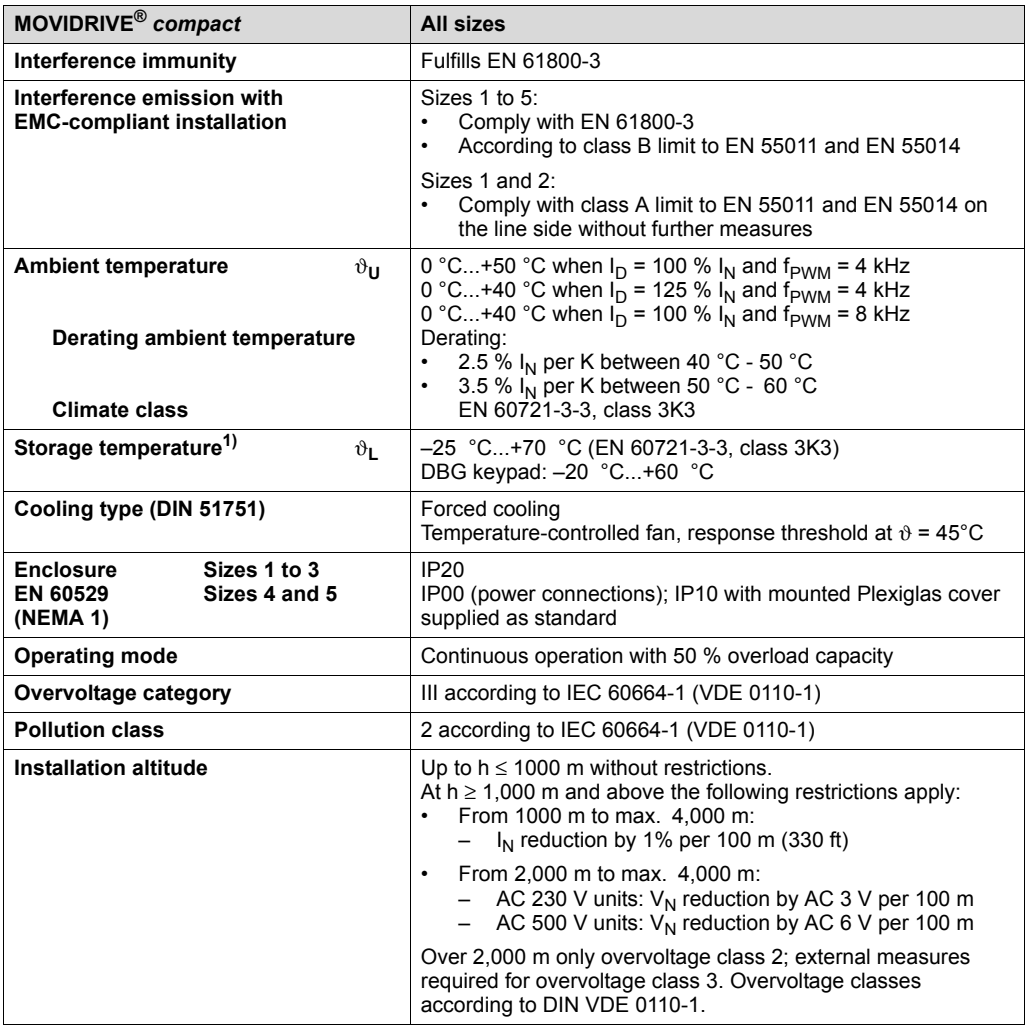

1) In case of long-term storage, the unit must be connected to the mains voltage for at least 5 minutes every two years, otherwise the unit's service life may be reduced.

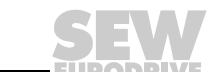

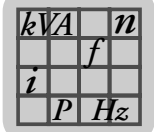

# *8.3 MOVIDRIVE® compact MCF/MCV/MCS4\_A...-5\_3 (AC 400/500 V units)*

*Size 1*

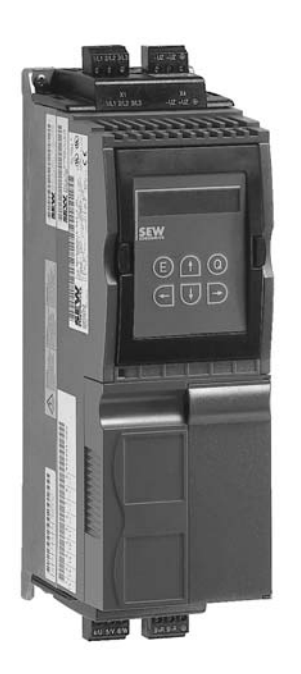

02570AXX

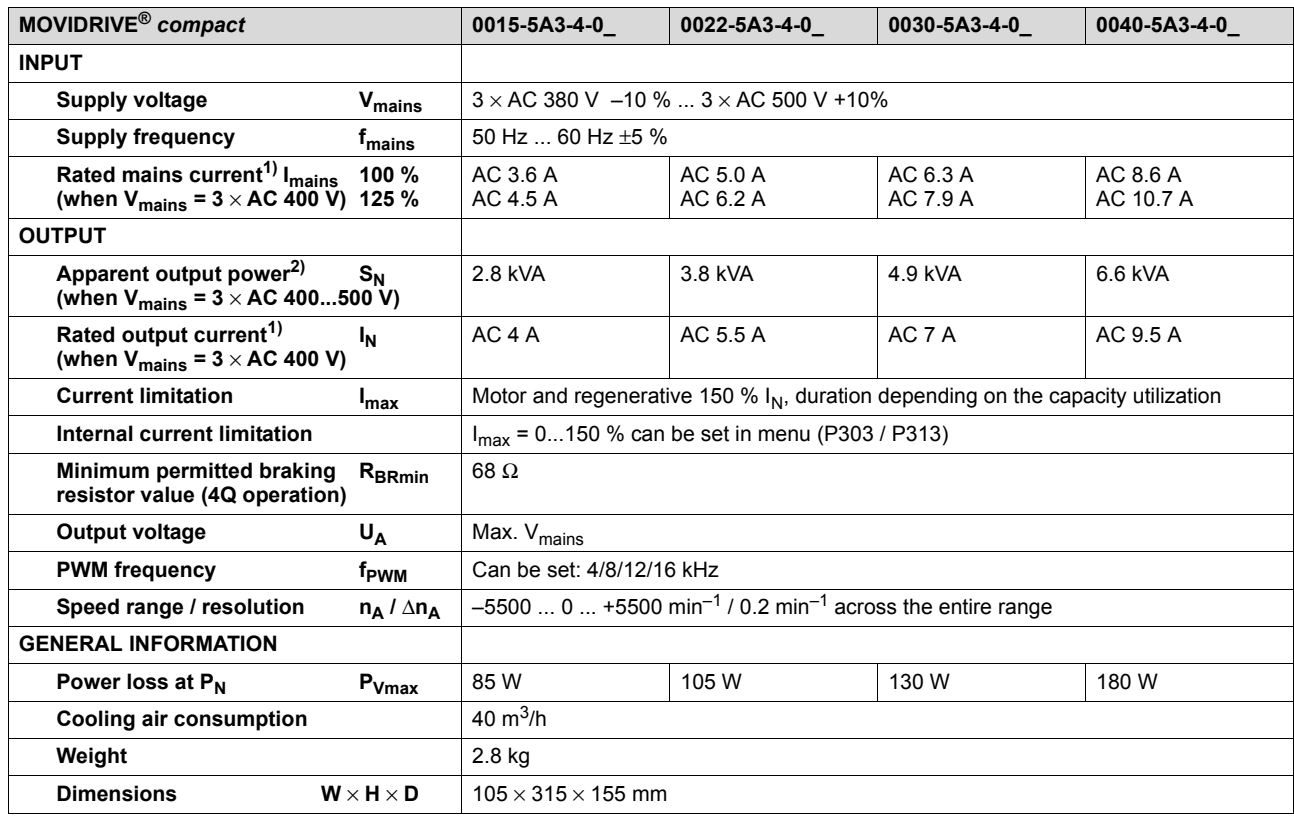

1) When  $V_{\text{mains}} = 3 \times AC$  500 V, the mains currents and output currents must be reduced by 20 % compared to the rated data.

2) The performance data apply to  $f_{\text{PWM}} = 4$  kHz (factory setting for VFC operating modes).

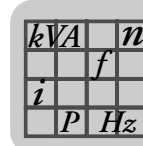

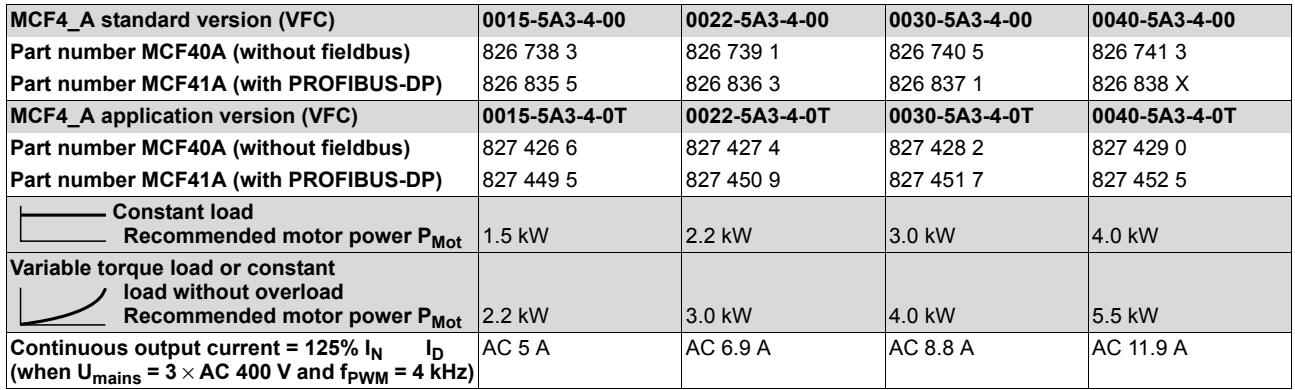

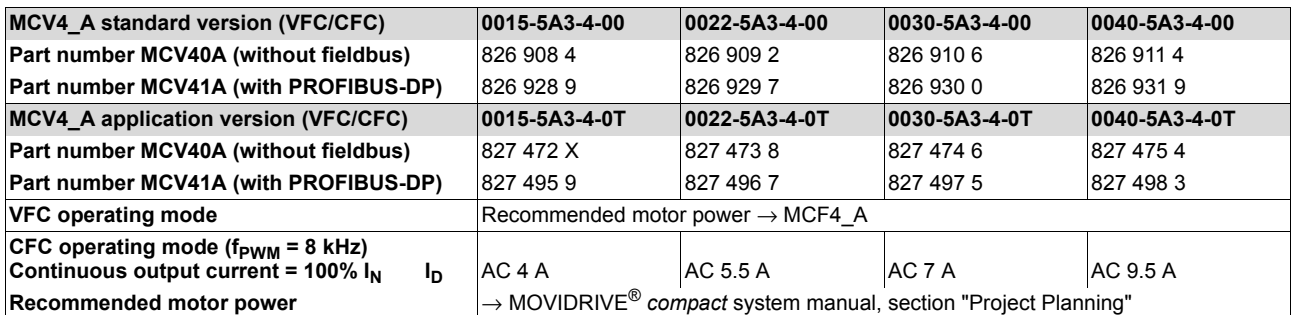

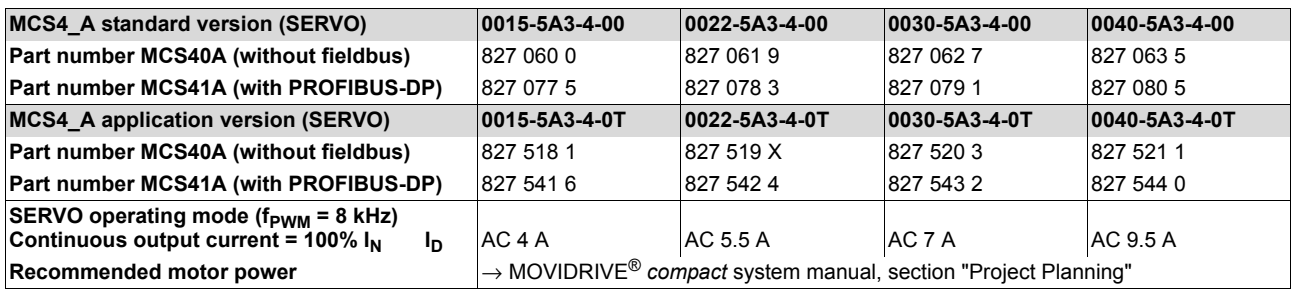

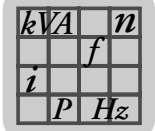

### *Size 2*

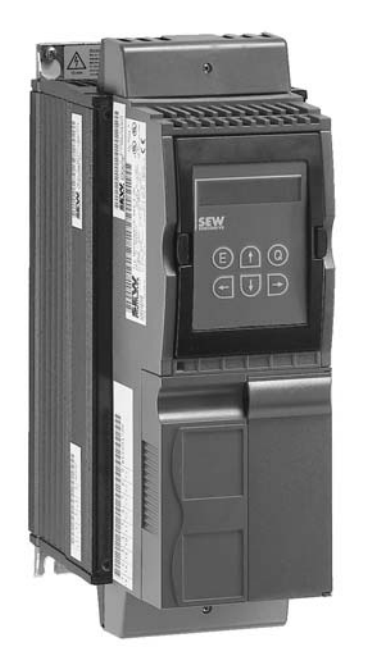

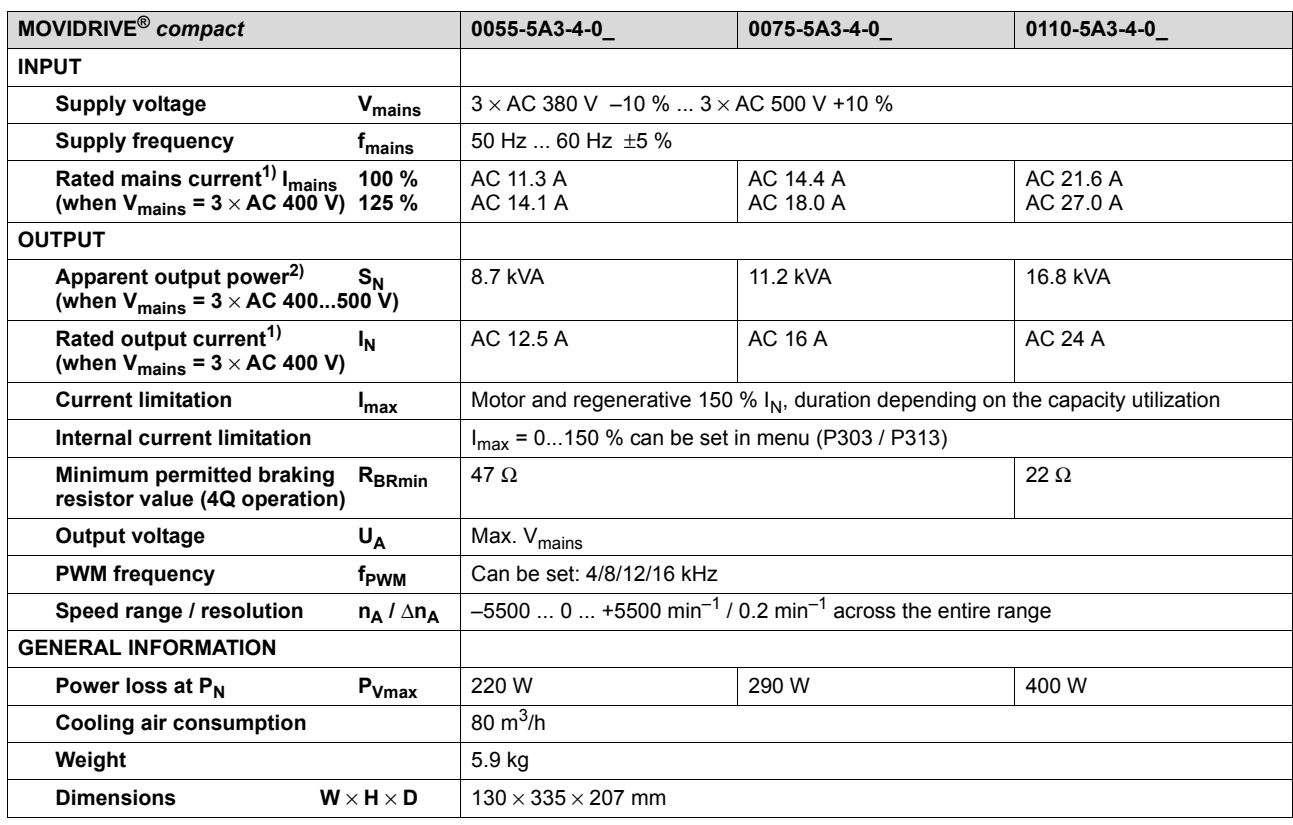

1) When  $V_{mains} = 3 \times AC 500 V$ , the mains currents and output currents must be reduced by 20 % compared to the rated data.

2) The performance data apply to  $f_{\text{PWM}} = 4$  kHz (factory setting for VFC operating modes).

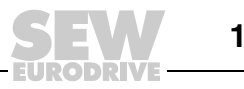

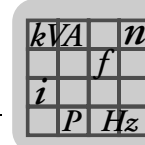

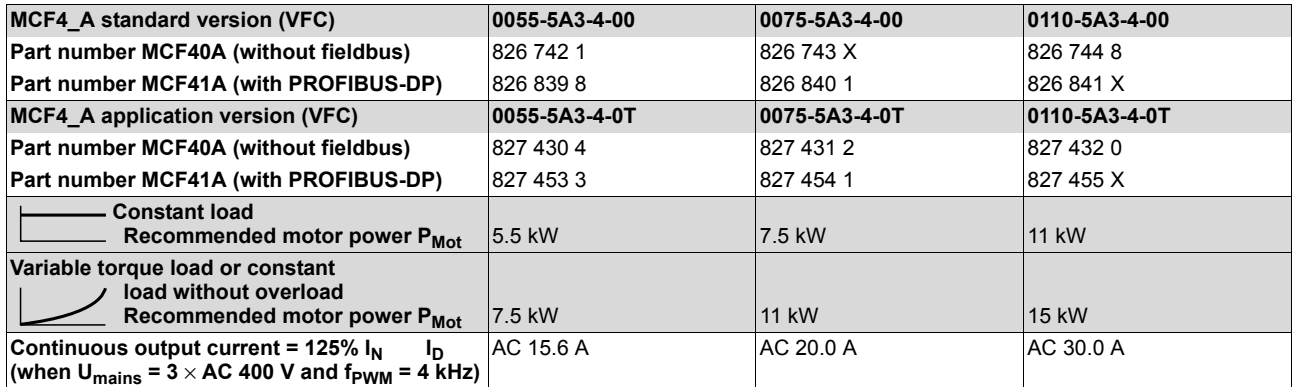

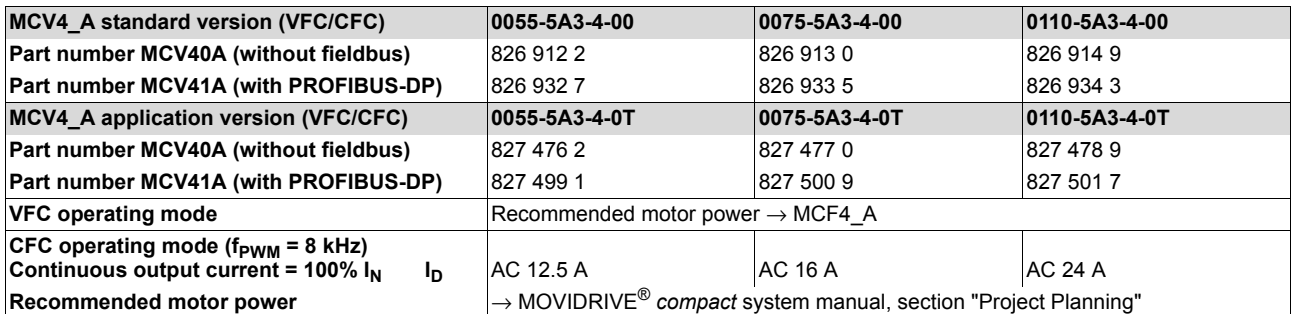

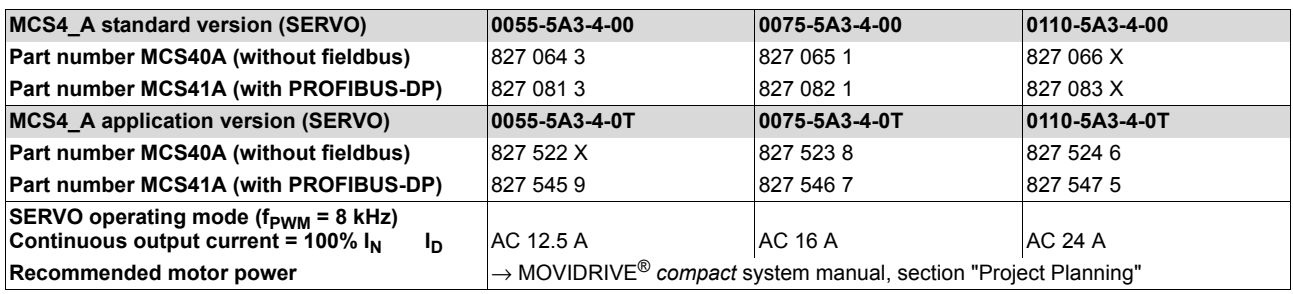

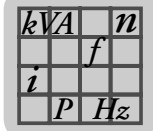

### *Size 3*

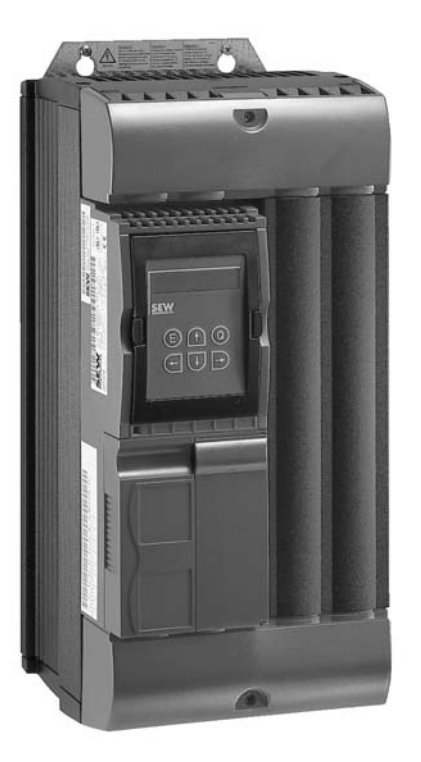

02572AXX

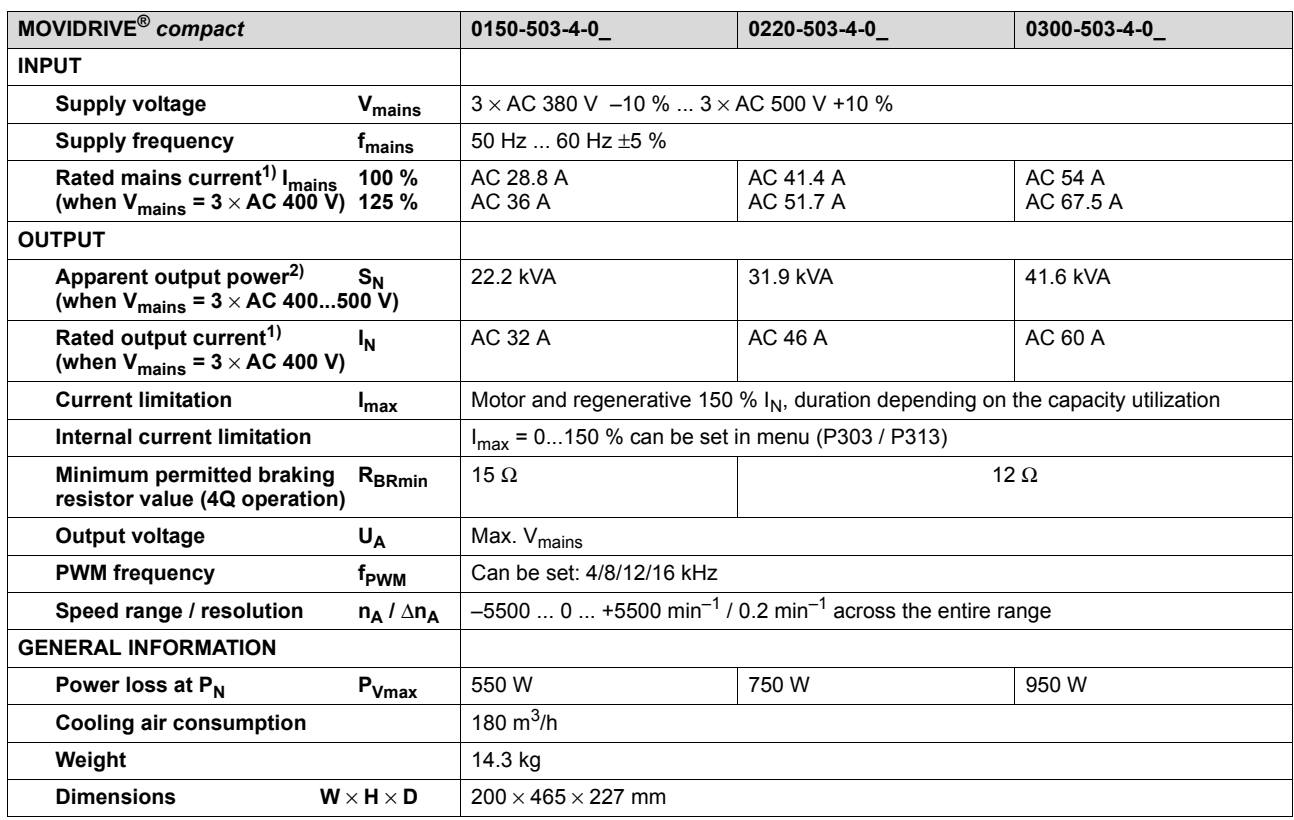

1) When  $V_{mains} = 3 \times AC 500 V$ , the mains currents and output currents must be reduced by 20 % compared to the rated data.

2) The performance data apply to  $f_{\text{PWM}} = 4$  kHz (factory setting for VFC operating modes).

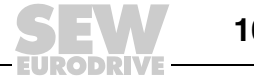

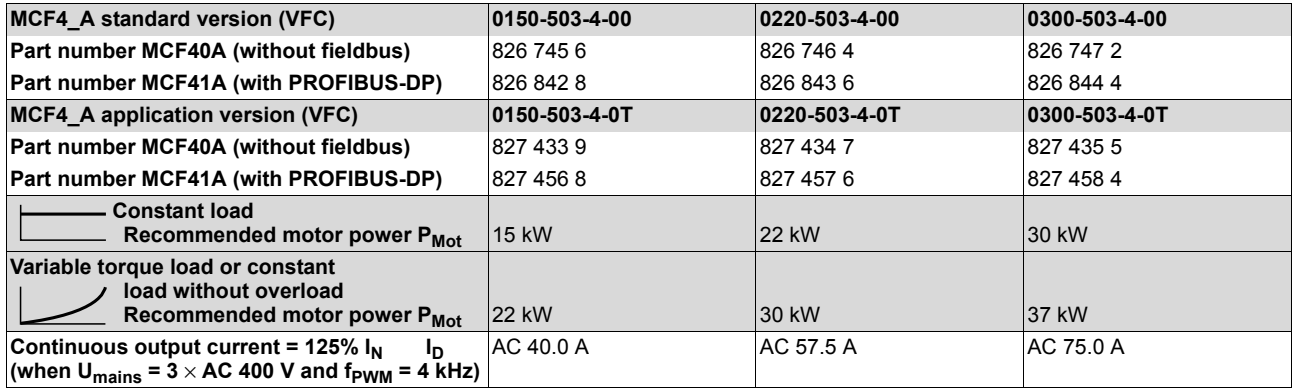

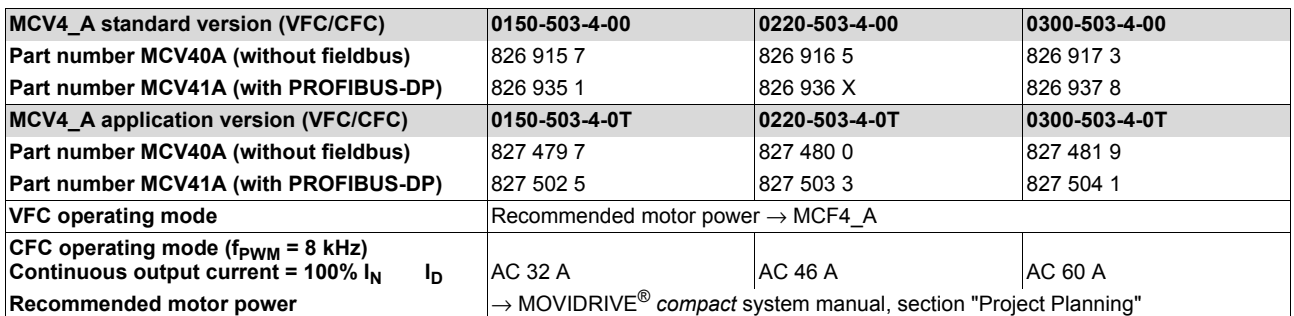

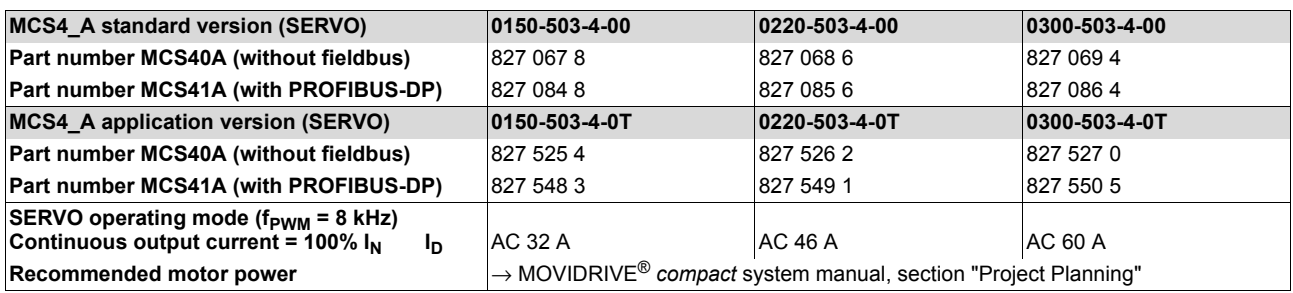

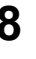

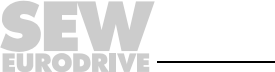
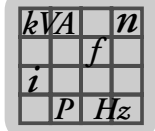

<span id="page-108-0"></span>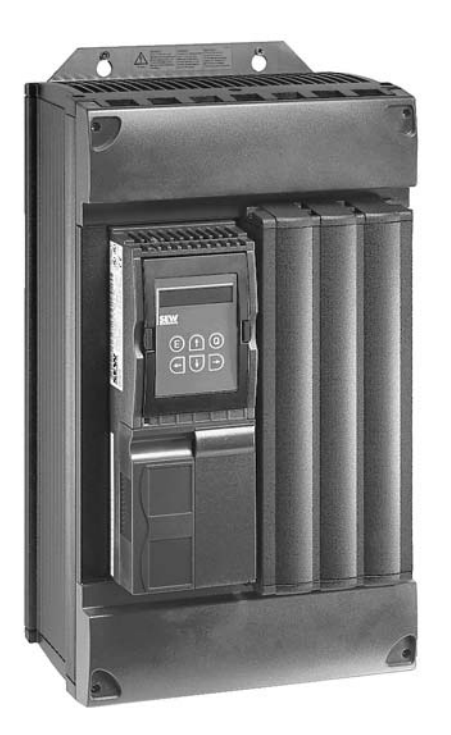

02573AXX

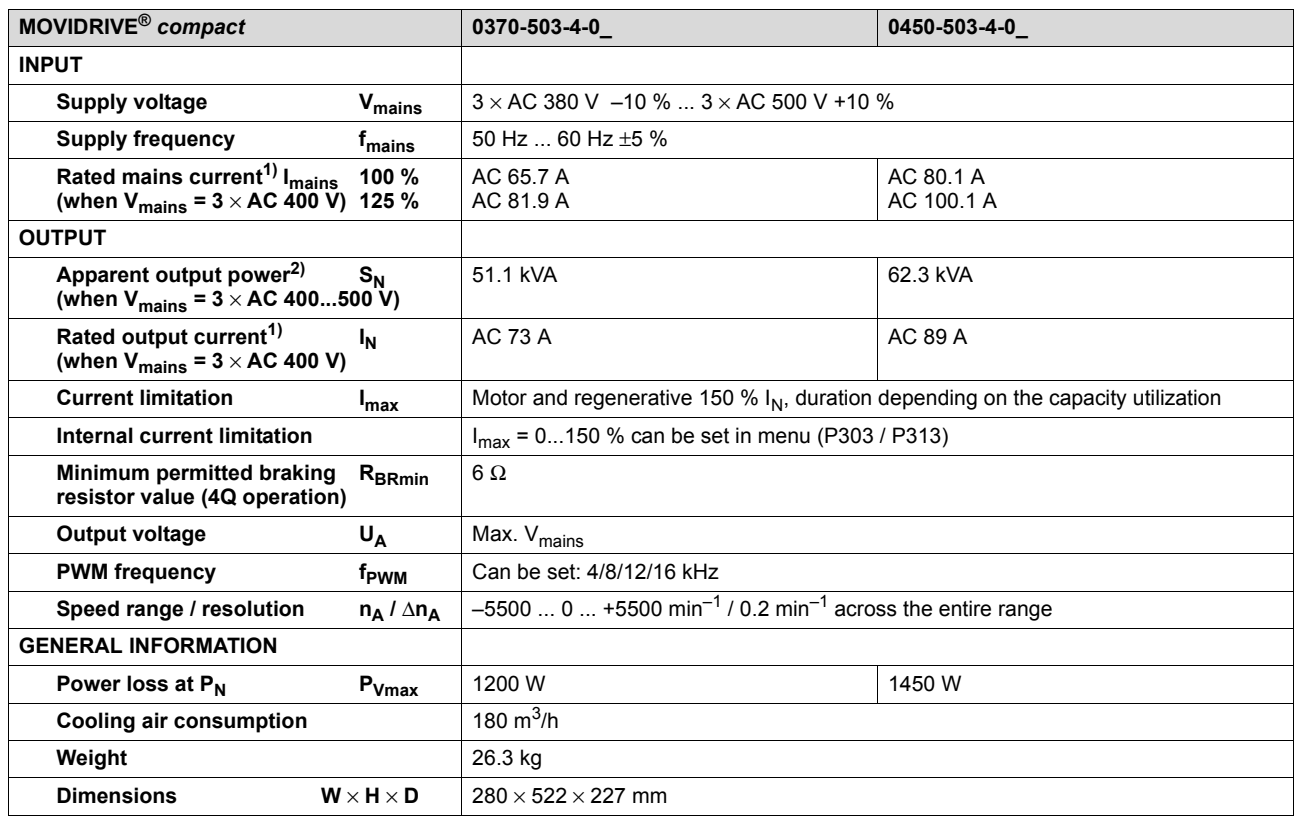

1) When  $V_{mains} = 3 \times AC 500 V$ , the mains currents and output currents must be reduced by 20 % compared to the rated data.

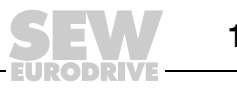

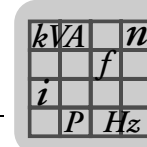

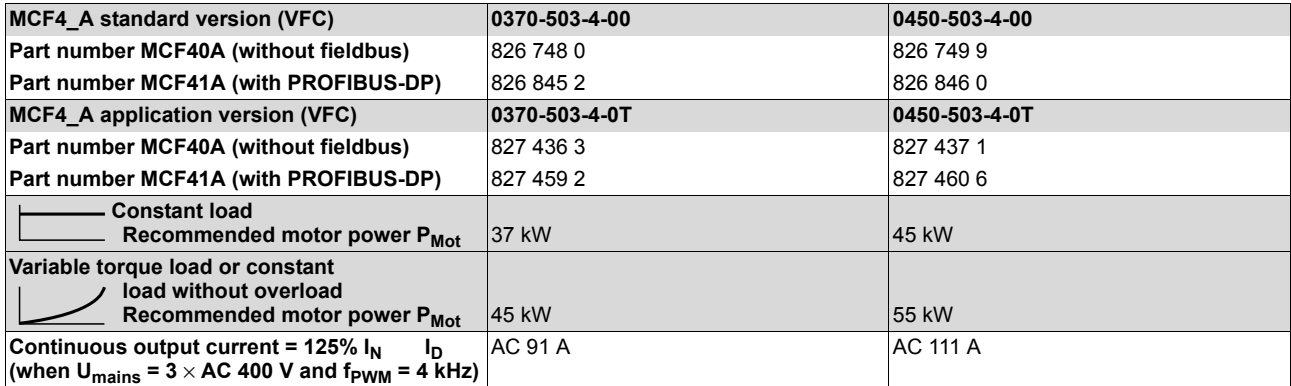

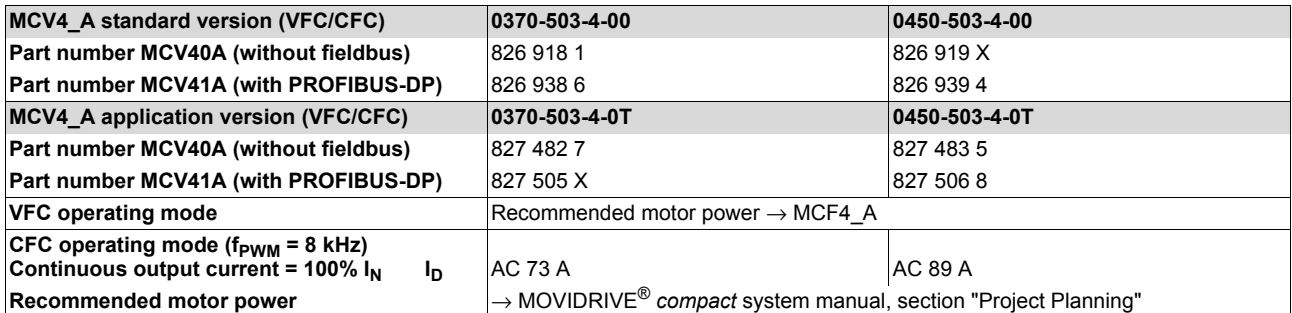

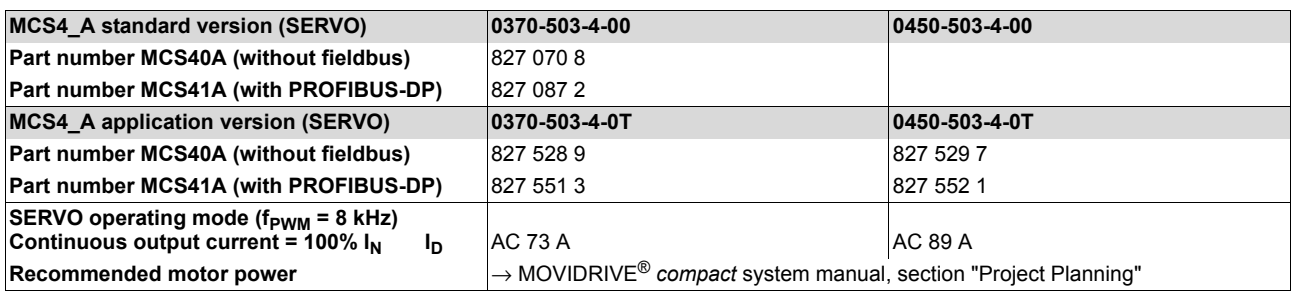

EURODRI

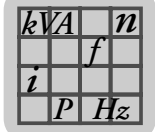

<span id="page-110-0"></span>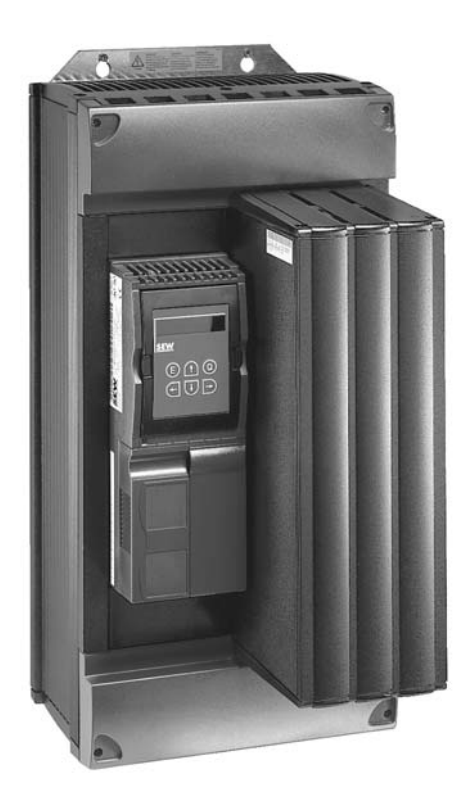

02574AXX

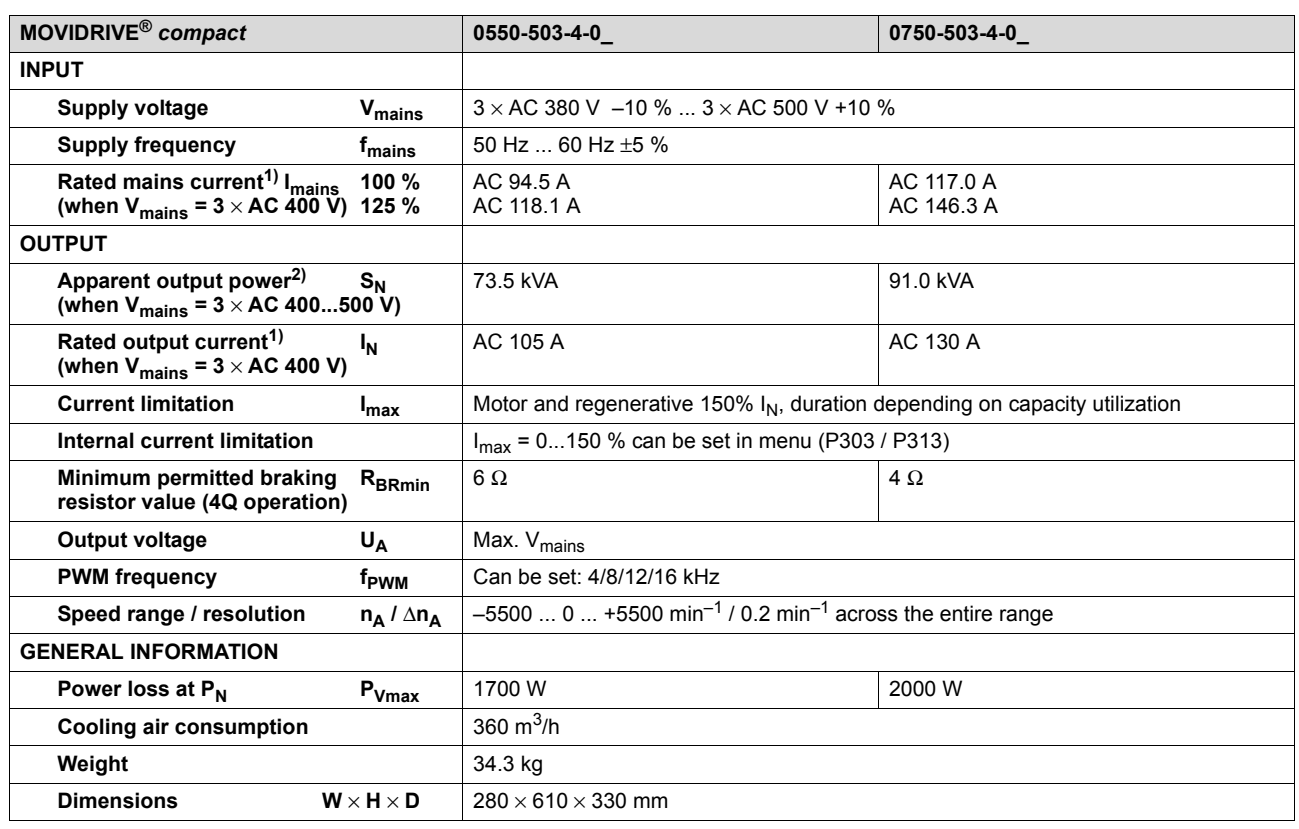

1) When  $V_{\text{mains}} = 3 \times AC$  500 V, the mains currents and output currents must be reduced by 20 % compared to the rated data.

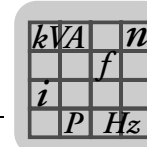

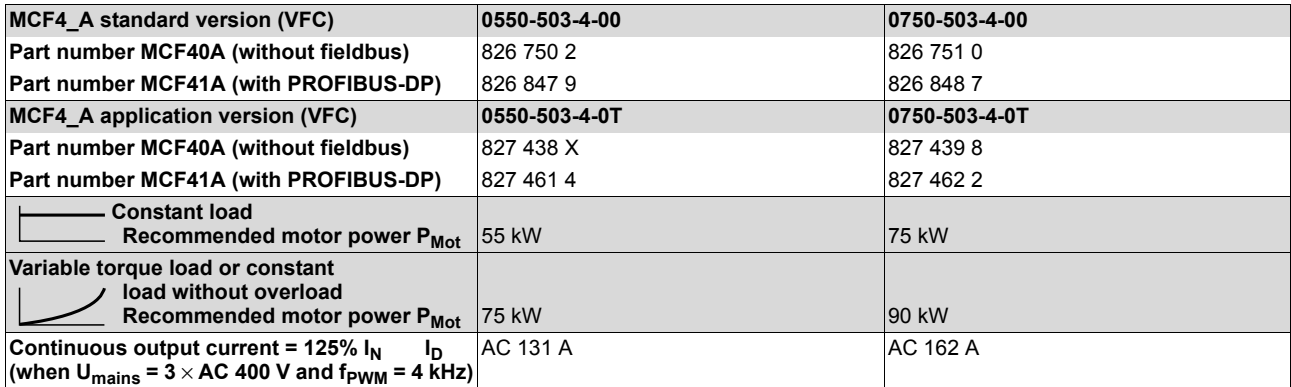

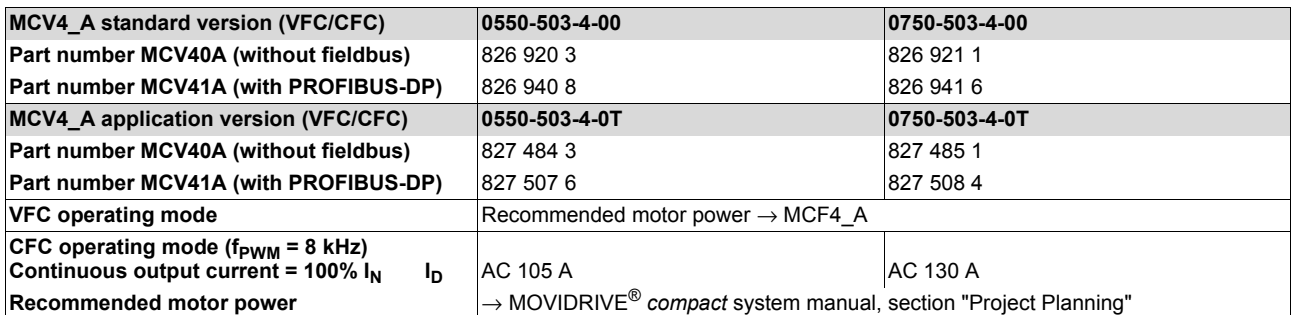

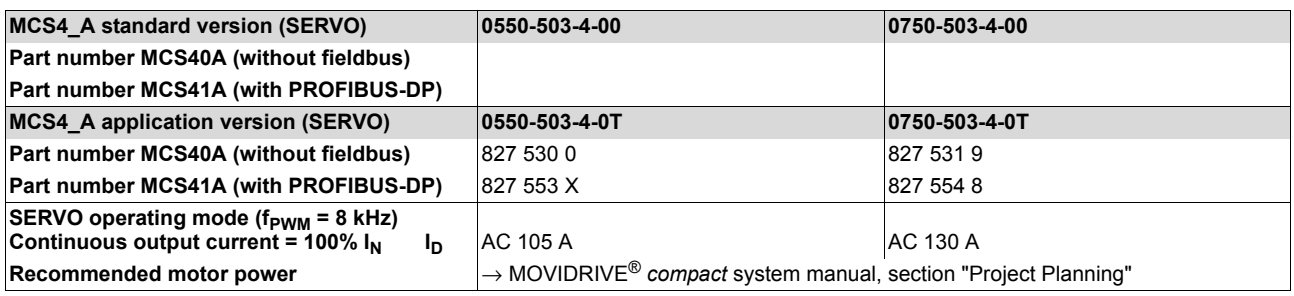

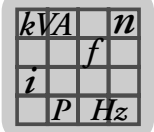

## *8.4 MOVIDRIVE® compact MCF/MCV/MCS4\_A...-2\_3 (AC 230 V units)*

<span id="page-112-0"></span>*Size 1*

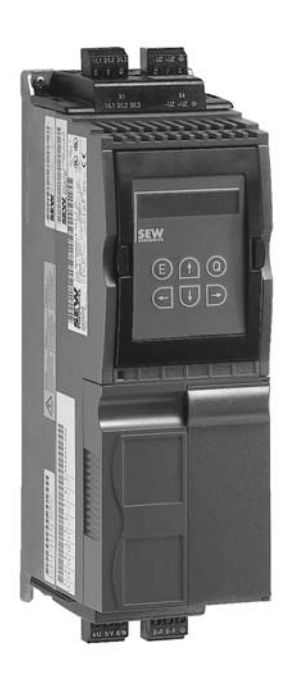

02570AXX

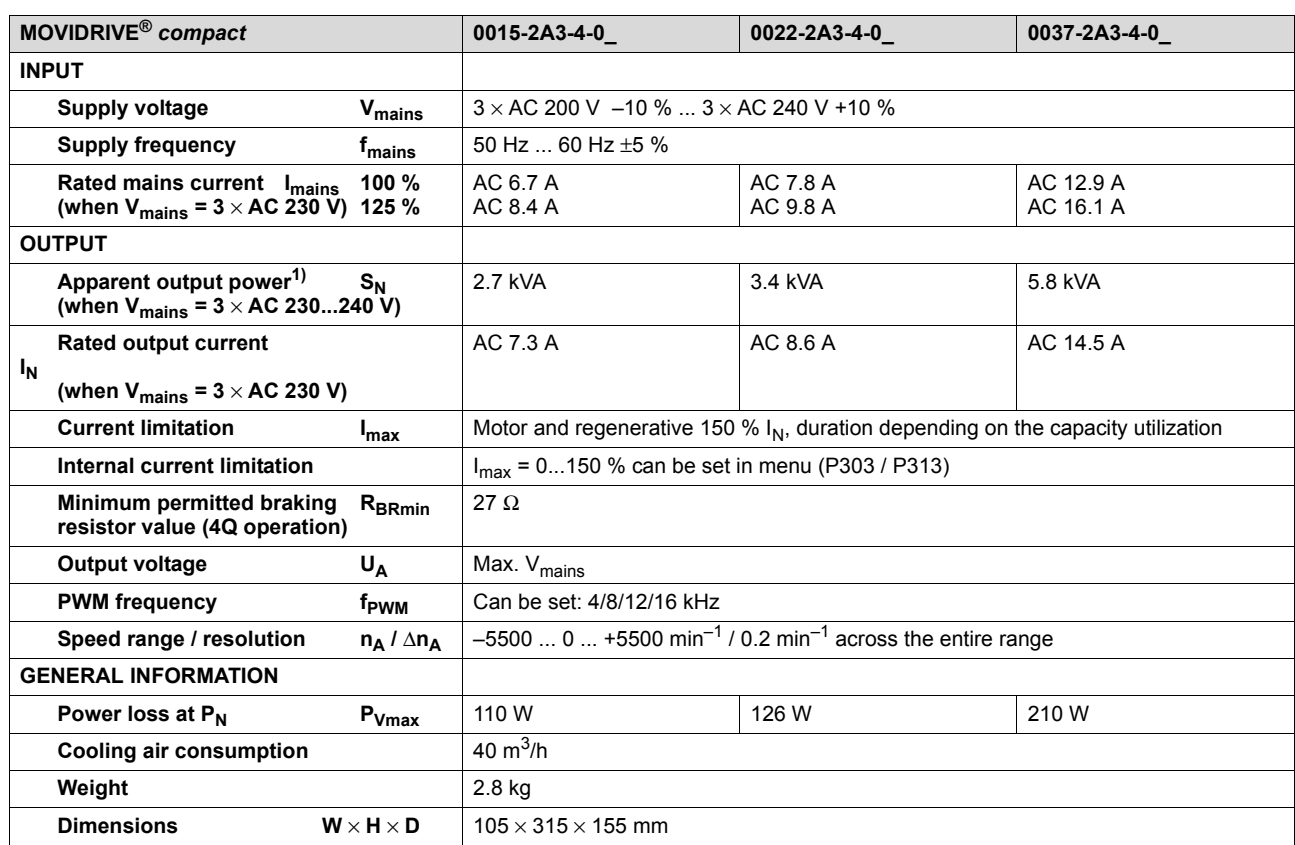

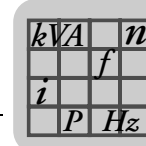

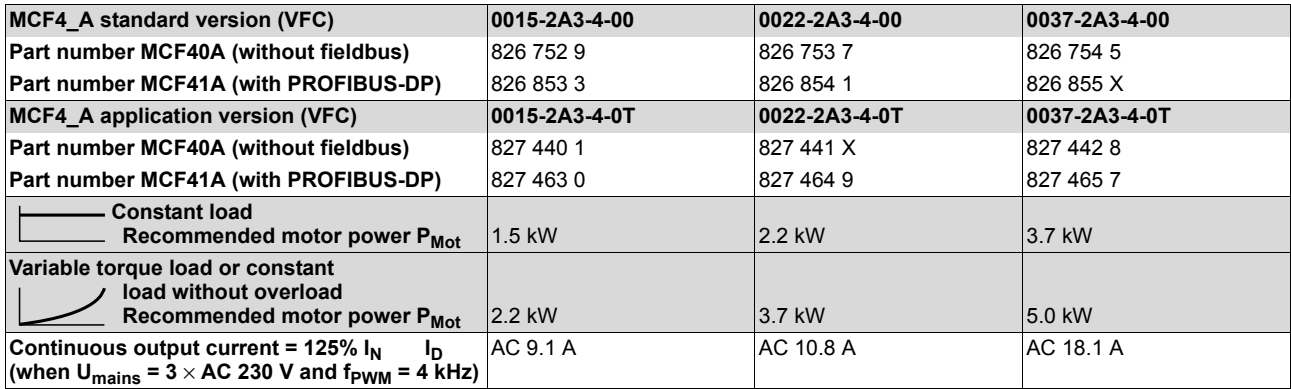

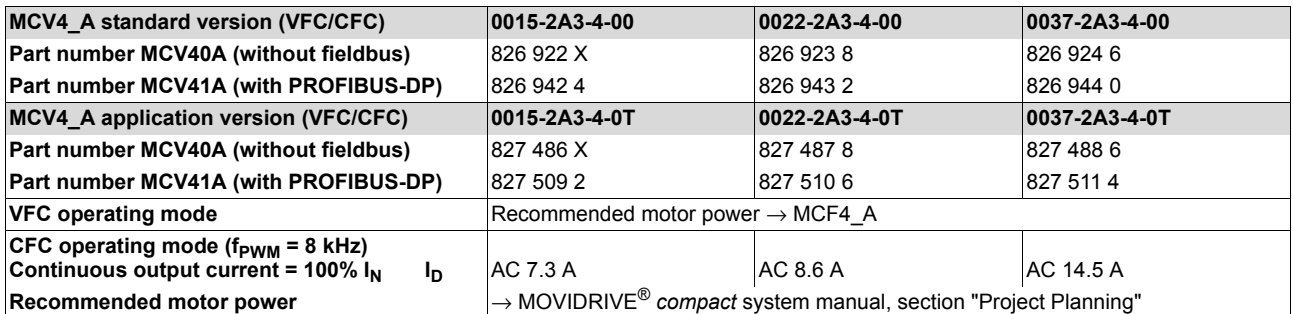

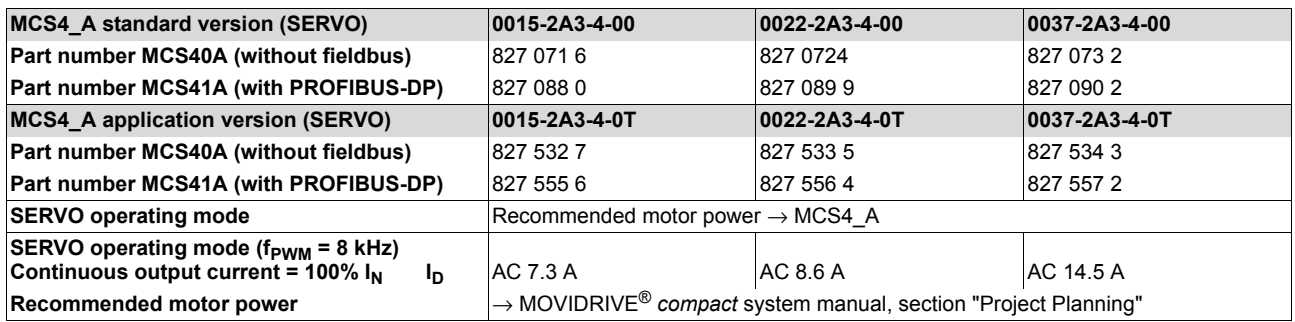

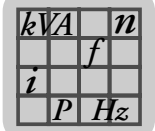

<span id="page-114-0"></span>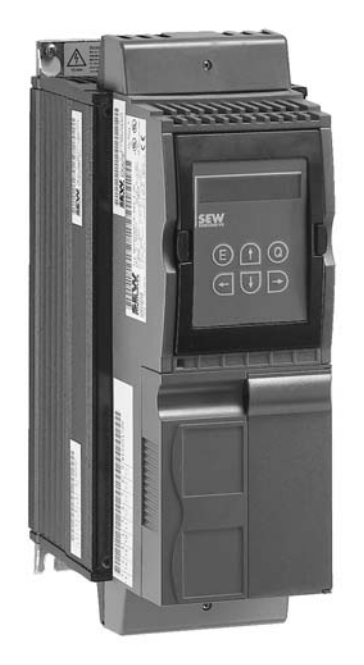

02571AXX

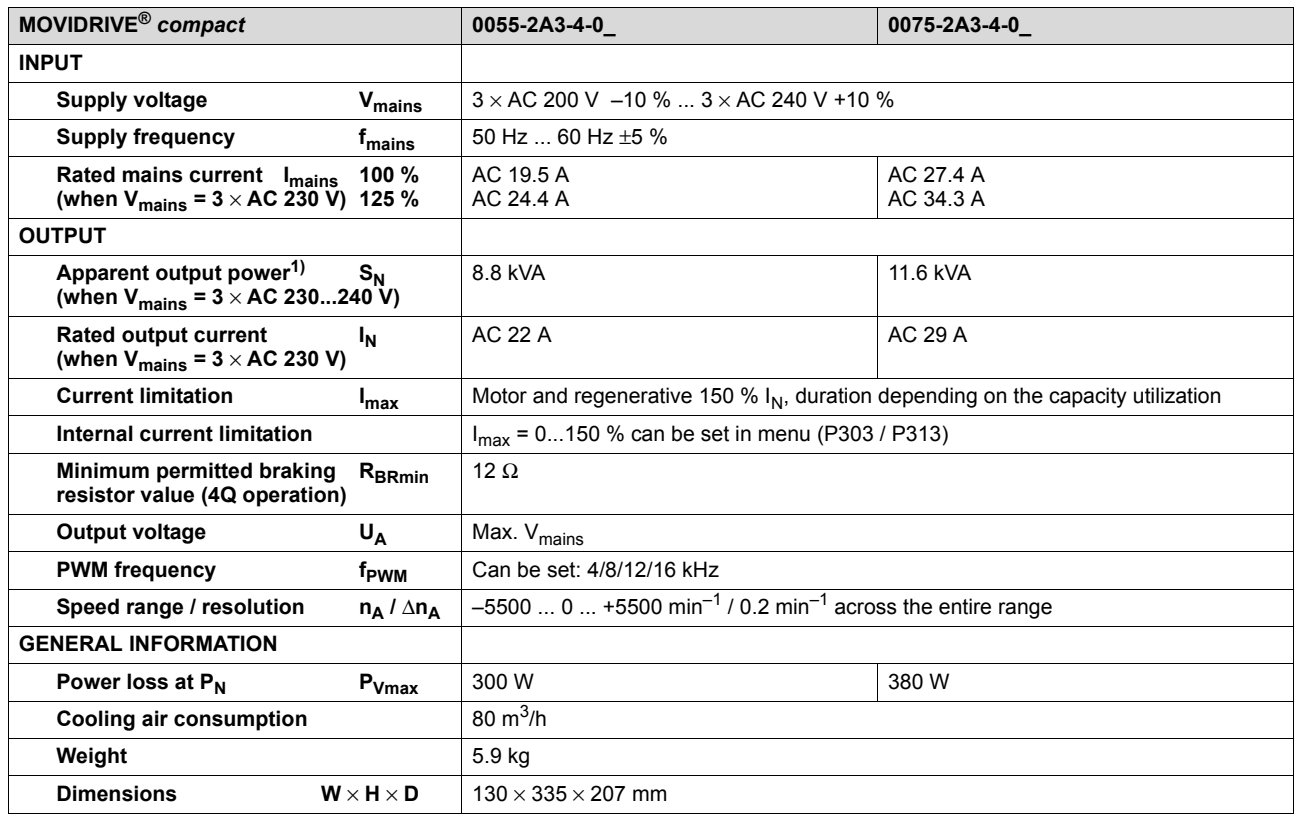

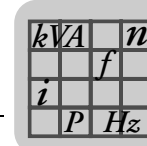

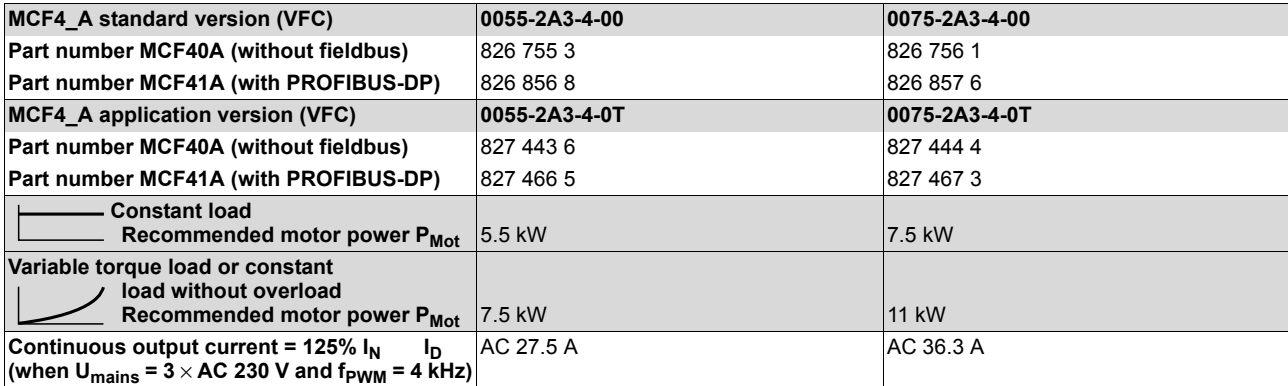

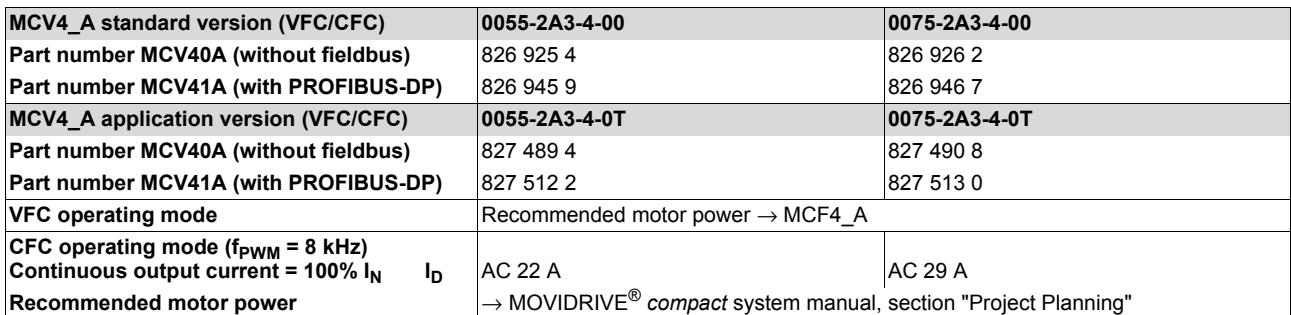

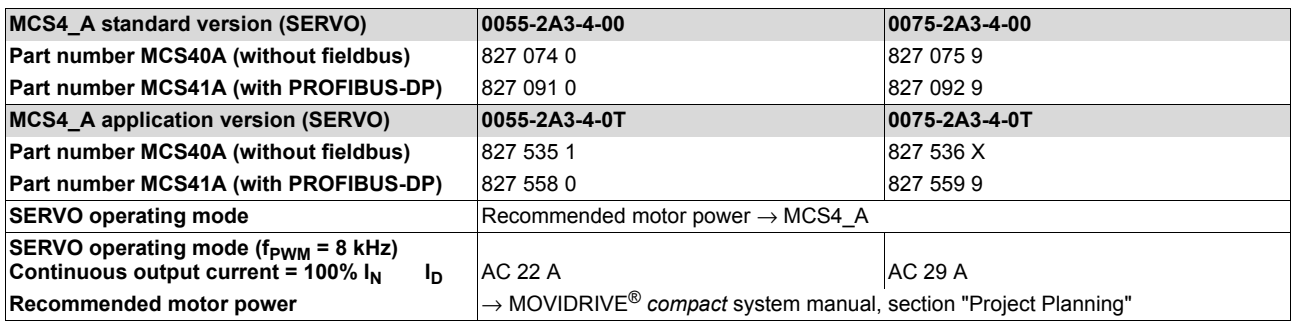

**EURODRIVE** 

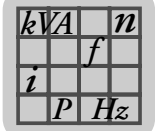

<span id="page-116-0"></span>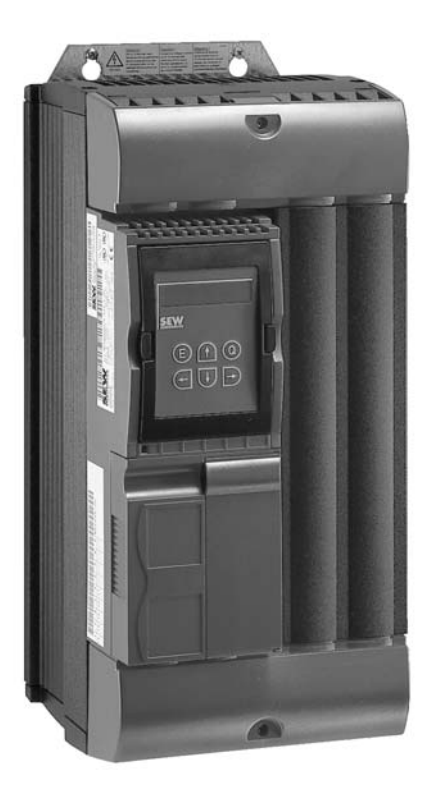

02572AXX

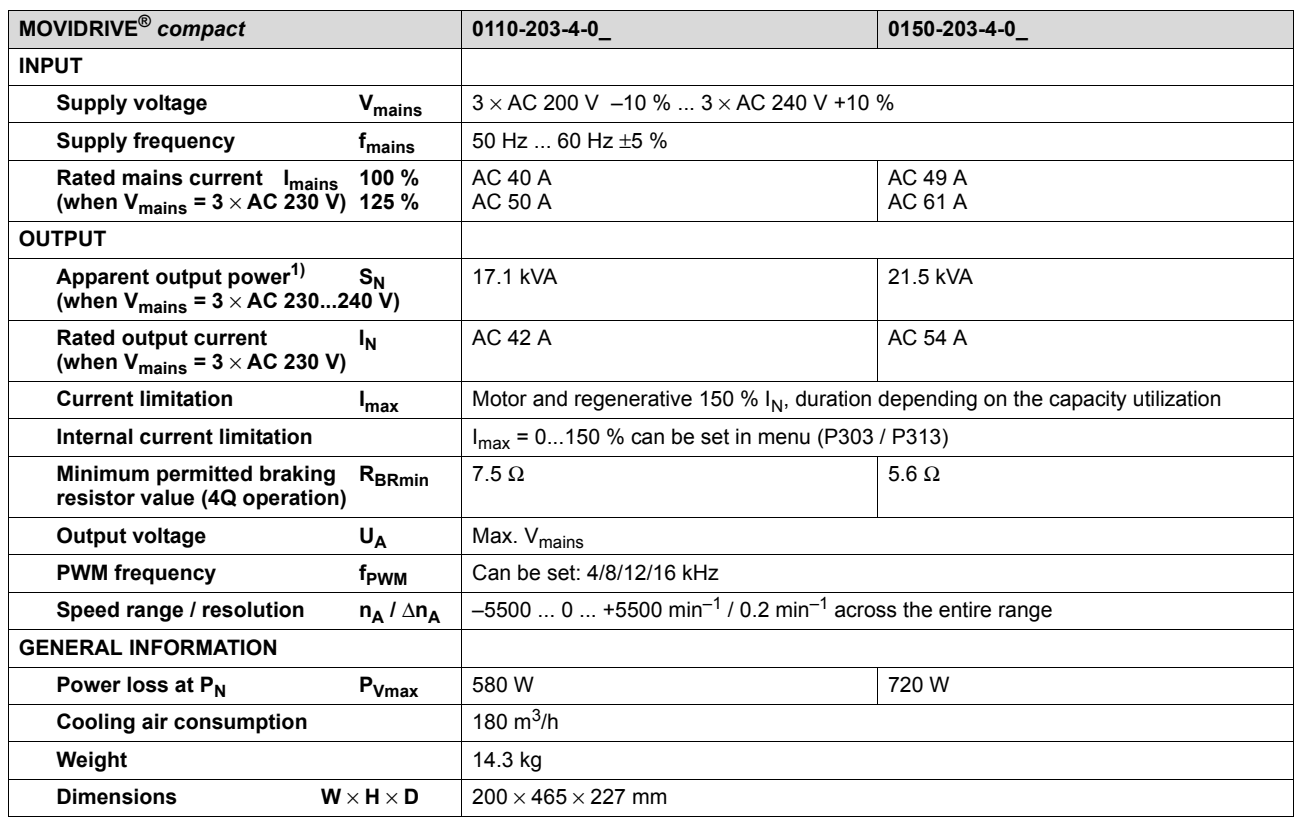

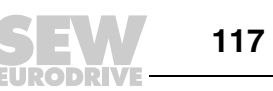

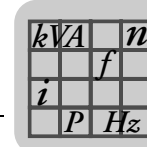

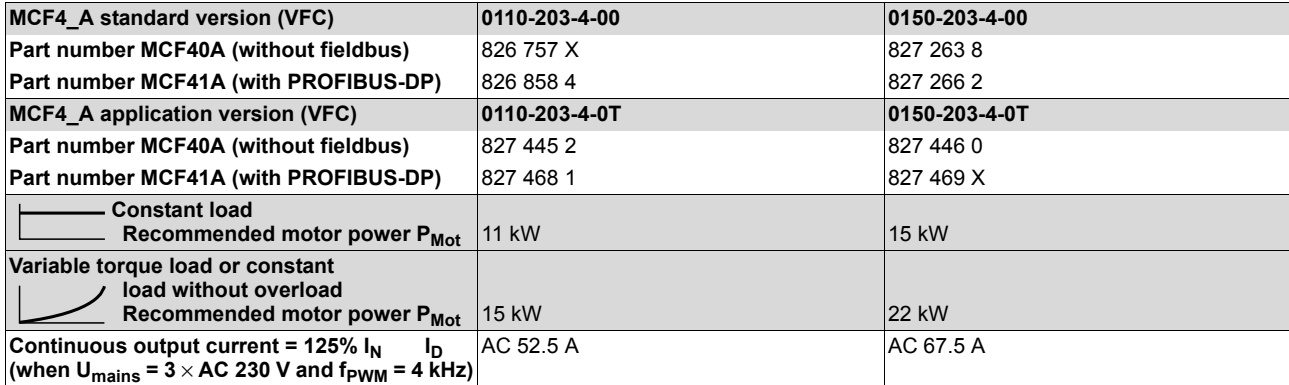

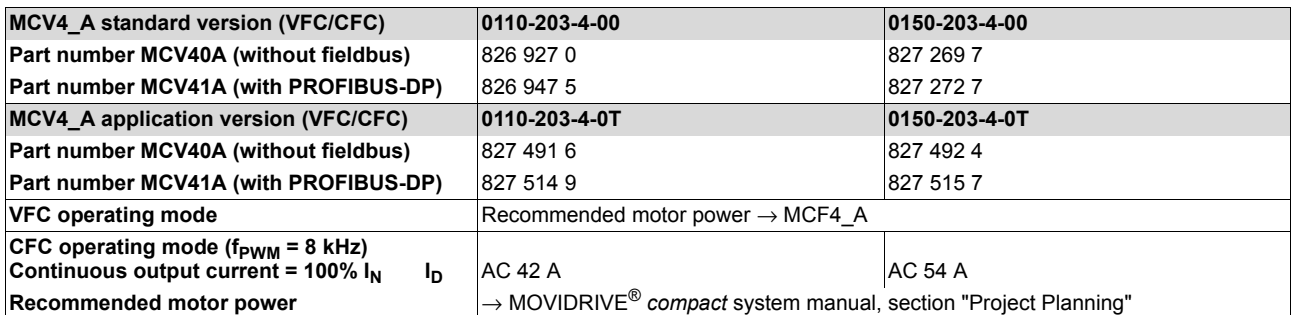

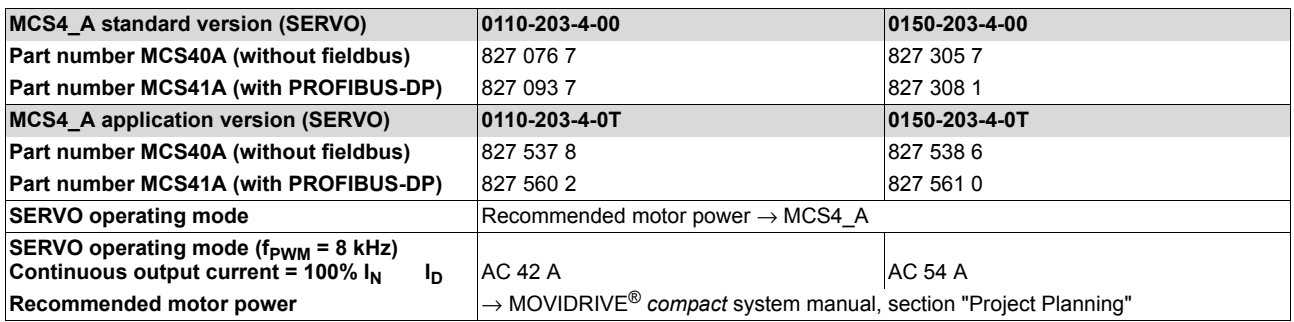

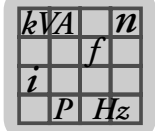

<span id="page-118-0"></span>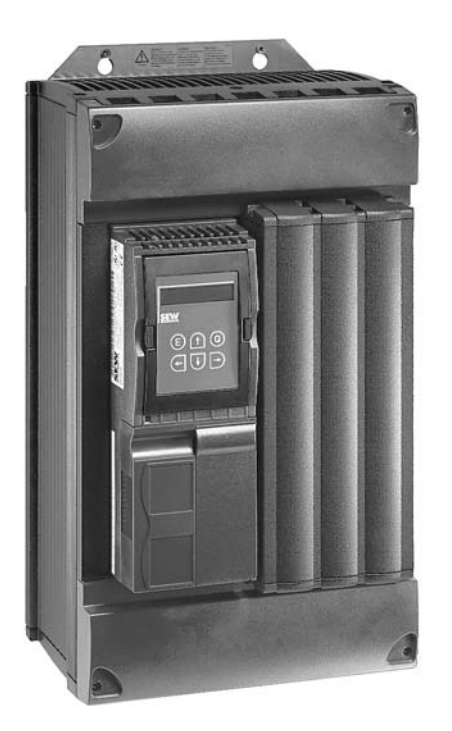

02573AXX

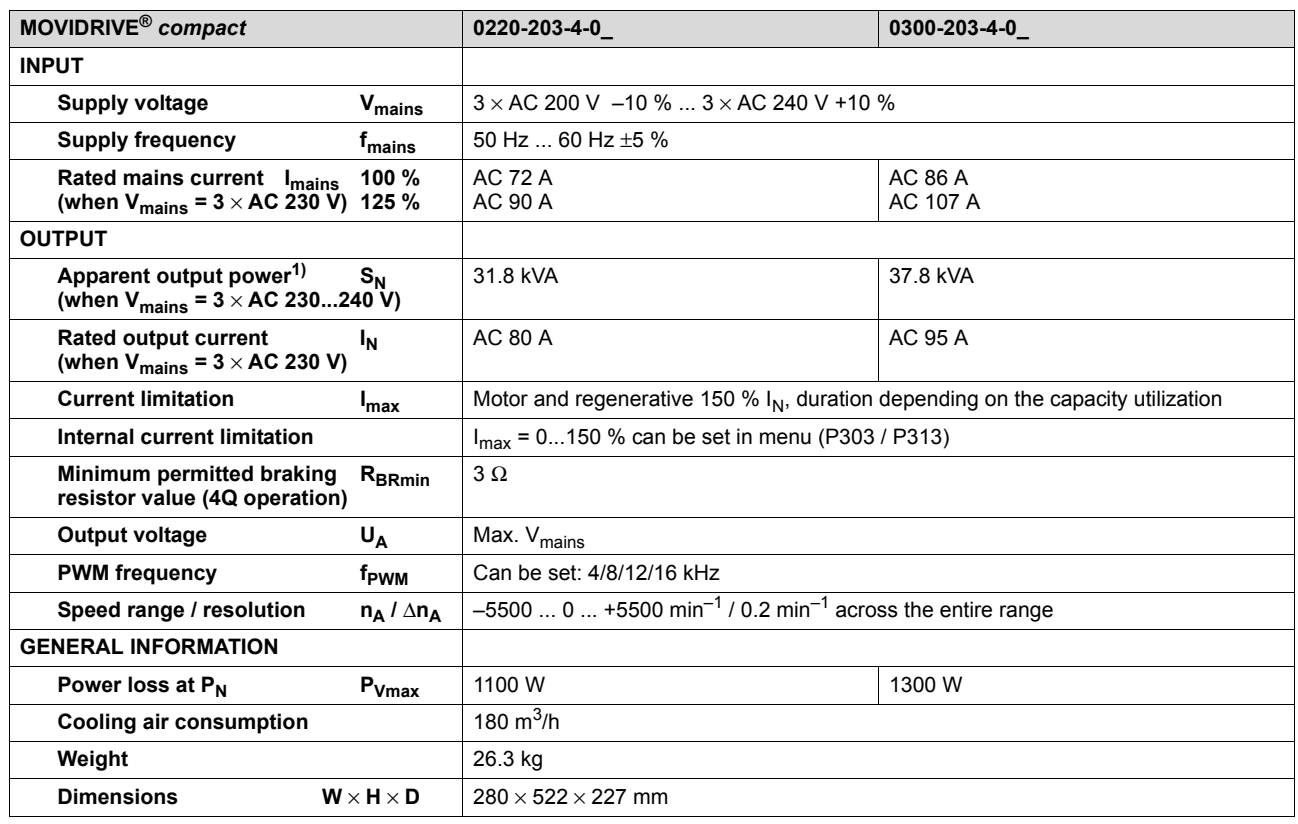

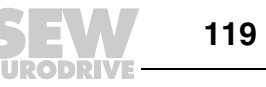

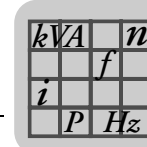

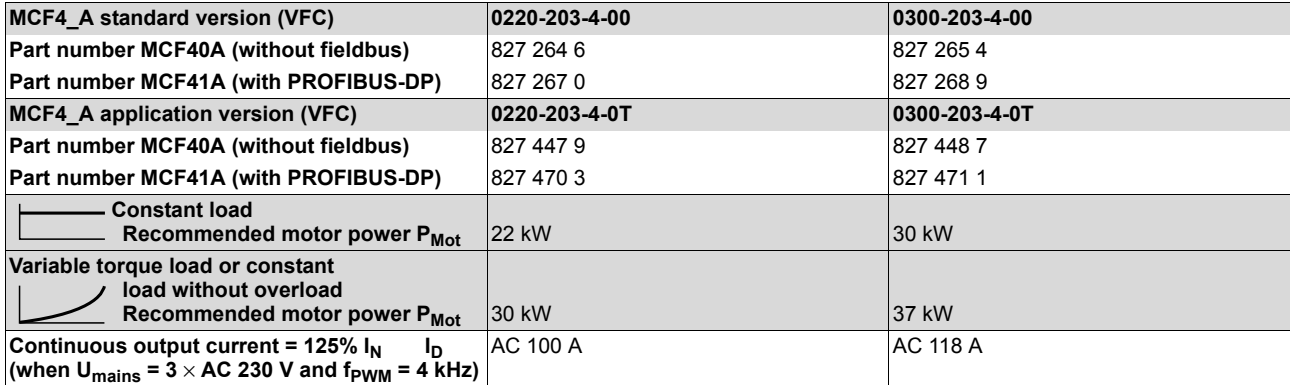

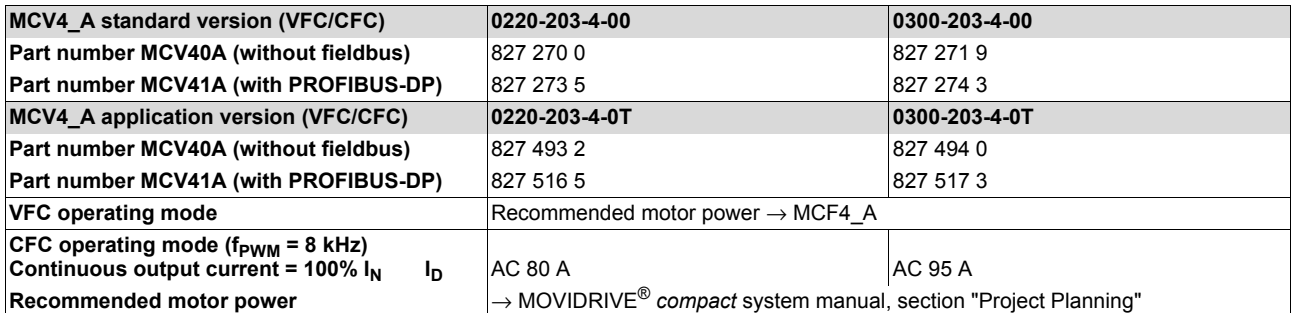

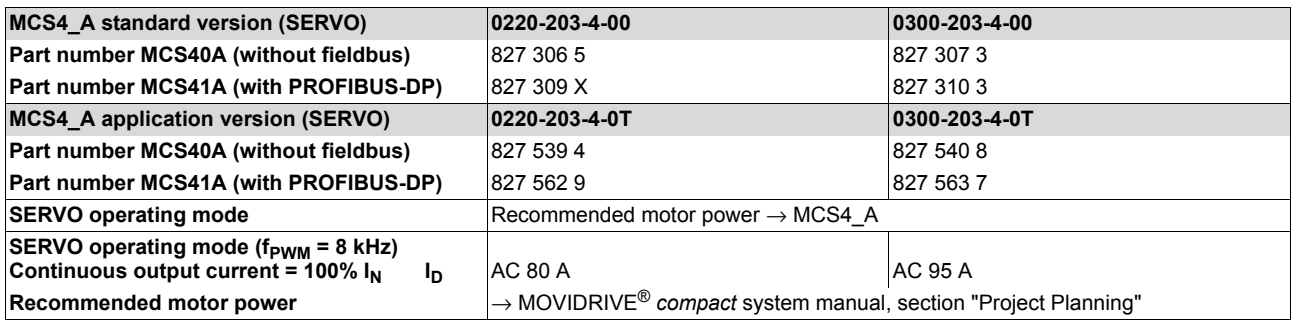

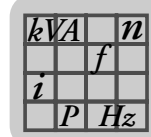

# <span id="page-120-0"></span>*8.5 MOVIDRIVE® compact MCF/MCV/MCS electronics data*

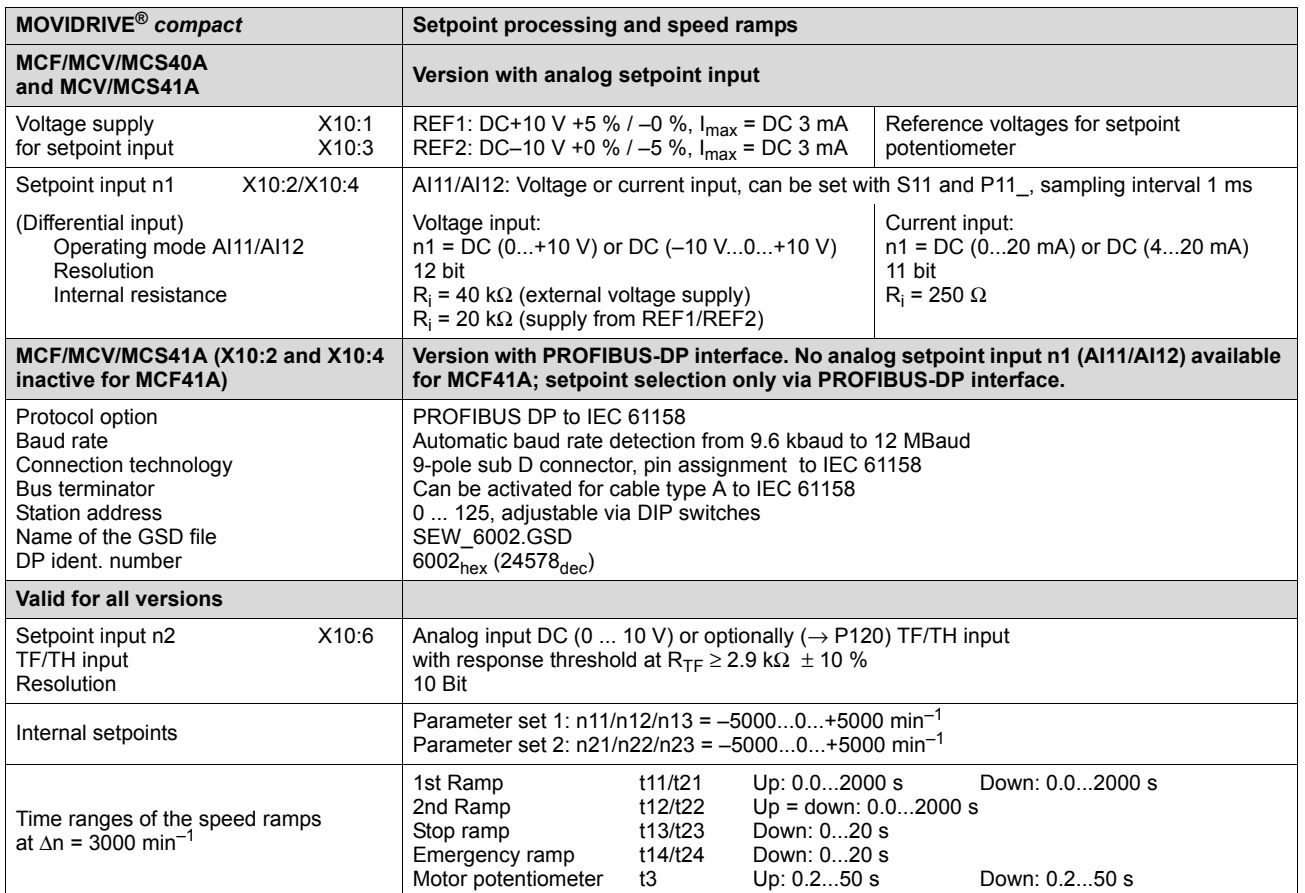

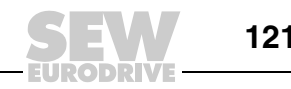

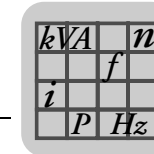

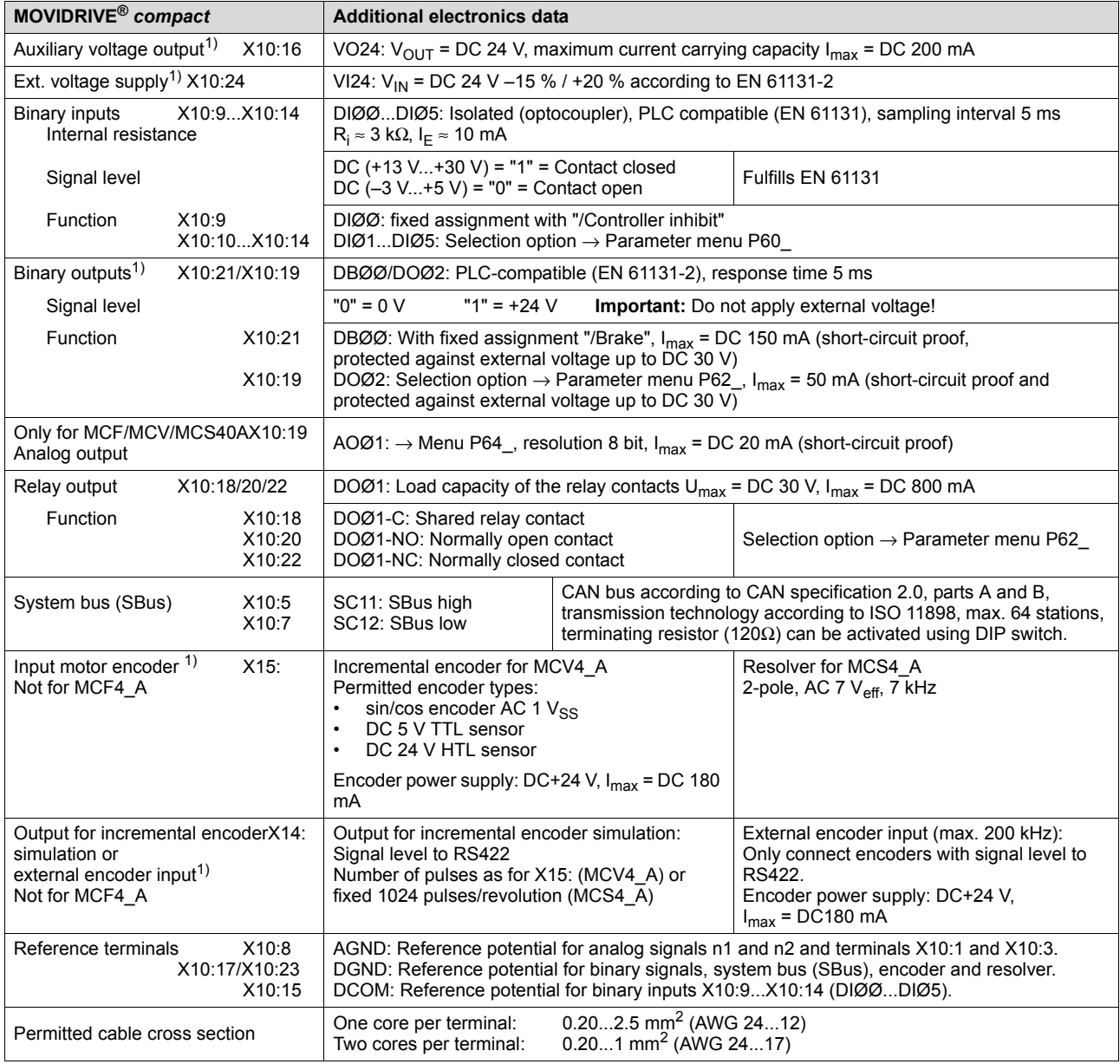

<span id="page-121-1"></span><span id="page-121-0"></span>1) MCF/MCV/MCS40A (without fieldbus): The unit provides a current of I<sub>max</sub> = DC 400 mA for the DC+24 V outputs (VO24,<br>DBØØ, DOØ2, encoder supply). If this value is insufficient, a DC 24 V voltage supply must be connected external DC 24 V voltage supply must be able to provide 50 W continuous power and 100 W peak power (1 s).

**MCF/MCV/MCS41A (with PROFIBUS-DP):** SEW-EURODRIVE recommends that you always supply these units with DC 24 V at terminal X10:24 (VI24). This external DC 24 V voltage supply must be able to provide 50 W continuous power and 100 W peak power (1 s).

The DC 24 V outputs X10:16 (VO24), X10:21 (DBØØ) and X10:19 (DOØ2) may be supplied with a total maximum current of  $I_{max}$  = DC 400 mA.

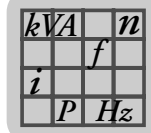

### *8.6 MOVIDRIVE® compact dimension drawings*

<span id="page-122-0"></span>*Size 1 (0015 ... 0040-5A3 and 0015 ... 0037-2A3)*

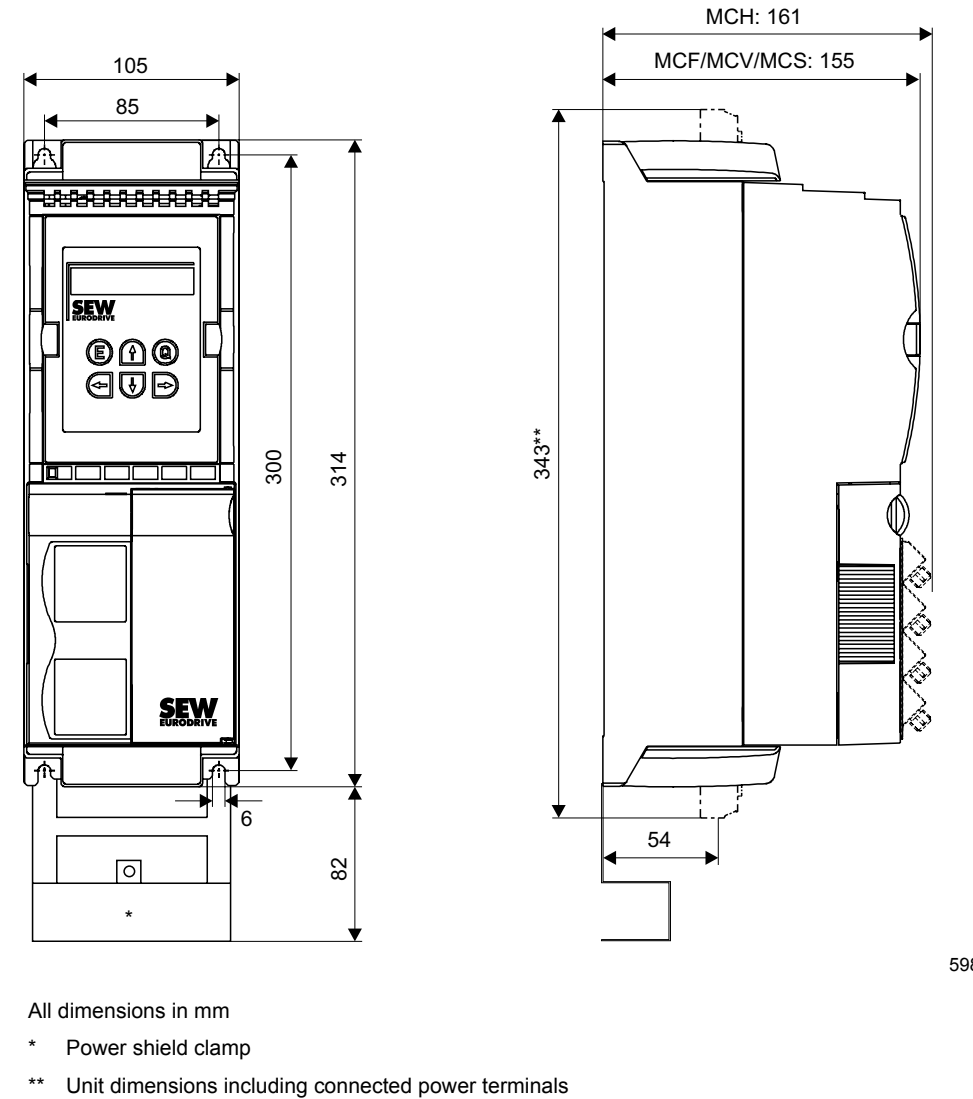

59816AXX

All dimensions in mm

Power shield clamp

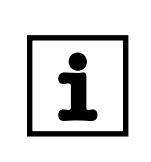

#### **NOTE**

Leave at least 100 mm clearance above and below the unit to ensure optimum cooling. There is no need for clearance at the sides. You can line up the units directly next to one another.

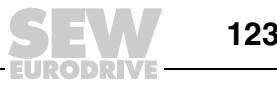

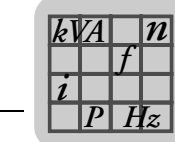

#### <span id="page-123-0"></span>*Size 2 (0055 ... 0110-5A3 and 0055 / 0075-2A3)*

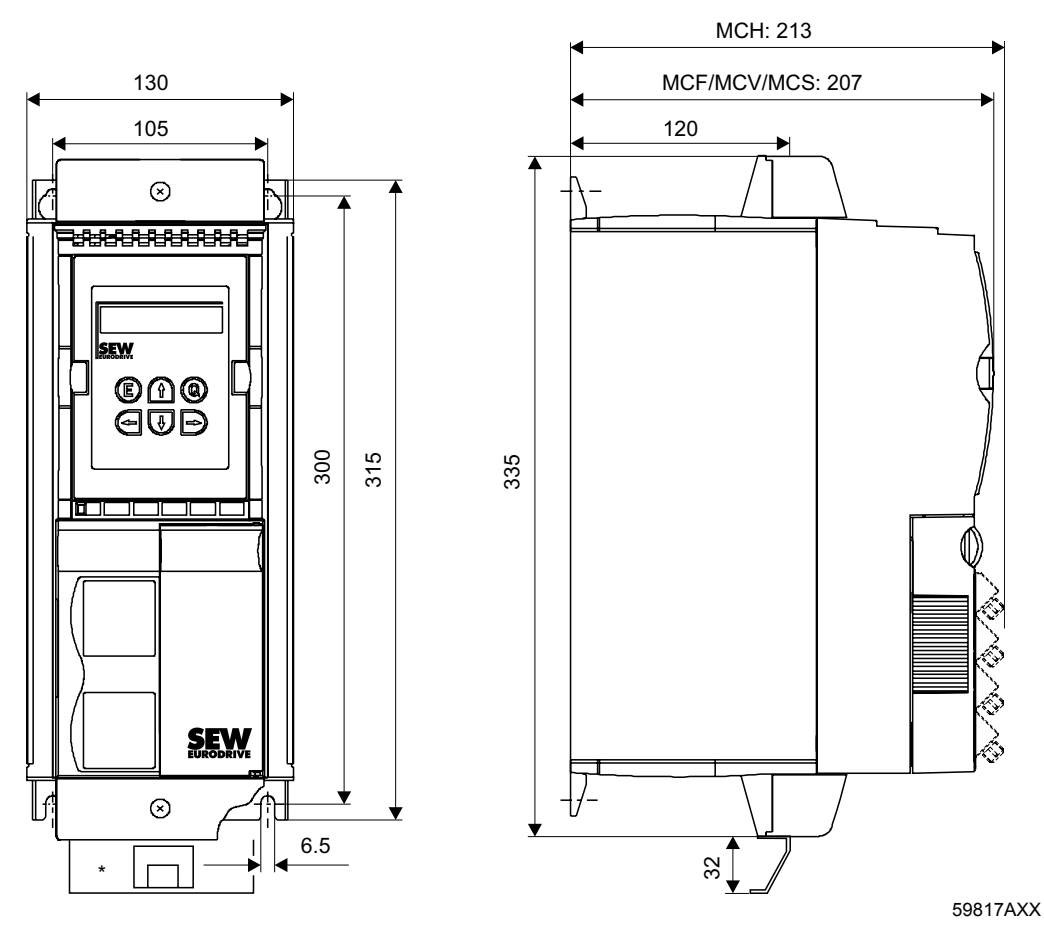

All dimensions in mm

\* Power shield clamp

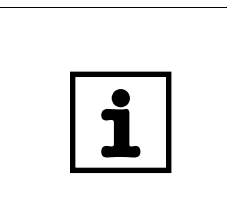

#### **NOTE**

Leave at least 100 mm clearance above and below the unit to ensure optimum cooling. There is no need for clearance at the sides. You can line up the units directly next to one another.

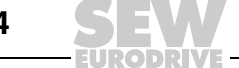

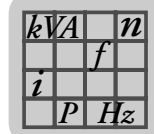

#### <span id="page-124-0"></span>*Size 3 (0150 ... 0300-503 and 0110 / 0150-203)*

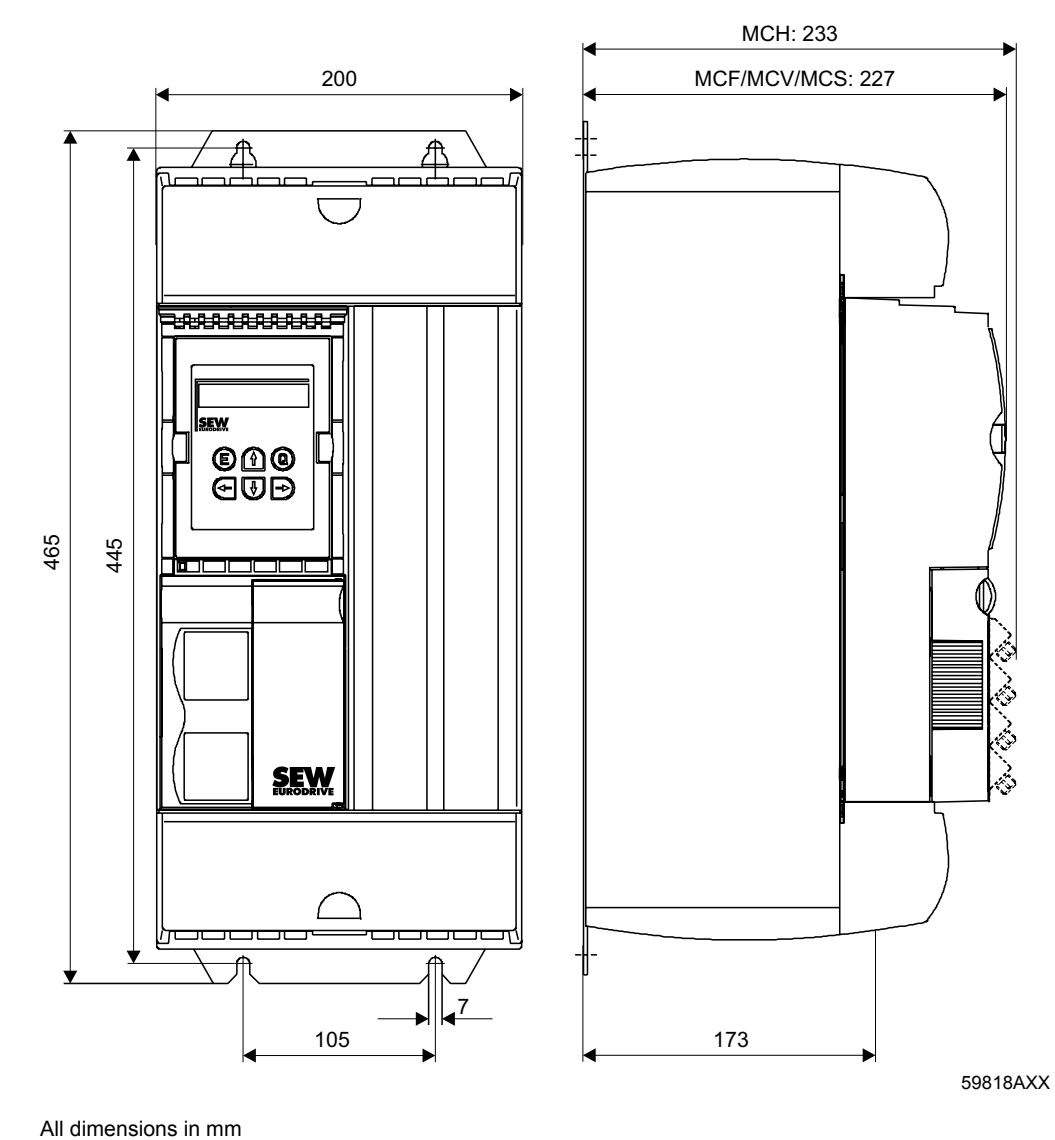

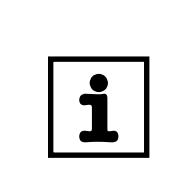

#### **NOTE**

Leave at least 100 mm clearance above and below the unit to ensure optimum cooling. There is no need for clearance at the sides. You can line up the units directly next to one another.

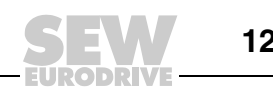

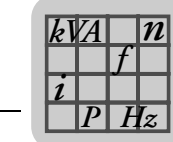

#### <span id="page-125-0"></span>*Size 4 (0370 / 0450-503 and 0220 / 0300-203)*

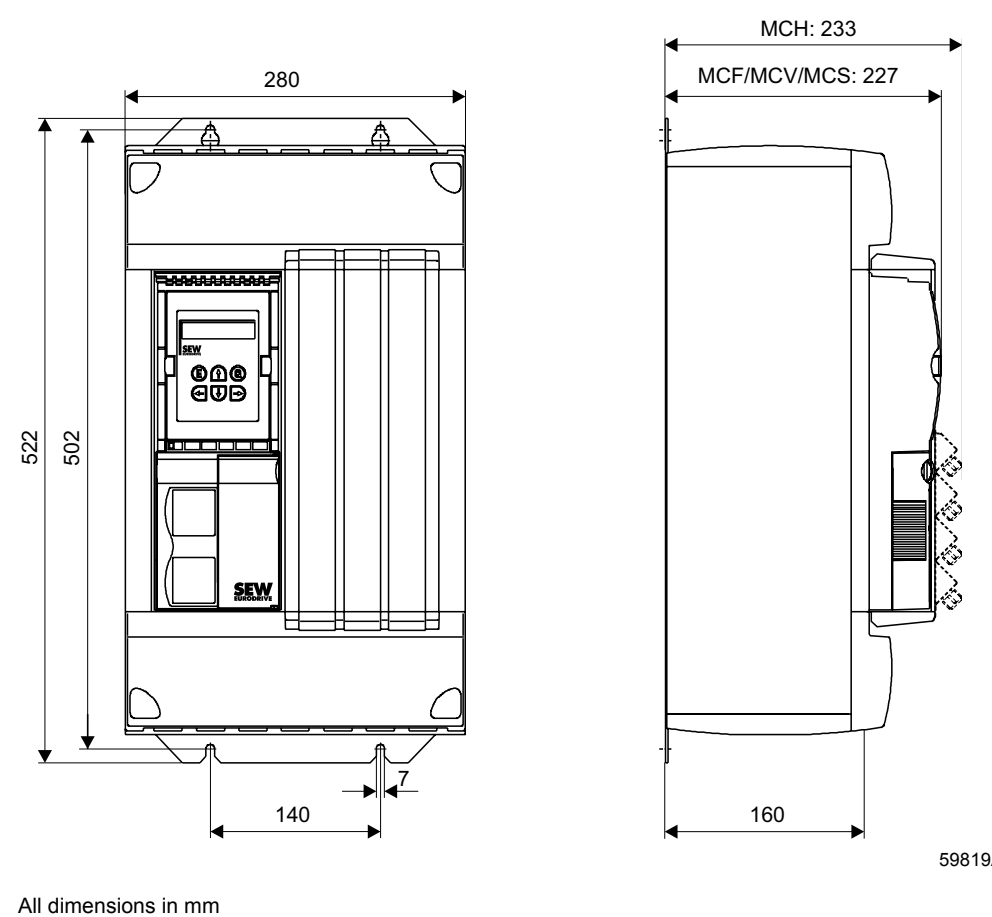

59819AXX

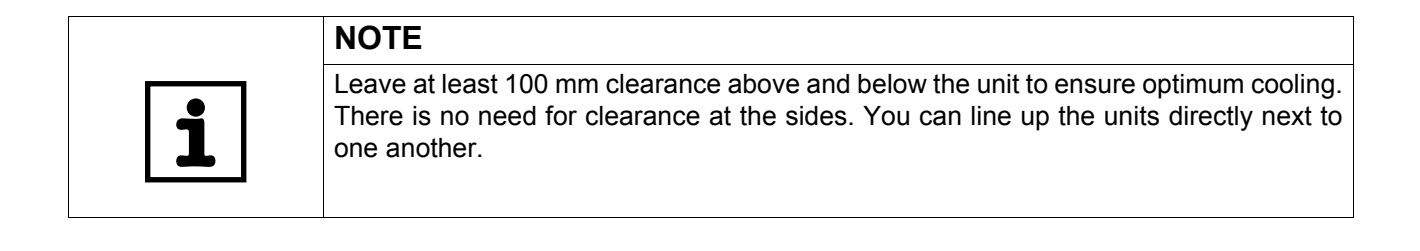

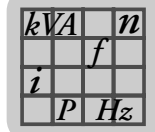

### <span id="page-126-0"></span>*Size 5 (0550 / 0750-503)*

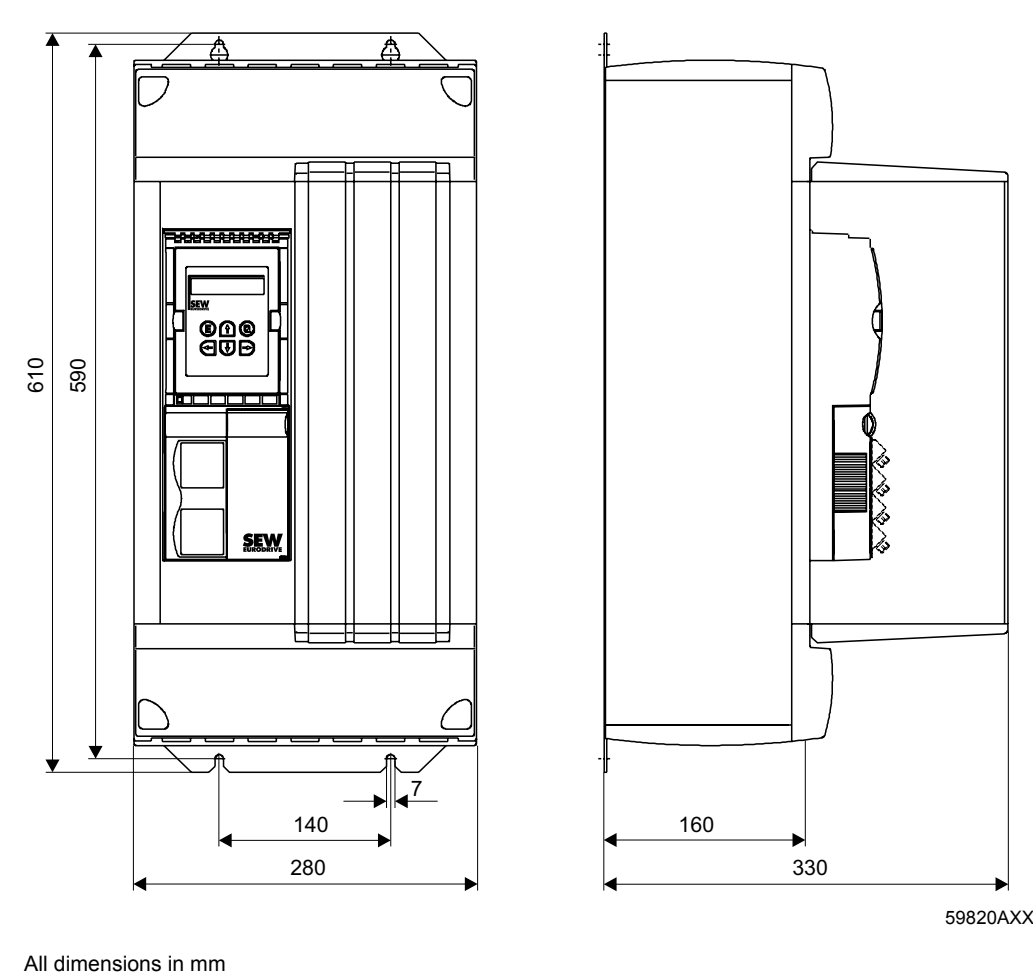

59820AXX

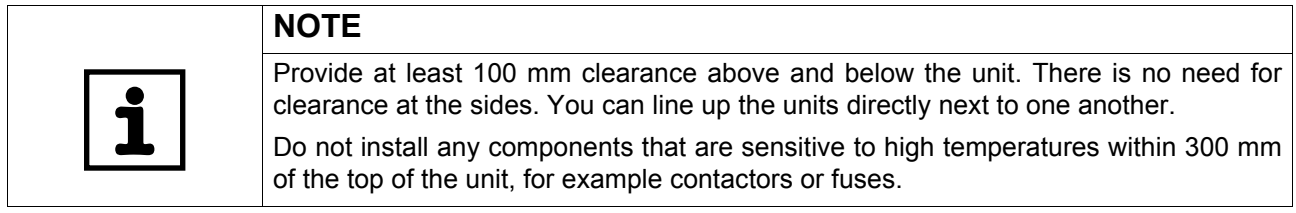

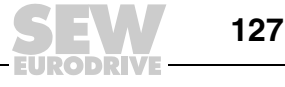

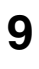

## **9 Index**

### **A**

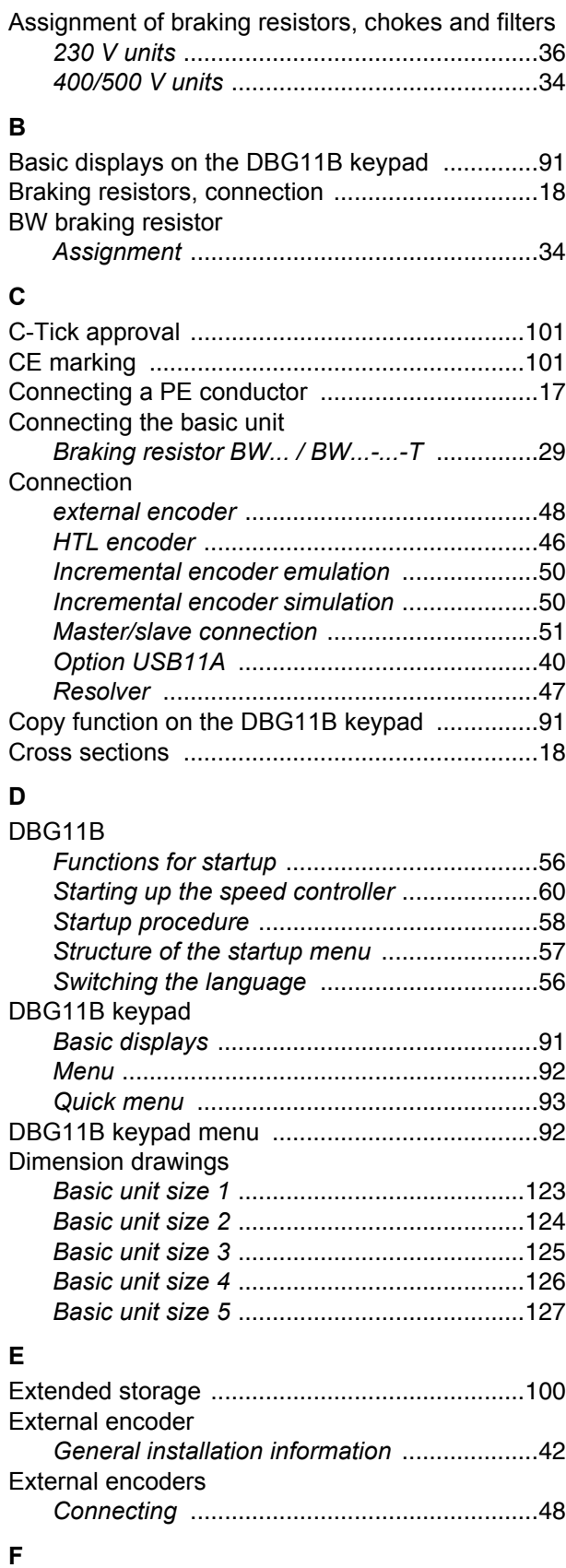

Fault list [...............................................................96](#page-95-0)

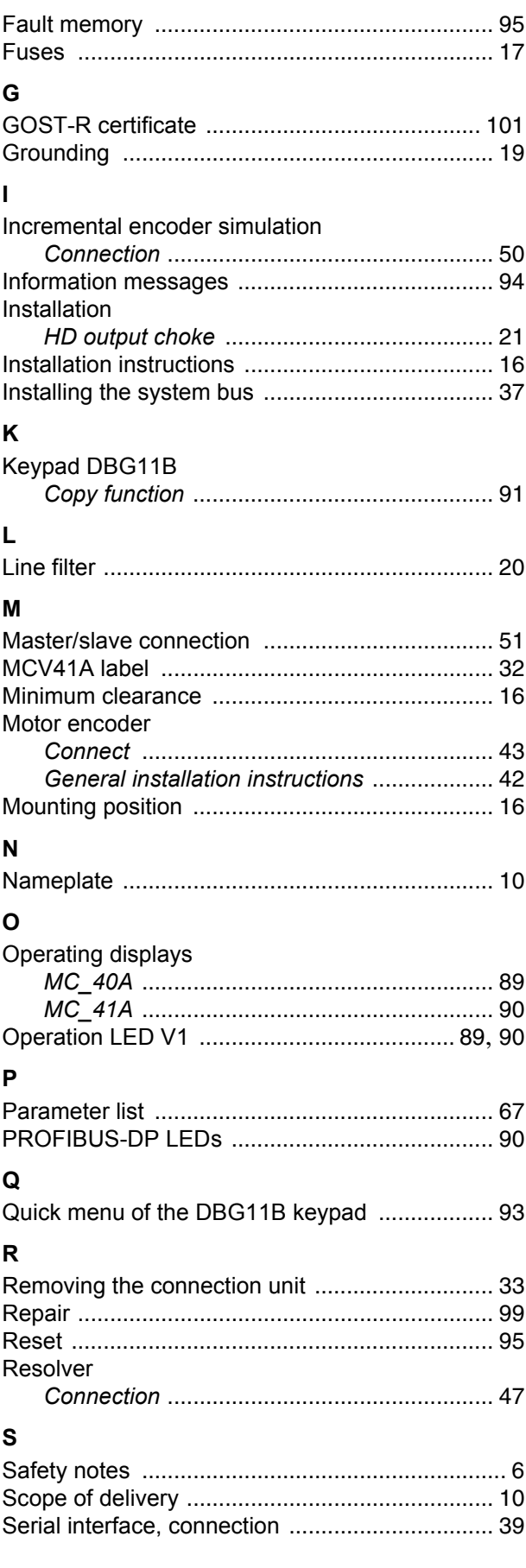

**128** *Operating Instructions – MOVIDRIVE® compact MCS/MCV/MCS4\_A Drive Inverters*

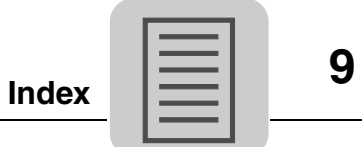

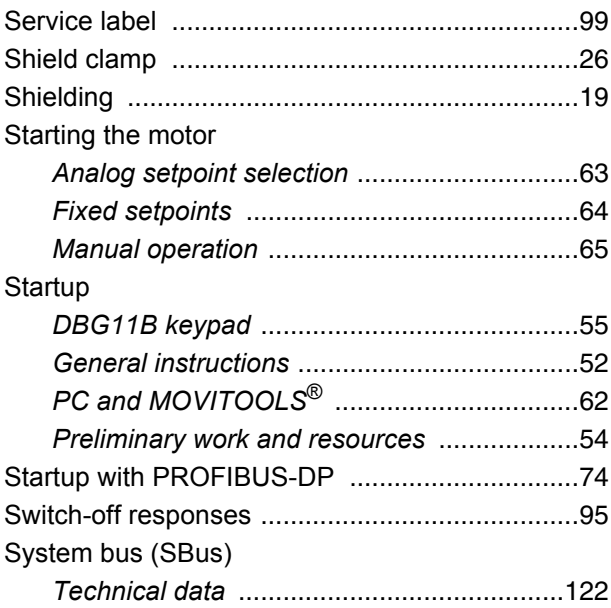

### **T**

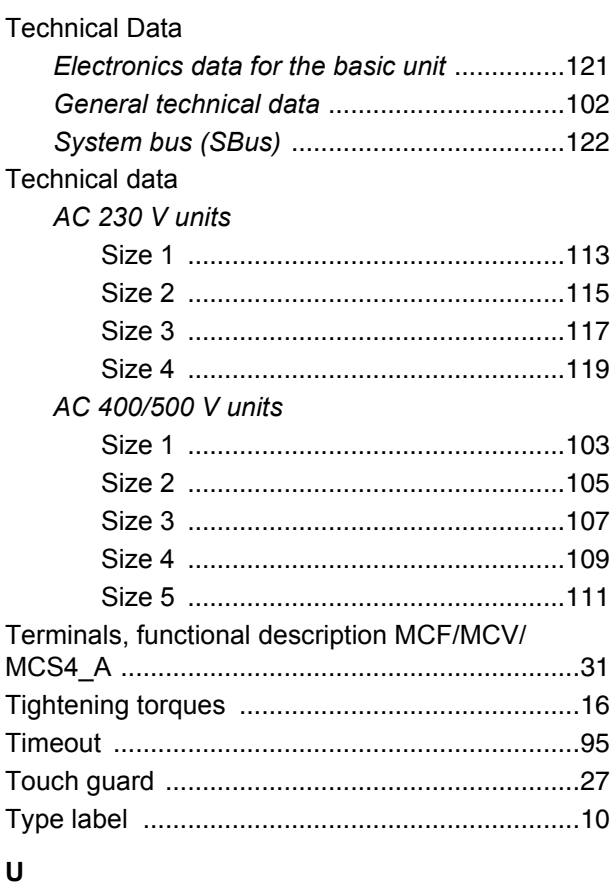

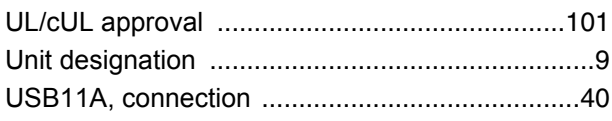

### **W**

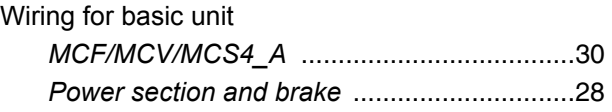

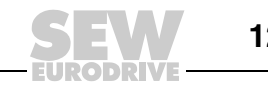

## **Address List**

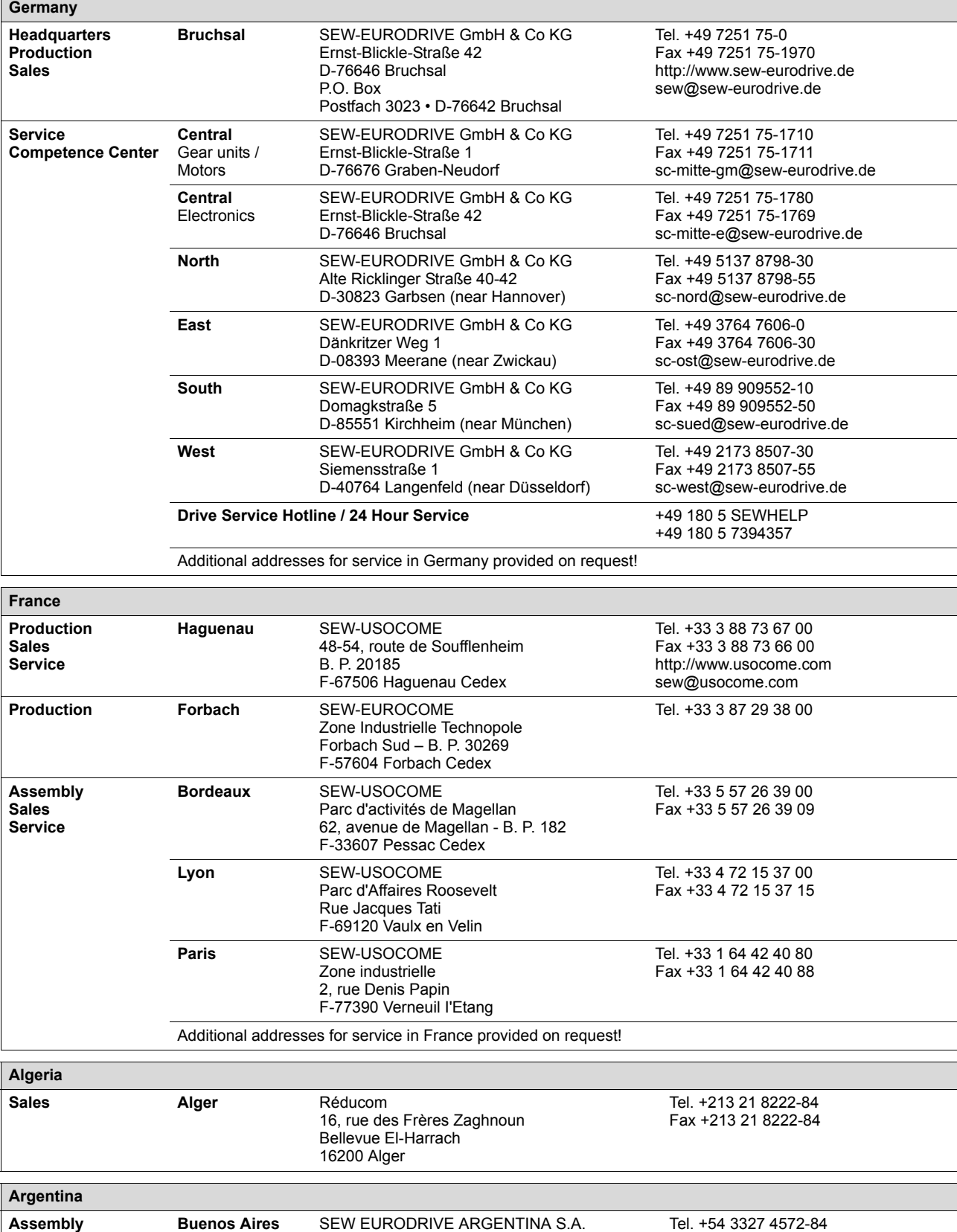

**Buenos Aires** SEW EURODRIVE ARGENTINA S.A. Centro Industrial Garin, Lote 35 Ruta Panamericana Km 37,5 1619 Garin Tel. +54 3327 4572-84 Fax +54 3327 4572-21 sewar@sew-eurodrive.com.ar

**Sales Service**

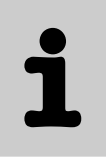

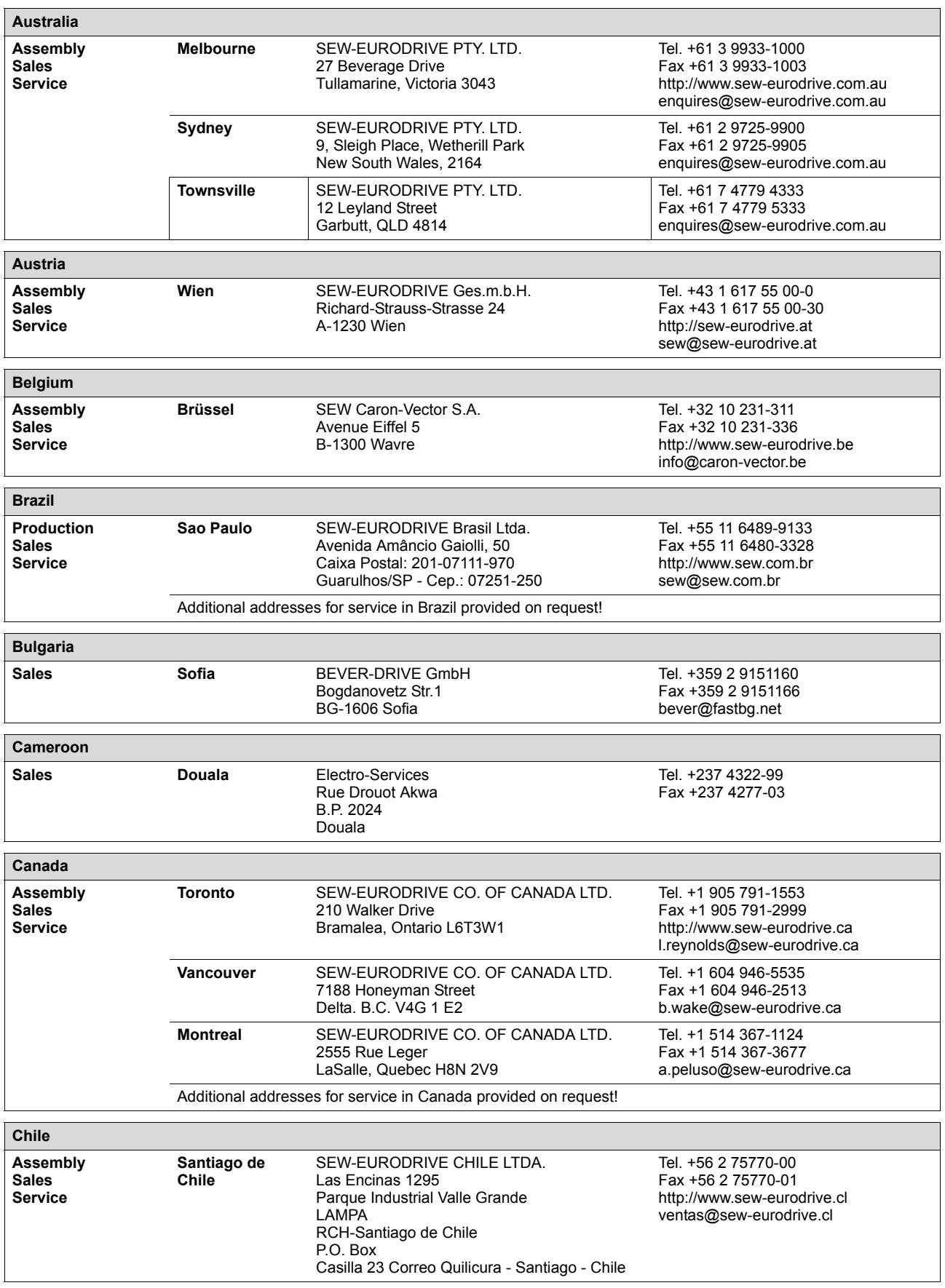

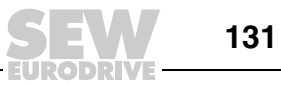

 $\mathbf i$ 

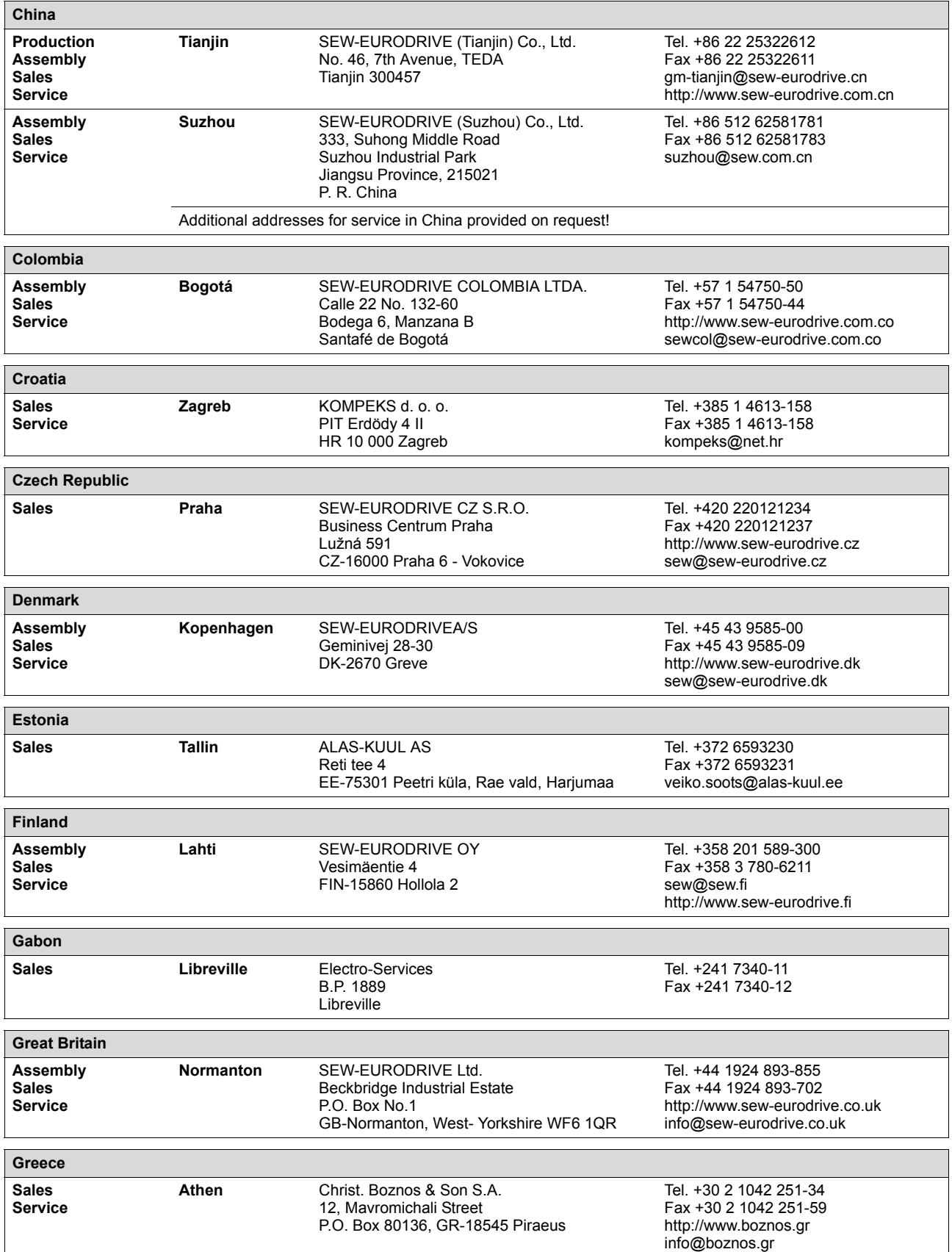

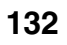

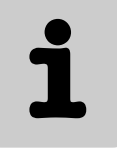

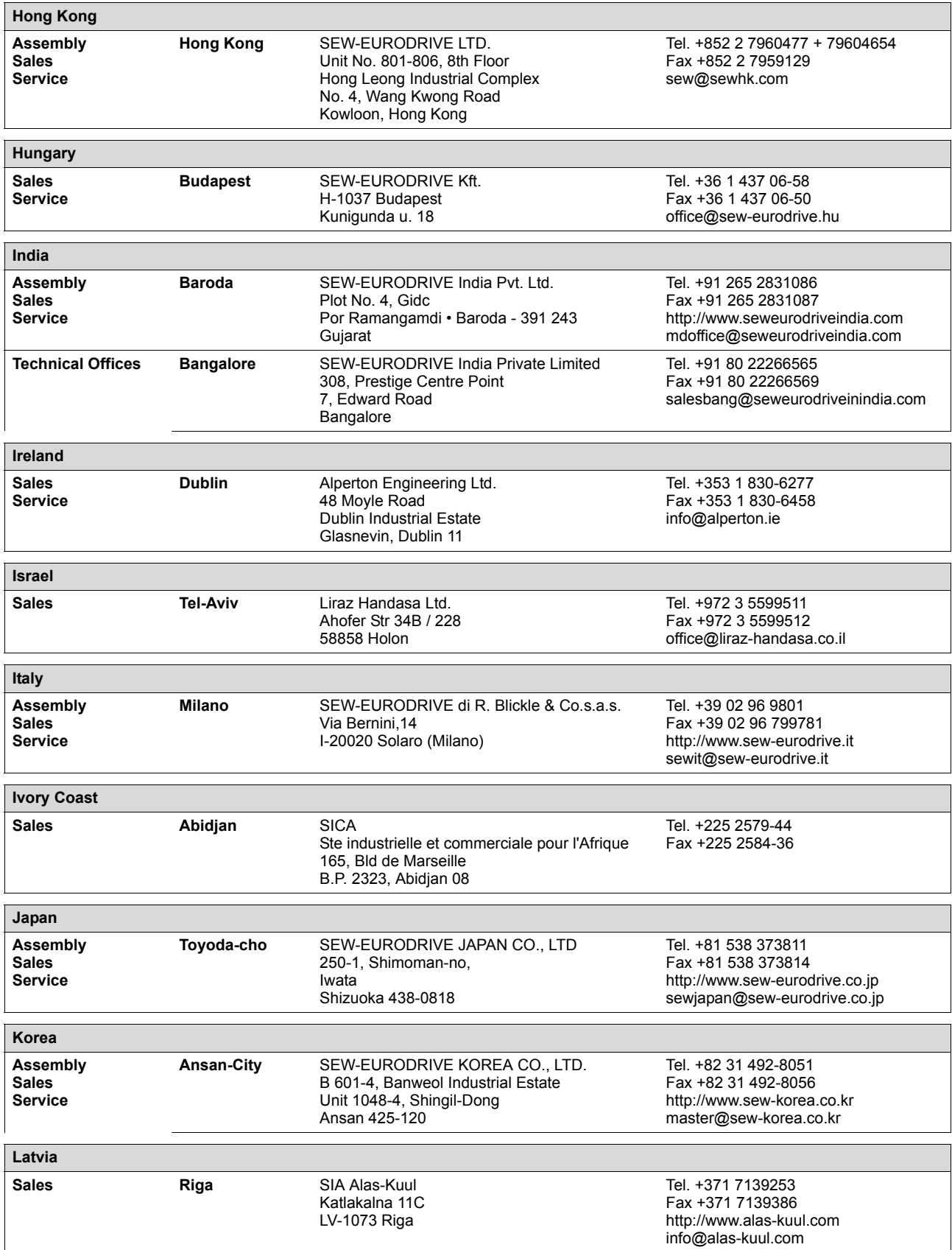

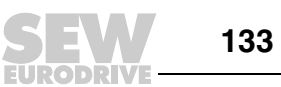

 $\mathbf{\dot{r}}$ 

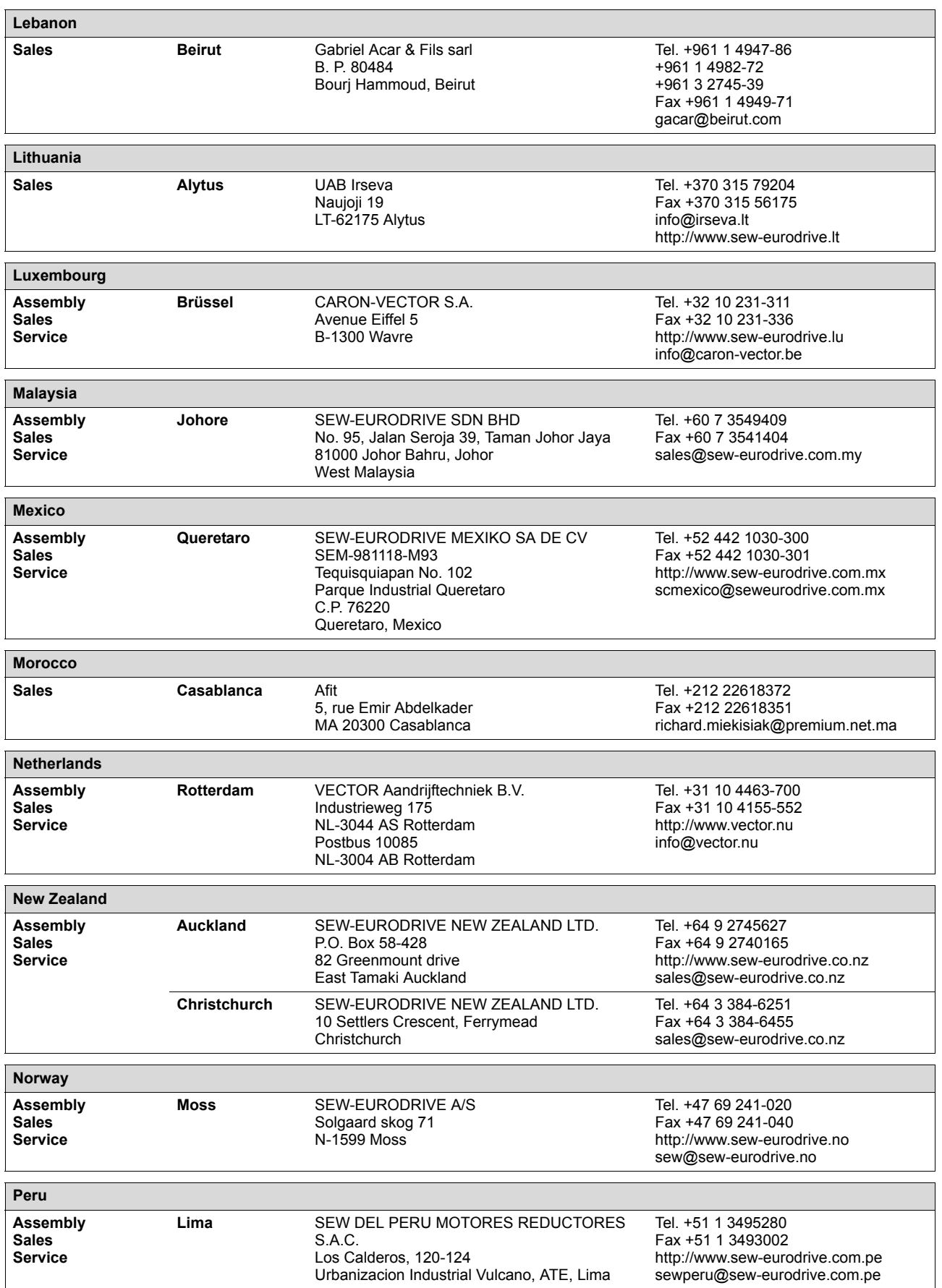

ľ

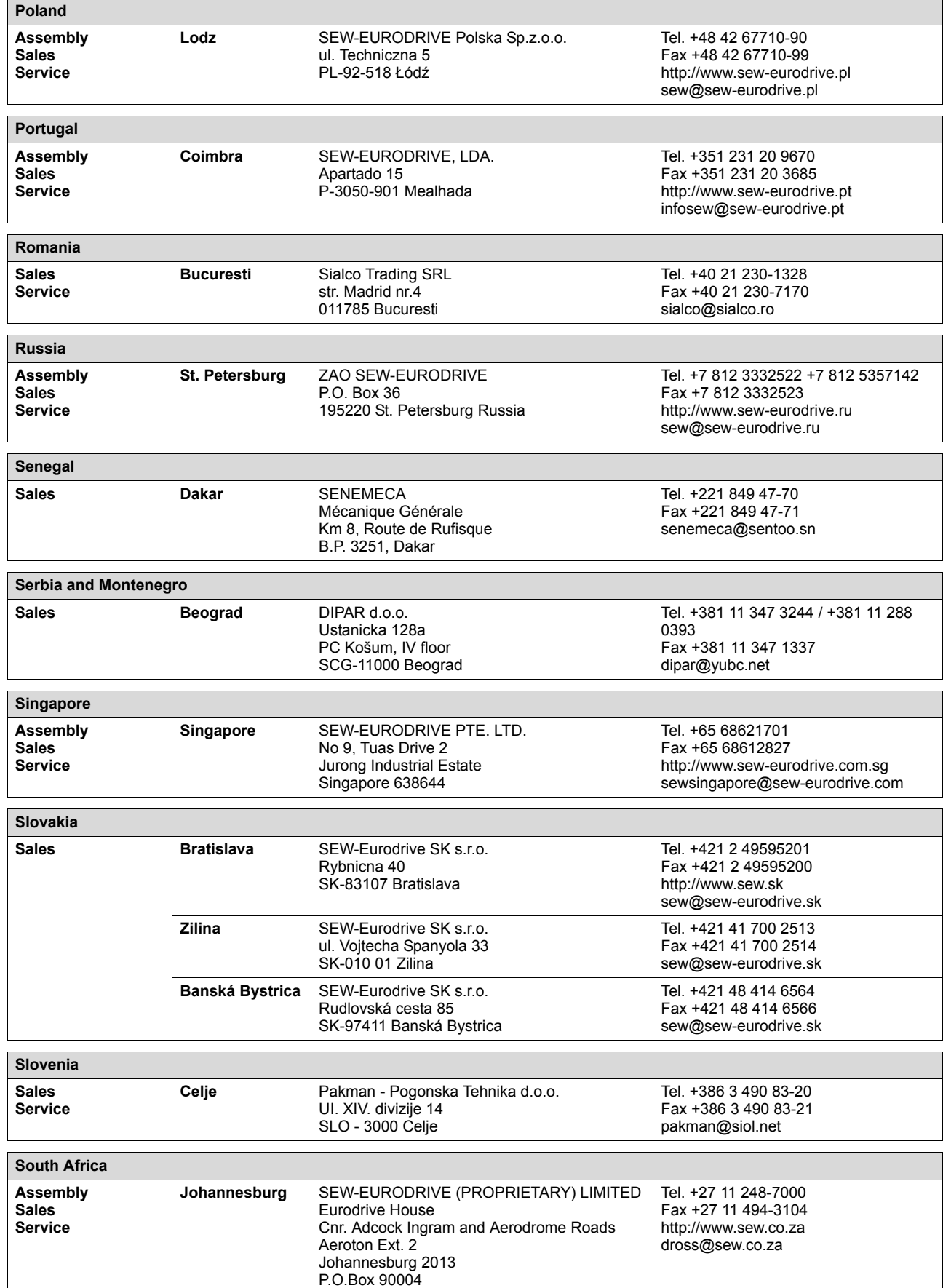

Bertsham 2013

 $\overline{\phantom{a}}$ 

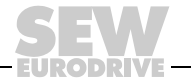

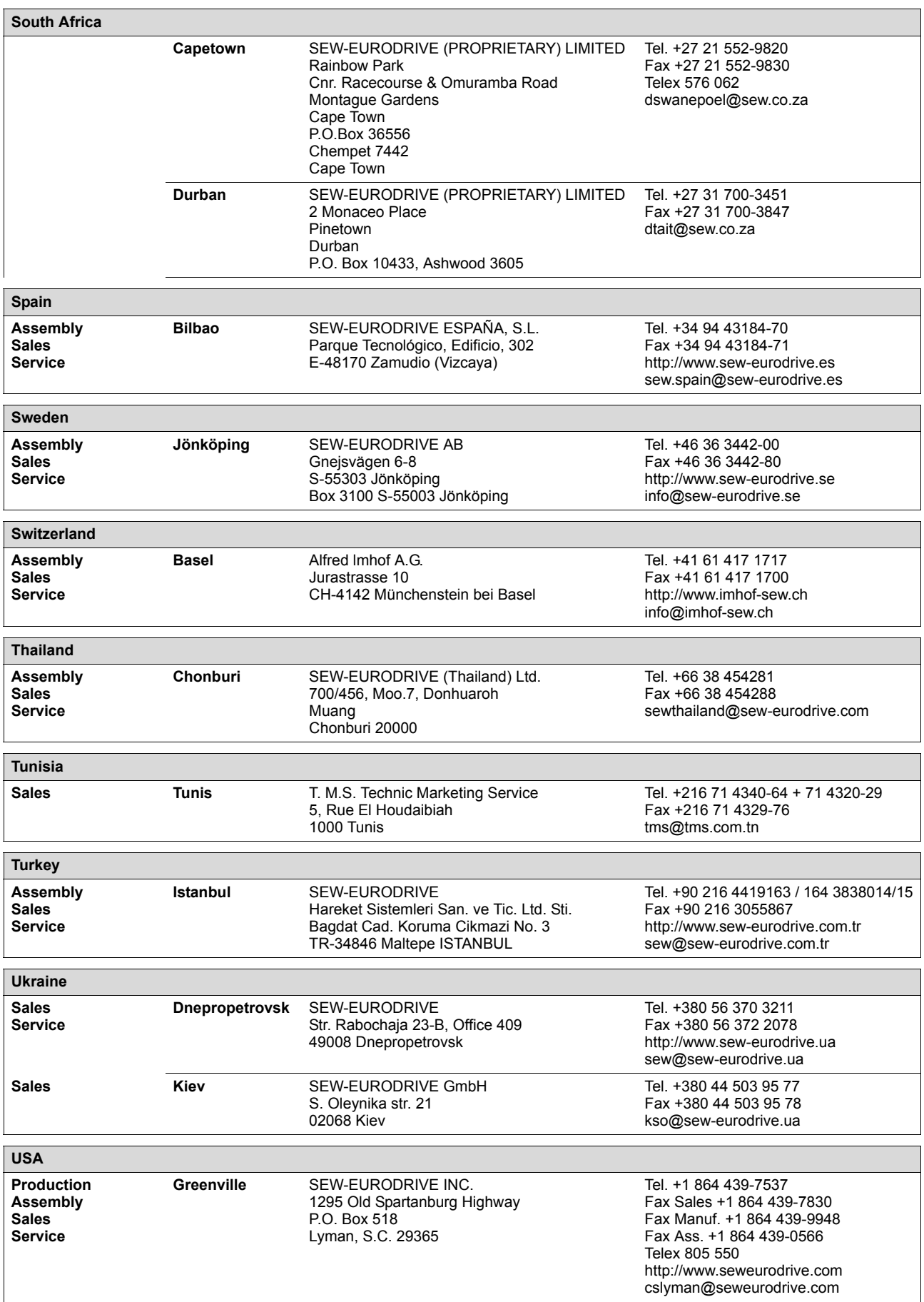

ODRIVE

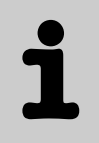

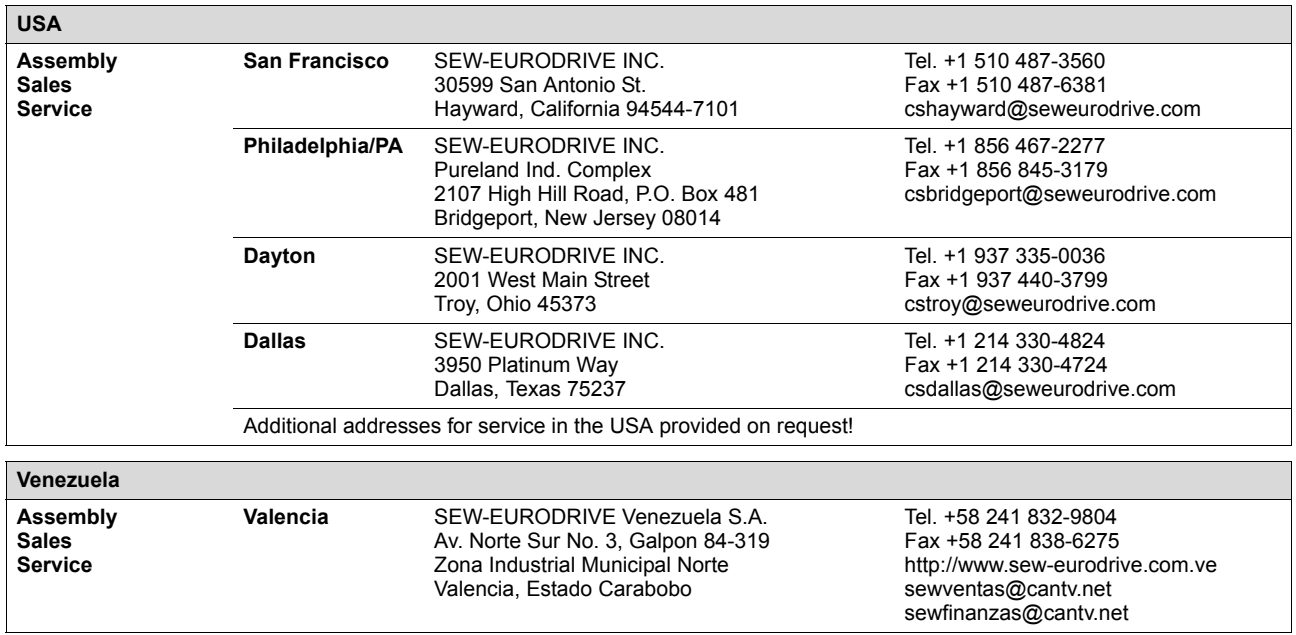

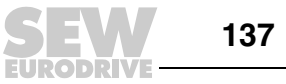

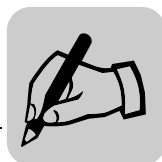

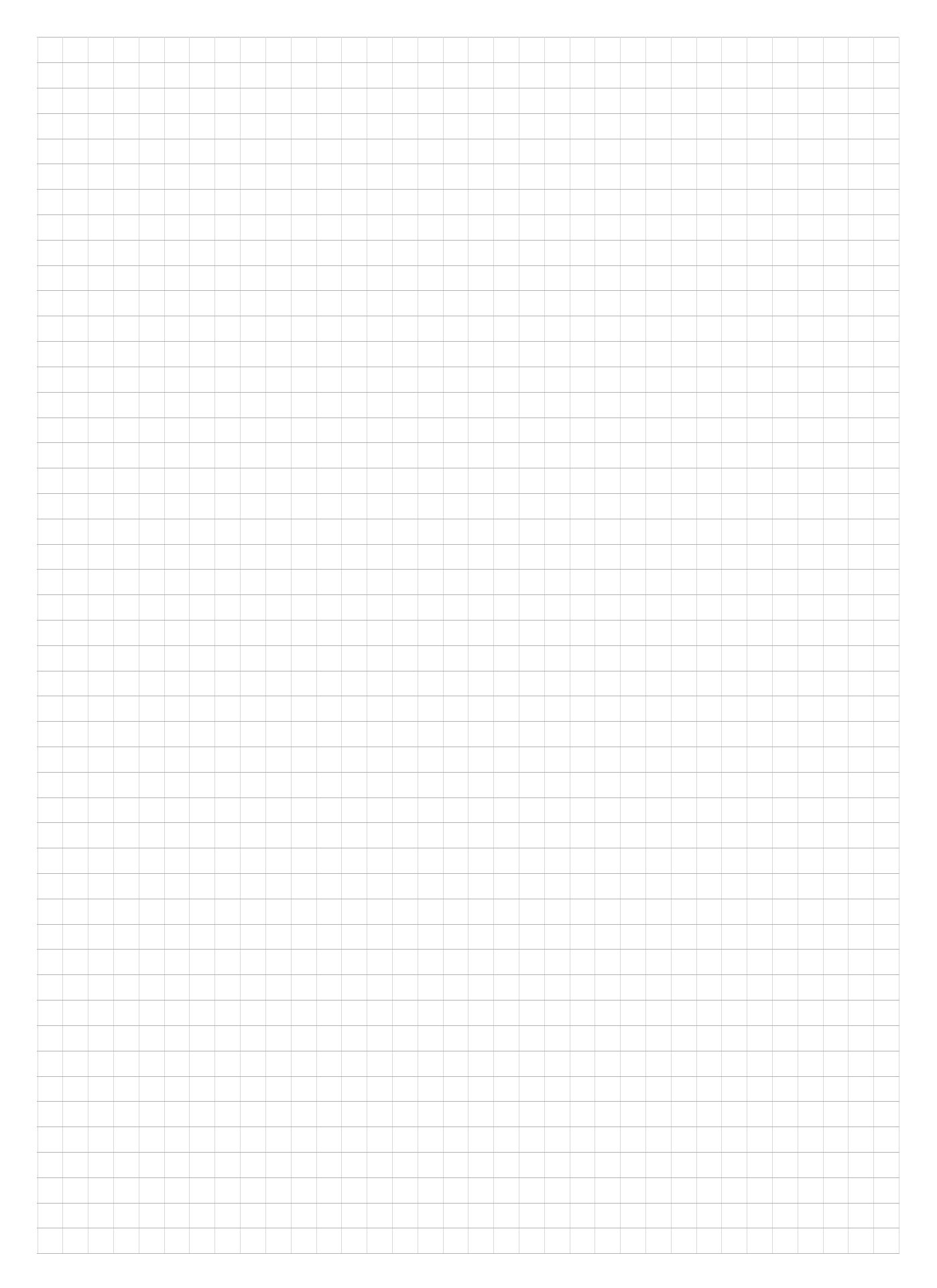

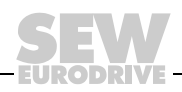

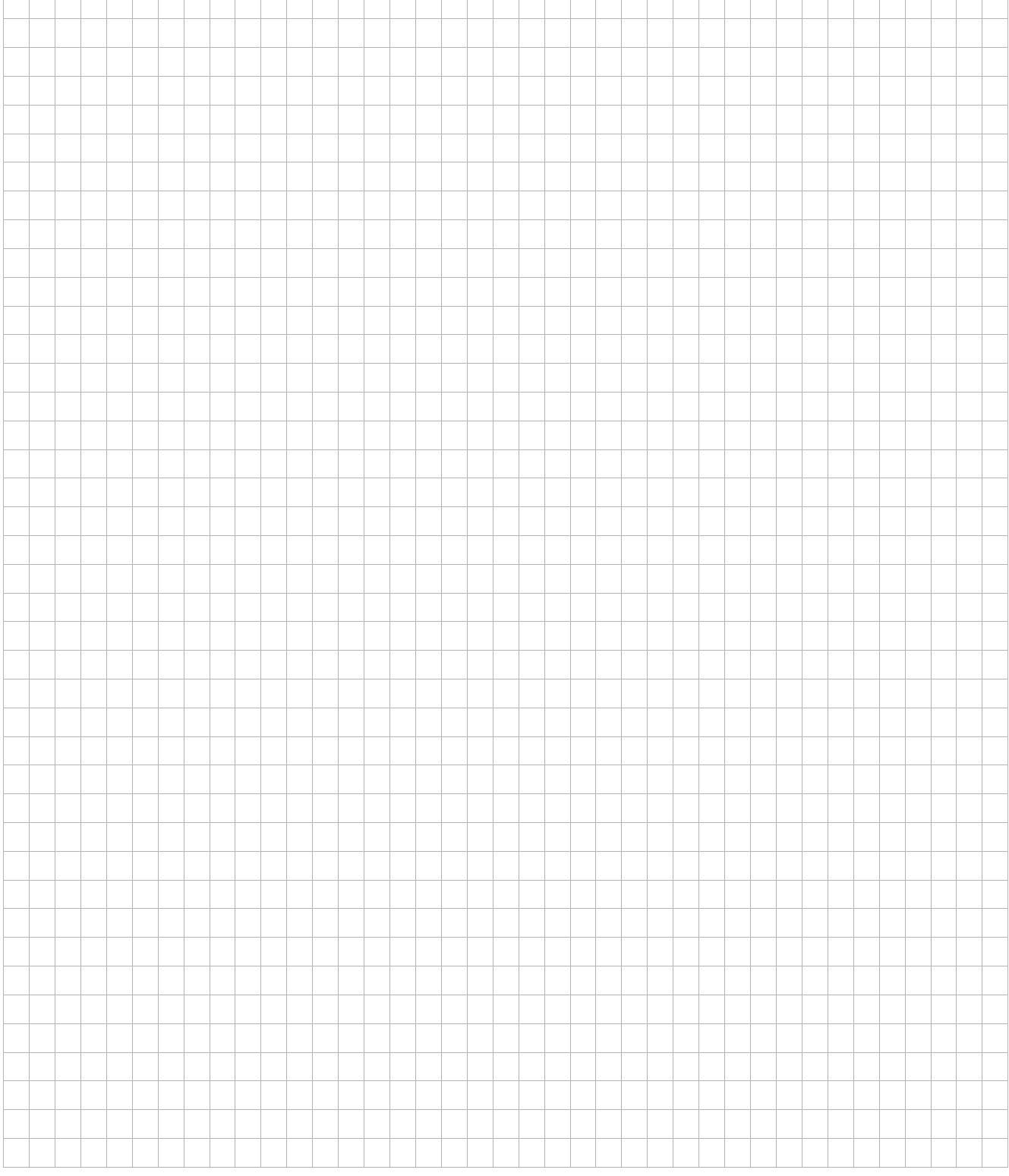

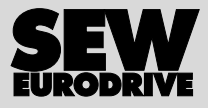

## How we're driving the world

With people who think fast and develop the future with you.

With a worldwide service network that is always close at hand.

With drives and controls that automatically improve your productivity. With comprehensive knowledge in virtually every branch of industry today.

With uncompromising quality that reduces the cost and complexity of daily operations.

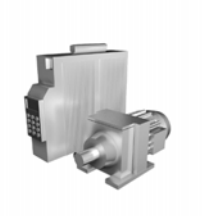

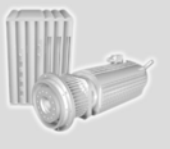

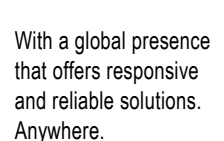

With innovative technology that solves tomorrow's problems today.

With online information and software updates, via the Internet, available around the clock.

**SEW-EURODRIVE Driving the world**

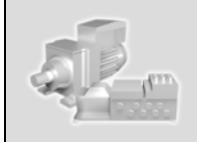

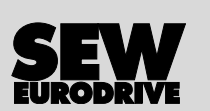

SEW-EURODRIVE GmbH & Co KG Ernst-Blickle-Str. 42 · 76646 Bruchsal / Germany Tel. +49 7251 75-0 · Fax +49 7251 75-1970 sew@sew-eurodrive.com

**www.sew-eurodrive.com**